# **Connect:Express**® **UNIX**

**User and Installation Guide**

**Version 1.4.6**

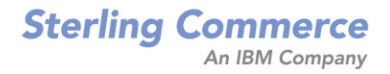

#### *Connect:Express UNIX User and Installation Guide* **Version 1.4.6 First Edition**

This documentation was prepared to assist licensed users of the Connect:Express system ("Sterling Commerce Software"). The Sterling Commerce Software, the related documentation and the information and know-how it contains, is proprietary and confidential and constitutes valuable trade secrets of Sterling Commerce, Inc., its affiliated companies or its or their licensors (collectively "Sterling Commerce"), and may not be used for any unauthorized purpose or disclosed to others without the prior written permission of Sterling Commerce. The Sterling Commerce Software and the information and know-how it contains have been provided pursuant to a license agreement which contains prohibitions against and/or restrictions on its copying, modification and use. Duplication, in whole or in part, if and when permitted, shall bear this notice and the Sterling Commerce, Inc. copyright legend.

Where any of the Sterling Commerce Software or Third Party Software is used, duplicated or disclosed by or to the United States government or a government contractor or subcontractor, it is provided with RESTRICTED RIGHTS as defined in Title 48 CFR 52.227-19 and is subject to the following: Title 48 CFR 2.101, 12.212, 52.227-19, 227.7201 through 227.7202-4, FAR 52.227-14(g)(2)(6/87), and FAR 52.227-19(c)(2) and (6/87), and where applicable, the customary Sterling Commerce license, as described in Title 48 CFR 227-7202-3 with respect to commercial software and commercial software documentation including DFAR 252.227-7013(c) (1), 252.227-7015(b) and (2), DFAR 252.227-7015(b)(6/95), DFAR 227.7202-3(a), all as applicable.

The Sterling Commerce Software and the related documentation are licensed either "AS IS" or with a limited warranty, as described in the Sterling Commerce license agreement. Other than any limited warranties provided, NO OTHER WARRANTY IS EXPRESSED AND NONE SHALL BE IMPLIED, INCLUDING THE WARRANTIES OF MERCHANTABILITY AND FITNESS FOR USE OR FOR A PARTICULAR PURPOSE. The applicable Sterling Commerce entity reserves the right to revise this publication from time to time and to make changes in the content hereof without the obligation to notify any person or entity of such revisions or changes.

References in this manual to Sterling Commerce products, programs, or services do not imply that Sterling Commerce intends to make these available in all countries in which Sterling Commerce operates.

Printed in the United States of America.

Copyright © 2000, 2010. Sterling Commerce, Inc. All rights reserved.

Connect:Express is a registered trademark of Sterling Commerce. All Third Party Software names are trademarks or registered trademarks of their respective companies. All other brand or product names are trademarks or registered trademarks of their respective companies.

# **Contents**

#### **Chapter 1 Introduction**

**Chapter 2** 

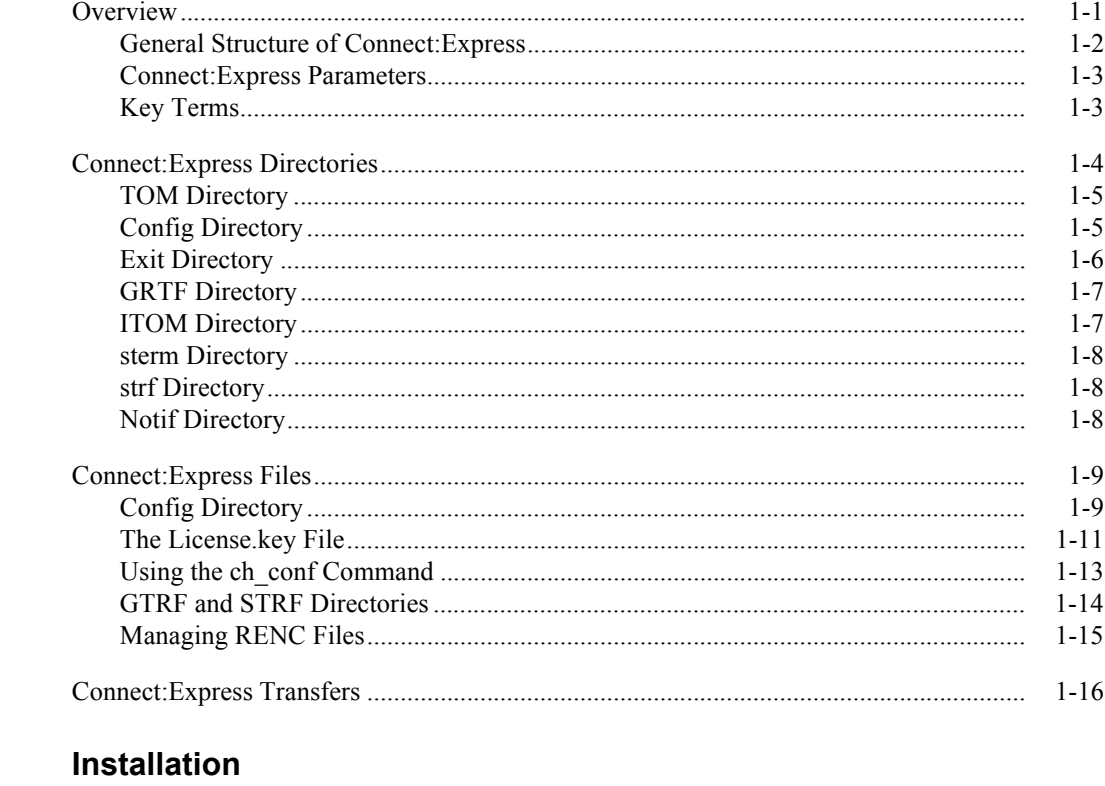

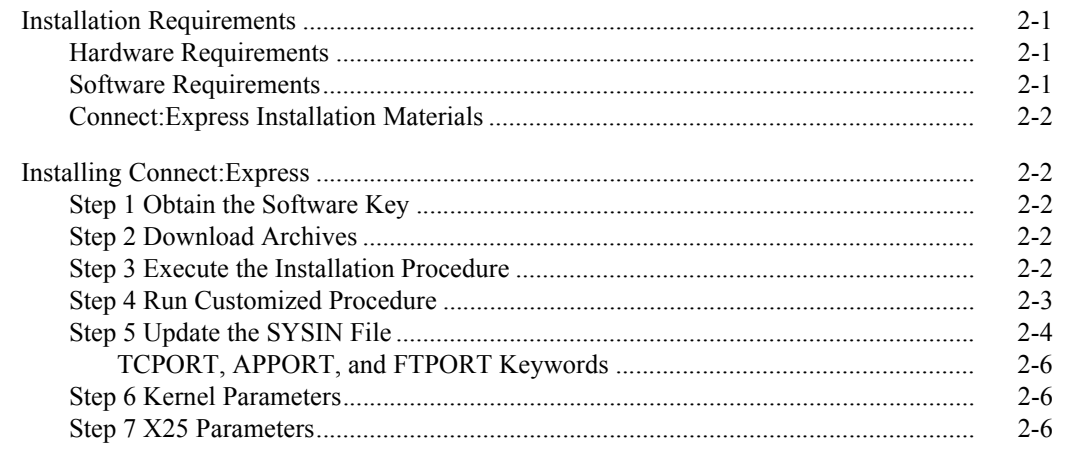

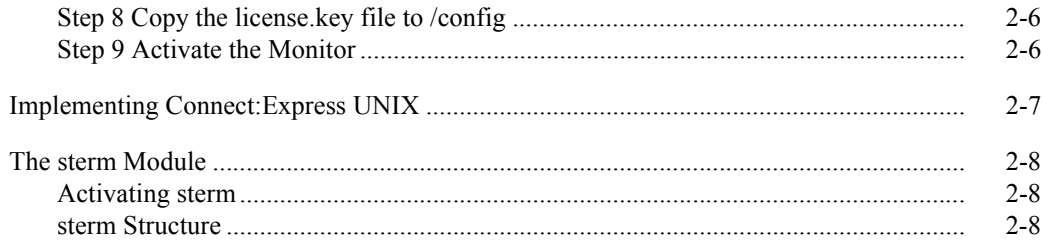

# **Chapter 3** Directories and Tables

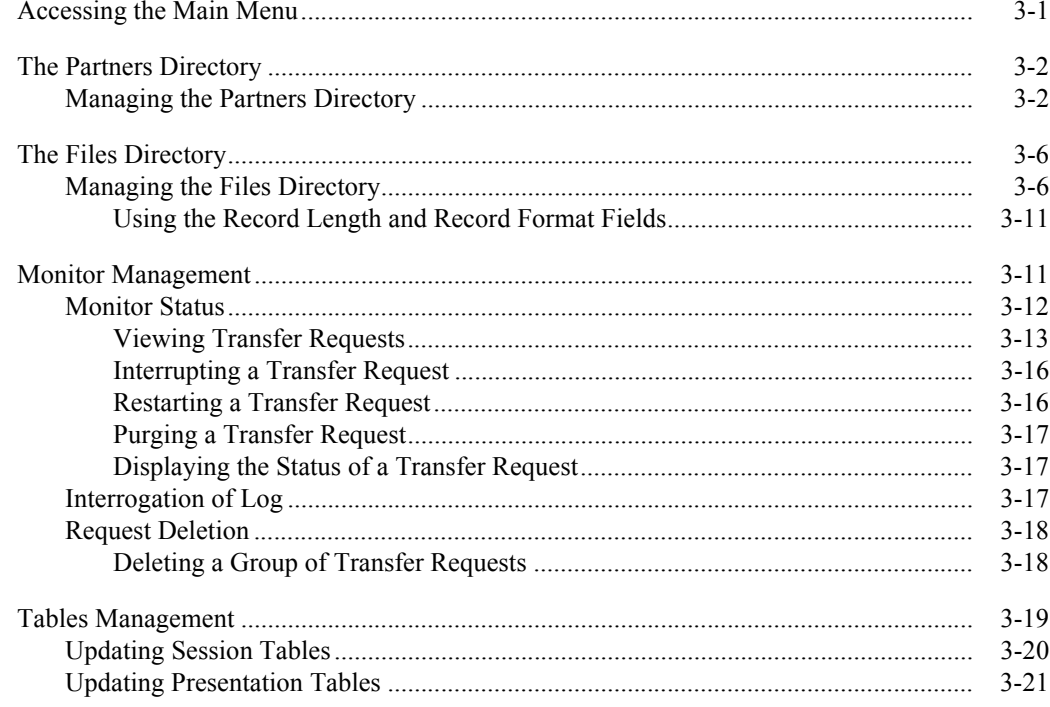

# **Chapter 4** Transfers

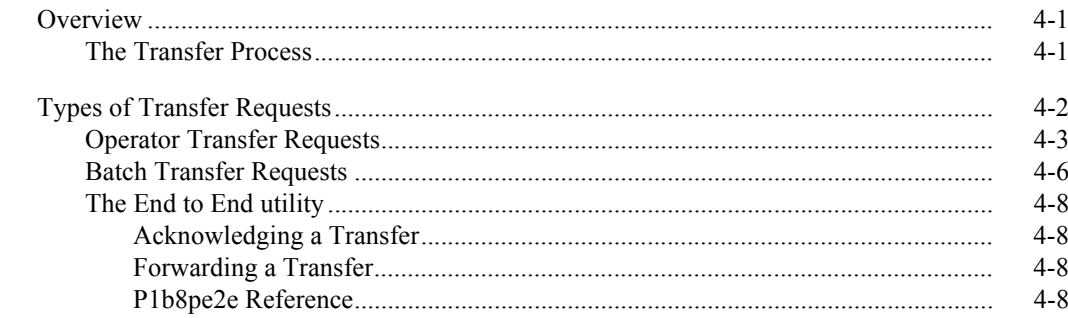

# **Chapter 5** Application Interface

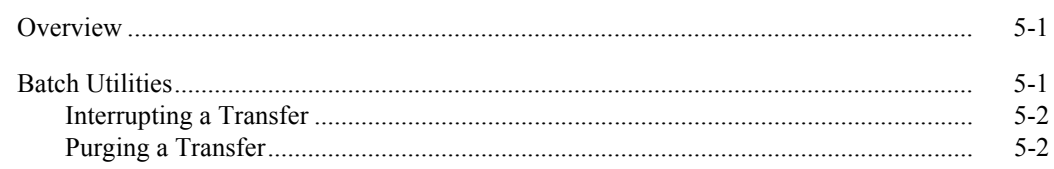

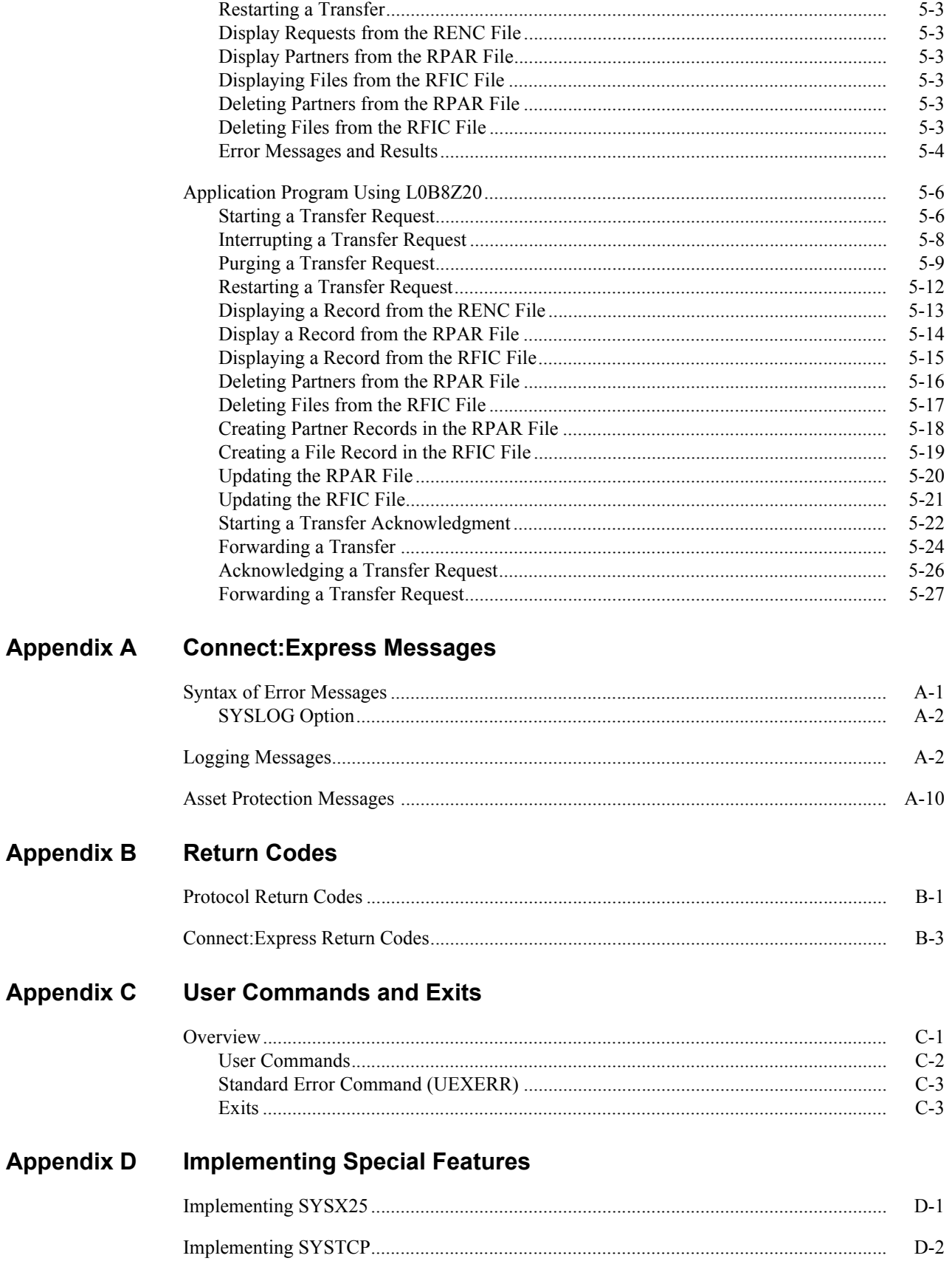

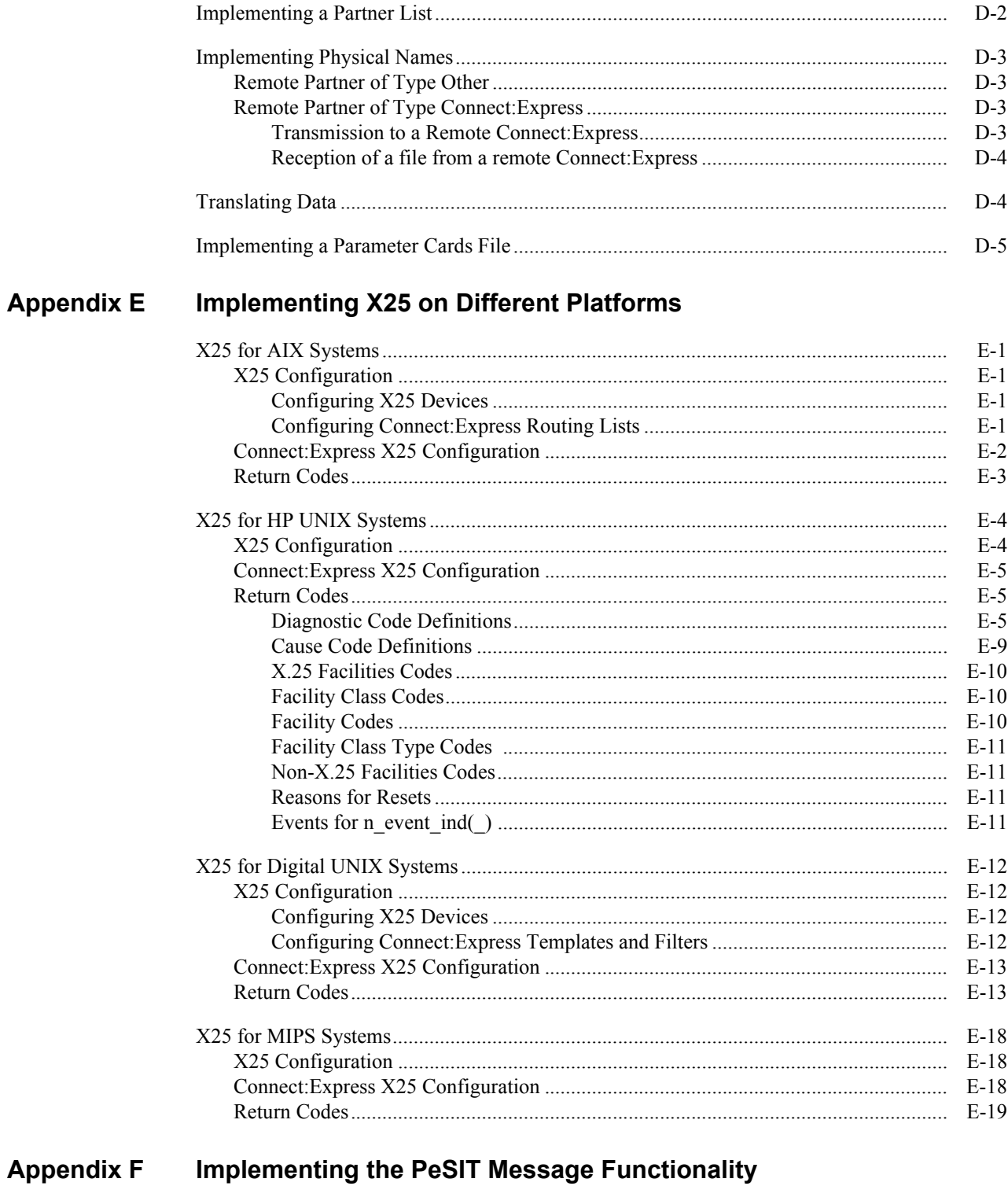

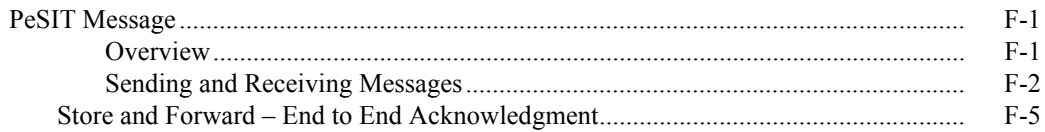

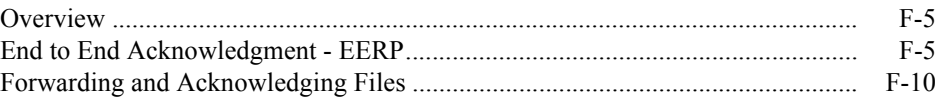

Index

**Chapter 1**

# **Introduction**

<span id="page-8-0"></span>This chapter provides an overview of the Connect:Express UNIX product and includes information about Connect:Express files and directories.

## <span id="page-8-1"></span>**Overview**

Connect:Express is a family of software products used for data distribution and management. Connect:Express distributes, tracks, monitors, and manages information between multiple mainframes, minicomputers, and personal computers using dynamic allocation of files, multi-session control, priority and class management, and store and forward capacity.

Connect:Express supports IBM SAM, text and binary IBM PC or UNIX files, and all Digital RMS sequential files and save sets. The product also supports different types of networks, including SNA, X.25, TCP/IP, and BSC (RJE). In addition, Connect:Express interfaces with major security packages, such as RACF, ACF2, TOP SECRET, and VMSECURE.

The network guarantees data delivery to the transport layer of the International Standards Organization (ISO) for Open Systems Interconnection, as shown below. Connect:Express guarantees data delivery all the way to the application level (disk or tape).

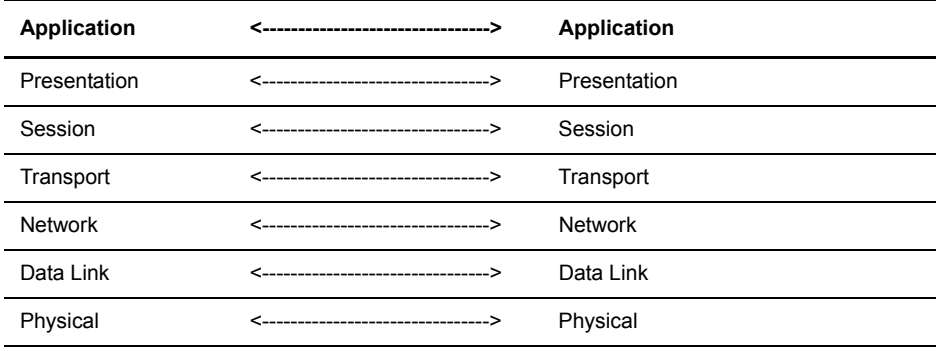

Physical Media (X25, Ethernet, Token Ring)

Connect:Express UNIX works with the following operating systems:

- $\div$  AIX (from 5.3)
- $\div$  SUN/OS and Sun/Solaris (from 5.9)
- $\div$  HP-UX (from 11.00)
- $\div$  Digital UNIX (from 5.1)
- **\*** NCR UNIX
- MIPS Consortium (HP NonStop S4000 from 4.2, SGI, etc.)
- $\div$  Linux (Red Hat 2.6.18-128)
- $\div$  Zlinux (Red Hat 2.6.9-67)

You can use the French public protocols PeSIT and ETEBAC 3, as well as FTP with Connect:Express. ETEBAC 3 and FTP are product options.

Connect:Express UNIX supports the following media:

- $\div$  X.25 (public network, dedicated line, PAD)
- TCPIP (product option)

Note: You may see Connect:Express identified by the name TOM1 in files or subsystems. Connect:Express must be installed in UNIX under a 4-character subsystem name, and the default name is TOM1.

### <span id="page-9-0"></span>**General Structure of Connect:Express**

The following figure illustrates the general structure of Connect:Express UNIX.

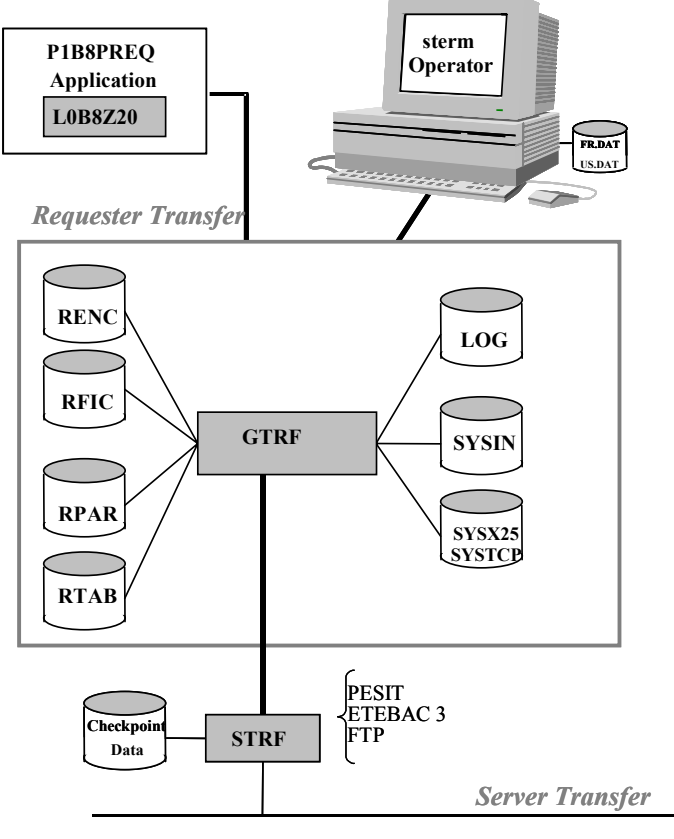

**X25 / TCPIP NETWORK**

## <span id="page-10-0"></span>**Connect:Express Parameters**

Connect:Express UNIX enables you to interface and communicate with other computers, but you must define parameters to do this. The table below describes the two types of parameters used for system implementation:

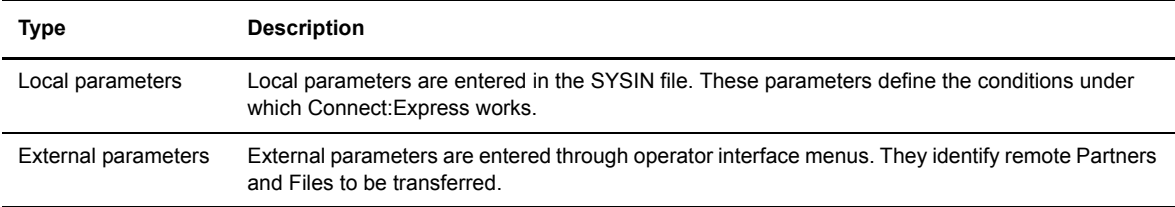

# <span id="page-10-1"></span>**Key Terms**

The following table defines key terms used in this manual:

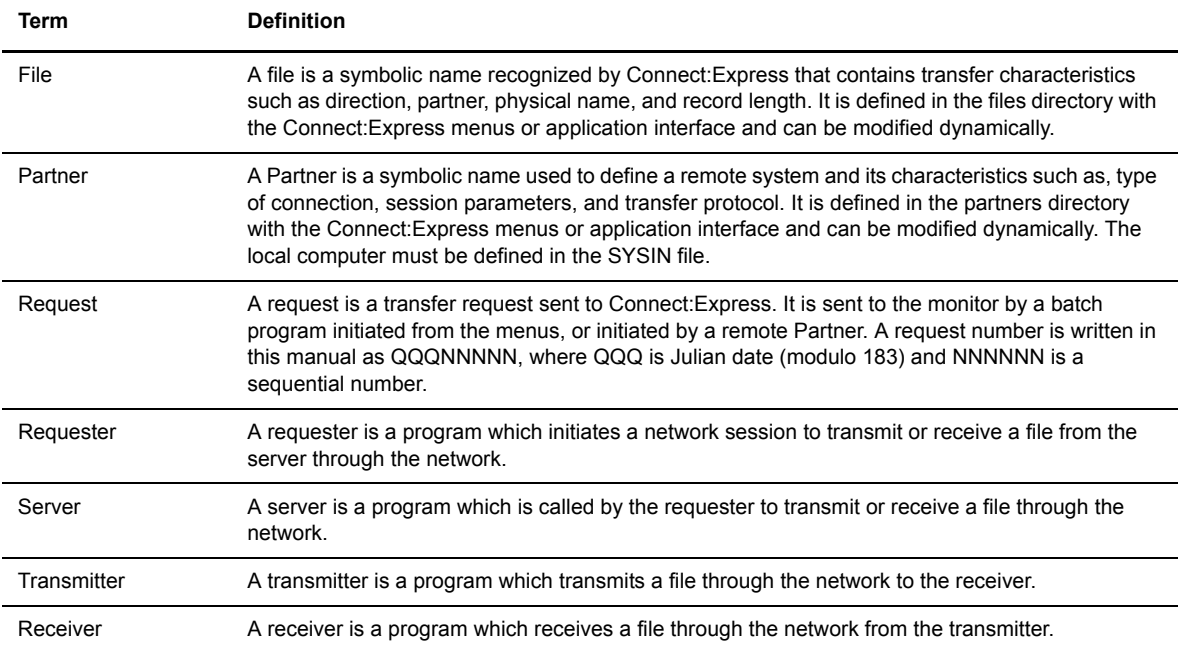

# <span id="page-11-0"></span>**Connect:Express Directories**

When you install Connect:Express UNIX, the installation process creates directories and files on your system. The following table describes the Connect:Express directories.

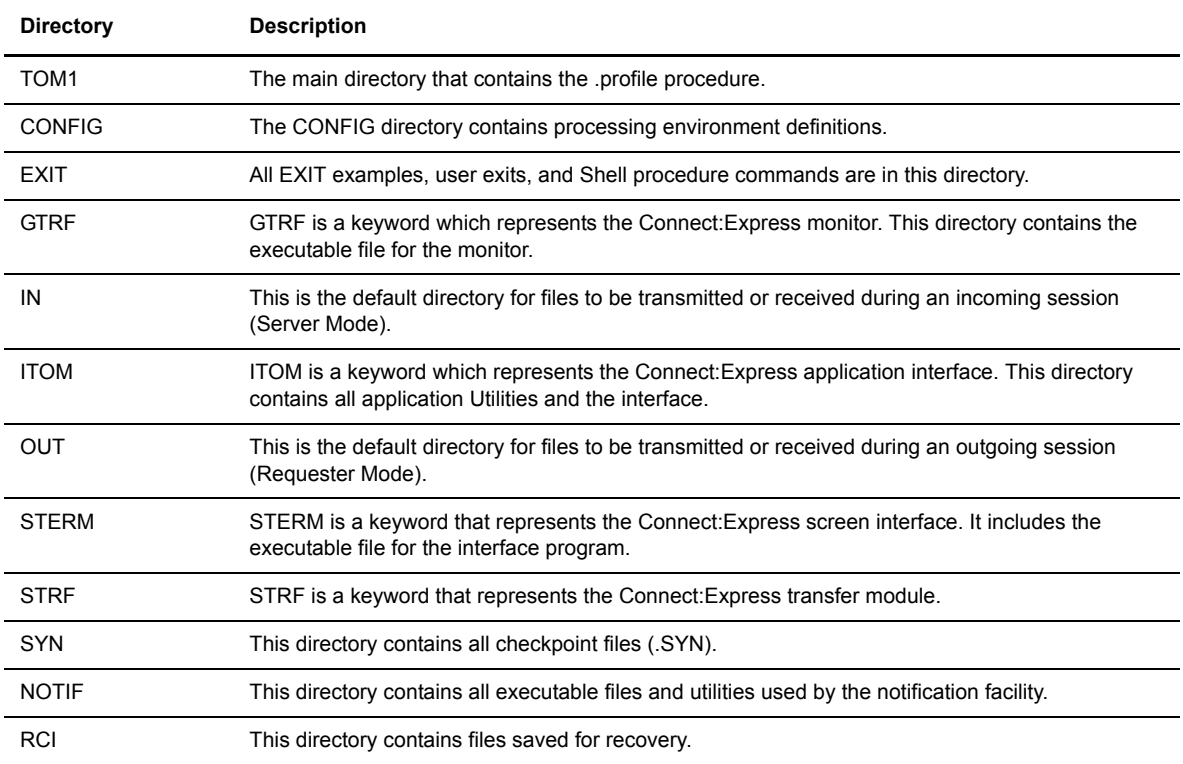

Work files of processes, such as report files, should be purged periodically. The table below identifies these work files and the directory where they are located.

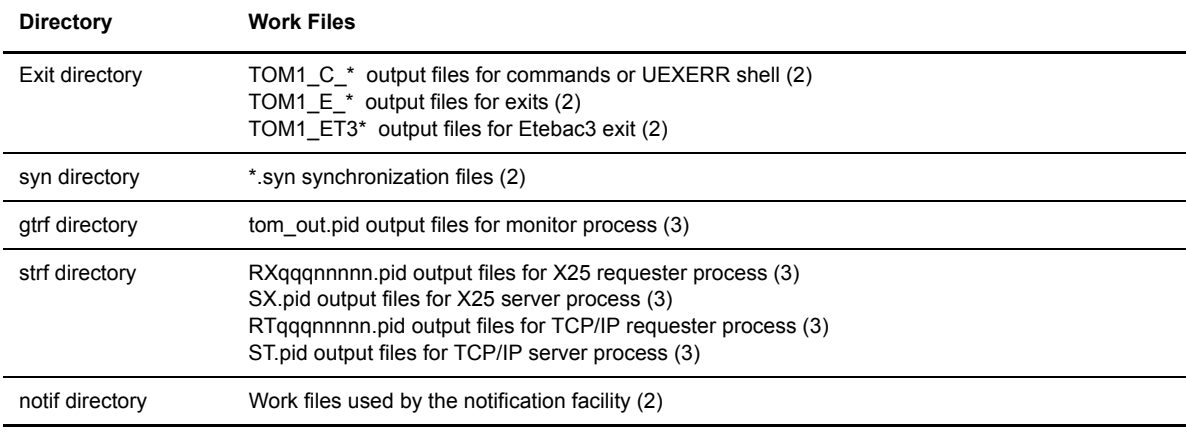

Note: Files created while the Connect:Express monitor is running are referenced with a (2). Files created when the STRACE option is set, are referenced with a (3).

## <span id="page-12-0"></span>**TOM Directory**

The TOM directory is the main directory and contains *.profile* which includes the logging procedure to export and define variables that help you use Connect:Express.

# <span id="page-12-1"></span>**Config Directory**

The Config directory includes processing environment definitions, such as the Files and Partners directories. The table below describes the files in the Config directory. Files created when you first start the Connect:Express monitor are referenced with a (1).

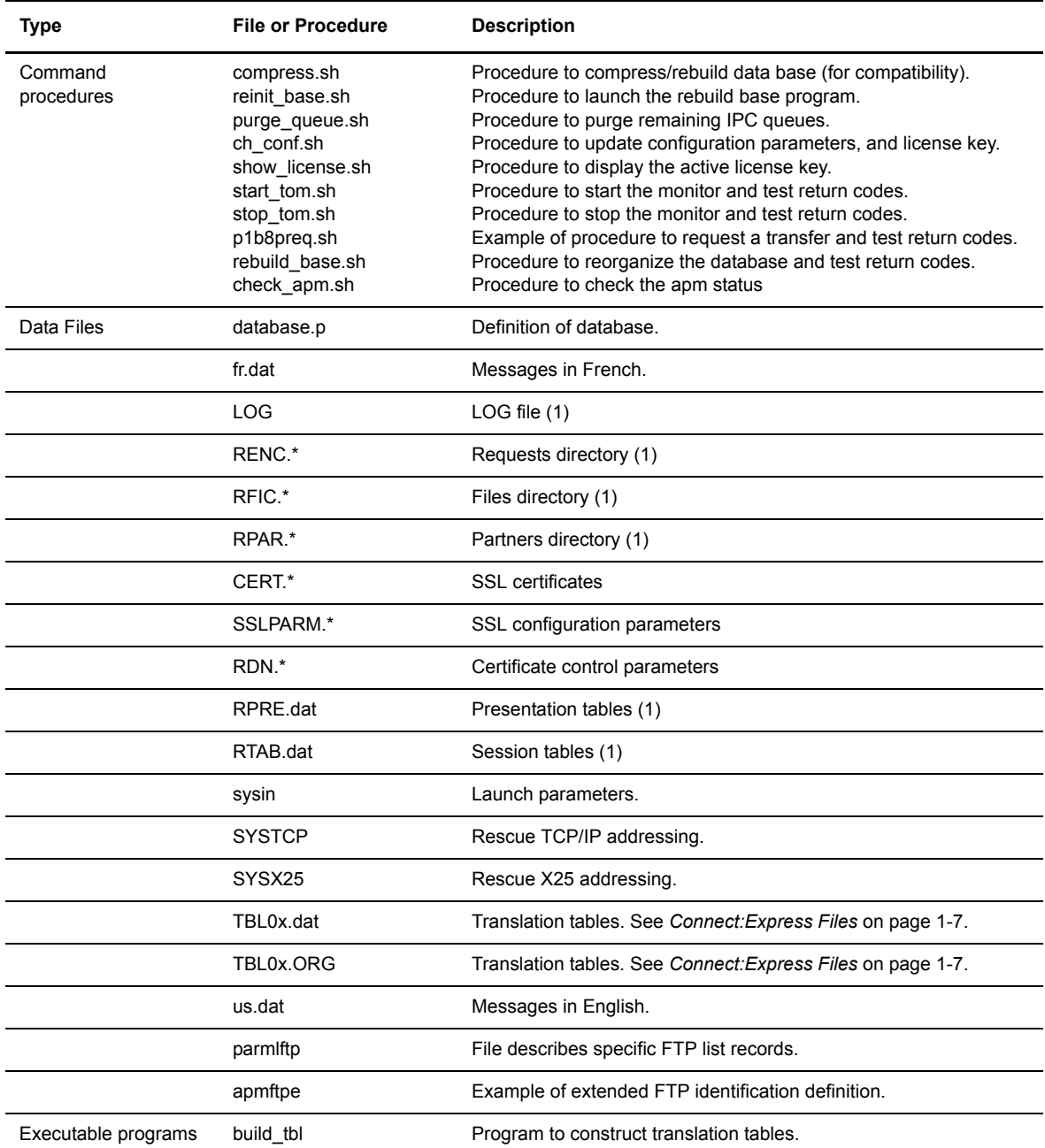

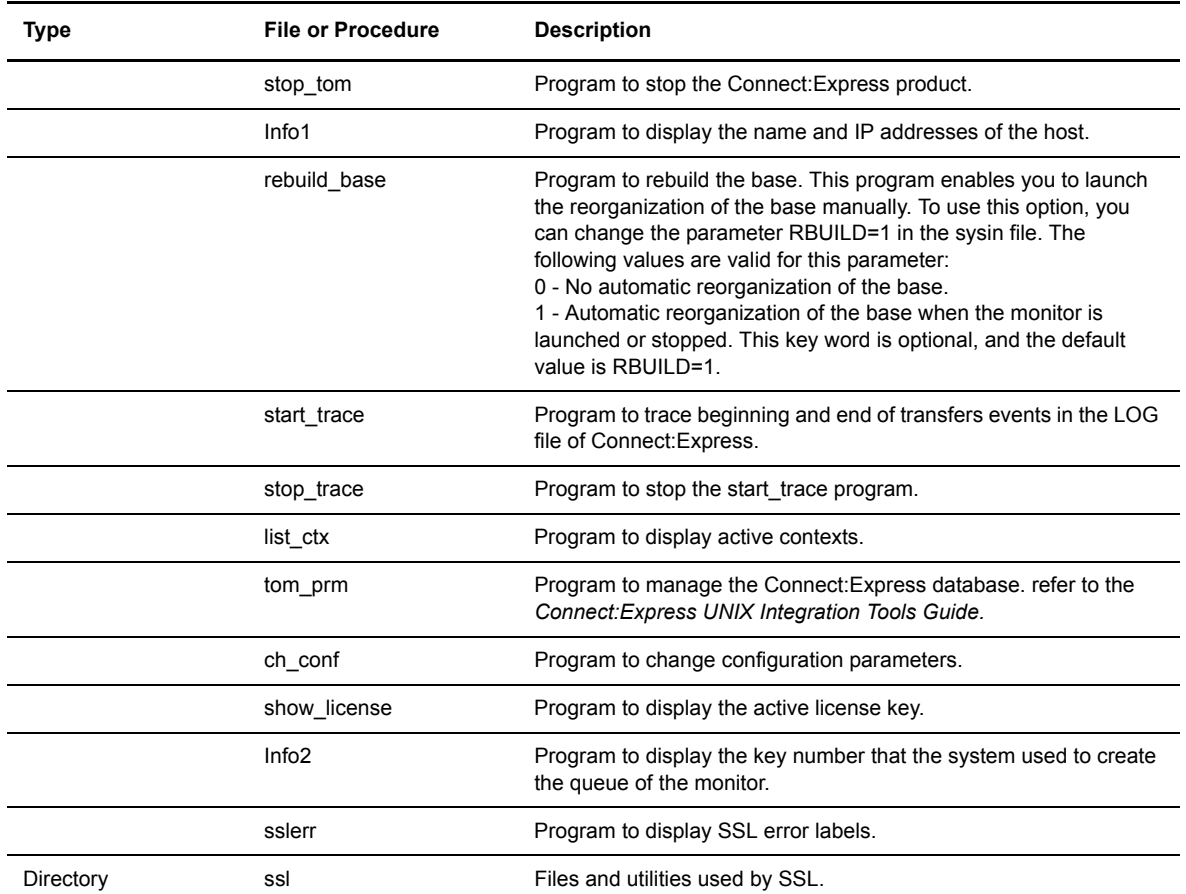

# <span id="page-13-0"></span>**Exit Directory**

The exit directory contains examples of user exits and shell procedures. The following table describes the files in the Exit directory.

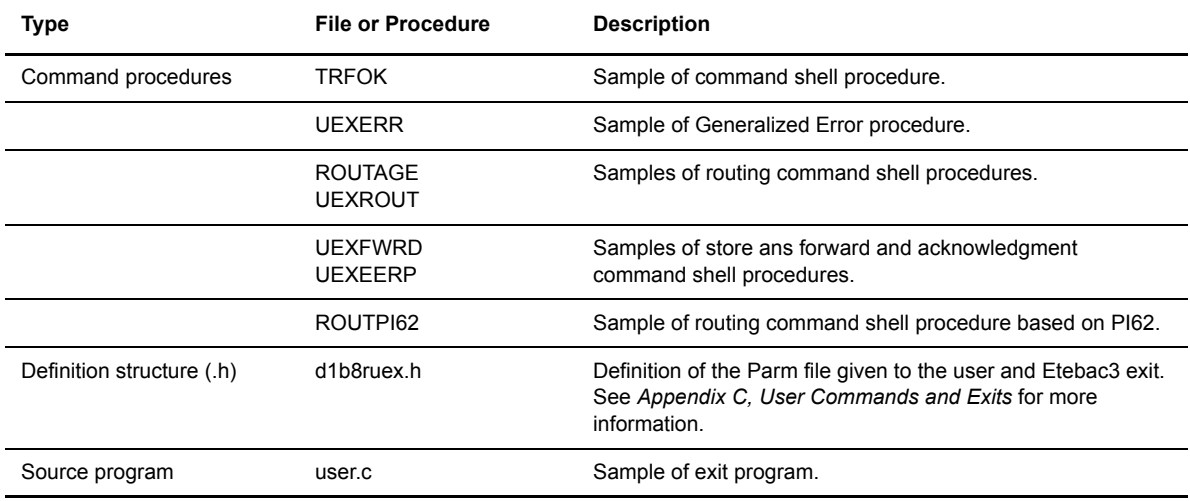

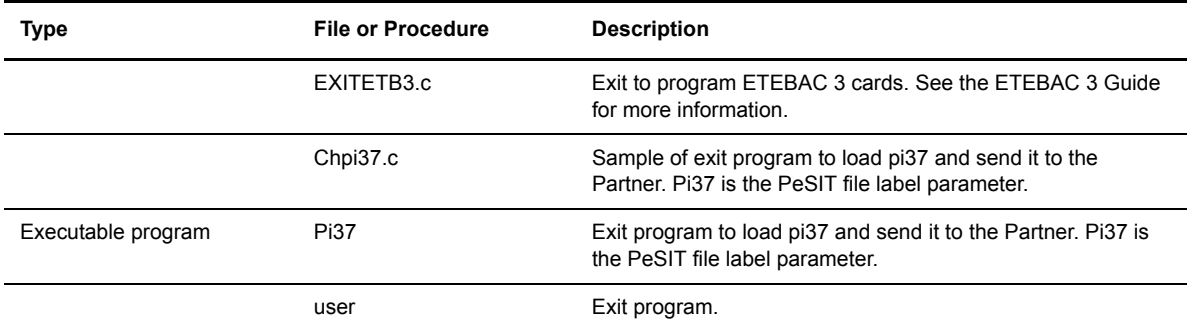

# <span id="page-14-0"></span>**GRTF Directory**

The GTRF directory is the central coordinator module and contains an executable program called tom mon which is the monitor program, and an executable program called tom\_api which is the API server program.

# <span id="page-14-1"></span>**ITOM Directory**

The ITOM directory contains all Application Utilities and includes the following files.

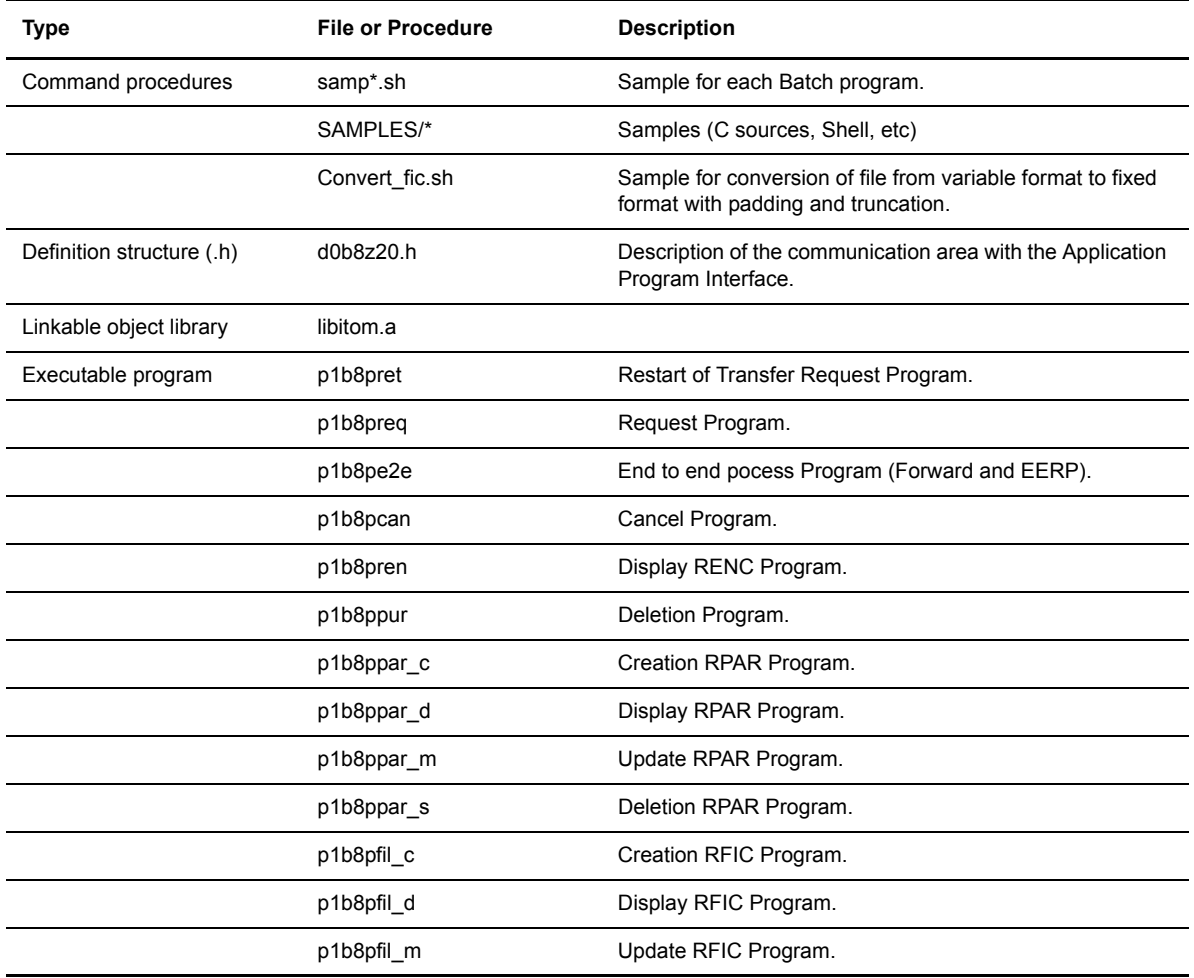

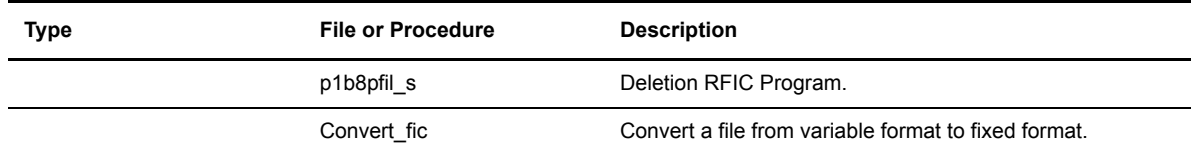

The following source programs are also included in the ITOM/SAMPLES directory.

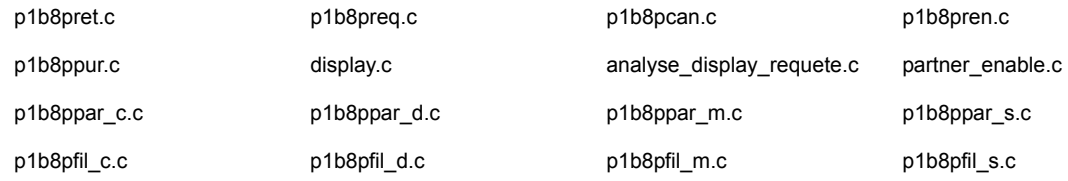

## <span id="page-15-0"></span>**sterm Directory**

The sterm directory is the operator interface module. It contains the executable program *tom\_opr* which is the operator program.

### <span id="page-15-1"></span>**strf Directory**

The strf directory is the module that processes the transfers. It contains the following executable programs:

- tom\_apm, the PeSIT or ETEBAC3 transfer program.
- $\triangleleft$  tom ftp, the FTP transfer program.

## <span id="page-15-2"></span>**Notif Directory**

The Notif Directory contains files used to manage the sending and receiving of notification.

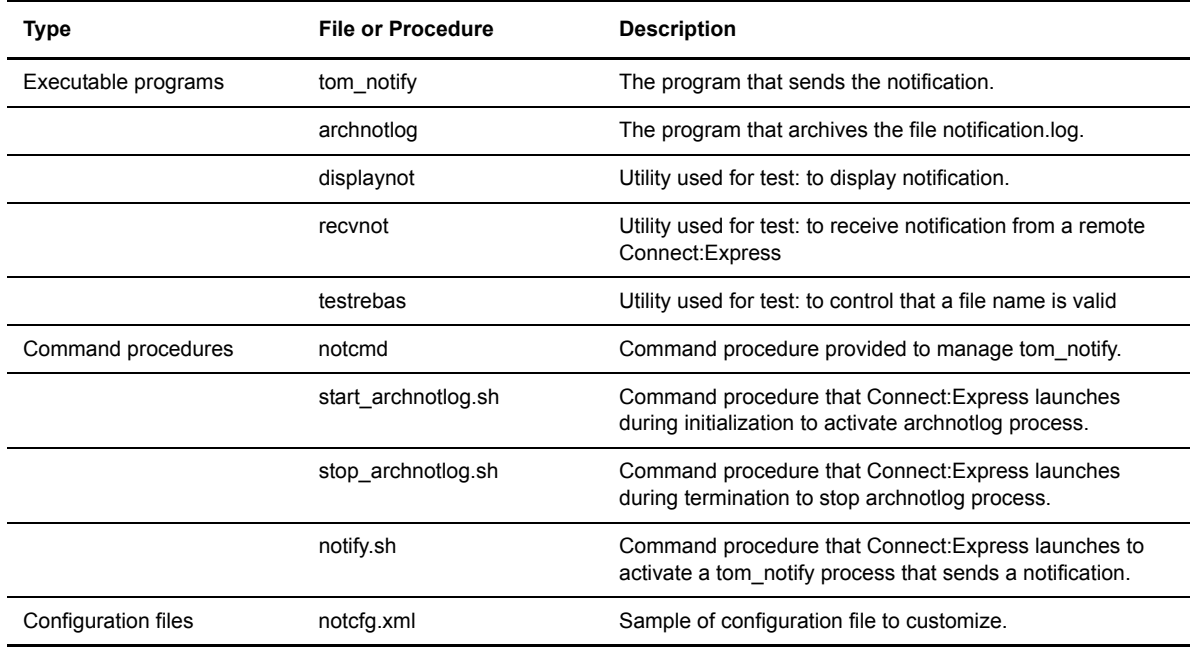

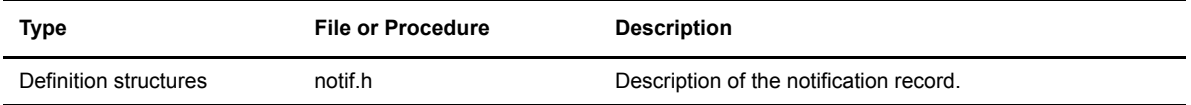

# <span id="page-16-0"></span>**Connect:Express Files**

There are three types of Connect:Express files: configuration files, reporting files, and trace files. Configuration and reporting files are in the Config directory, and trace files are located in the gtrf and strf directories. This section identifies and describes these files.

## <span id="page-16-1"></span>**Config Directory**

To manage file transfers, Connect:Express uses the configuration files listed in the table below. This directory also includes files that are used for reporting.

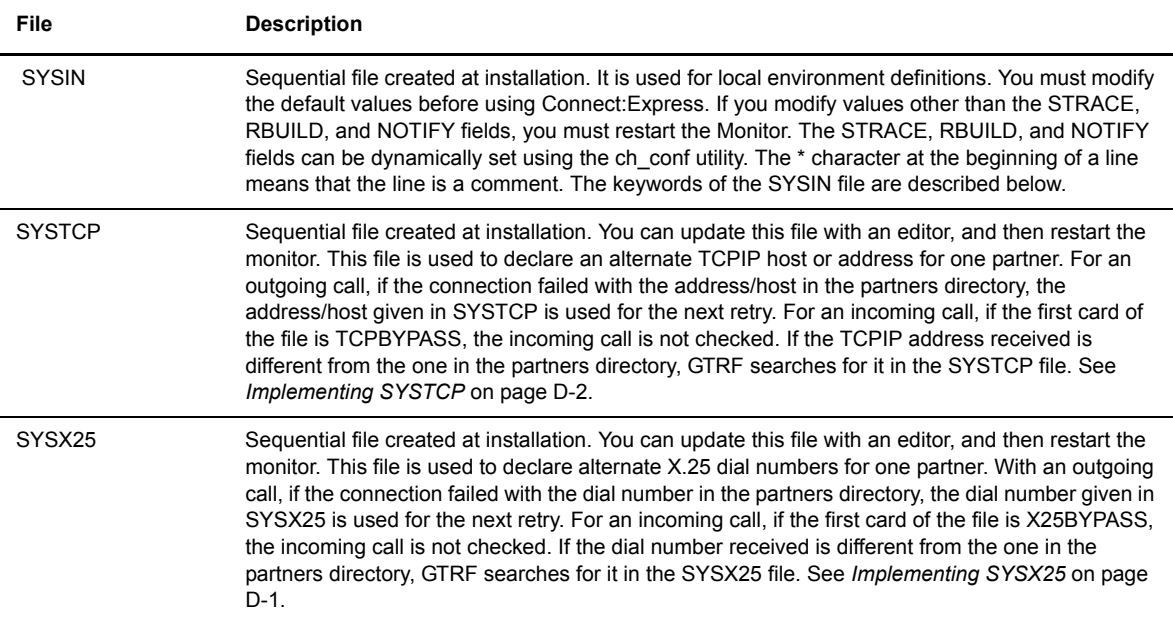

The following table lists the keywords in the SYSIN file.

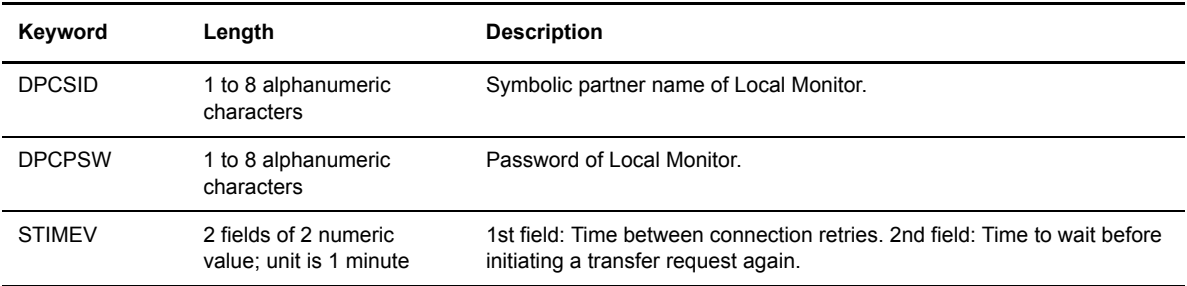

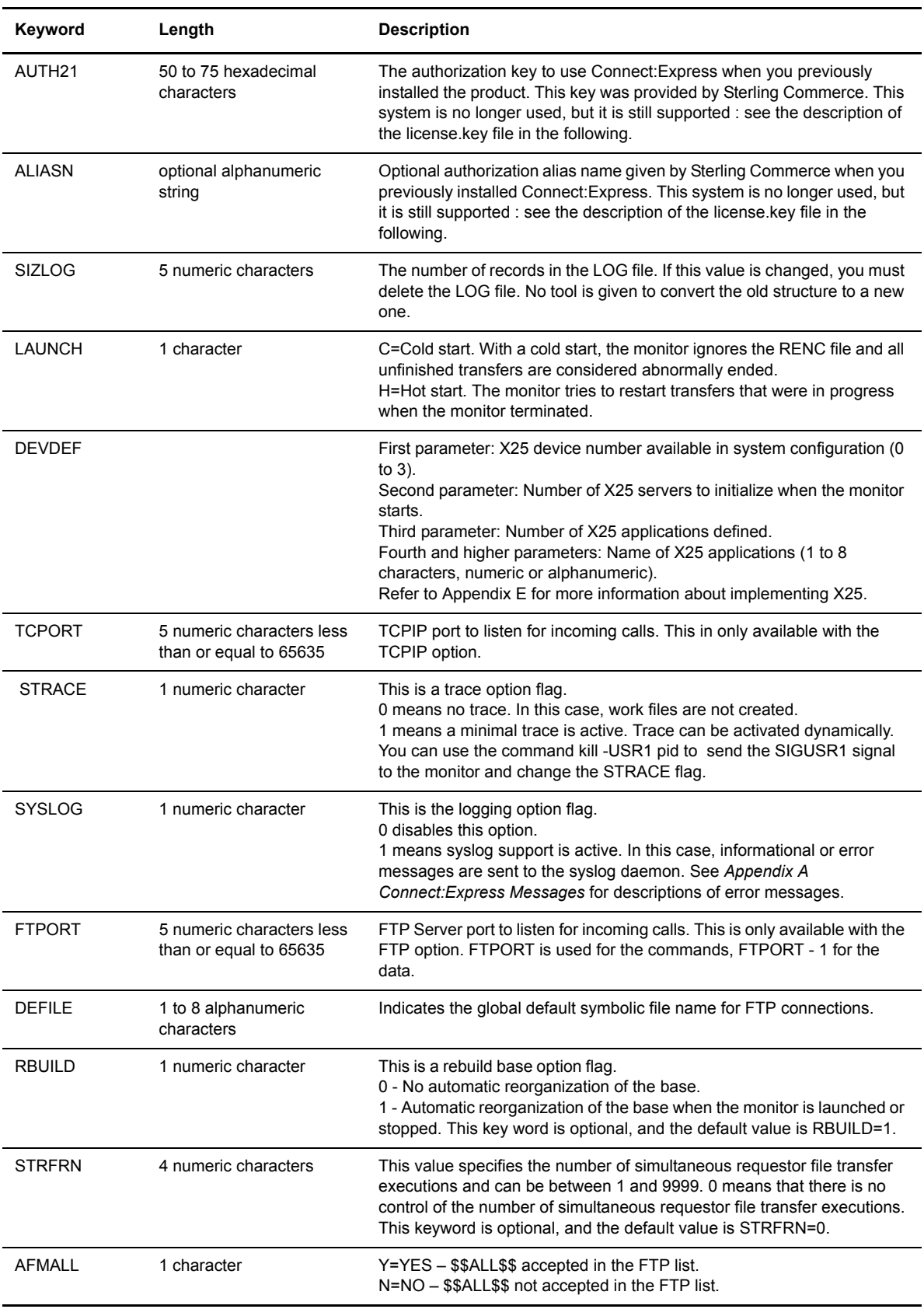

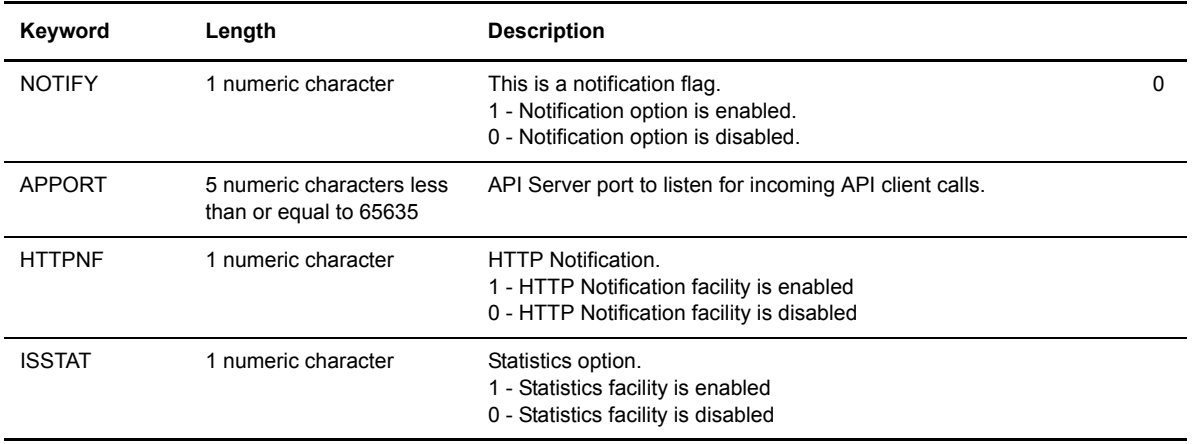

The table below lists additional files that are included in the Config directory.

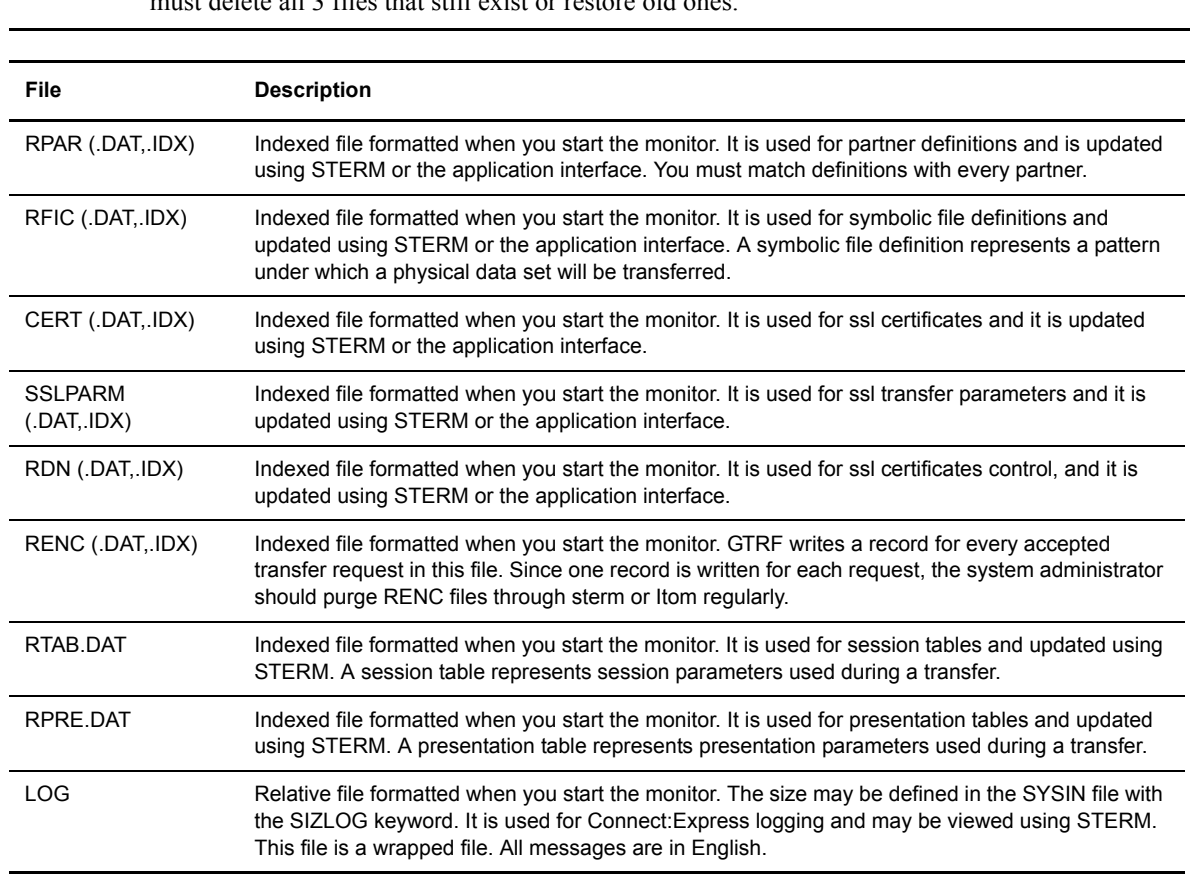

*Caution:* If one of the first 3 files is altered or suppressed, the monitor cannot be started. In this case, you et delete all 3 files that still exist or restore old on

# <span id="page-18-0"></span>**The License.key File**

Connect:Express software is protected by a license key. In version 144, you received a key file in which two parameters were provided : AUTH21 and ALIASN. You had to paste these values in the sysin file. These

parameters are supported in version 145, so you can update from version 144 to version 145 without updating key. For a new installation, or if you need a new license key, a new system is used : you will receive a key file that you must copy in the config directory, and name "license.key". The AUTH21 and ALIASN parameters are no longer used by the new system. When Connect:Express initializes, it checks if ../config/license.key file is present. If this file is not present the old system is used and AUTH21 and ALIASN parameters are required. If license.key file is found AUTH21 and ALIASN are ignored.

When checking the license Connect:Express writes error and warning messages in the log file. Messages are prefixed by APSM as shown below :

09/09/07 12:50:35 APSM050I - AUTH21 sysin key ignored, License.key used

09/08/07 12:50:35 APSM051I - ALIASN sysin key ignored, License.key used

09/09/07 12:50:35 APSM011W - AP Key will expire in 17 day(s)

Connect:Express will write a warning if the key, or only one option, is to expire in less than 30 days. If the license.key file is not valid, if the key is expired or if the key is not for the current environment, Connect:Express will write an error message and stop. After checking Connec:Express displays the configuration from the license.key file.

LICENSE KEY: PESIT ETEBAC TCP-25-sessions SSL API FTP-25-sessions

You can refresh the license.key file using the ch conf command.

KEY UPDATED: PESIT ETEBAC TCP-50-sessions SSL API FTP-25-sessions

If the license.key file is not valid, or if the new license key is expired or if it is not for this environment, the license is not refreshed.

09/09/07 12:55:19 APSM001E - AP key not for this system EXPRESS

09/09/07 12:55:19 APSM015W - The new key is not valid, update not done

Note: Connect:Express revalidates periodically the license.key file. If you replaced the license.key file, the new file is processed and the configuration is updated.

09/09/07 12:55:19 APSM058W - License.key file has been changed, license refreshed

Should any severe error occur during this process, Connect:Express stops (the file is not valid, the key is expired, the key is not for the current environment).

You can display the active license using the license command :

\$ \$license

License:

WARNING DO NOT EDIT THIS FILE. YOUR APPLICATION MAY NOT WORK PROPERLY IF EDITED.

T LICENSE-ID 94203 W KEY-NUM 222219 W ACCT-NUM 0 W PSP 0 W CUSTOMER-NAME PARIS LABS S PRODUCT EXPRESS B EXPIRATION-DATE M OPERATING-SYSTEM AIX S ELLIPTIC\_CURVE 1

S LICENSE-TYPE NORMAL

E CPU-ID 192.12.53.52 B ACTIVITIES-MANAGER 09-30-2010 HALT B ETEBAC3 B FTP B PESIT B SSL B TCPIP N FTP-SESSIONS 25 N NUMBER-SESSIONS 25 Z B4BAA6FDFF32FFCDB417D58D323208B3A285B0 Z ACB6B8B1BEABAAADBADCC4C11440A1007F8EAADDEFEB3F09AAAA3966C2056CD82A57C637 Show\_license completed \$

### <span id="page-20-0"></span>**Using the ch\_conf Command**

The operator command ch\_conf lets you dynamically modify some configuration parameters from the sysin file, the SYSTCP file, and the SYSX25 file. You can use the ch\_conf command to refresh the license.key file, for example if you want to activate a new option without stopping Connect:Express.

You can pass the command in three ways:

- Using the environment variable, \$ch\_conf
- Launching the shell procedure \$TOM\_DIR/config/ch\_conf.sh
- Using the command \$TOM\_DIR/config/ch\_conf *argument (argument* is one of the parameters shown in the parameter listing that follows.)

Type \$ch conf to display the following list of configuration parameters for the command:

```
Update configuration parameters
            **************
   1 --> Activate trace
\star\star2 --> Stop trace
\star3 --> Activate the database re-build process at
\starnext initialization of Connect: Express
  4 --> Disable the database re-build process at next
\ddot{\phantom{0}}initialization of Connect: Express
\star5 --> Reload the SYSTCP file
\star6 -- > Reload the SYSX25 file
\star7 --> Refresh the license.key file
   x \leftarrow > ExitEnter your choice :
```
The choices are equivalent to using the command as shown below:

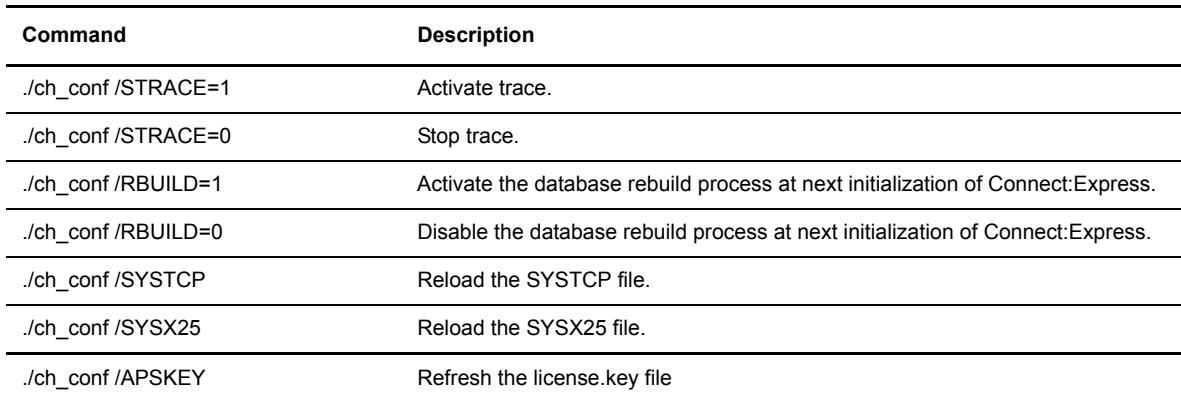

### <span id="page-21-0"></span>**GTRF and STRF Directories**

Trace files are located in the GTRF and STRF directories. The GTRF directory contains the file TOM OUT pid, which is an output file. A new version is created each time the monitor GTRF is started. The STRACE option in the SYSIN file must be on. The trace files can be deleted without disturbing the monitor. The strf directory contains the following files:

- ❖ RX\_QQQNNNNN.pid
- **❖** RT\_QQQNNNNN.pid
- RF\_QQQNNNNN.pid ÷
- ❖ SF.pid
- SX.pid
- ST.pid

They are output files of the strf process, identified by #pid. The first character is the session direction, R for Requester or S for Server. The Second character is X for X25, T for TCPIP or F for FTP. In requester mode only, QQQNNNNNN represents the request number processed. Several requests can be chained together in one strf process. This process executes an image file tom\_apm (for X25 and TCPIP) or tom\_ftp (for FTP). These files can be deleted without disturbing the gtrf monitor.

### <span id="page-22-0"></span>**Managing RENC Files**

The RENC file contains one record per request processed by GTRF. When Connect:Express starts, it processes automatic restarts for eligible requests if LAUNCH is set to H for Hot launch.

The RENC file can get very large, so the administrator should purge this file periodically, using p1b8ppur or the sterm Deletion Screen, to improve response time. Each request must be deleted after 6 months. If not, the GTRF monitor will try to create a new request with the same request number and will fail.

Information in this file can be accessed by applications through the ITOM utilities of the L0B8Z20 display function and p1b8pren.

# <span id="page-23-0"></span>**Connect:Express Transfers**

There are three prerequisites for a file transfer using Connect:Express.

- 1. The file must be defined in the file directory (RFIC) with a keyword called a symbolic file name. The symbolic file name must match the symbolic file name on the Partner participating in the exchange.
- 2. Each Partner must be defined in the partner directory (RPAR) with a symbolic Partner name.
- 3. The transfer direction for this Partner must be authorized in the file directory (RFIC).

Physical data set names and file characteristics can be independent between partners, but you can also exchange file physical names with partners. The physical data set name can be fixed for a file transfer or you can define a file pattern by automatically generating a physical data set name.

Partners can have specific addresses and be specifically identified and under access control. Using SYSX25 enables you to define a X.25 partner pattern, and using SYSTCP enables you to define a TCP/IP partner pattern.

Note: See *Appendix D Implementing Special Features* for information about implementing physical data set names or implementing SYSX25 and SYSTCP.

# **Installation**

<span id="page-24-0"></span>This chapter describes the installation requirements and procedure for Connect:Express UNIX.

## <span id="page-24-1"></span>**Installation Requirements**

You must have a software key to execute Connect:Express. Refer to the letter accompanying your Connect:Express shipment for information about obtaining a software key.

The following sections describe the hardware, software, and memory requirements for Connect:Express UNIX, and identify installation materials.

### <span id="page-24-2"></span>**Hardware Requirements**

The following hardware is needed to run Connect:Express UNIX:

- Any supported UNIX computer.
- For X.25 users: a card and an X.25 link
- For TCPIP: a card and IP connection
- A VT320 (or later) emulation or terminal
- $\triangleleft$  At least one other type of computer that supports the selected medium (TCPIP or X.25)

Approximately 10 Mbytes are needed for Connect:Express UNIX. These space requirements are divided among executable programs and command procedures.

### <span id="page-24-3"></span>**Software Requirements**

Software requirements for Connect:Express are listed below:

- $\div$  An IBM RISC or Bull under AIX 5.3 or later
- For X.25 users, an IBM multi-port card or Coprocessor/2
- An HP/9000 under HP-UX 11.00 or later
- $\div$  An NCR 3000 series under UNIX
- \* A Sun with Solaris starting from version 5.9
- An Alpha Digital under Digital UNIX 5.1 or later
- $\div$  A Linux (Red Hat 2.6.9-42 RH4) (Red Hat 2.6.18-128 RH5)
- $\div$  A Zlinux (Red Hat 2.6.9-67)

### <span id="page-25-0"></span>**Connect:Express Installation Materials**

Connect:Express ships with 1 installation CD-ROM and this manual. The Connect:Express installation kit contains the necessary compressed tar (Tapes Archives) or cpio files to install the product.

# <span id="page-25-1"></span>**Installing Connect:Express**

The installation process includes the following steps. Each step is described in more detail in the sections below.

- 1. Obtain a software key.
- 2. Download the Connect:Express UNIX installation media.
- 3. Execute the install.sh Shell procedure.
- 4. Modify and run customized command procedures, if needed.
- 5. Update the SYSIN file.
- 6. Adjust parameters and activate the monitor.

### <span id="page-25-2"></span>**Step 1 Obtain the Software Key**

Ensure that all installation requirements have been met. Refer to the letter that was sent with your Connect:Express shipment for information about obtaining a software key. If you do not have the key, you will need to provide your TCP/IP address so that the key can be issued. You can get this information from your network administrator.

### <span id="page-25-3"></span>**Step 2 Download Archives**

Confirm that you have sufficient space on the file system where you want to install Connect:Express UNIX. The product requires 10 MB.

Insert the disk or tape into the device and type the following command from the directory where you want to download installation files:

tar xvpf /dev/device

### <span id="page-25-4"></span>**Step 3 Execute the Installation Procedure**

Log in to your UNIX system as the user that will be the default Connect:Express user. You may need to created the user ID, if it is a new user. Execute the installation procedure, install.sh. The following screen shows an example of the output.

*Caution:* The last directory index must have 4 characters. This is the name of the monitor you are installing.

```
***********************************
               Connect: Express for Unix Installation
               **************************************
You are currently logged with user: root
Installation will be done with this user.
Do you want to continue (y, n)?
y
### FIRST INSTALLATION OF Connect: Express for Unix ###
Directory to install C:E (absolute path and 4 characters in last index) ??
/home/tom1
Confirm installation directory [/home/toml] (y, n, \text{CTRL C} > \text{to quit}) ?
y
Creating /home/tom1 directory ...
Uncompressing File /tmp/TOM146.AIX.tar1.Z ...
Uncompressing File /tmp/TOM146.AIX.tar2.Z ...
Unpack Files from Tar File /tmp/TOM146.AIX.tar1 ...
Unpack Files from Tar File /tmp/TOM146.AIX.tar2 ...
Modifying /home/tom1/config/database.p ...
Modifying /home/tom1/profile ...
Would you like to append C:E variables set-up to your $HOME/.profile ?
Confirm append (y, n) ?
\overline{\mathbf{v}}Installation of product C:E/UNIX release 146 completed.
Now modify your ~/.profile file with /home/tom1/profile if not
done during installation and logout/login
Copy the license key file that you received from Sterling Commerce to the /config
directory, with the name 'license.key'.
```
### <span id="page-26-0"></span>**Step 4 Run Customized Procedure**

To make the new environment available to your current shell, log out and login. You can also execute the \$HOME/.profile file, as shown below. Be sure to include the dots in the command, as needed.

```
. $HOME/.profile
```
### <span id="page-27-0"></span>**Step 5 Update the SYSIN File**

Follow the instructions in the letter that came with your Connect:Express shipment. Your software key is based on your TCP/IP address. It has up to 75 hexadecimal characters and is computed by the configuration module. The SYSIN file in the config directory sends the software key to the Connect:Express monitor module. Complete the following steps to update the SYSIN file.

- 1. Use a UNIX editor to edit the SYSIN file. Do not modify the number at the end of lines.
- 2. Replace CETOM1 with your local Connect:Express symbolic name (up to 8 characters).

DPCSID=CETOM1

3. Replace PASSWD with your local Connect:Express password. The password can contain up to 8 characters.

DPCPSW=PASSWD

4. Replace the first 01 with the number of minutes to retry after a connection attempt. Replace the second 01 with the number of minutes to wait before retrying a transfer.

STIMEV=(01,01)

5. Replace 5000 with the number of records in your LOG file.

SIZLOG=5000

6. Enter an H for a hot start or a C for a cold start. This field tells the monitor how to start.

LAUNCH=H

7. If the X25 server communication process must be started, refer to *Appendix E Implementing X25 on Different Platforms* for information about configuring the field below.

```
DEVDEF=[Device Number] [# X25 entry used] [# X25 entries for listening] [entry1 
... entryN]
```
8. 05000 is the port number of the TCPIP on which Connect:Express listens for incoming calls. If you do not require TCPIP support, or if the TCPIP option is not valid for your installation, enter a comment for this parameter by typing the \* character in the first position.

TCPORT=05000

9. Leave this field at 1. This field enables or disables the syslog. A 1 means the syslog is active, a 0 disables the syslog. See *Appendix A Connect:Express Messages* for more information about SYSLOG activity.

SYSLOG=1

10. This is the TCP/IP port number that listens for the FTP protocol. If you do not need an FTP server or if you will not use the TCP/IP option, enter a comment for this parameter by typing the \* character in the first position. The monitor must be authorized to listen to the port number that you specify in this field.

```
FTPORT=06000
```
11. Enter the global default symbolic file name for FTP connections.

```
DEFILE=FTPFILE
```
12. Specify if you want TRACE files to be created for monitor activity. Enter a 0 for No trace, or a 1 to activate this feature.

STRACE=0

13. Specify if you want automatic reorganization of the base. Enter a 0 for no automatic reorganization, or a 1 to automatically reorganize the base when the monitor is launched and stopped.

RBUILD=1

14. Specify the number of simultaneous requestor file transfer executions. Enter a value between 1 and 9999, or a 0 to specify that there is no control.

STRFRN=0

15. Specify if you want Connect:Express to include the files accessible to all the partners (\$\$ALL\$\$) in the FTP list .

AFMALL=N

16. Specify if you want Connect:Express to activate the notification facility (Notify option 1=ON or 0=OFF).

NOTIFY=0

17. This is the TCP/IP port number that listens for the API protocol. If you do not need an API server or if you will not use the API option, enter a comment for this parameter by typing the  $*$  character in the first position.

APPORT=7000

18. Specify if you want Connect:Express to activate the http notification facility (http Notification option :  $1=ON, 0=OFF$ 

HTTPNF=0

19. Specify if you want Connect:Express to activate the statistics facility (Statistics option : 1=ON, 0=OFF)

ISSTAT=0

### <span id="page-29-0"></span>TCPORT, APPORT, and FTPORT Keywords

When using a port number, Connect: Express listens to this port on all available TCP/IP addresses on this port. You can, however, specify an IP address so that Connect:Express only listens on a specific device. For example, if your system has two Ethernet cards with the addresses 111.22.33.44 and 555.66.77.44, and you want Connect:Express to listen on those 2 devices, enter the following information in your SYSIN file:

TCPORT=05000 5 TCPIP PORT

If you want Connect:Express to listen on 1 of those 2 devices (111.22.33.44 address), enter the following line in your SYSIN file:

TCPORT=111.22.33.44:05000 5 TCPIP PORT

When the monitor has started, you can verify that the listener is using the correct device using the netstat -n command.

### <span id="page-29-1"></span>**Step 6 Kernel Parameters**

Inter Processes Communication (IPC) in Connect:Express is based on message queues. Verify the following kernel parameters:

```
MSGMAX \geq 8192MSGMD \geq 8192
```
### <span id="page-29-2"></span>**Step 7 X25 Parameters**

If you are using X25, configure your X25 layer with system tools and refer to the X25 guide in Appendix E for specific configuration information.

### <span id="page-29-3"></span>**Step 8 Copy the license.key file to /config**

Copy the license key file that you received to /config/license.key.

#### <span id="page-29-4"></span>**Step 9 Activate the Monitor**

Ensure that Connect:Express environment variables such as start\_tom and sterm are set. Environment variables are defined in the \$HOME/.profile file. Type **print env** at the prompt to check environment variables, then type **\$start\_tom** at the prompt to activate the monitor.

# <span id="page-30-0"></span>**Implementing Connect:Express UNIX**

To begin implementing Connect:Express, complete the following steps:

- 1. Log onto the Connect:Express account.
- 2. Enter \$start tom at the prompt to start Connect: Express, as shown below.

PROMPT> \$start\_tom

start tom is an environment variable defined in the \$HOME/.profile file.

start\_tom=\$TOM\_DIR/gtrf/tom\_mon

To start Connect:Express outside of this account, you must export the TOM\_DIR variable using the following commands:

```
TOM DIR=(replace with the Connect:Express home directory)
export TOM_DIR
```
3. Type \$sterm, sterm\_c, or sterm\_v to access the Connect:Express Main Menu with all or limited functionalities.

PROMPT> \$sterm or \$sterm c or \$sterm v

sterm, sterm c, and sterm v are environment variables defined in the \$HOME/.profile file.

```
sterm=$TOM_DIR/sterm/tom_opr
sterm_c=$TOM_DIR/sterm/tom_opr C
sterm_v=$TOM_DIR/sterm/tom_opr V
```
**Note:** See *[Activating sterm](#page-31-1)* on page 2-8 for using the \$sterm commands.

4. Stop Connect:Express. Stop GTRF using one of the following commands.

```
PROMPT> $stop tom (for immediate stop)
PROMPT> $stop_tom 1 (for deferred stop)
```
stop tom and stop tom 1 are environment variables defined in the \$HOME/.profile file.

```
stop_tom=$TOM_DIR/config/stop_tom
stop_tom_l=$TOM_DIR/config/stop_tom L
```
**Note:** Use stop tom 1 to stop the monitor after all current transfers are completed. All new transfer requests are recorded but they are not scheduled. Inbound transfer requests are rejected. Using stop\_tom interrupts all current transfers; results are unpredictable.

# <span id="page-31-0"></span>**The sterm Module**

sterm is an operator interface that enables communication between an operator and the Connect:Express monitor. sterm provides input screens for entering or modifying transfer parameters, and display screens for monitoring transfer activity. sterm enables you to:

- Update Connect:Express session tables and Files and Partners directories.
- Display and list Connect:Express configuration information.
- Enter a transfer request.
- Monitor request activity.

### <span id="page-31-1"></span>**Activating sterm**

To activate sterm, type \$sterm, \$sterm c, or \$sterm v at the prompt. sterm can be activated by any user whose environment contains the TOM\_DIR variable.

sterm waits for the monitor to respond. If Connect:Express has not started or is not initialized, a prompt is displayed. sterm can also be activated with a parameter. For example, \$sterm 5 indicates that the LOG display screen will automatically refresh every 5 seconds.

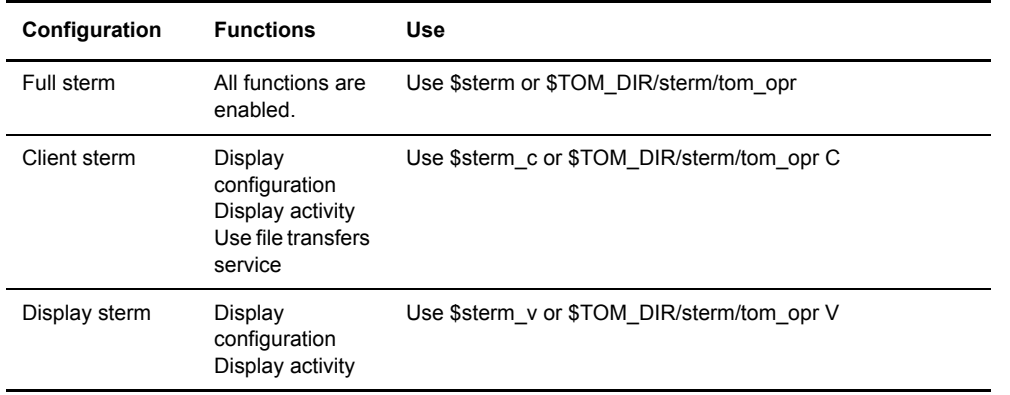

You can configure sterm in three ways, as described in the following table.

### <span id="page-31-2"></span>**sterm Structure**

The sterm structure has the following three levels

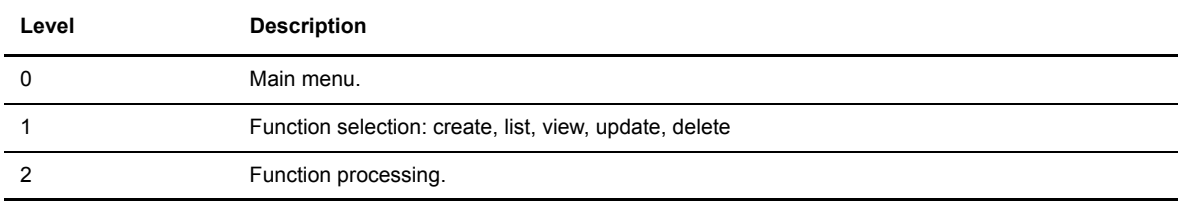

**Key Description** <UP> and <DOWN> Move through fields in a menu. <LEFT> and <RIGHT> Move within a field. <RETURN> Confirm a field entry. <TAB> key or <SPACE> bar Clear a field. <F3> or <F9> Quit a function (sometimes 'X'). <F8> Confirm global menu.

The active selected line is displayed in reverse video. You can use the following keys.

The following figure illustrates the structure of the sterm operator interface and each menu.

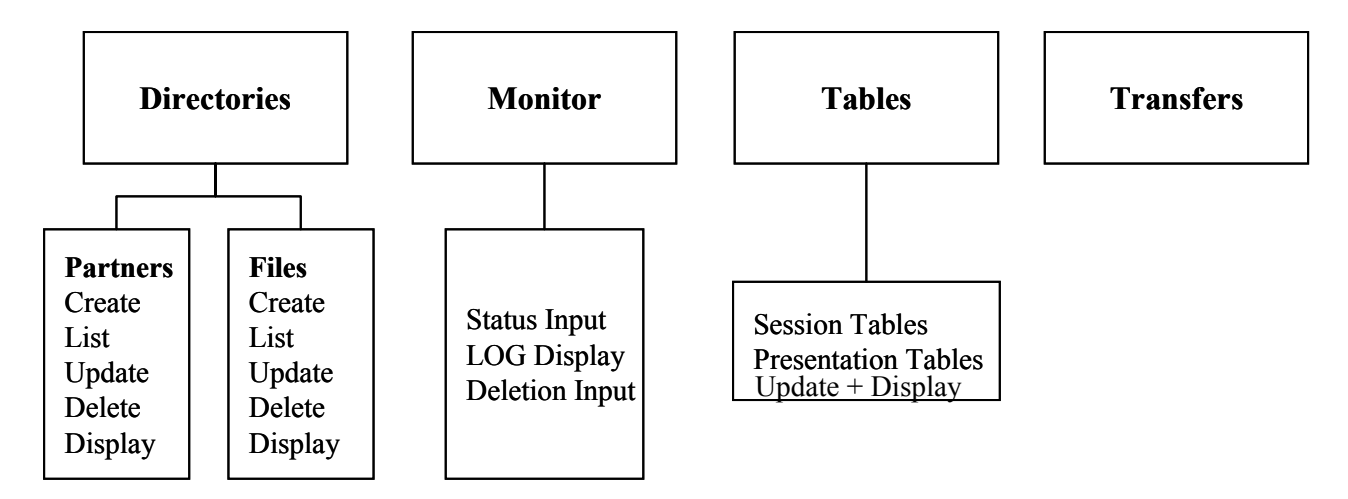

The following figure illustrates the structure of the sterm client interface and each menu.

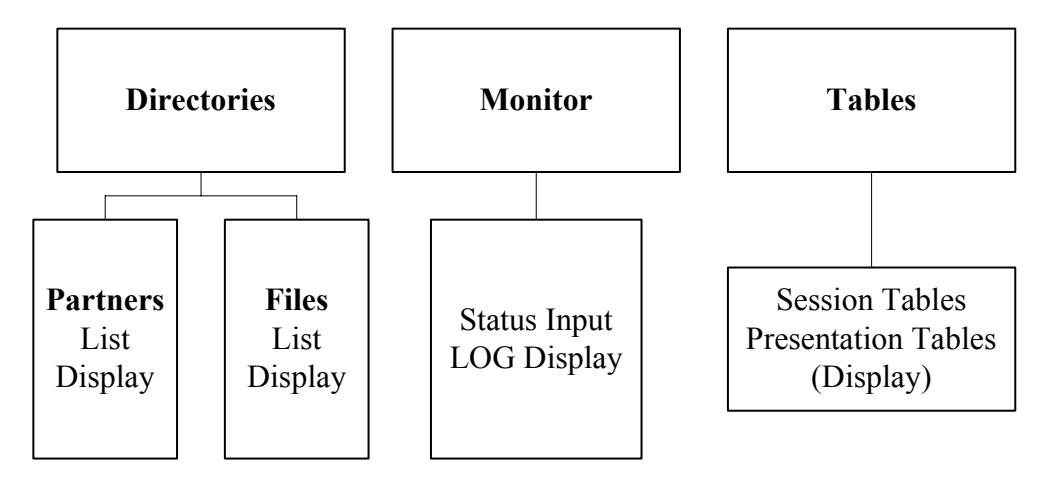

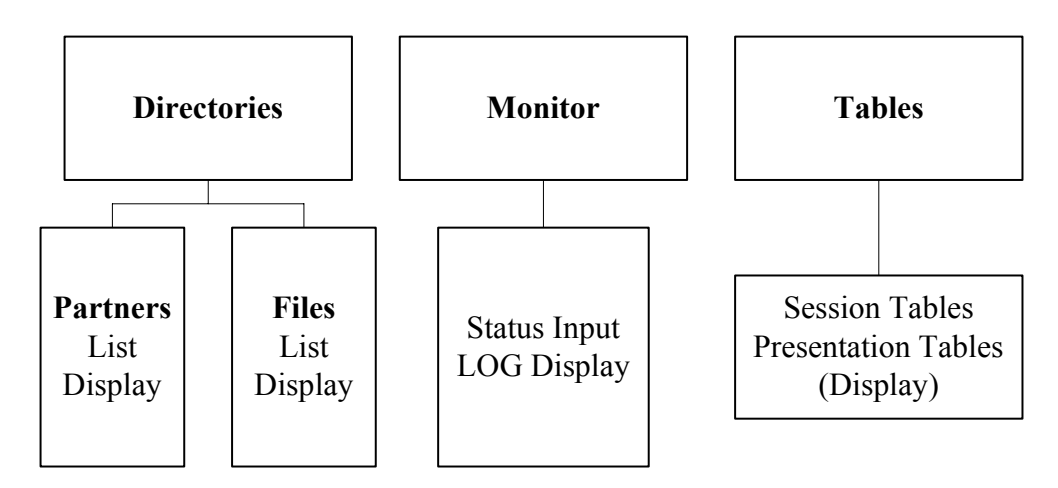

The following figure illustrates the structure of the sterm display interface and each menu.

# **Directories and Tables**

<span id="page-34-0"></span>This chapter discusses the Partners and Files directories, Monitor management, and Connect:Express tables.

# <span id="page-34-1"></span>**Accessing the Main Menu**

This manual assumes that Connect:Express UNIX is installed in the /home/tom1 directory. To communicate with one monitor with sterm, you must define an environment variable TOM\_DIR in your shell in the root directory of installation for example, /home/tom1.

To access the Main Menu, you must establish communication between sterm and gtrf.

1. At the system prompt, type **\$sterm** to establish communication and log in directly to the installed monitor. sterm is an environment variable customized at installation and equal to \$TOM\_DIR/sterm/tom\_opr. If you have more than one monitor, export TOM\_DIR to the root directory for each monitor. The following screen displays the Connect:Express Main Menu.

```
C:E/UNIX 146 --------------- MAIN MENU (GLOBAL) ------------------------- ce01
OPTION ===> STERLING COMMERCE
             C O N N E C T : E x p r e s s
                F o r U n i x (C) STERLING COMMERCE 2005
 1 DIRECTORIES _ 2 MONITOR _ 3 TABLES _ 4 REQUEST
   PARTNERS STATUS SESSION 5 SSL (*)
   FILES LOG PRESENTATION
                 REQUEST DELETION
X EXIT -F3- END
```
\* Shown only if SSL option is licensed. (Refer to *Connect:Express UNIX SSL User Guide*.)

2. Type the number of your selection in the Option field and press <Enter>. The following screen displays the Directories Management menu.

```
C:E/UNIX 146 ------------ DIRECTORIES MANAGEMENT ----------------------- ce01
OPTION ===>
         1 P-PARTNERS PARTNERS DIRECTORY MANAGEMENT
         2 F-FILES FILES DIRECTORY MANAGEMENT
X EXIT -F3- END
```
## <span id="page-35-0"></span>**The Partners Directory**

A Partner is any data processing equipment that is linked by media and has file transfer protocols supported by Connect:Express. A Partner is identified by a symbolic name chosen by the user. The symbolic name can have 1 to 8 alphanumeric characters.

The Partners directory (RPAR) is an indexed file that is initialized by the GTRF process the first time that you start Connect:Express. If the RPAR file does not exist, Connect:Express creates it.

### <span id="page-35-1"></span>**Managing the Partners Directory**

You can add, list, update, or delete Partners from the Partners Directory Management screen.

- 1. From the Main Menu, type **1** in the Option field and press <Enter>. Connect:Express displays the Directories Management screen.
- 2. Type 1 or **P** in the Option field and press <Enter> to select the Partners Directory Management option. The following screen shows the Partners Directory Management screen.
```
C:E/UNIX 146 --------- PARTNERS DIRECTORY MANAGEMENT -------------------- ce01
OPTION ===> V
          A ADD
         L LIST<br>U UPDA!
              U UPDATE
          D DELETE
          V VIEW
              PARTNER ===> EXPRESS1
 X EXIT -F3- END
```
3. Type a command in the Option field and press <Enter>. The cursor moves to the Partner field. The following table describes each command.

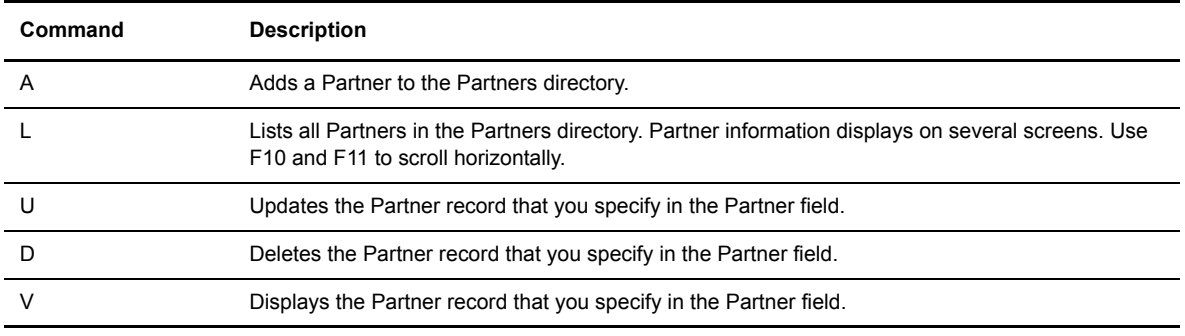

4. In the Partner field, enter the Partner name that you want to add or modify.

The following screen shows the fields for a Partner definition in the Partners directory. The UPD field displays the date and time of the last update.

```
C:E/UNIX 146 --------------- PARTNERS DIRECTORY ------------------------- ce01
OPTION ===>
SYMBOLIC NAME : GFIPSR
PASSWORD .......... : PSR PASSWORD OF PARTNER
INITIALIZATION STATUS . : E E:ENABLE H:DISABLE PARTNER TYPE ......... : T T/O\begin{tabular}{lllllllll} \bf{PARTNER & TYPE & . . . . . . . . . : T & T/0 \\ \bf{PROTOCOL & NUMBER & . . . . . . : 3 & 1:ETERAC 3, 2:FTP, 3:PESIT \\ \end{tabular}PROTOCOL NUMBER ....... : 3
SESSION TABLE NUMBER .. : 6 1->9 SESSION TABLES
X25 PORT .............. : 0 X25 DEVICE NAME
MAX. NO. CONNECTIONS .. : 10/10/10 01->64 TOT/IN/OUT
TYPE OF CONNECTION .... : M X, P, T OR M
X25 DIAL NUMBER ...... : 9104 1-15 CHARACTERS
LOCAL DIAL NUMBER ..... : 51 1-15 CHARACTERS
EXTRA NETWORK FIELD ... : ''USER-DATA-FIELD'
FACILITIES ............ :
TCPIP HOST ............ : mvs PORT : 07000
TCPIP ADDRESS ......... :
DPCSID ALIAS .......... : SLL PARM ID ...:
DPCPSW ALIAS .......... : PSR CERTIFICATE CONTROL :
NUMBER OF RETRIES \ldots: 65
DO YOU WANT TO GO ON ?
OPTION : VIEW UPD : 98/08/04 10:41 root
-ENTER- NEXT FIELD -F3- CANCEL -F3- -F8- COMPLETION
```
#### 5. Enter information as described in the following table. Press <Enter> to move from field to field.

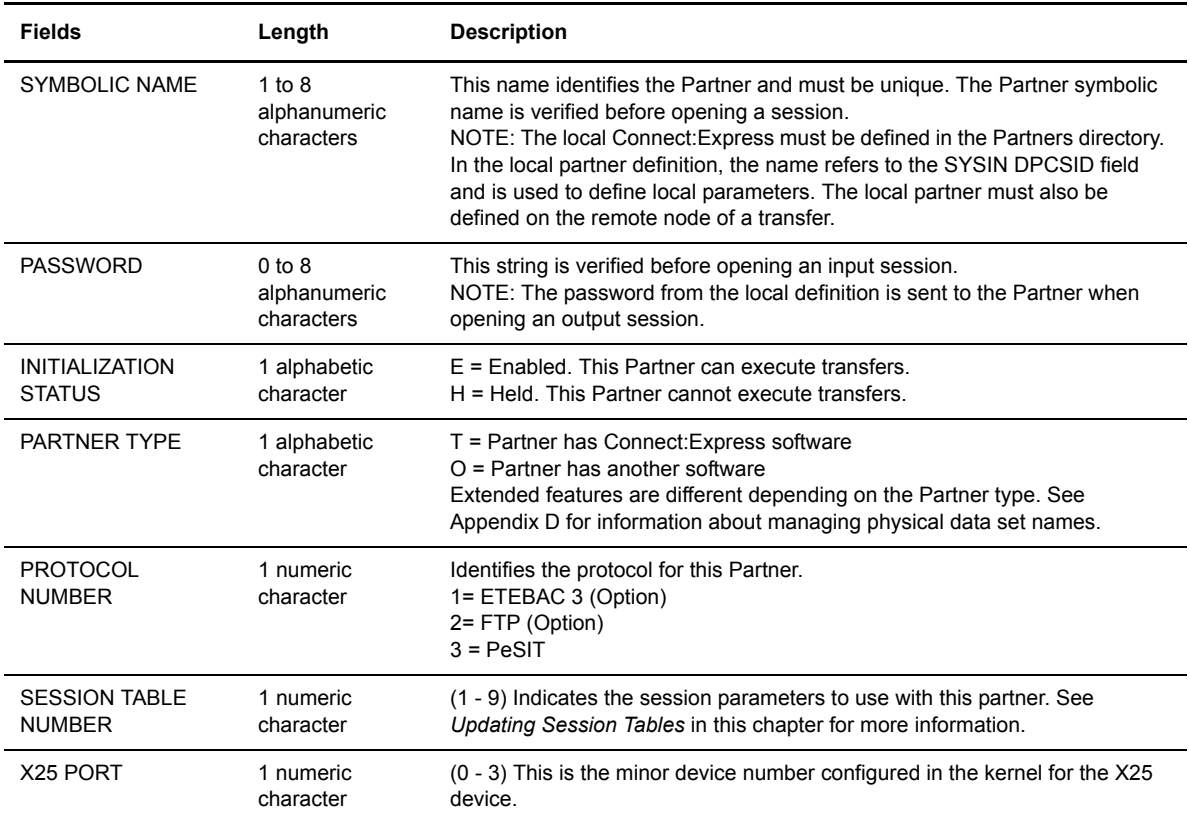

.

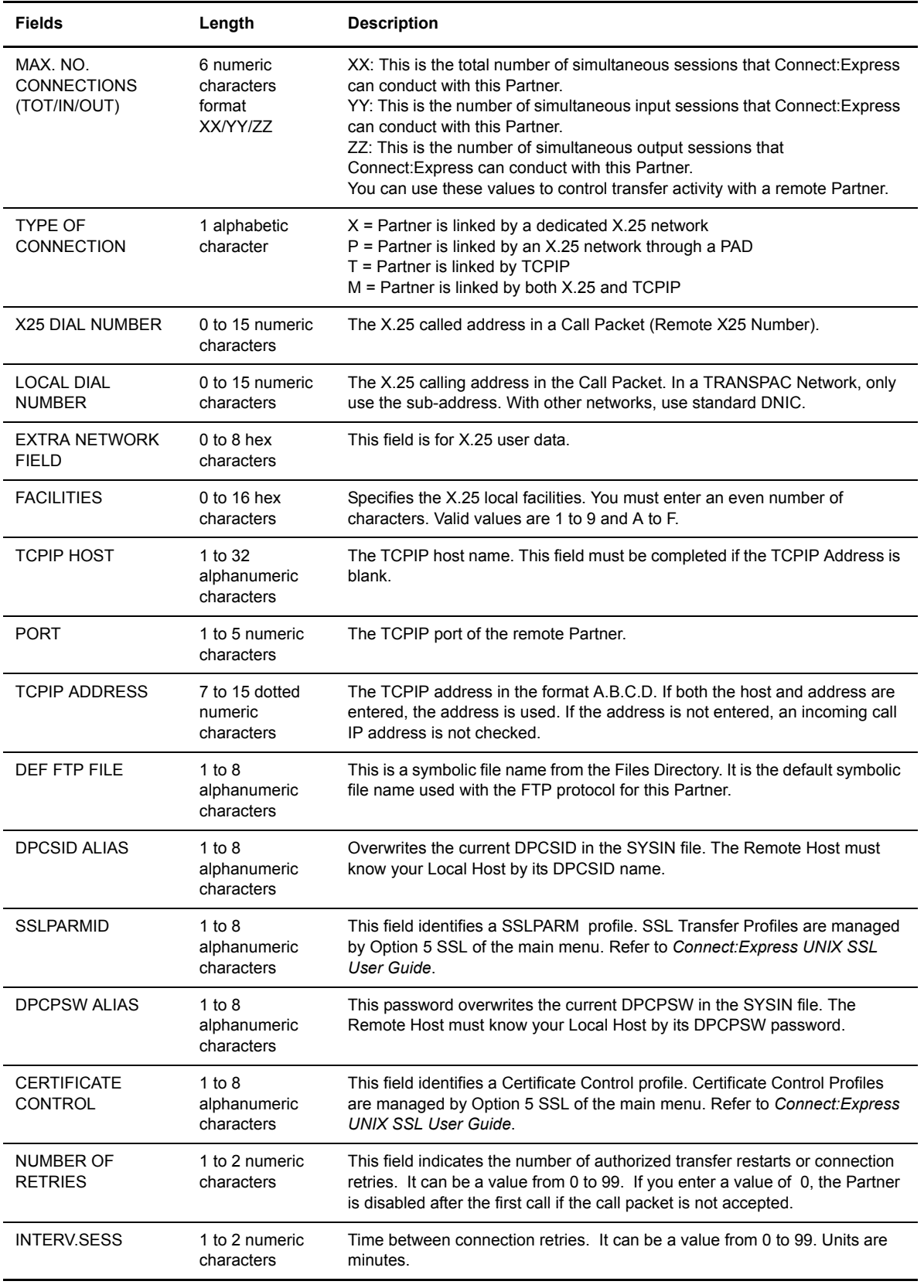

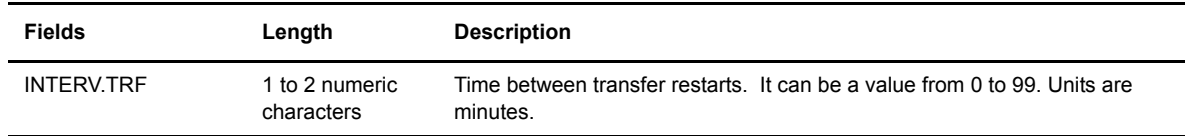

- 6. Press <F3> to exit from this screen. The cursor moves to the field **Do you want to go on**. You can also press <F8> to move to this field without pressing <Enter> through each field.
- 7. Type **Y** or press <Enter> to confirm your entries.

# **The Files Directory**

A File contains the local rules for transferring a collection of data on a disk or tape. This data is organized sequentially and can be either fixed or variable. The file is identified by an 8-character symbolic name. The symbolic file name must be the same on both Connect: Express systems sending or receiving this data.

The Files directory (RFIC) is an indexed file that is initialized by the GTRF process the first time that you start Connect:Express. If the RFIC file does not exist, Connect:Express creates it.

Note: See also *Implementing a Parameter Cards File* in Appendix D.

### **Managing the Files Directory**

You can add, list, update, or delete Files from the Files Directory Management screen.

- 1. From the Main Menu, type **1** in the Option field and press <Enter>. Connect:Express displays the Directories Management screen.
- 2. Type **2** or **F** in the Option field and press <Enter> to select the Files Directory Management option. The following screen shows the Files Directory Management screen.

```
C:E/UNIX 146 ----------- FILES DIRECTORY MANAGEMENT --------------------- ce01
OPTION ===> V
         A ADD
         L LIST
         U UPDATE
         D DELETE
         V VIEW
            FILE ===> DEFAULT.
 X EXIT -F3- END
```
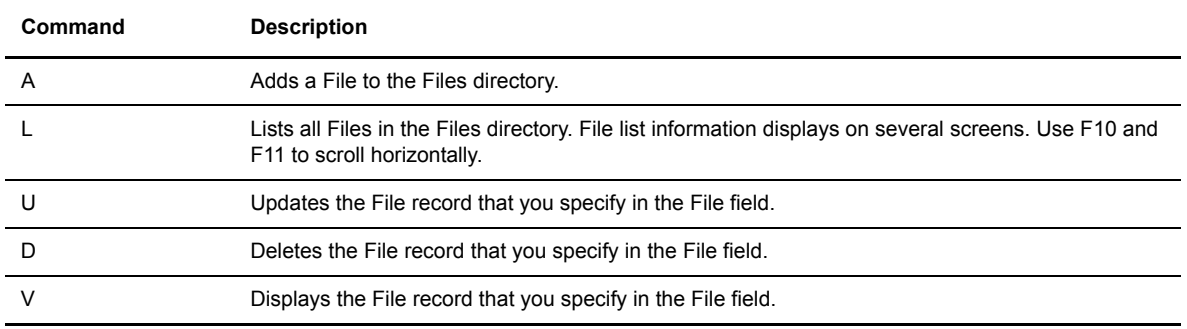

3. Type a command in the Option field and press <Enter>. The cursor moves to the File field. The following table describes each command.

4. Type the symbolic file name of the file you want to create or modify and press <Enter>. The Files Directory screen is displayed. The UPD field displays the date and time of the last update.

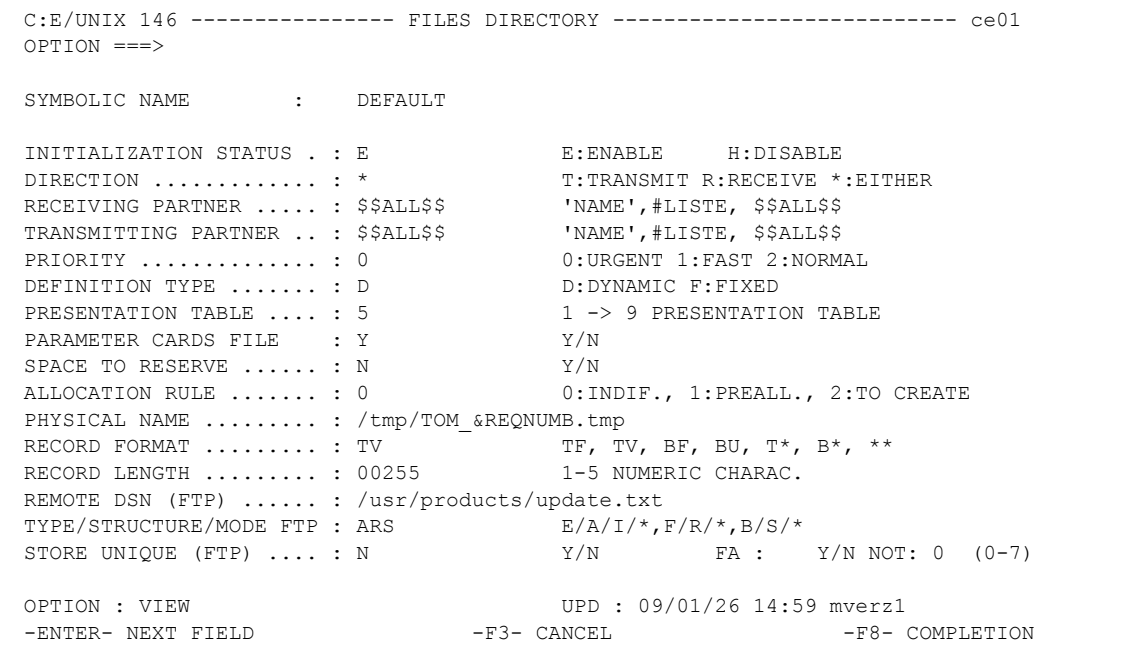

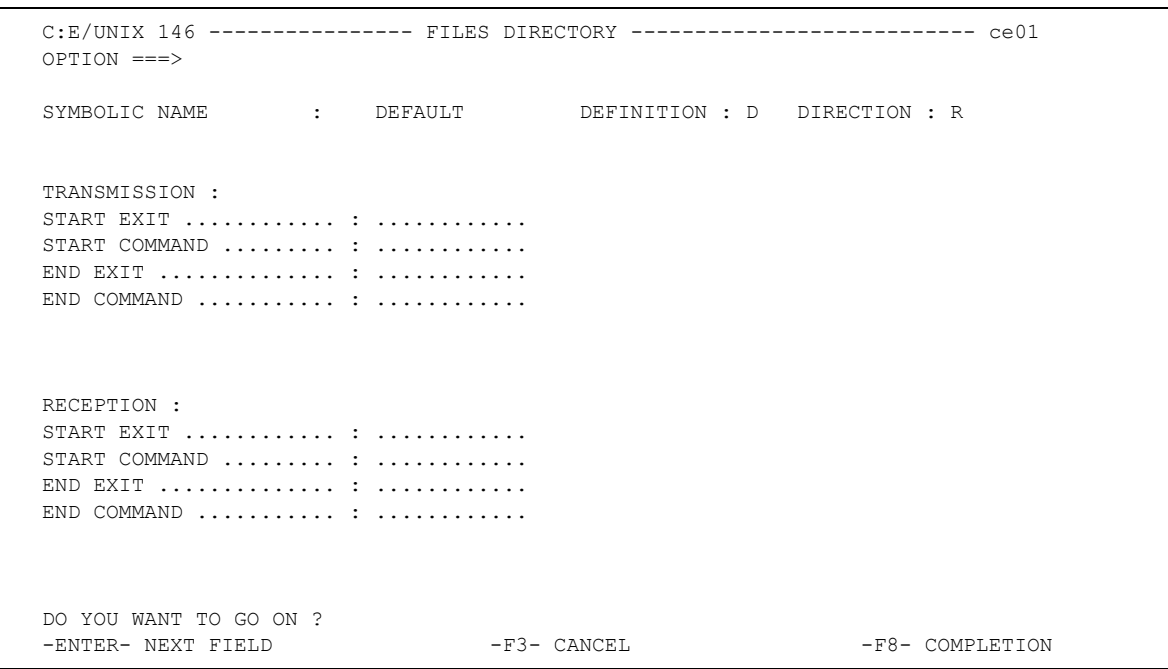

# 5. Enter information as described in the following table.

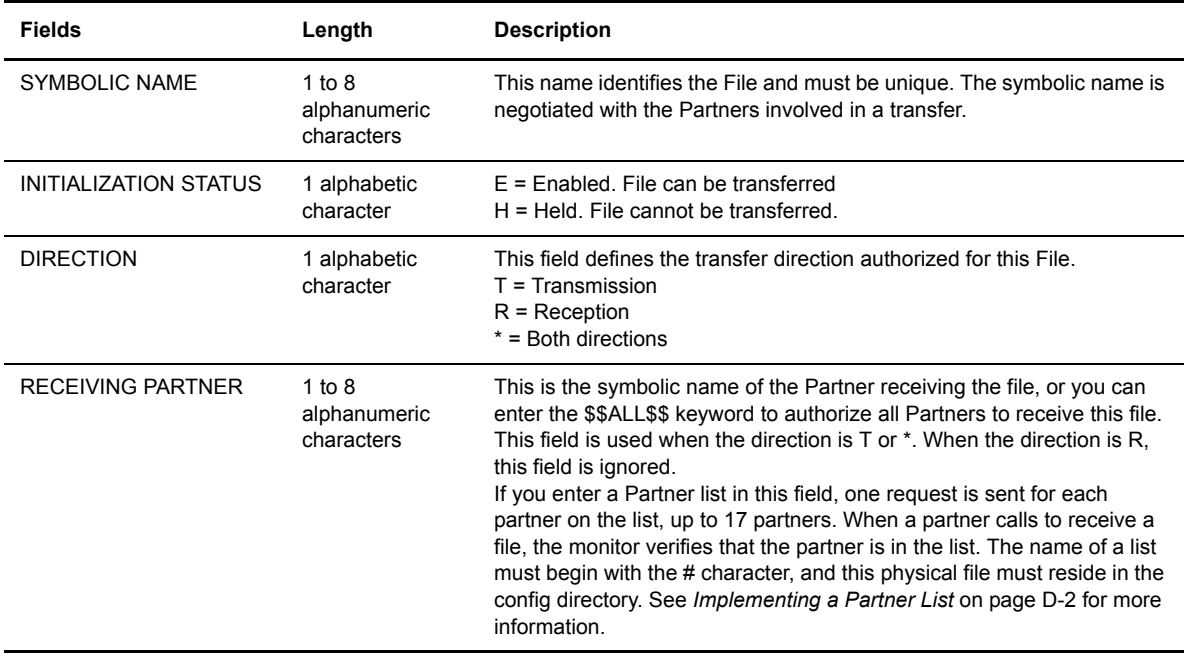

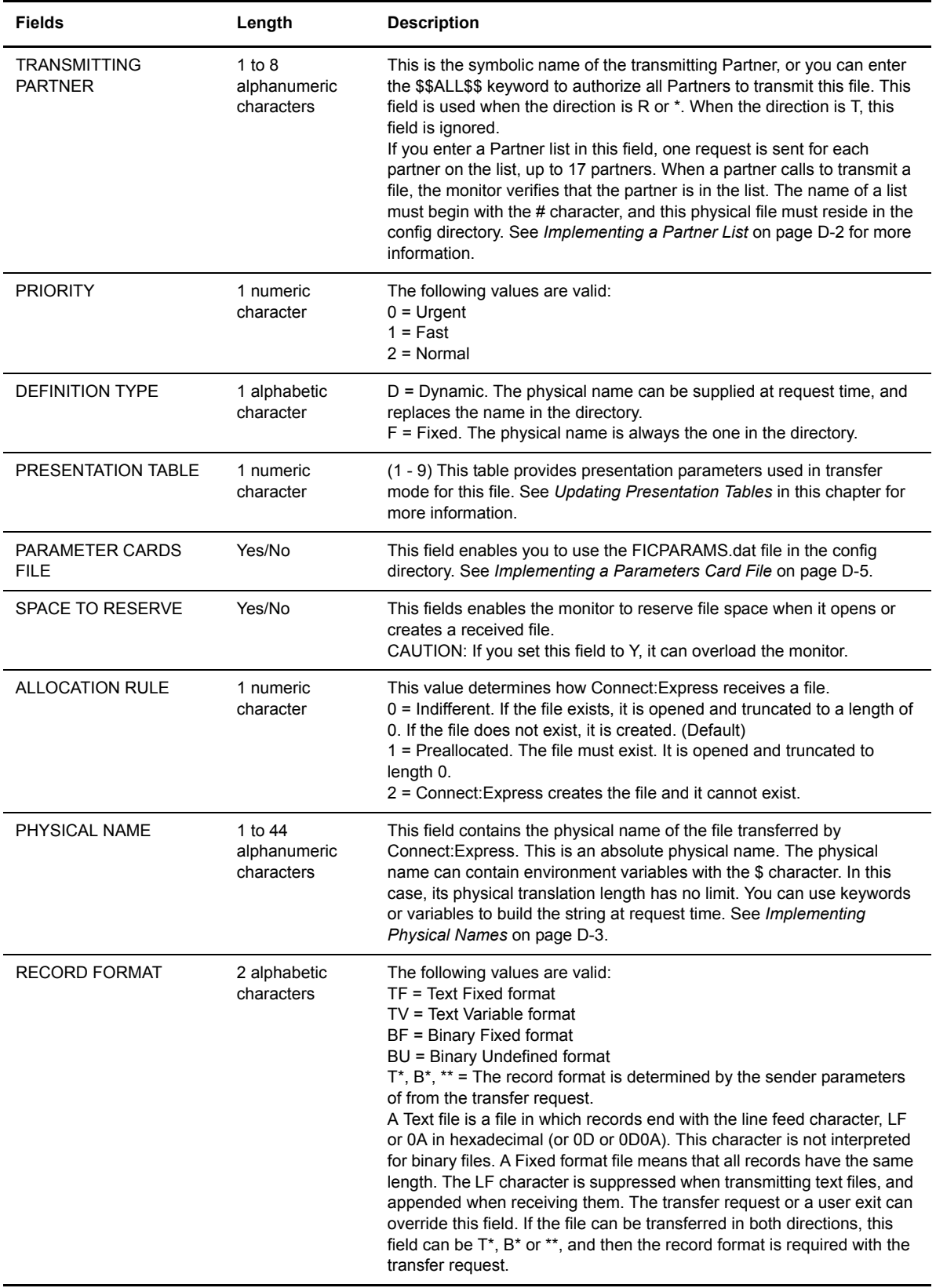

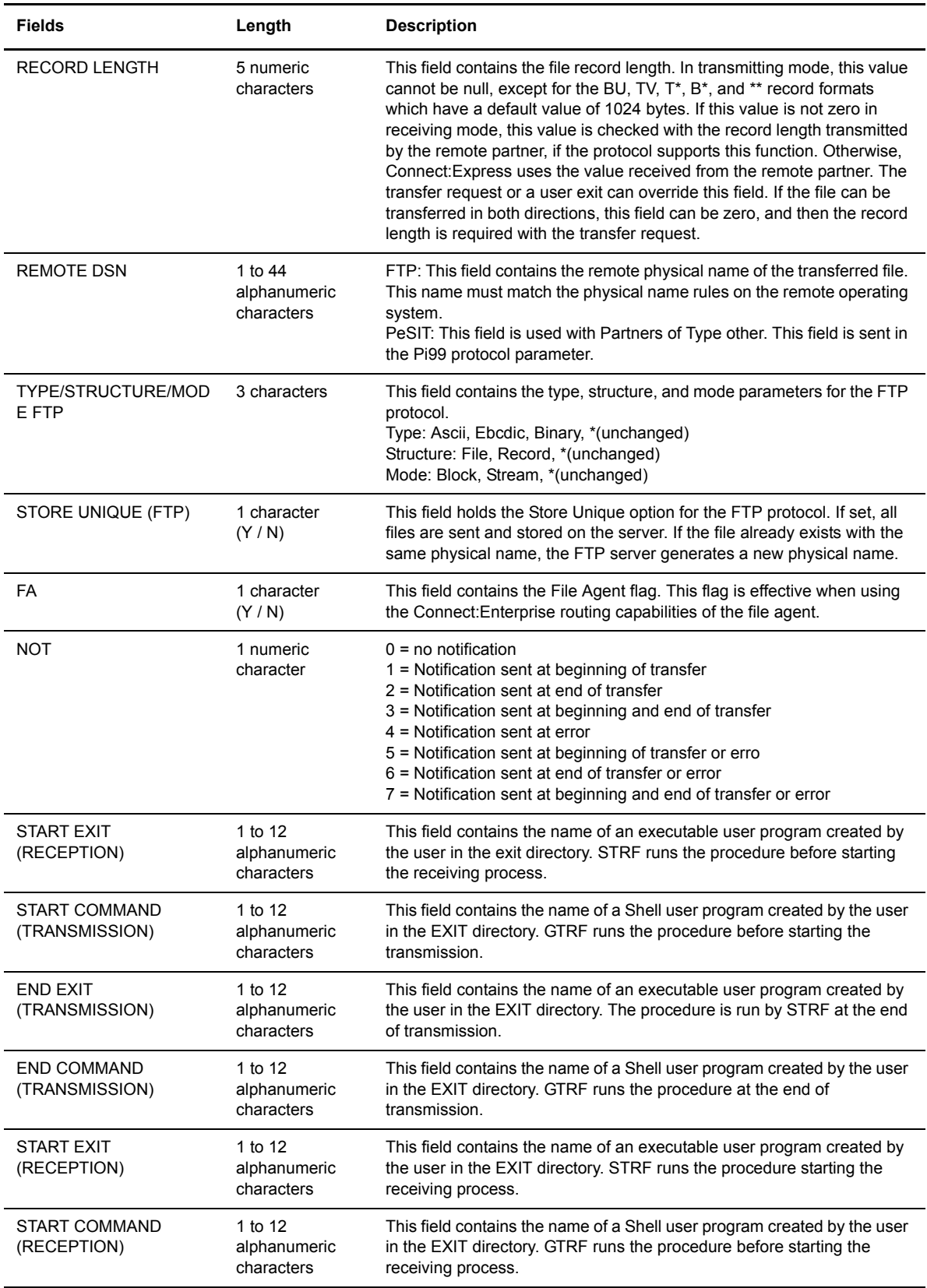

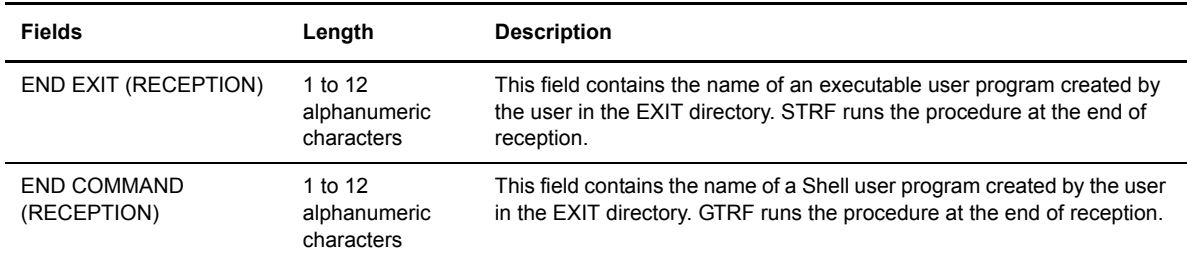

- 6. Press <F3> to exit from this screen. The cursor moves to the field **Do you want to go on**. You can press <F8> to move to this field without pressing <Enter> through each field.
- 7. Type **Y** or press <Enter> to confirm your entries.

### Using the Record Length and Record Format Fields

This section shows two ways to configure the Record Length and Record Format fields. For example, a file contains 162 bytes with the following structure:

|.......80..bytes..................|0X0A|.......80.. bytes..................|0X0A|

If you use a Text Fixed format, Connect:Express sends 2 records with 80 bytes (without 0X0A delimiter), as shown below.

Format: Text Fixed Format Field: TF

Length: 80 Record Length Field: 00080

```
|.......80..bytes..................|
|.......80..bytes..................|
```
If you use a Binary Fixed format, Connect:Express sends 2 records with 81 bytes (with 0X0A delimiter), as shown in the following example.

Format: Binary Fixed Format Field: BF

Length: 80 Record Length Field: 00080

|.......80..bytes..................|0X0A| |.......80..bytes..................|0X0A|

With the Text Fixed format, Connect:Express suppresses the 0X0A delimiters at the end of each record in transmitting mode and appends them in receiving mode.

# **Monitor Management**

From the Monitor Management screen, you can list or update requests in the requests directory (RENC), display a log of initialization information and current monitor activity, and delete a request.

To access the Monitor Management screen, type 2 in the Option field on the Main Menu and press <Enter>.

```
C:E/UNIX 146 --------------- MONITOR MANAGEMENT ------------------------- ce01
OPTION ===>
                1 MONITOR STATUS
                2 INTERROGATION OF LOG
                3 REQUEST DELETION
X EXIT -F3- END
```
The following table describes the options on the Monitor Management screen.

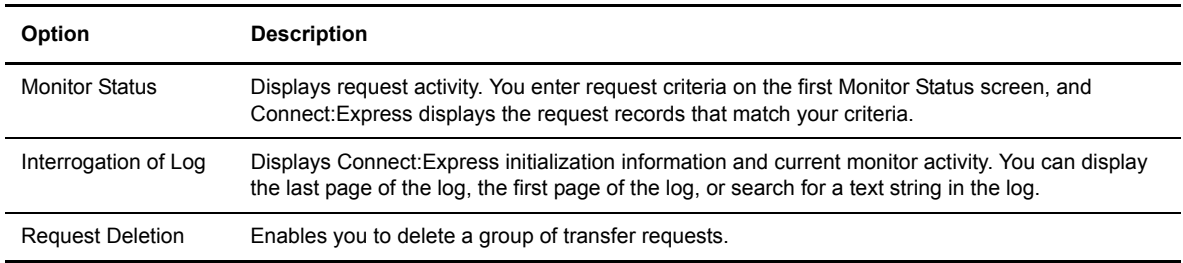

### **Monitor Status**

You can display a list of transfer requests that meet your criteria using the Monitor Status option. When you display a list of requests, you can interrupt, restart, purge, or display a specific request.

Note: The response time of this function depends on the size of the RENC file. You should purge this file regularly for optimal system performance.

# Viewing Transfer Requests

- 1. From the Main Menu, type **2** in the Option field and press <Enter> to display the Monitor Management screen.
- 2. Type **1** in the Option field and press <Enter> to display the Monitor Status screen.

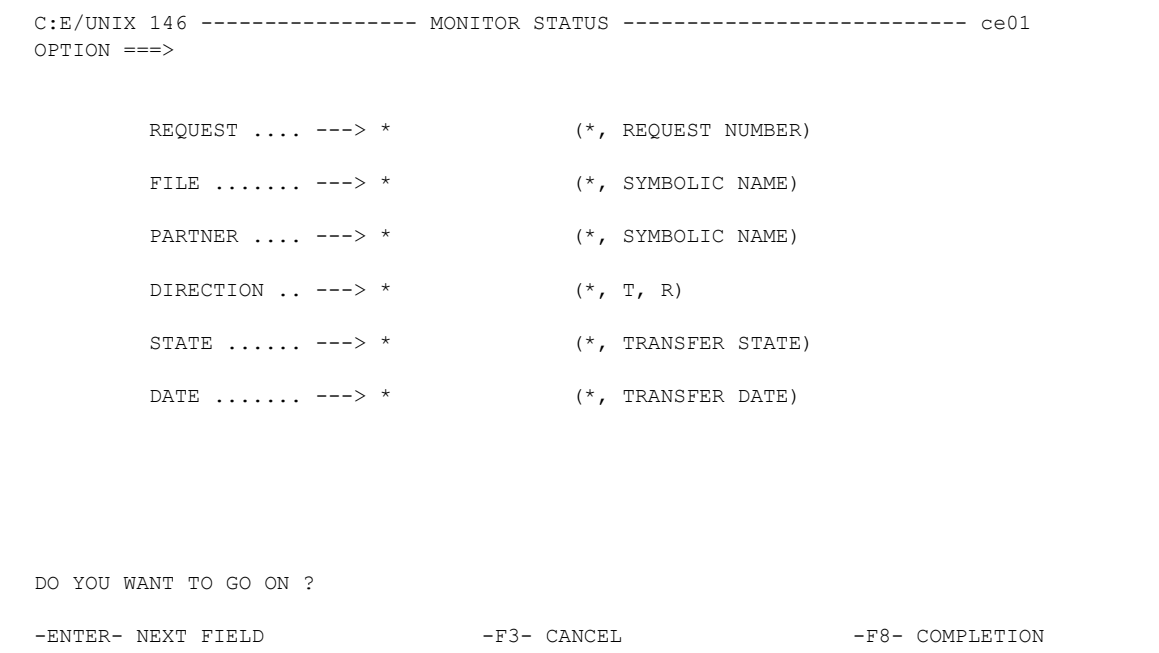

3. Enter your criteria to select the transfer requests that you want to display. The following table describes each field.

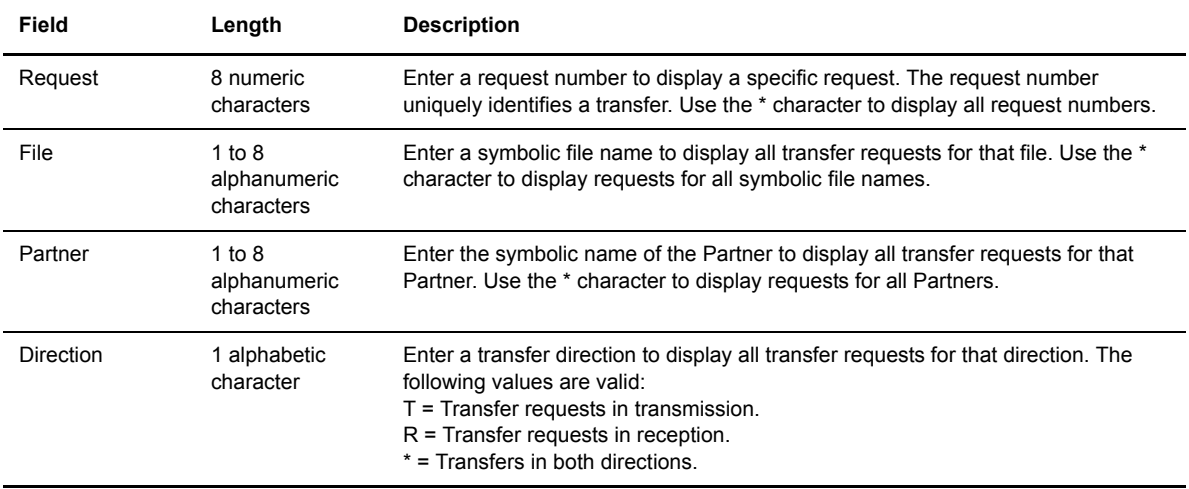

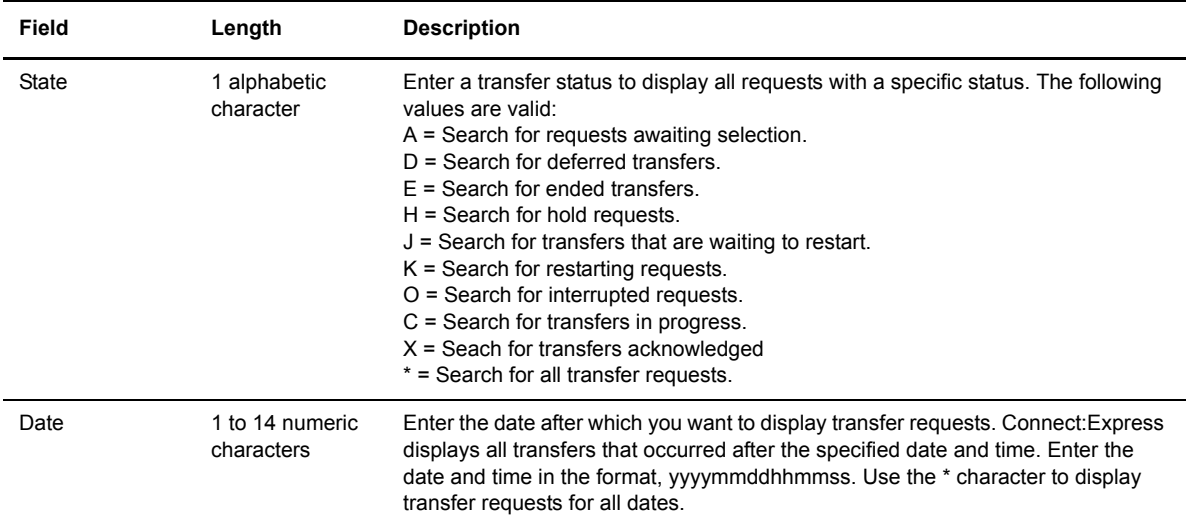

Connect:Express displays the requests that meet your criteria. 18 records display at one time and information displays on 3 horizontal screens as shown on the following screens. Press <F10> and <F11> to scroll horizontally. Use <CR> to scroll down, and <BACKSPACE> to scroll up.

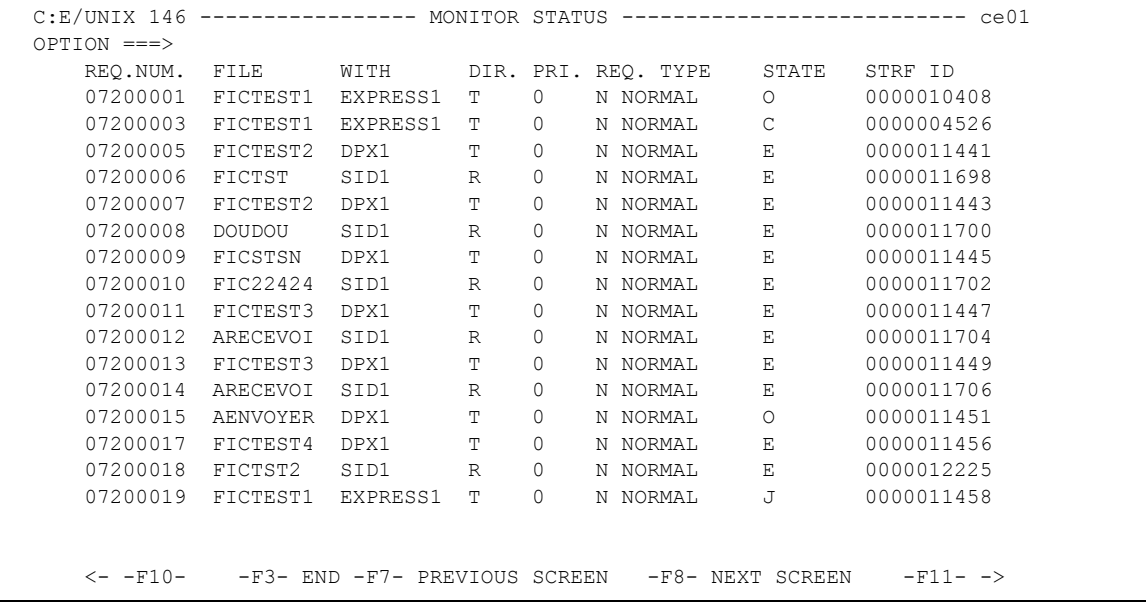

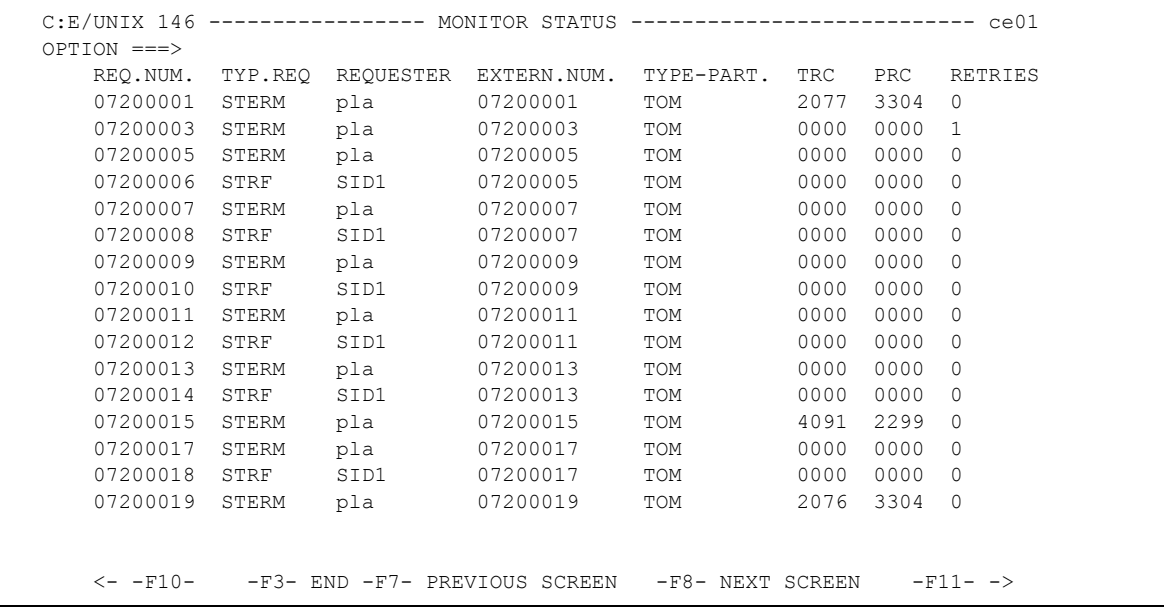

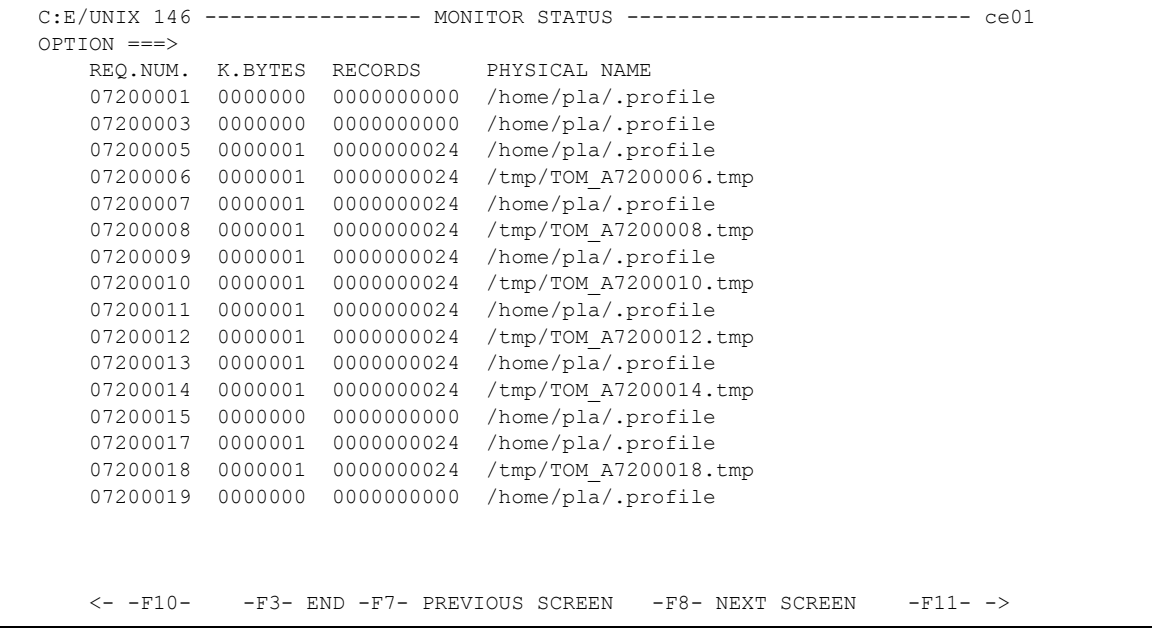

### 4. Enter any of the following commands next to a request number and press <Enter>.

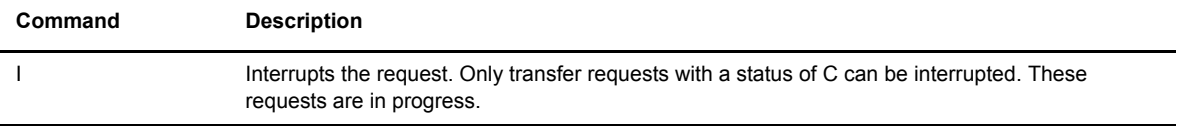

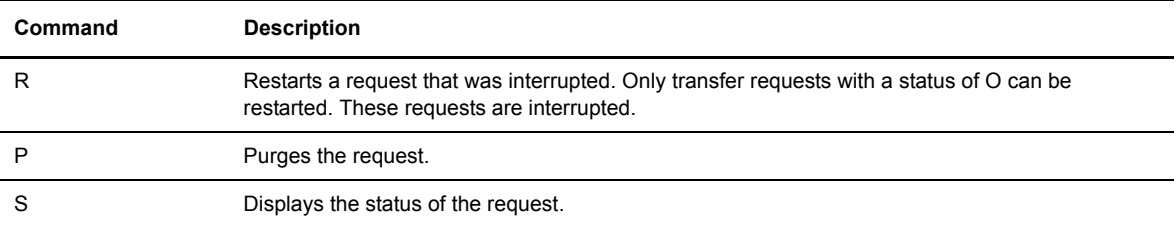

If you type an **S** to display the status of a request, the following screen is displayed.

```
C:E/UNIX 146 ----------------- MONITOR STATUS ------------------------------- ce01
REQUEST : 02100018 FROM : PLA DIRECTION : R WITH : DPX1
  ORIGIN : user1 DESTINATION : user2 XFER ID : 08192009 **FILE**
  SENDER : RECEIVER :
  USERID : pla STRF PID : 0000008586 FA : N NOT: 0 SSL: 0
FILE : ARECEVOI CMD ORIGIN : T LPARM : TRANSFER STATE : E
 PROTOCOL: PESIT CRC : - MULTI : - TRANSLATION : 0 COMPRESSION : -
  DSNAME : /home/tmp/ARECEVOI_D980723H124613
  MESSAGE >> :
 MESSAGE << :<br>BEGIN : 19980723 12:46:13 END : 19980723 12:46:14
 BEGIN : 19980723 12:46:13 END : 19980723 12:46:14 RETRIES/MAX 00/00
 NRC : 0000 SRC : 0000 TRC : 0 000 PRC : 0 000 SSLRC : 00000000
  NUMBER OF RECORDS XFERED : 0000000679 K.BYTES : 0000025
 RECORD FORMAT ......... : TV RECORD LENGTH ......... : 00255
  ********** TCPIP **********
  TCPIP HOST (00) :
  TCPIP ADDRESS (12) : 172.17.16.80
  PORT : 01267
```
### Interrupting a Transfer Request

- 1. From the Main Menu, type **2** in the Option field and press <Enter> to display the Monitor Management screen.
- 2. Type **1** in the Option field and press <Enter> to display the Monitor Status screen.
- 3. Enter criteria to display the transfer request that you want to interrupt.
- 4. Type **I** next to the transfer request and press <Enter>. You can only interrupt a request with a status of C in progress.
- 5. Press <F3> to exit the Monitor Status screen.

#### Restarting a Transfer Request

- 1. From the Main Menu, type **2** in the Option field and press <Enter> to display the Monitor Management screen.
- 2. Type **1** in the Option field and press <Enter> to display the Monitor Status screen.
- 3. Enter criteria to display the transfer request that you want to restart.
- 4. Type **R** next to the transfer request and press <Enter>. You can only restart a request with a status of O, or interrupted.
- 5. Press <F3> to exit the Monitor Status screen.

### Purging a Transfer Request

- 1. From the Main Menu, type **2** in the Option field and press <Enter> to display the Monitor Management screen.
- 2. Type **1** in the Option field and press <Enter> to display the Monitor Status screen.
- 3. Enter criteria to display the transfer request that you want to purge.
- 4. Type **P** next to the transfer request and press <Enter>.
- 5. Press <F3> to exit the Monitor Status screen.

### Displaying the Status of a Transfer Request

- 1. From the Main Menu, type **2** in the Option field and press <Enter> to display the Monitor Management screen.
- 2. Type **1** in the Option field and press <Enter> to display the Monitor Status screen.
- 3. Enter criteria to display the transfer request that you want to display.
- 4. Type **S** next to the transfer request and press <Enter>.
- 5. Press <F3> to exit the Monitor Status screen.

### **Interrogation of Log**

The Connect:Express log file contains Connect:Express initialization information and current monitor activity. You can use the Interrogation of Log option from the Monitor Management screen to view this information. Complete the following steps to display the log file.

- 1. From the Main Menu, type **2** in the Option field and press <Enter> to display the Monitor Management screen.
- 2. Type **2** in the Option field and press <Enter> to display the Interrogation of Log screen. By default, Connect:Express displays the last 19 records.

```
C:E/UNIX 146 -------------- INTERROGATION OF LOG ------------------------ ce01
OPTION ===> Fri Mar 13 15:03:48 1998
98/03/13 15:03:36 REQUEST 07200018 FICTST TRANSFER ACCEPTED STRF 0000012225
98/03/13 15:03:36 REQUEST 07200017 FICTST TRANSFER ACCEPTED STRF 0000011456
98/03/13 15:03:36 REQUEST 07200018 FICTST TRANSFER STARTED STRF 0000012225
98/03/13 15:03:36 REQUEST 07200018 (R) /tmp/TOM_A7200018.tmp
98/03/13 15:03:36 REQUEST 07200017 FICTST TRANSFER STARTED STRF 0000011456
98/03/13 15:03:36 REQUEST 07200017 (T) /home/pla/.profile
98/03/13 15:03:36 REQUEST 07200018 FICTST TRANSFER ENDED STRF 0000012225<br>98/03/13 15:03:36 REQUEST 07200018 FICTST TRANSFER ENDED STRF 0000012225
98/03/13 15:03:36 REQUEST 07200018 RECEIVING <- SID1 , FILE FICTST NUMB
98/03/13 15:03:36 REQUEST 07200017 FICTST TRANSFER ENDED STRF 0000011456
98/03/13 15:03:36 REQUEST 07200017 TRANSMITTING -> DPX1 , FILE FICTST NUMB
98/03/13 15:03:36 COMMUNICATION CLOSED (O) WITH: DPX1
98/03/13 15:03:36 COMMUNICATION CLOSED (I) WITH: SID1
98/03/13 15:03:43 REQUEST 07200019 FICTST EXPRESS1 SRC=0000 TRC=0000L
98/03/13 15:03:43 REQUEST 07200019 <- pla ACCEPTED (N)<br>98/03/13 15:03:43 REQUEST 07200020 SID1 SRC=0000 TRC=2052L
98/03/13 15:03:43 REQUEST 07200020 SID1
98/03/13 15:03:43 REQUEST 07200019 - NEW LINK : X25
98/03/13 15:03:43 REQUEST 07200019 REJECTED <- EXPRESS1 SRC=0000 TRC=2076L
98/03/13 15:03:43 COMMUNICATION NOT OBTAINED -> EXPRESS1 REQ: 07200019 RE
98/03/13 15:03:43 REQUEST INCOMING SESSION ERROR RECEIVE NRC=0000
98/03/13 15:03:43 REQUEST INCOMING REJECTED <- STRF SRC=0000 TRC=2052L
   <- -F10- - -F3- END -F7- PREVIOUS SCREEN -F8- NEXT SCREEN -F11-->
```
- 3. Use any of the following commands to navigate in the log file:
	- Press <F7> to go to the previous page and <F8> to go to the next page. Press <Enter> to refresh the screen and display the last 19 records.
	- Type **M** in the Option field and press <F7> to go to the first page of the log. Type **M** in the Option field and press <F8> to go to the last page of the log.
	- To search for a text string, type **FIND** <word1> <word2>... in the Option field and press <Enter>. Connect:Express searches for the text string from the beginning of the log file. Press <F1> to search for the next occurrence of the text string.
- 4. Press <F3> to exit the Interrogation of Log file.

Note: For explanations of the fields in the log file, see *Appendix A Connect:Express Messages*.

### **Request Deletion**

The Request Deletion option enables you to delete a group of transfer requests that meet your criteria. For example, you can delete all requests for a specific Partner.

### Deleting a Group of Transfer Requests

- 1. From the Main Menu, type **2** in the Option field and press <Enter> to display the Monitor Management screen.
- 2. Type **3** in the Option field and press <Enter> to display the Request Deletion screen.

```
C:E/UNIX 146 --------------- REQUEST DELETION --------------------------- ce01
OPTTON ===>REQUEST .... ---> * (*, REQUEST NUMBER)
       FILE \dots \dots ---> * (*, SYMBOLIC NAME)
       PARTNER .... ---> * (*, SYMBOLIC NAME)
       DIRECTION \ldots ---> * (*, T, R)
       STATE \dots \longrightarrow * (*, TRANSFER STATE)
       DATE \ldots \ldots ---> * (*, TRANSFER DATE)
DO YOU WANT TO GO ON ?
-ENTER- NEXT FIELD -F3- CANCEL -F8- COMPLETION
```
3. Enter criteria to select the transfer requests that you want to delete. The following table describes each field.

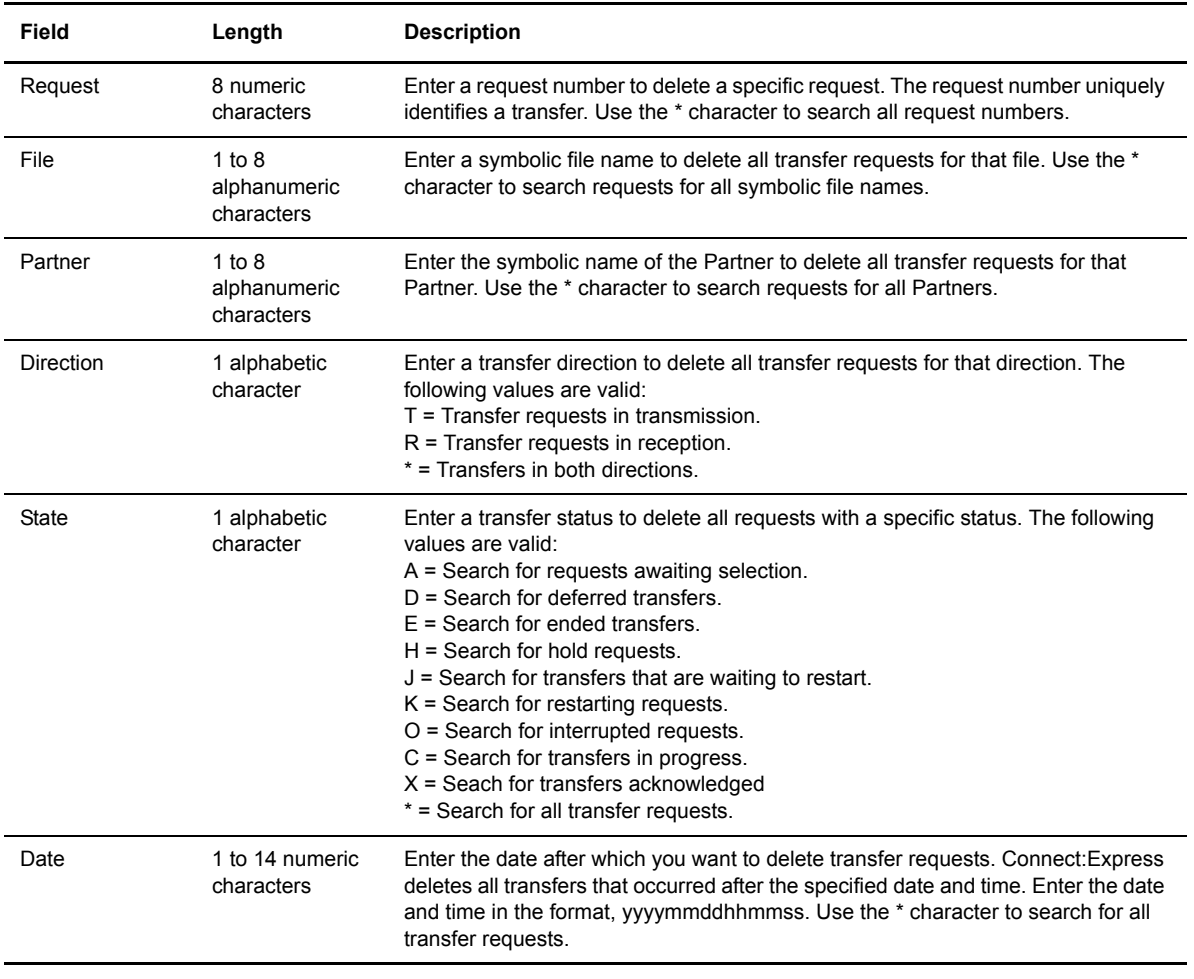

*Caution:* You cannot submit two deletion requests at the same time.

If a transfer request is sent to the monitor during the request deletion process, the monitor interrupts deletion processing to process the transfer request, and then returns to the deletion process.

- 4. Press <F3> to exit from this screen.
- 5. Type **Y** and press <Enter> to confirm your request.

# **Tables Management**

The Tables option on the Main Menu enables you to update session and presentation tables. Session tables describe the session environment with a remote Partner, and Presentation tables describe how data is presented to a remote Partner.

# **Updating Session Tables**

Session tables describe the session environment with a remote Partner. These tables contain parameters from the RTAB file in the CONFIG directory. RTAB is initialized during installation and must be updated. This is not used with the ETEBAC3 and FTP protocols.

1. From the Main Menu, type **3** in the Option field and press <Enter> to display the Tables Management screen.

```
C:E/UNIX 146 --------------- TABLES MANAGEMENT -------------------------- ce01
OPTION ===> S2
               S. SESSION TABLE
               P. PRESENTATION TABLE
X EXIT -F3- END
```
2. Type **S** and the table number in the Option field and press <Enter> to select a session table. The table number is a number between 1 and 9 that identifies a specific session table.

```
C:E/UNIX 146 ------------------- SESSION S2 ----------------------------- ce01
OPTION ===>
          U UPDATE
LINE MESSAGE SIZE ..... : 04096 BYTES < 65536
SYNCHRONIZATION ...... : 32 K. BYTES
WINDOW .................. : 16 0 - 16
LEVEL ................. : 1 PROTOCOL VERSION NUMBER
NUMBER OF RETRIES...... : 05 0 - 99
CRC ................... : Y Y/N
MAJ : 97/09/16 10:55 pla
-ENTER- NEXT FIELD -F3- CANCEL -F3- COMPLETION
```
3. Type **U** in the Option field and press <Enter> to update the table.

4. Enter information as described in the following table. Line 22 displays the date and time of the last update or the date and time that the table was created.

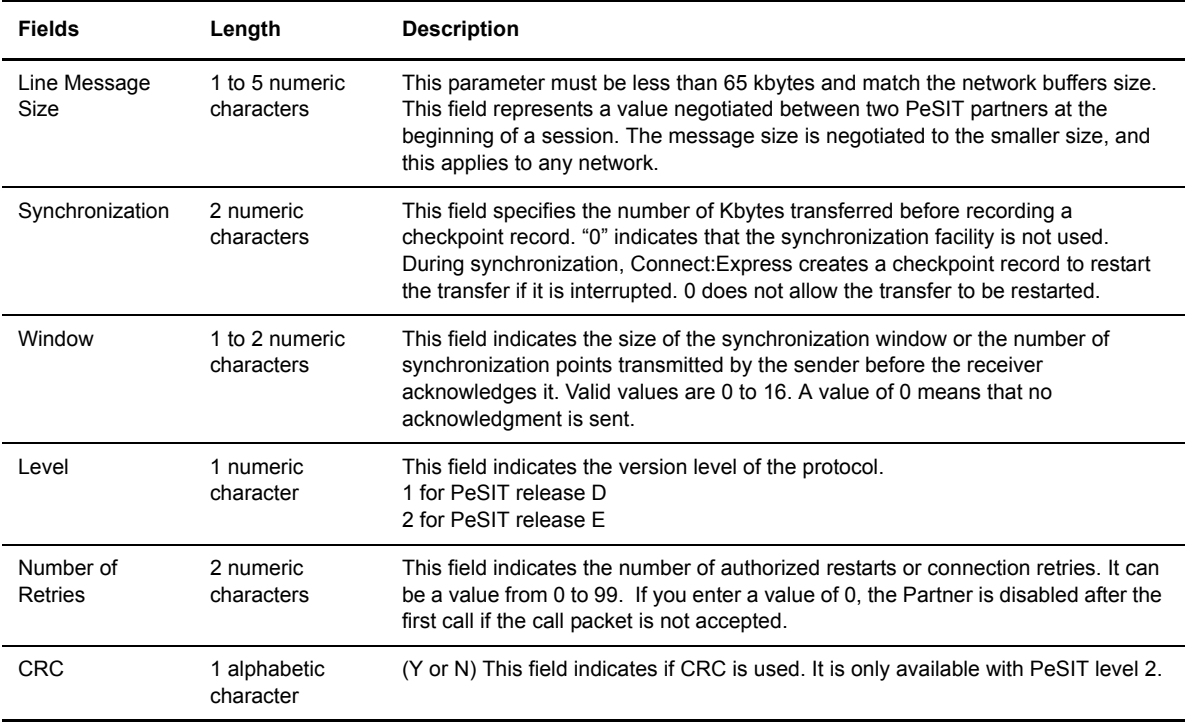

- 5. Press <F3> to exit from this screen.
- 6. Type **Y** or press <Enter> to confirm your entries.

# **Updating Presentation Tables**

Presentation tables are used to describe how to present data to the remote partner. These tables contain parameters from the RPRE file in the CONFIG directory. RPRE.DAT is initialized at installation and must be updated by the user.

- 1. From the Main Menu, type **3** in the Option field and press <Enter> to display the Tables Management screen.
- 2. Type **P** and the table number in the Option field and press <Enter> to display a Presentation table screen. The table number is a number between 1 and 9 that identifies a specific presentation table.

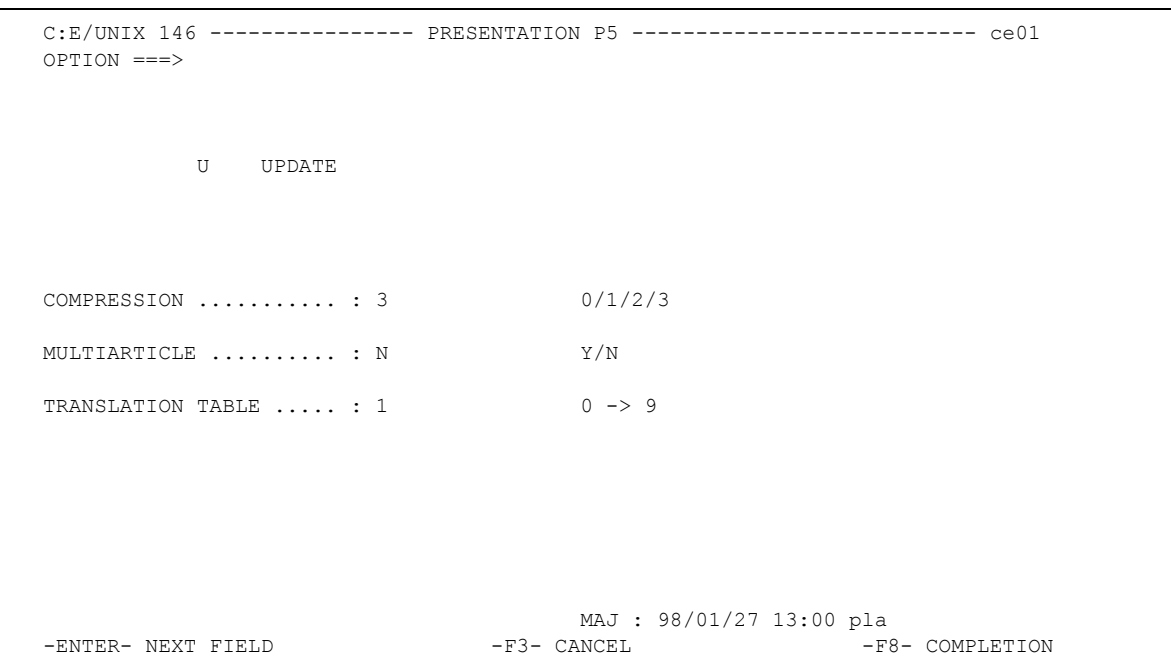

- 3. Type **U** in the Option field and press <Enter> to update the table.
- 4. Enter information as described in the following table. Line 22 displays the date and time of the last update or the date and time that the table was created.

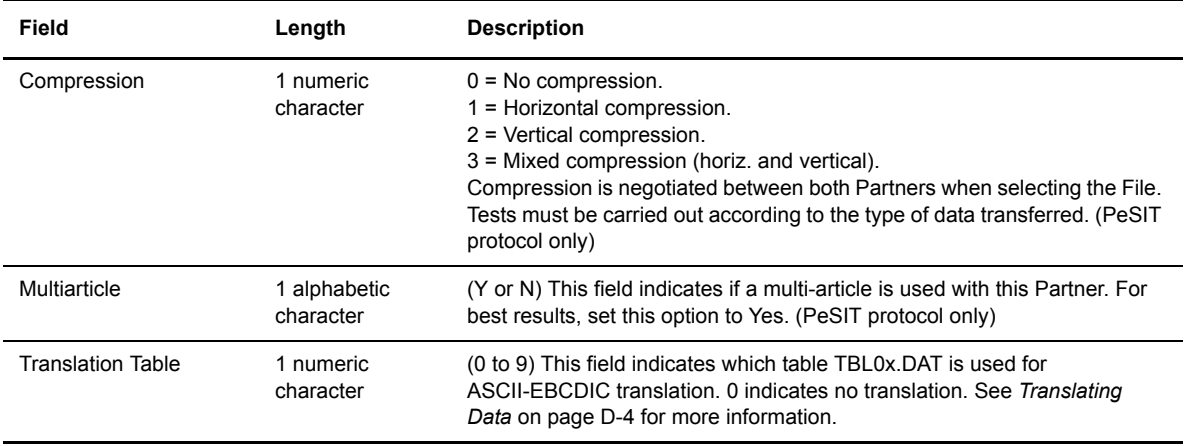

- 5. Press <F3> to exit from this screen.
- 6. Type **Y** or press <Enter> to confirm your entries.

# **Chapter 4**

# **Transfers**

This chapter provides information about how transfer requests are processed and explains how to initiate transfer requests.

# **Overview**

When the monitor process GTRF receives a transfer request, it processes the following controls:

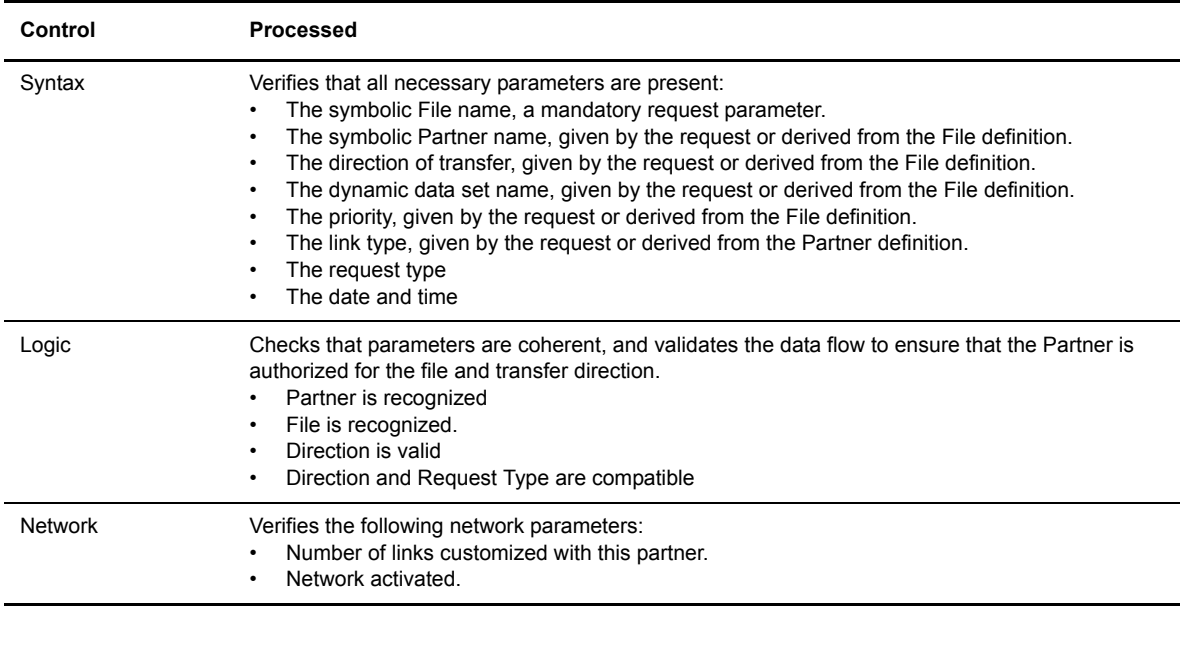

Note: Default values are supported.

## **The Transfer Process**

When a request is accepted, it is given an 8-digit request number, and a record is created in the RENC file. This request number is unique and has the format *qqqnnnnn*. qqq is the Julian date (modulo 183), and nnnnn is a sequential number from 1 to 61440.

If no session exists with the Partner, GTRF will open one and an STRF process will run detached.

If one or more sessions exist with the Partner and the maximum allowed number of sessions has not been reached, GTRF opens a new session. If the maximum has been reached, GTRF queues the request, then selects it as soon as one of the active transfers is finished.

The process is independent of the transfer direction. GTRF can open a session in both directions and STRF can execute both transmissions and receptions in the same session.

# **Types of Transfer Requests**

A file transfer is always initiated by a command called a request. There are five types of transfer requests, as listed below. The first four types are discussed in this section. The fith type is an external request.

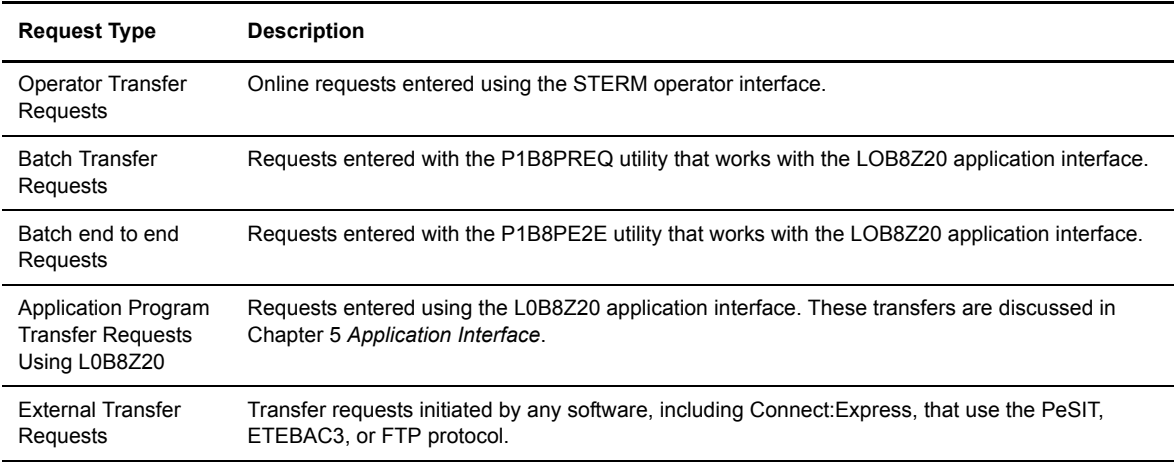

## **Operator Transfer Requests**

You can execute transfer requests using the menus of the STERM operator interface. From the Main Menu, type **4** in the Option field and press <Enter>. The Transfer Request screen is displayed.

```
C:E/UNIX 146 -------------- TRANSFER REQUEST ------------------------ ce01
OPTION ===>
FILE .................. : SYMBFILE DIRECTION ............. : T (T/R)
PARTNER ............... : PARTNER.
DPCSID ALIAS .......... : MYNAME.. DPCPSW ALIAS .......... : MYPASSW.
ORIGIN................. : USER1... DESTINATION............ : USER2
SENDER................. : RECEIVER .............. : 
PHYSICAL NAME ......... : /usr/lib/libsock.a..........................
USER DATA .............. : PHYSICAL.FILENAME.TRANSMIT.................
LABEL:................................................................
RECORD FORMAT ........ : BU TF, TV, BF, BU
RECORD LENGTH ........ : 02048
TYPE/STRUCTURE/MODE FTP : *** E/A/I/*,F/R/*,B/S/*
STORE UNIQUE (FTP) \ldots : N Y/N FA : 0/N NOT: (0-7)\begin{array}{lll} \tt{TYPE} & \tt{.................} & \tt{N} & \tt{(N/I/H/M)} \\ \tt{TYPE} & \tt{OF} & \tt{CONNECTION} & \tt{........~~} & \tt{T} & \tt{(X/P/T)} \\ \end{array}TYPE OF CONNECTION .... : T
PRIORITY \dots\dots\dots\dots\dots : 0 (0/1/2)DATE .................. : 19980728101604 (YYYYMMDDHHMMSS)
API FIELD (ETEBAC3 : 80 CHARACTERS FOR CARD)
1...5....0....5....0....5....0....5....0....5....0....5....0....5....0....5....0
DO YOU WANT TO GO ON ?
-ENTER- NEXT FIELD -F3- CANCEL -F3- CANCEL -F8- COMPLETION
```
Each field identifies one characteristic of the user's request for a transfer. The fields are described in the following table.

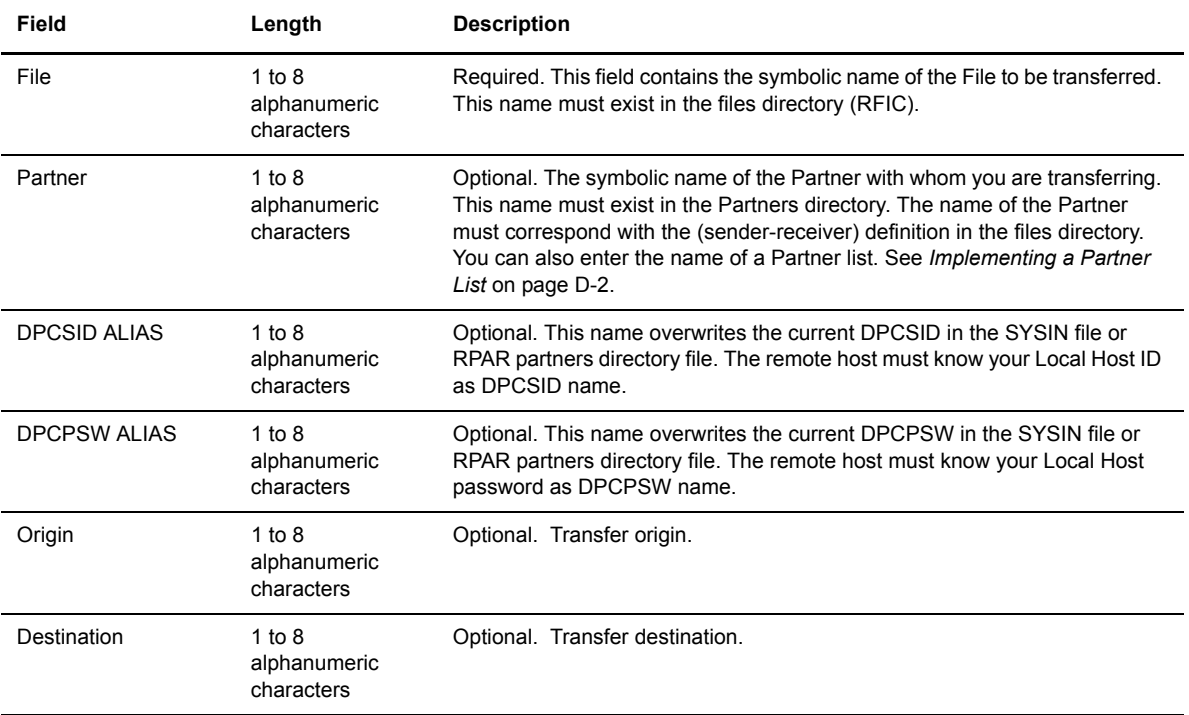

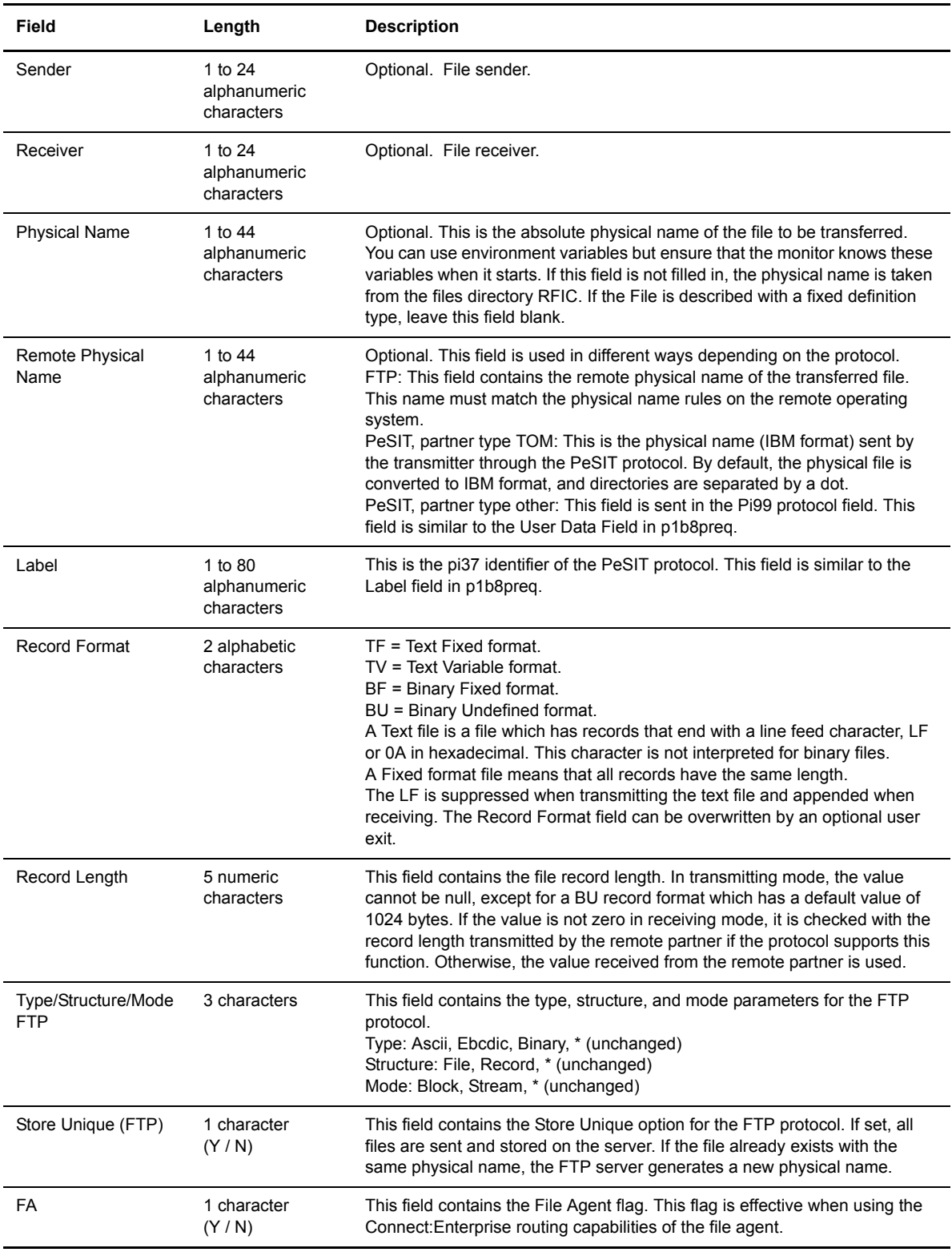

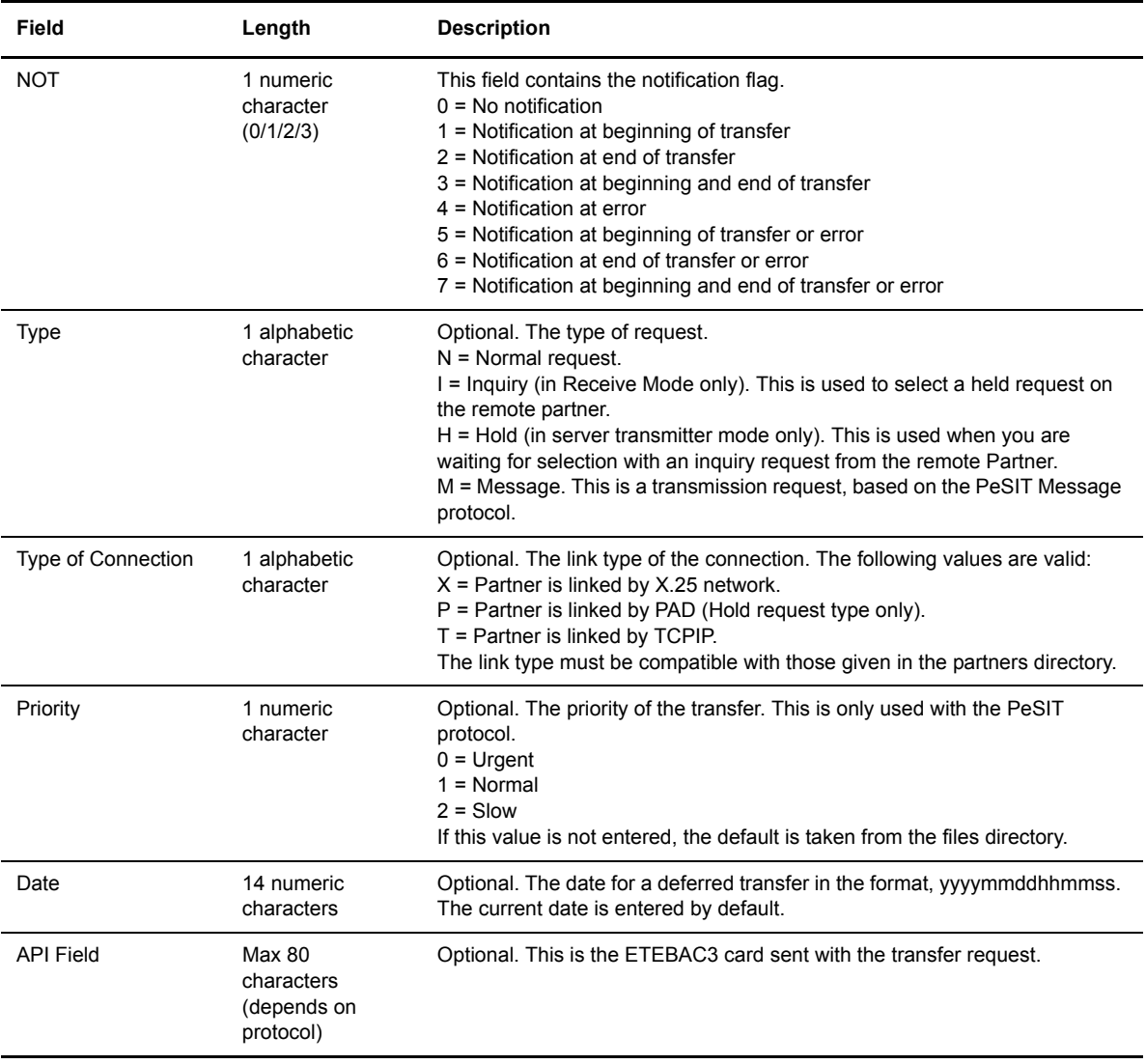

If the request is accepted, GTRF returns a request number and a record is created in the RENC file. A request can be rejected for any of the following reasons:

- File is not referenced in the files directory
- $\div$  File is disabled in the files directory
- Partner is not referenced in the partners directory
- $\triangle$  Partner is disabled in the partners directory
- Direction not authorized for this File
- Direction not authorized for this Partner
- Invalid protocol
- $\triangleleft$  Invalid connection type

See *Appendix B Return Codes* for descriptions of Connect:Express return codes (TRC).

## **Batch Transfer Requests**

You can execute transfer requests using the p1b8preq utility provided with the Application program interface. p1b8preq is in the libitom.a library in the ITOM directory.

The executable program p1b8preq is called by a user Shell procedure and can receive up to 4 arguments separated by spaces.

The first argument has several parameters that define the transfer, the second and third arguments are used to define the API card (ETEBAC3 protocol card) or two of the following three parameters: the local physical name, the remote physical name (User Data field for PeSIT and FTP protocols), and the PeSIT label. The following table describes the batch request fields.

Note: The local and remote physical names can be defined in the file definition, but the PeSIT label cannot. If the three parameters must be used at the same time, one of the physical names must be defined in the directory.

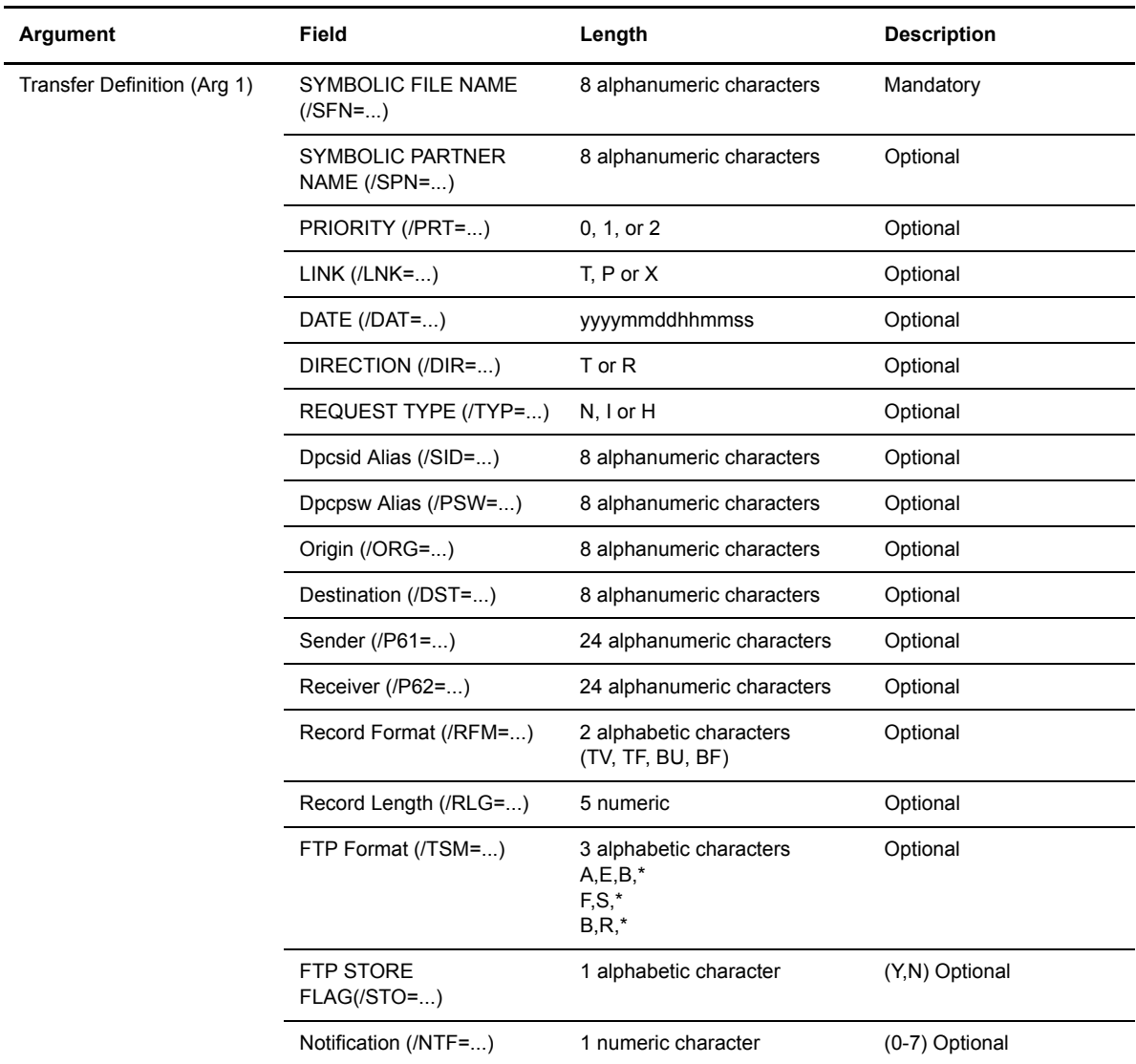

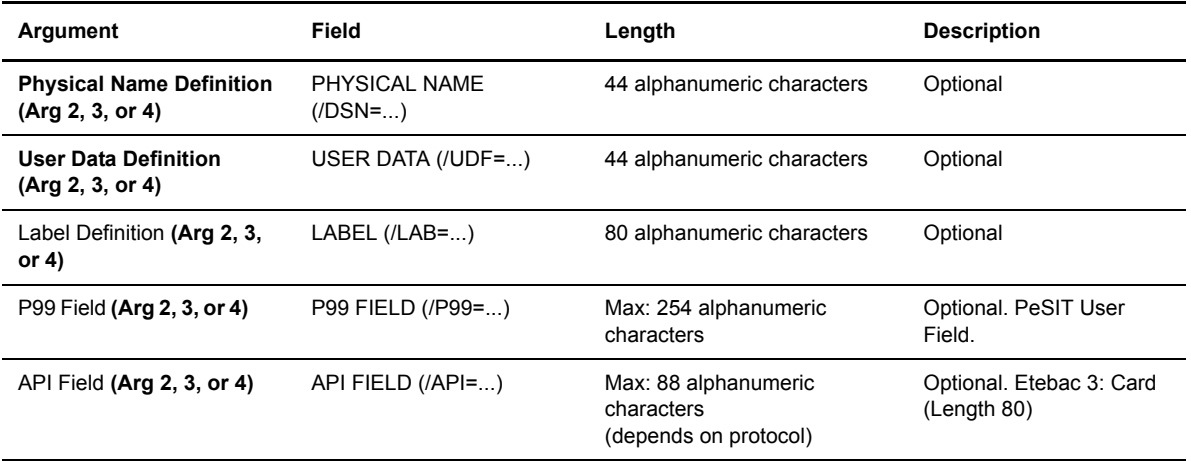

### **Syntax Rules**

The transfer definition parameter is mandatory. It is made up of different subparameters separated by a slash / and defined by keywords. Blanks are not allowed between subparameters in the first argument. The transfer definition must be the first parameter.

The file symbolic name parameter is the only mandatory transfer definition subparameter. If the other parameters are omitted, default values are taken from the Connect:Express directories. The following example shows the batch request structure (Shell command file) using p1b8preq.

\$TOM\_DIR/itom/p1b8preq "/SFN=FILE/PRT=1/LNK=T/SPN=PART" "/DSN=/tmp/TOM.tmp"

Note: Application transfer requests are described in Chapter 5 *Application Interface*.

### **The End to End utility**

The end to end utility, called p1b8pe2e, enables you to forward and acknowledge transfers of files and messages.

### Acknowledging a Transfer

If the request is present in the RENC file, it is possible to acknowledge it by referencing its number, as shown below:

\$TOM\_DIR/itom/p1b8pe2e "/FUN=E/REQ=10400065/SPN=adjacent" "/ACK='feedback message'"

The SPN parameter is necessary if the initial node is not the adjacent partner.

If the request is no longer in the RENC file, all parameters from the initial transfer must be provided:

```
$TOM_DIR/itom/p1b8pe2e"/FUN=E/SPN=adjacent" 
                         "/P12=filef/P11=XX/P03=oo/P04=dd/P13=id/p51=dh/p61=cc/p62=bb"
                        "/ACK='feedback message'"
```
### Forwarding a Transfer

If the request is present in the RENC file, it is possible to forward it by referencing its number, as shown below:

```
$TOM_DIR/itom/p1b8pe2e "/FUN=F/REQ=10400065/SPN=adjacent"
```
The SPN parameter is required.

If the request is no longer in the RENC file, all parameters from the initial transfer must be provided:

```
$TOM_DIR/itom/p1b8pe2e"/FUN=F/TYP=N/SPN=adjacent" 
                        "/P12=filef/P11=XX/P03=oo/P04=dd/P13=id/p51=dh/p61=cc/p62=bb"
```
### P1b8pe2e Reference

This section provides the syntax rules and all parameters that apply to p1b8pe2e utility.

P1b8pe2e utility can receive one to five parameters, depending on the type of function used and the way the transfer definition is passed. Parameter #1 can provide general transfer request parameters such as priority, notification options, link , scheduling date etc ….

The tables below list the parameters and sub-parameters and provide a description and rules for each.

#### **EERP - Request**

This request refers to the reception initial request, using the /REQ= subparameter.

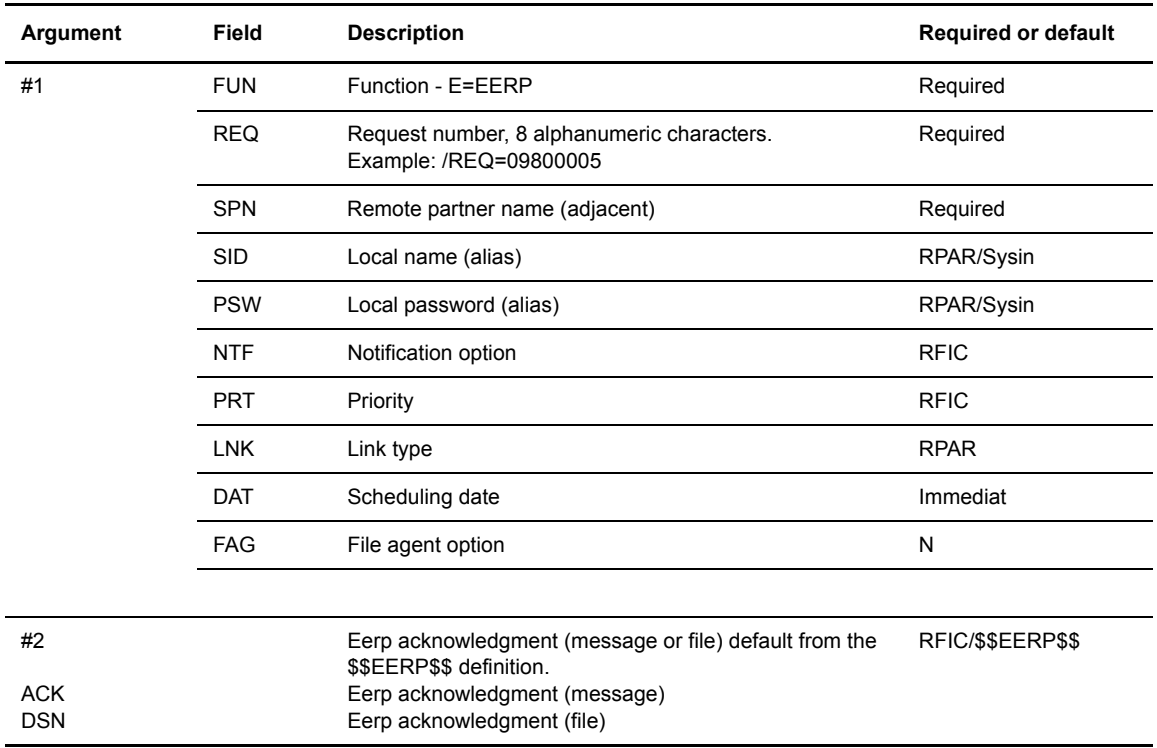

# **EERP - Transfer Definition**

This request provides the initial request information. No /REQ= parameter is provided , all transfer information is provided in parameter #2.

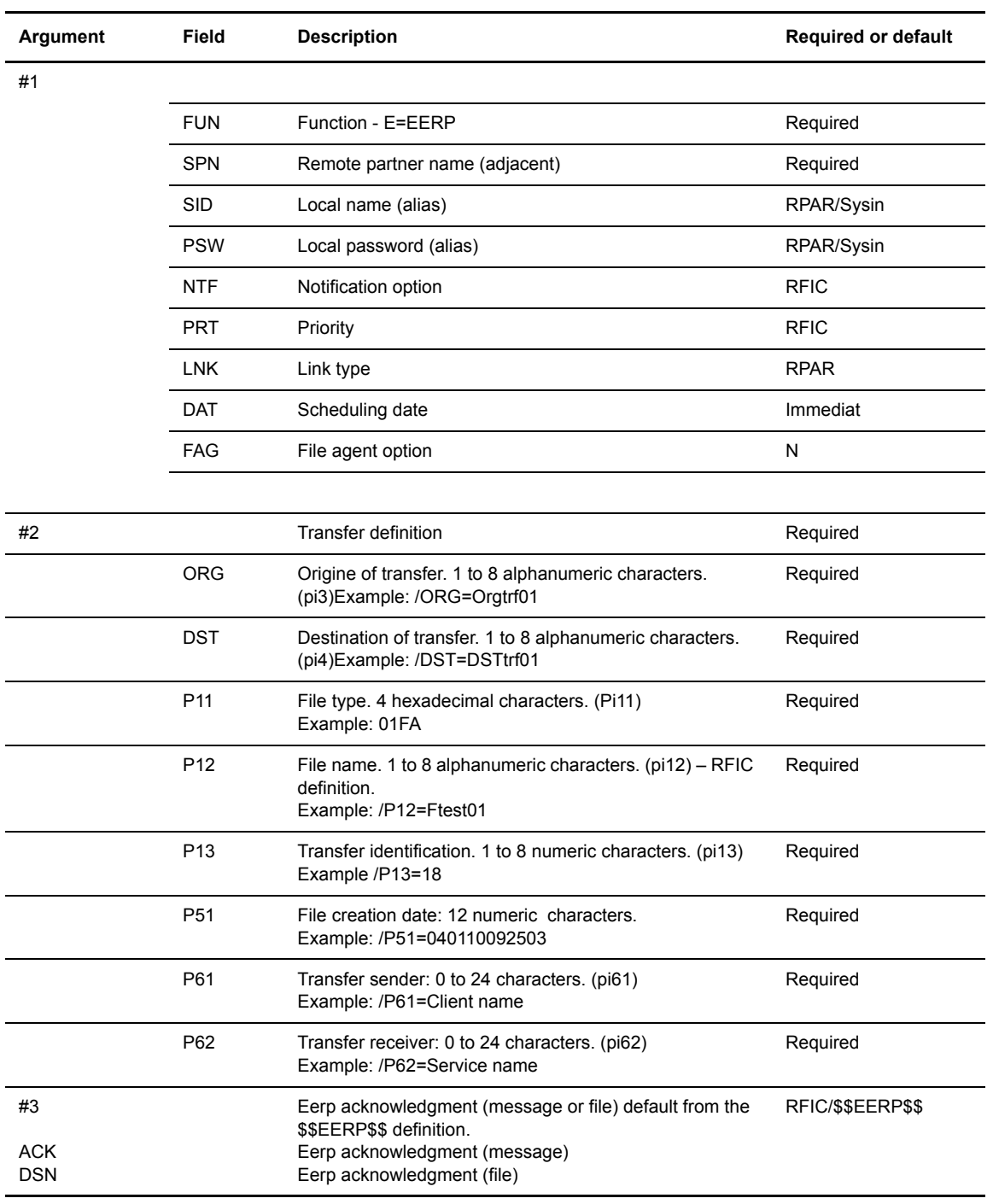

### **Forwarding a Request**

This request refers to the reception initial request. Only parameter #1 is provided. /DSN, /P99, /LAB are invalid as these information are retreived in the RENC information for the initial request.

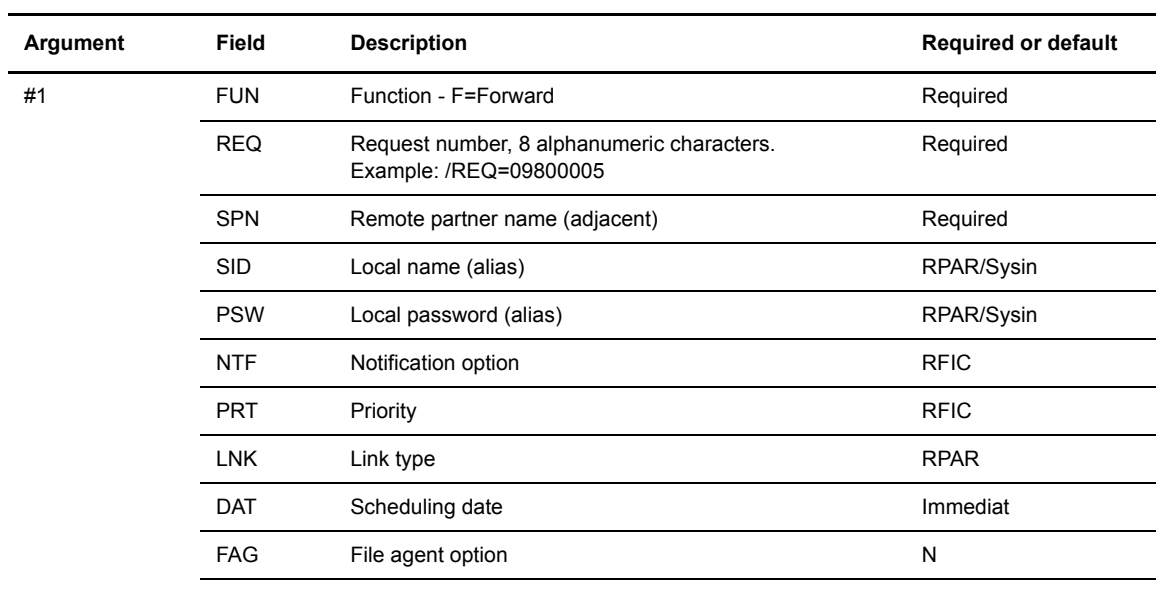

### **Forwarding a Transfer Definition**

This request provides the initial request information. No /REQ= parameter is provided.

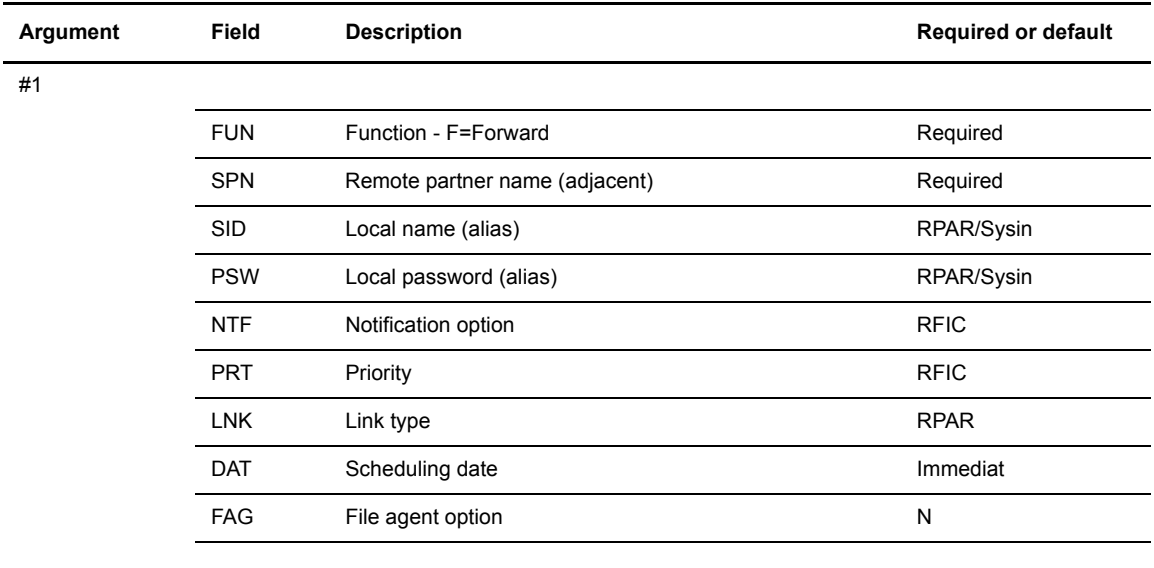

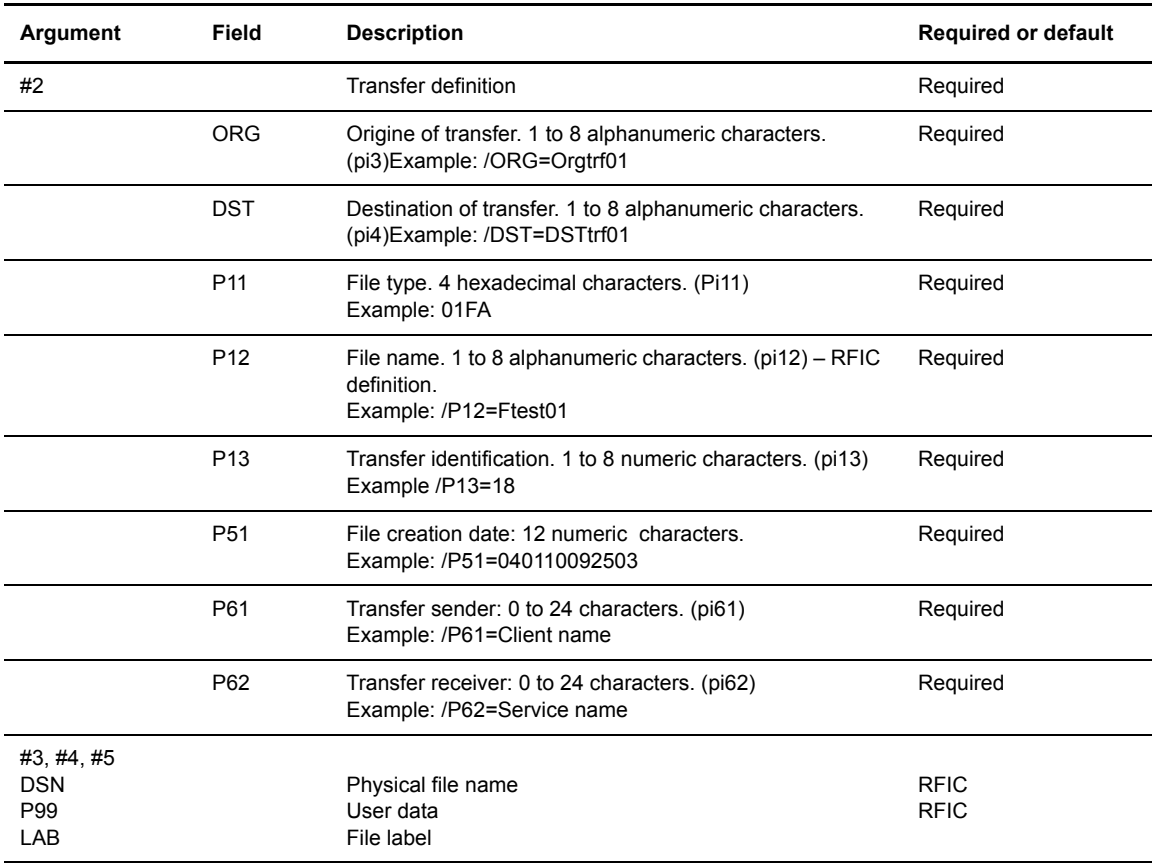

### **Error Codes**

This section provides the meaning of the return code from p1b8pe2e utility.The return code is a 4 characters field structured as shown below.

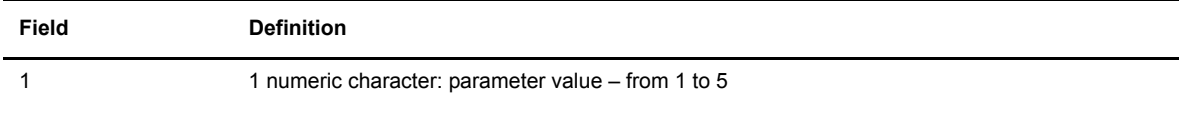

| Field | <b>Definition</b>                                                                                                    |
|-------|----------------------------------------------------------------------------------------------------|
| 2     | 2 numeric characters: sub parameter value.<br>00 Other<br>01 Priority<br>02 Direction<br>03 Link<br>04 Partner<br>05 File<br>06 Physical Name<br>07 User Data Field<br>08 Date<br>09 Monitor<br>10 Request Number<br>11 Alias Name<br>12 Alias Password<br>13 Record Format<br>14 Record Length<br>15 Api<br>16 State<br>17 Request Type<br>18 Type/Struct/Mode FTP<br>19 Store/Unique FTP<br>20 File agent flag Y/N<br>21 Label<br>22 Pi99 254<br>23 User Origin<br>24 User Destination<br>25 Pi61<br>26 Pi62<br>27 Julian Date<br>28 Notification<br>29 Eerp/snf pi11<br>30 Eerp/snf pi12<br>31 Eerp/snf pi13<br>32 Eerp/snf pi51<br>33 Eerp ACK<br>34 Eerp or FWD |
| O     | 1 numeric character: error code:<br><b>Invalid Field</b><br>$\mathbf{1}$<br>$2^{\circ}$<br>Duplicate Field<br>3<br>Invalid Field Length<br>4<br><b>Missing Required Field</b>                                                                                                    |

Example: 2331 is for parameter 2, subparameter pi13, invalid length.

### 4-14 *Connect:Express UNIX User and Installation Guide*

# **Application Interface**

This chapter discusses the application program interface and the utilities provided for integrating transfer operations into your environment.

# **Overview**

This manual assumes that Connect:Express UNIX is installed in the /home/tom1 directory. To communicate with one monitor with ITOM, an environment variable TOM\_DIR must be defined in your shell in the root directory of installation, for example /home/tom1.

The application interface is based on an object module called l0b8z20. All directories, table management functions, and transfer requests that are accessed through the main menu can be accessed from a user application. There are also utilities programs that you can access from a shell user procedure. These batch utilities work through the l0b8z20 interface to communicate with Connect:Express.

# **Batch Utilities**

The lob8z20 module enables user applications to call Connect:Express by communicating with GTRF through a permanent interface. The following modules are provided in the ITOM directory.

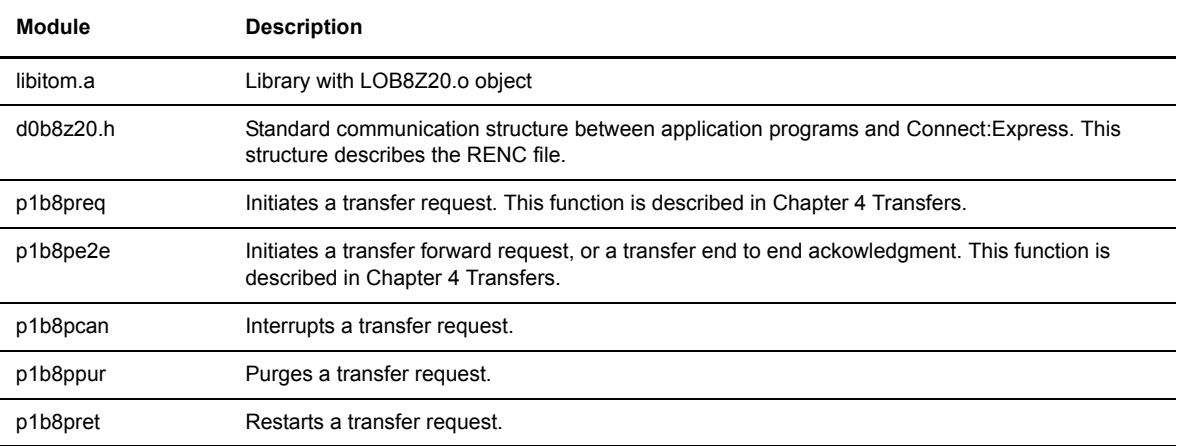

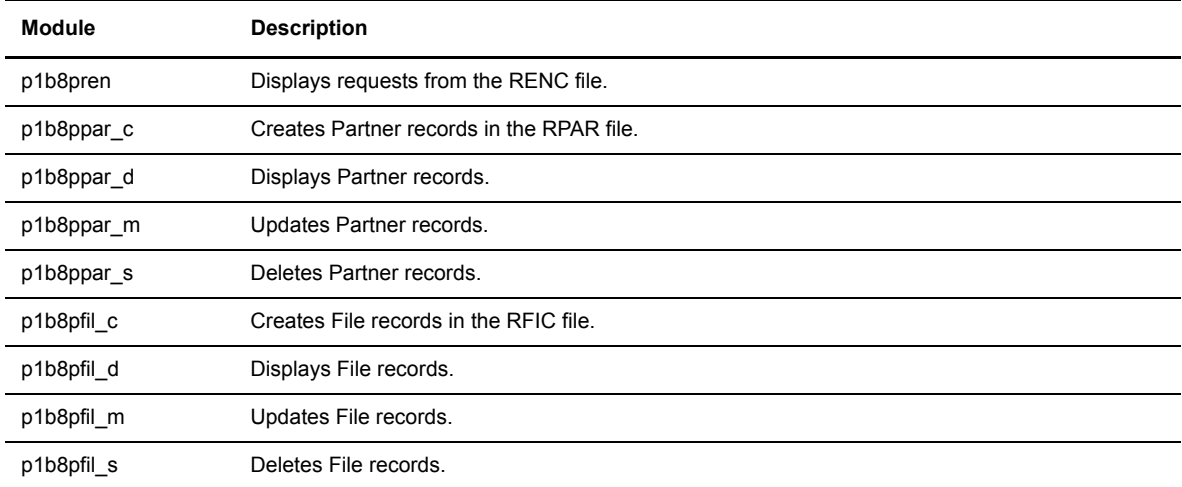

lob8z20 must be linked with the user program by adding -L/home/tom1/itom -litom to the cc command. Refer to samples in the ITOM/SAMPLES directory.

# **Interrupting a Transfer**

A user Shell procedure can call the executable program p1b8pcan and give the argument to interrupt a request number, /REQ=QQQNNNNN. The following screen shows an example.

```
$TOM_DIR/itom/p1b8pcan /REQ=10400065
```
# **Purging a Transfer**

A user Shell procedure can call the executable program p1b8ppur and give the following arguments:

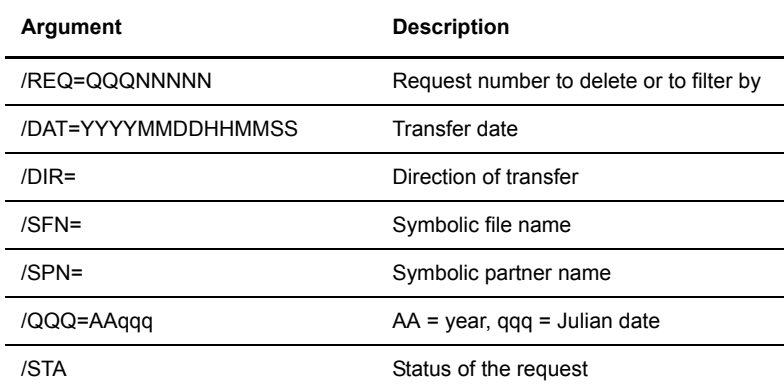

\$TOM\_DIR/itom/plb8ppur /REQ=10400065

**Note:** If no parameter value is specified, all records are deleted from the RENC file.
## **Restarting a Transfer**

A user Shell procedure can call the executable program p1b8pret and give the argument to restart a request number, /REQ=QQQNNNNN. The following screen shows an example.

```
$TOM_DIR/itom/p1b8pret /REQ=10400065
```
## **Display Requests from the RENC File**

A user Shell procedure can call the executable program p1b8pren and give the argument to display a request number, /REQ=QQQNNNNN. The following screen shows an example.

```
$TOM_DIR/itom/p1b8pren /REQ=10400065
```
## **Display Partners from the RPAR File**

A user Shell procedure can call the executable program p1b8ppar\_d and give the argument to display the symbolic Partner name, /SPN=PPPPPPPP. The following screen shows an example.

```
$TOM_DIR/itom/p1b8ppar_d /SPN=PARTNER
```
## **Displaying Files from the RFIC File**

A user Shell procedure can call the executable program p1b8pfil\_d and give the argument to display the symbolic file name, /SFN=PPPPPPPP. The following screen shows an example.

```
$TOM_DIR/itom/p1b8pfil_d /SFN=FILENAME
```
## **Deleting Partners from the RPAR File**

A user Shell procedure can call the executable program p1b8ppar\_s and give the argument to delete the symbolic Partner name, /SPN=PPPPPPPP. The following screen shows an example.

```
$TOM_DIR/itom/p1b8ppar_s /SPN=PARTNER
```
## **Deleting Files from the RFIC File**

A user Shell procedure can call the executable program p1b8pfil\_s and give the argument to delete the symbolic file name, /SFN=PPPPPPPP. The following screen shows an example.

```
$TOM_DIR/itom/p1b8pfil s /SFN=FILENAME
```
## **Error Messages and Results**

The executable return values for all utilities are listed below. This return code is found in the variable *\$?* of the Shell environment. Refer to the sample procedures in the ITOM directory.

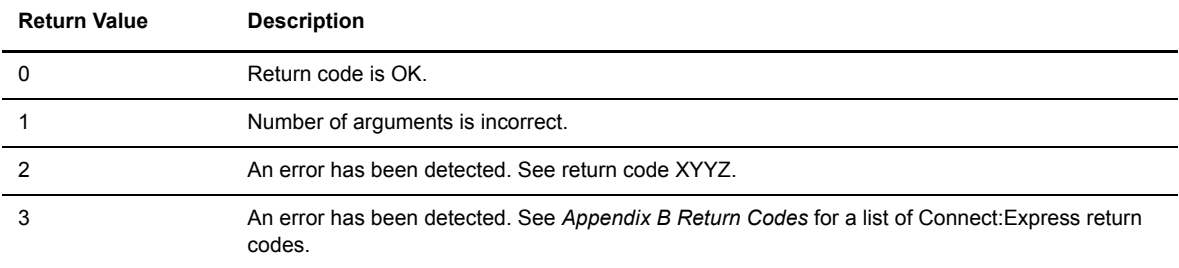

When the shell variable  $\hat{S}$ ? = 2, the value returned to the standard error output is in the format XYYZ, where  $X=$ argument number (1,2,3),  $YY=$ Field that contains the error, and  $Z=$ Error type. The following screen shows an example. This is found in the itom/d0b8z20.h file.

```
/* Internal Error Return Code */
#define ERROR_BAD_FUNC 2900
#define ERROR_CRE_QUEUE 2901
#define ERROR_PB_SEND 2902
#define ERROR_PB_RECV 2903
#define ERROR_TIME_OUT 2904
#define ERROR_NOTOM 2912
#define ERROR_OTHER 2999
/* External Error Status (4 digits) : XYYZ */
/* X : argument number (1,2,3) *//* YY : Field which contains error */
/* Z : Error type *//* YY */
#define Y_OTH 0 /* Other */
#define Y_PRT 1 /* Priority */
#define Y_DIR 2 /* Direction */
#define Y_LNK 3 /* Link */
#define Y_SPN 4 /* Partner */
#define Y_SFN 5 /* File */
#define Y_DSN 6 /* Physical Name */
#define Y_UDF 7 /* User Data Field */
#define Y_DAT 8 /* Date */
#define Y_MNM 9 /* Monitor */
#define Y_REQ 10 /* Request Number */
#define Y_SID 11 /* Alias Name */
#define Y_PSW 12 /* Alias Password */
#define Y_RFM 13 /* Record Format */
#define Y_RLG 14 /* Record Length */
#define Y_API 15 /* Api */
#define Y_STA 16 /* State */
#define Y_TYP 17 /* Request Type */
#define Y_TSM 18 /* Type/Struct/Mode FTP */
#define Y_STO 19 /* Store/Unique FTP */
#define YFAG 20 /* File agent flag Y/N */
#define Y_LAB 21 /* Label */
#define Y_P99 22 /* Pi99 on 254 */
#define Y_ORG 23 /* User Origin */
#define Y_DST 24 /* User Destination */
#define Y_P61 25 /* PI61 */
#define Y_P62 26 /* PI62 */
#define Y_QQQ 27 /* Julian date */
#define Y_NTF 28 /* Notification */
/* Z */
#define Z_INV_FIELD 1 /* Invalid Field */
#define Z_DUP_FIELD 2 /* Duplicate Field */
#define Z_LG_FIELD 3 /* Invalid Field Length */
#define Z_MIS_FIELD 4 /* Missing Compulsory Field */
```
## **Application Program Using L0B8Z20**

The l0b8z20 module enables user applications to call Connect:Express by communicating with GTRF through a permanent interface to access Request or Display services. The l0b8z20 module also lets the batch utilities call Connect:Express and access these services.

The l0b8z20 module called by the application program is in the libitom.a object library and must be included in the link procedure of the program. The following table describes the available modules.

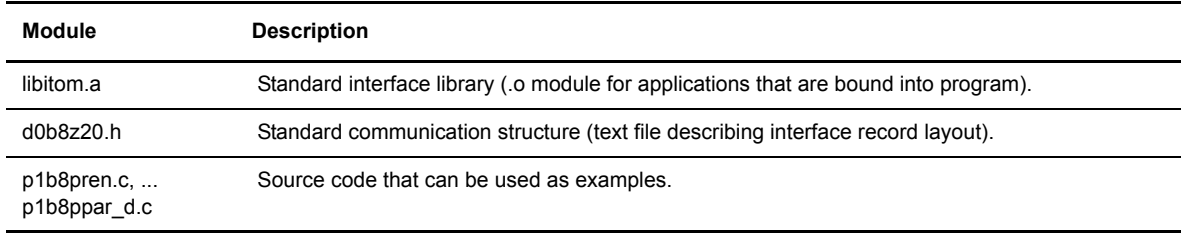

**Note:** All of the tables in the following sections refer to the module d0b8z20.h.

## **Starting a Transfer Request**

This option allows the user to request a transfer.

#### **Call to L0B8Z20 Module**

The following table describes the fields in the header:

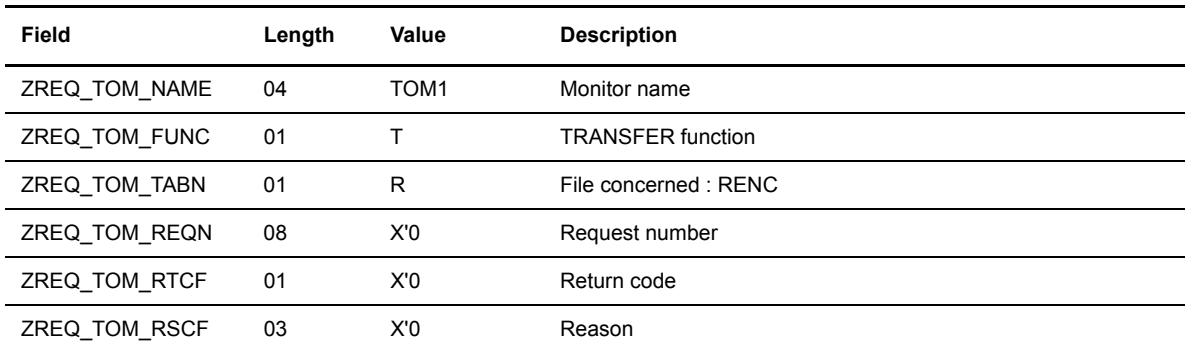

The following table describes the fields in the structure SCI\_ST.

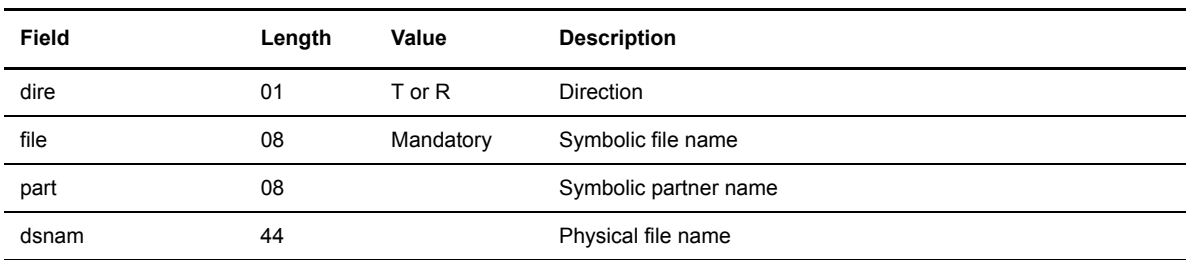

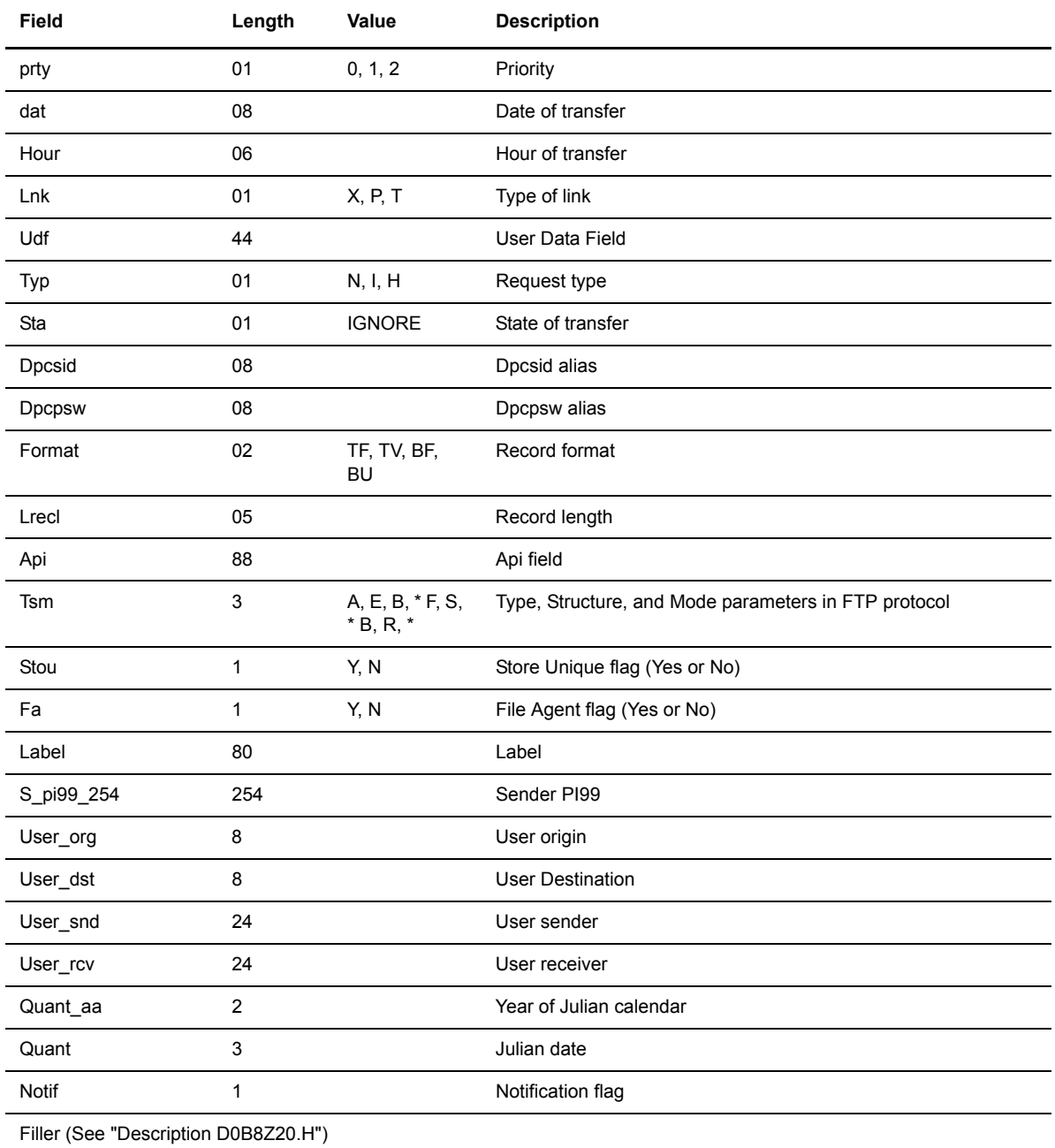

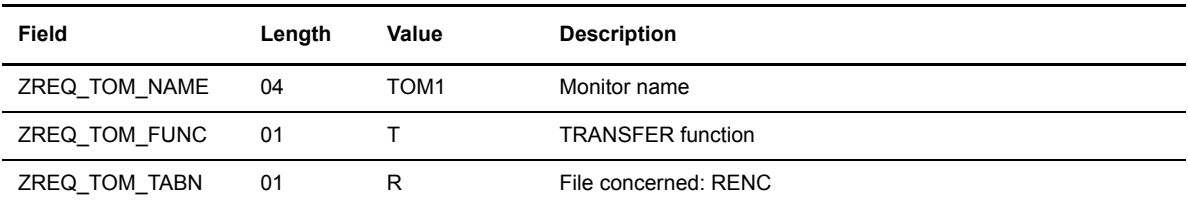

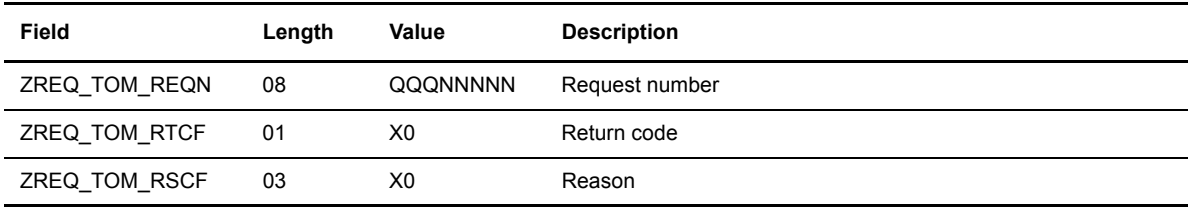

The following table describes the fields in the header:

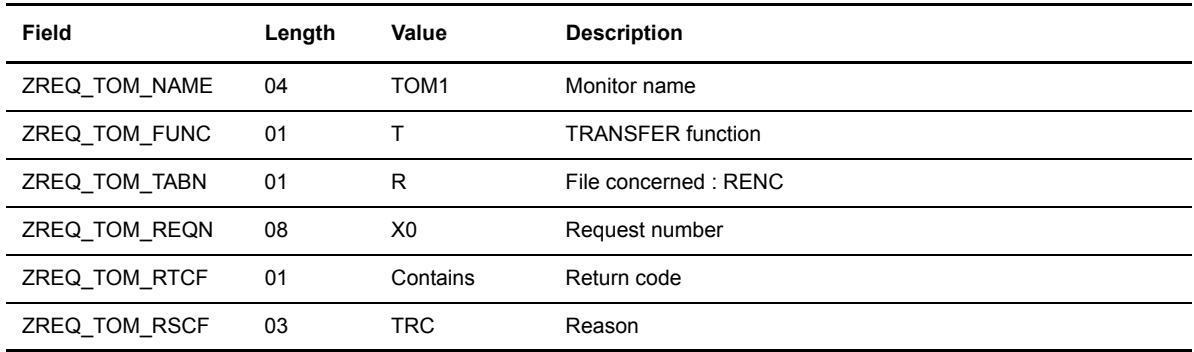

## **Interrupting a Transfer Request**

This option enables the user to interrupt a transfer.

## **Call to L0B8Z20 Module**

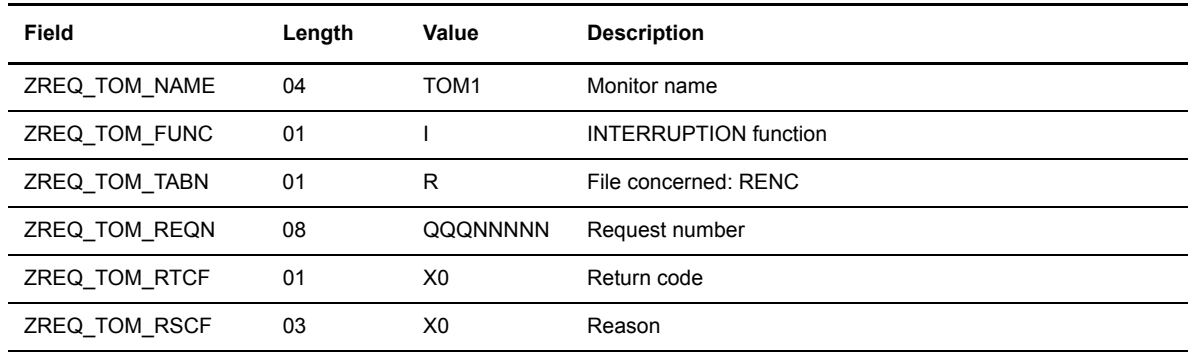

With a positive return, there is a 0 in the return code field. The following table describes the fields in the header.

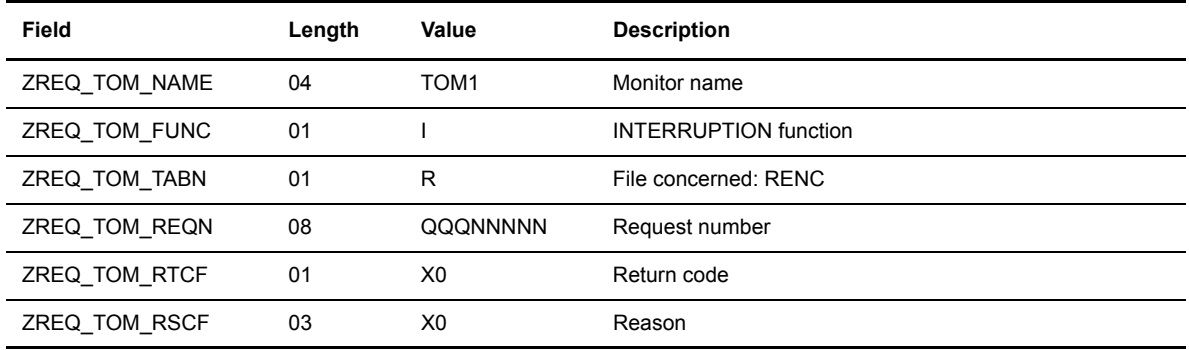

## **Negative Return of L0B8Z20 Module**

With a negative return, there is a value in the return code field. The following table describes the fields in the header.

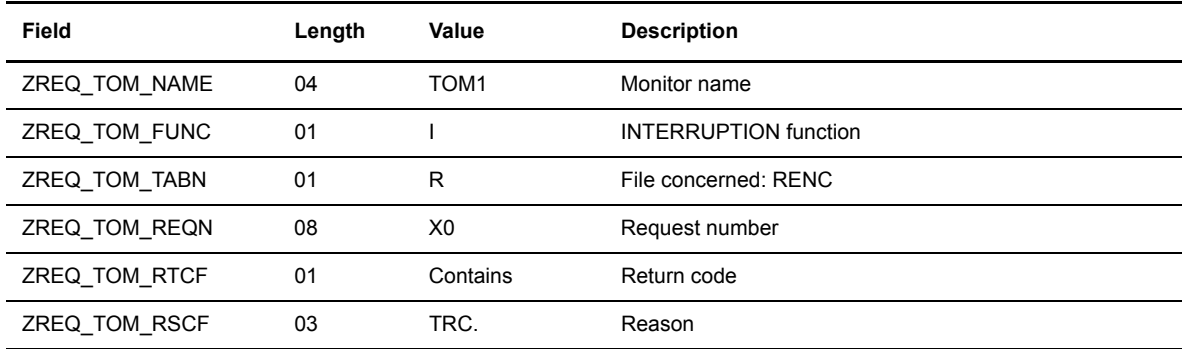

## **Purging a Transfer Request**

This option enables you to purge a transfer. You can purge a group of requests, all requests, or a single request by request number. The following table identifies the filters that you can use with the Purge command:

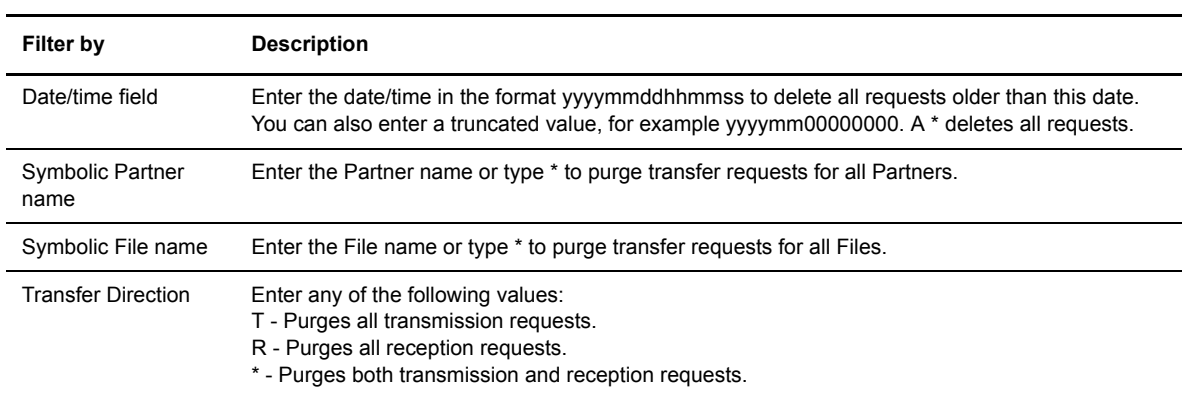

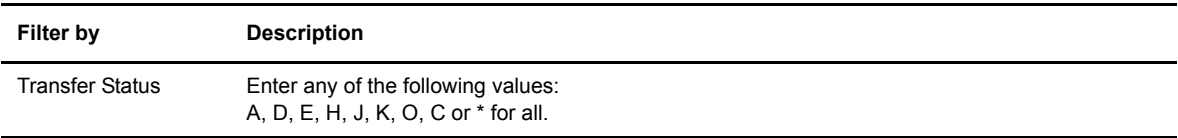

*Caution:* Deleting a request with a status of C can result in error messages in the log file.

## **Call to L0B8Z20 Module**

The following table describes the fields in the header.

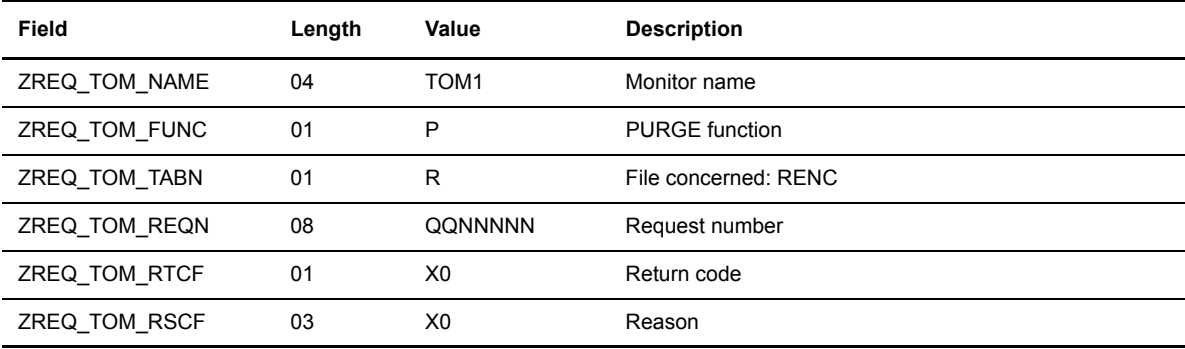

The following table describes the parameters for the request using the structure SCI\_ST.

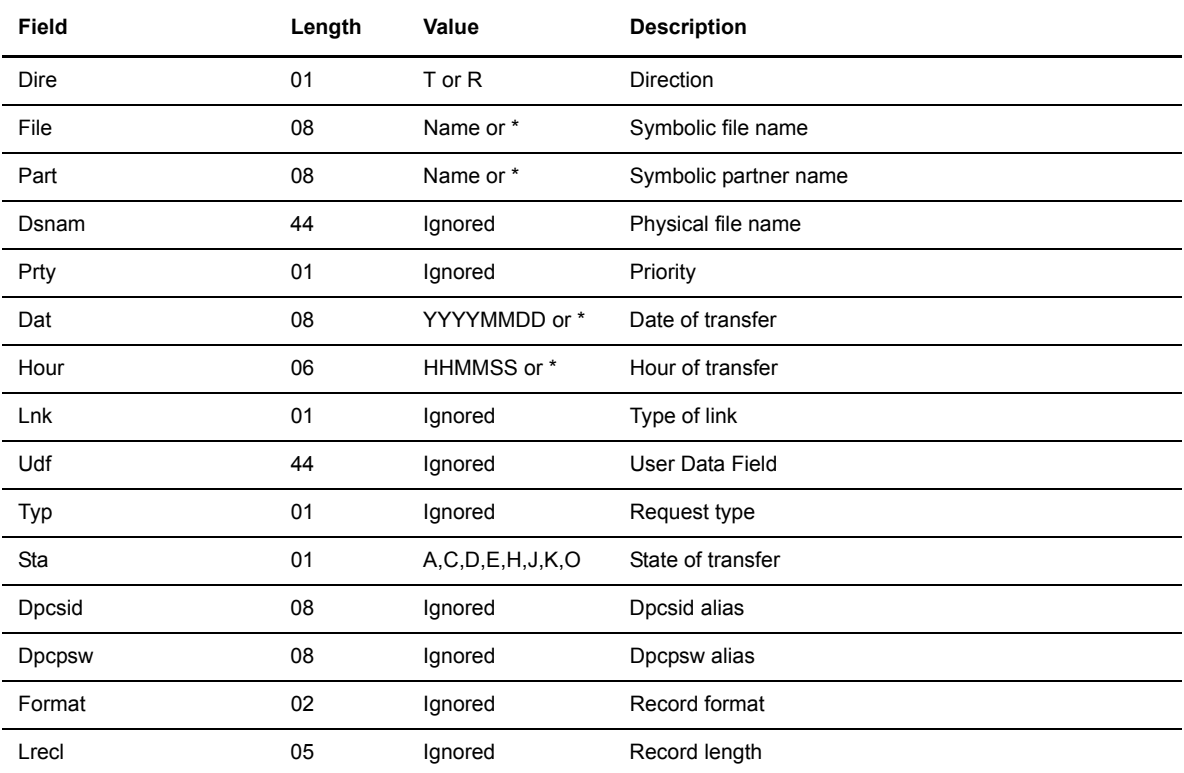

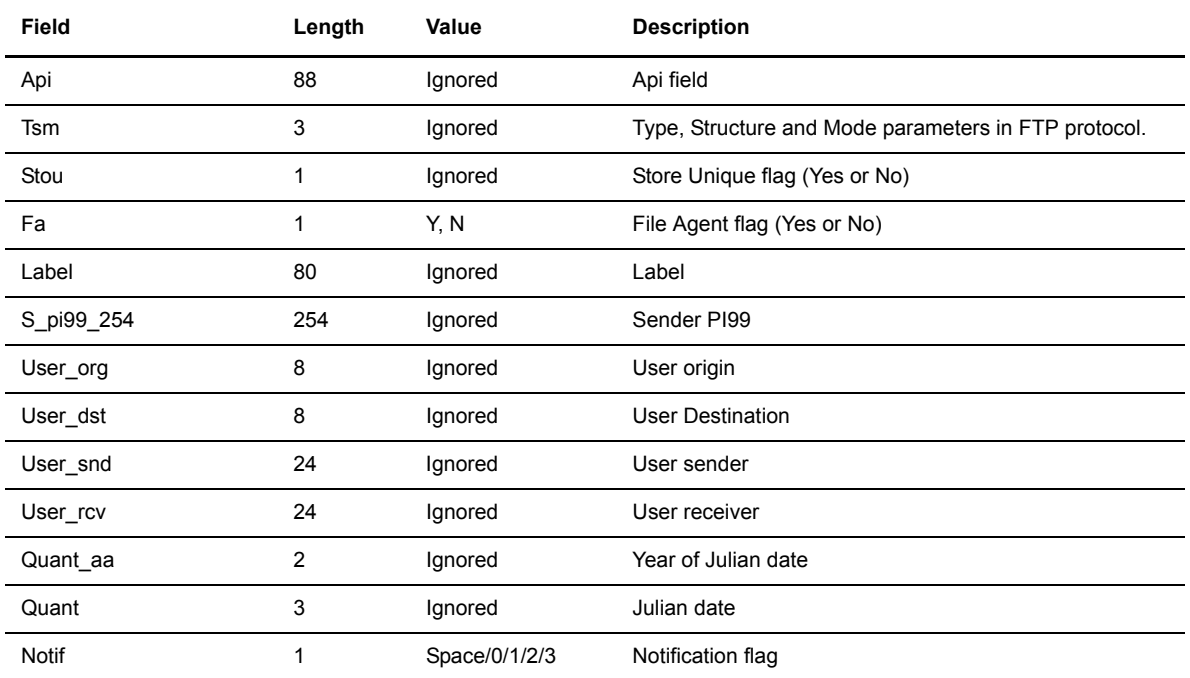

The following table describes the fields in the header.

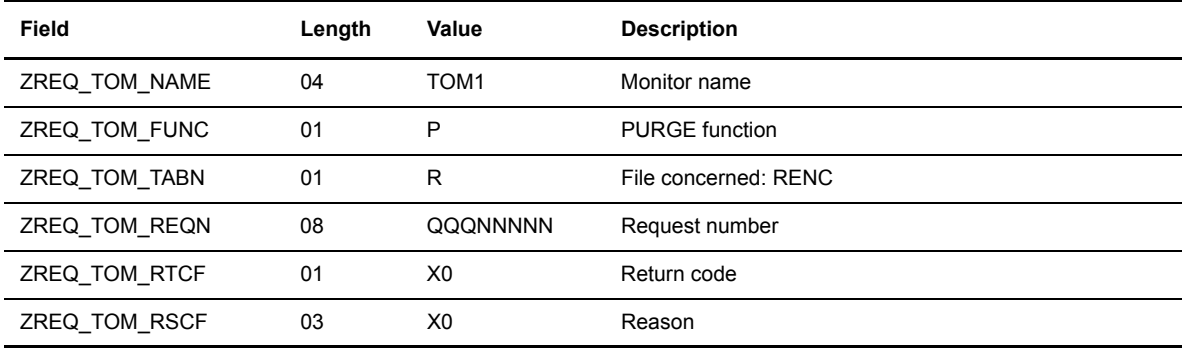

## **Negative Return of L0B8Z20 Module**

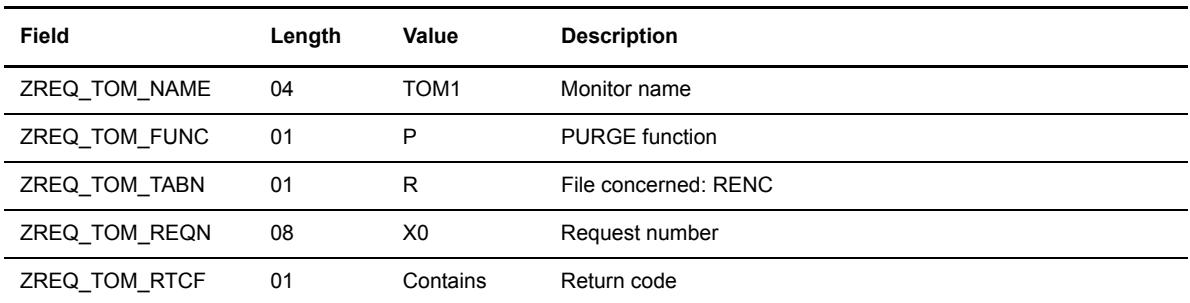

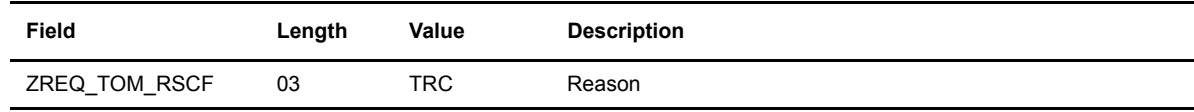

## **Restarting a Transfer Request**

This option enables you to restart a transfer.

## **Call to L0B8Z20 Module**

The following table describes the fields in the header.

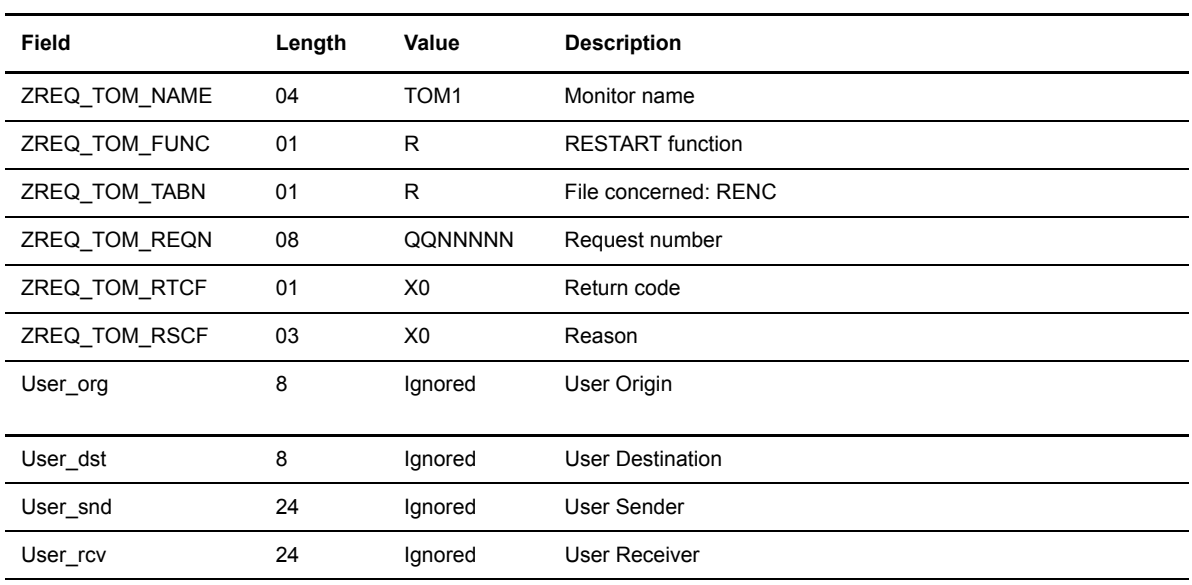

## **Positive Return of L0B8Z20 Module**

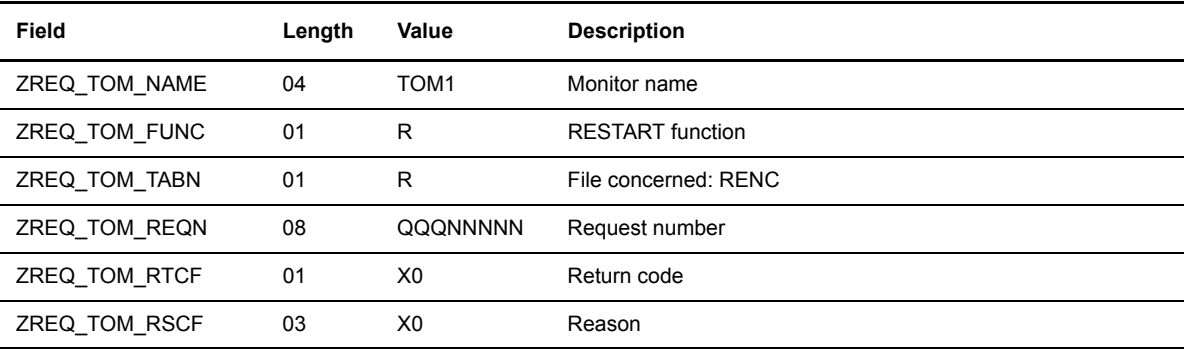

The following table describes the fields in the header.

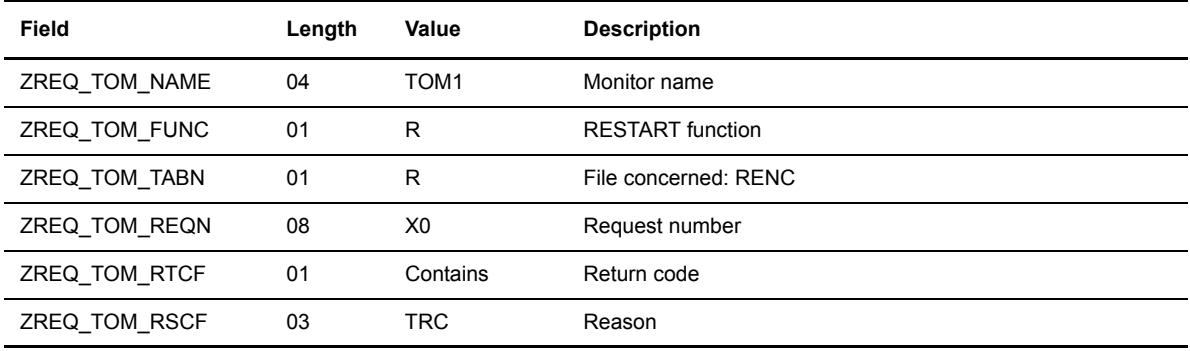

## **Displaying a Record from the RENC File**

This option enables you to display a transfer record from the RENC file.

## **Call to L0B8Z20 Module**

The following table describes the fields in the header.

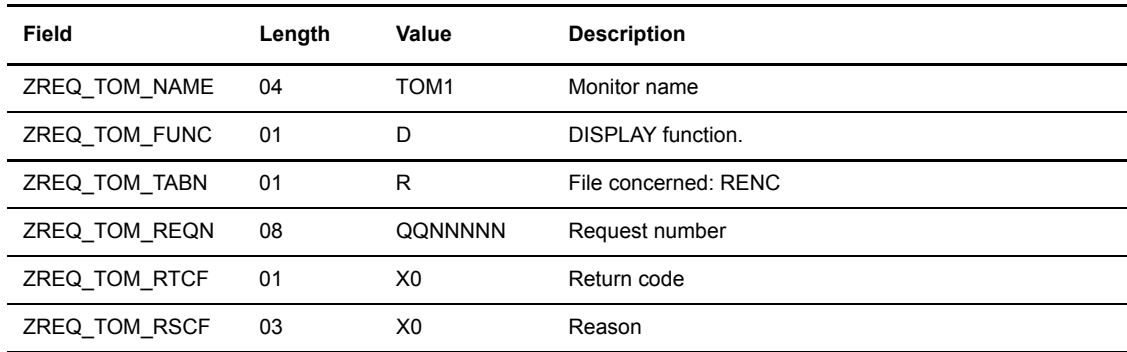

## **Positive Return of L0B8Z20 Module**

The following table describes the fields in the header, followed by the display structure.

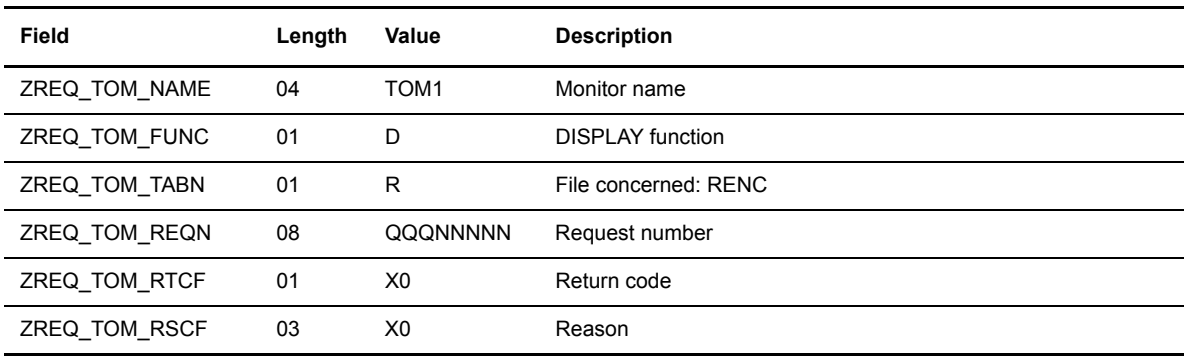

S\_RENC Structure. Refer to the structure for d0b8z20.h.

The following table describes the fields in the header.

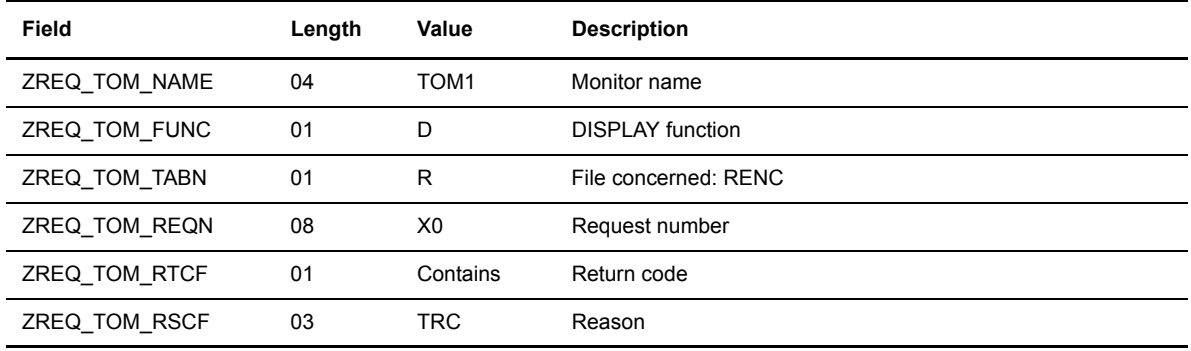

## **Display a Record from the RPAR File**

This option enables you to display a partner record from the RPAR file.

## **Call to L0B8Z20 Module**

The following table describes the fields in the header.

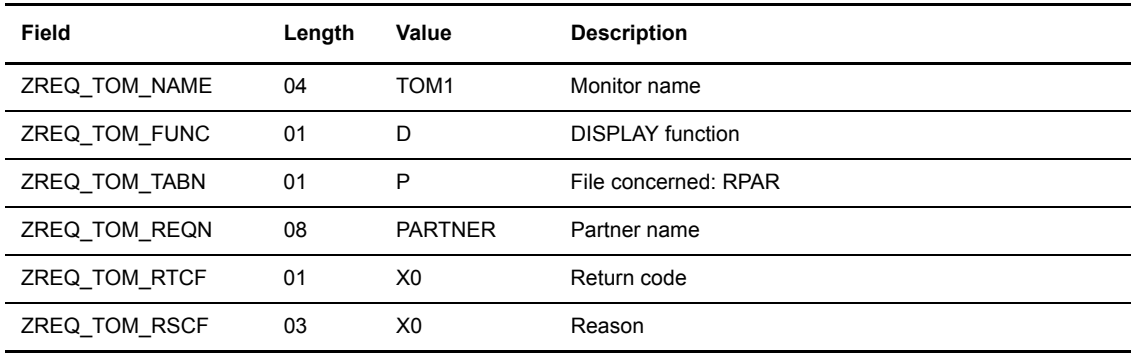

## **Positive Return of L0B8Z20 Module**

The following table describes the fields in the header, followed by the display structure.

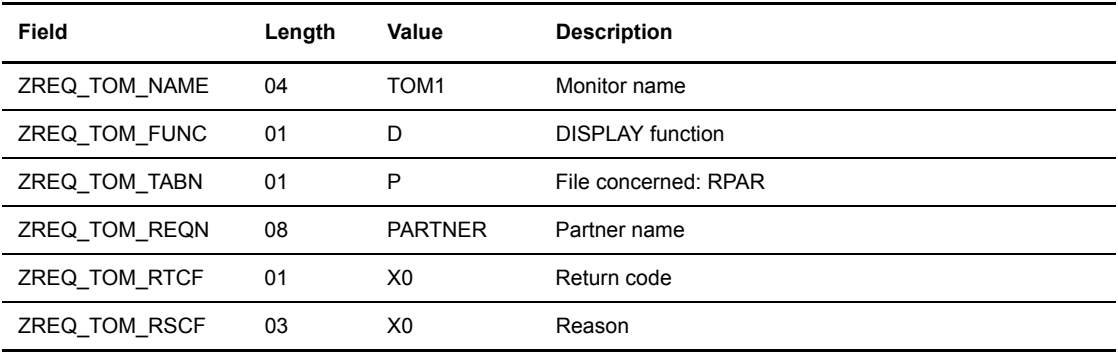

Partner Structure. Refer to the structure for d0b8z20.h.

The following table describes the fields in the header.

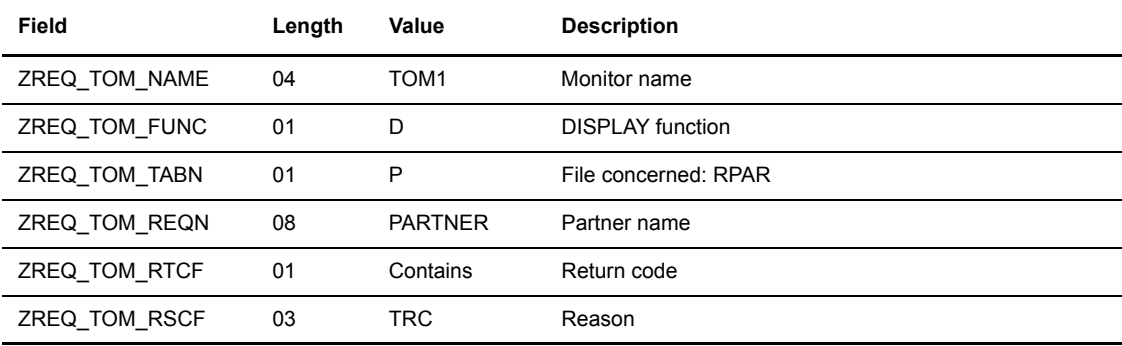

## **Displaying a Record from the RFIC File**

This option enables you to display a file record from the RFIC file.

## **Call to L0B8Z20 Module**

The following table describes the fields in the header.

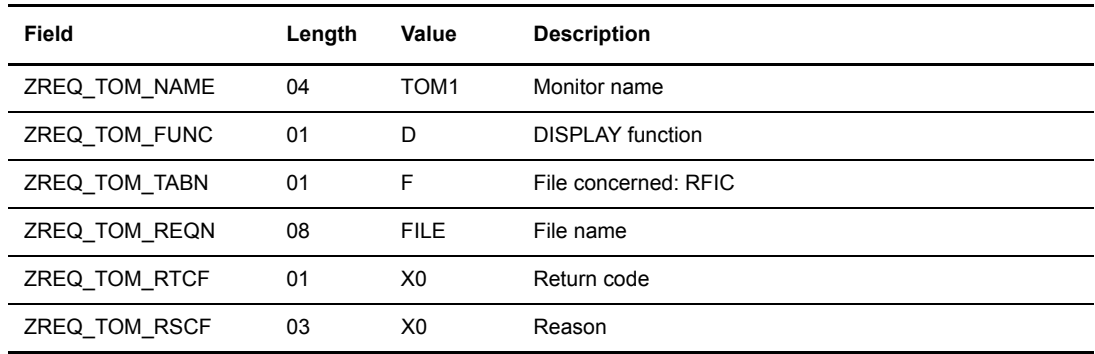

### **Positive Return of L0B8Z20 Module**

The following table describes the fields in the header, followed by the display structure.

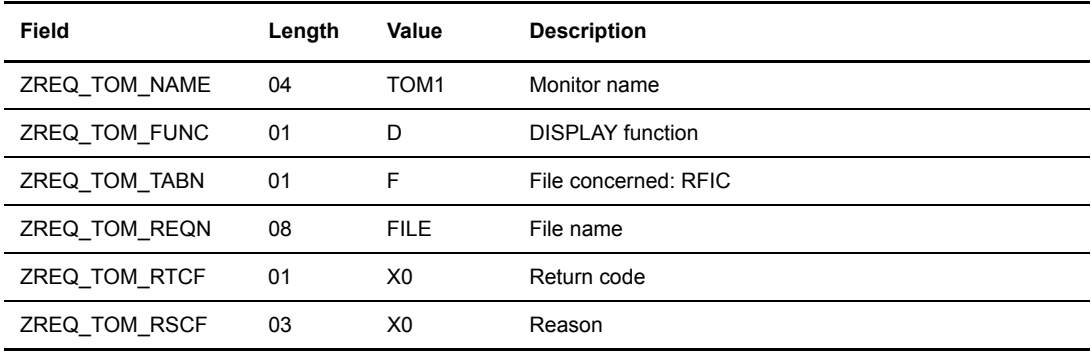

File Structure. Refer to the structure for d0b8z20.h.

The following table describes the fields in the header.

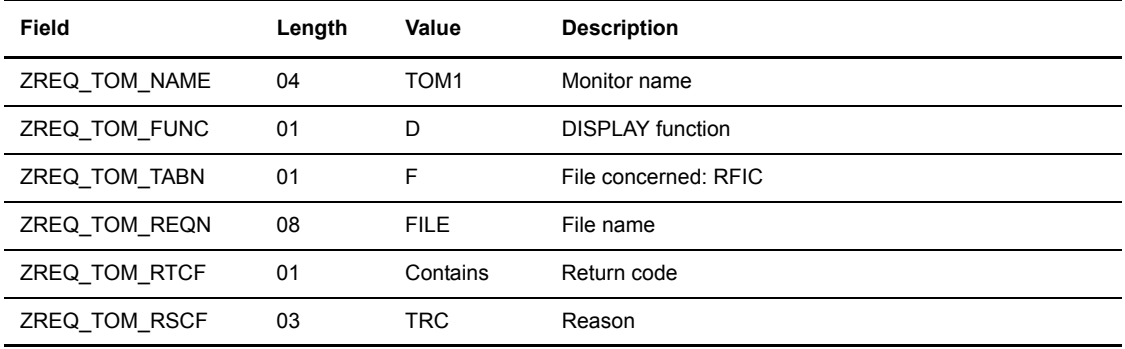

## **Deleting Partners from the RPAR File**

This option enables you to delete a partner record from the RPAR file.

## **Call to L0B8Z20 Module**

The following table describes the fields in the header.

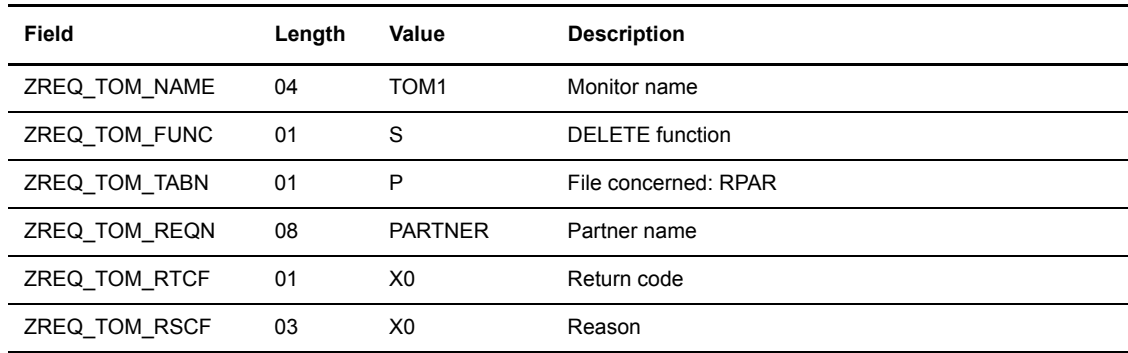

### **Positive Return of L0B8Z20 Module**

The following table describes the fields in the header, followed by the display structure.

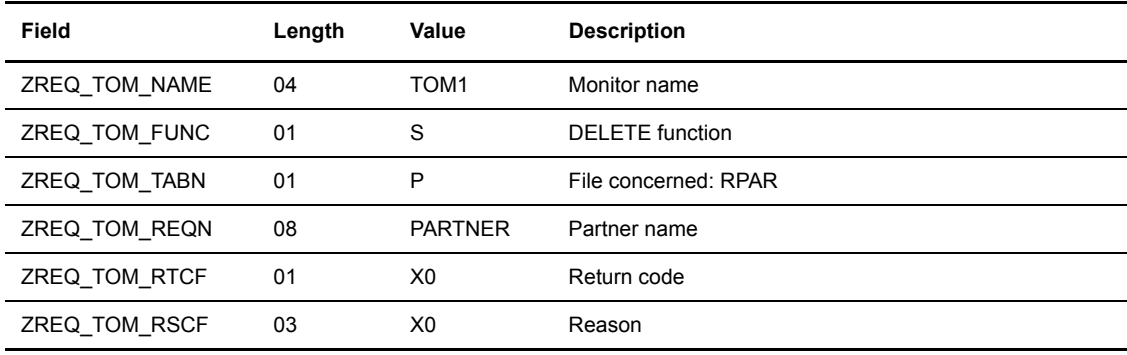

Partner structure. Refer to the structure for d0b8z20.h.

The following table describes the fields in the header.

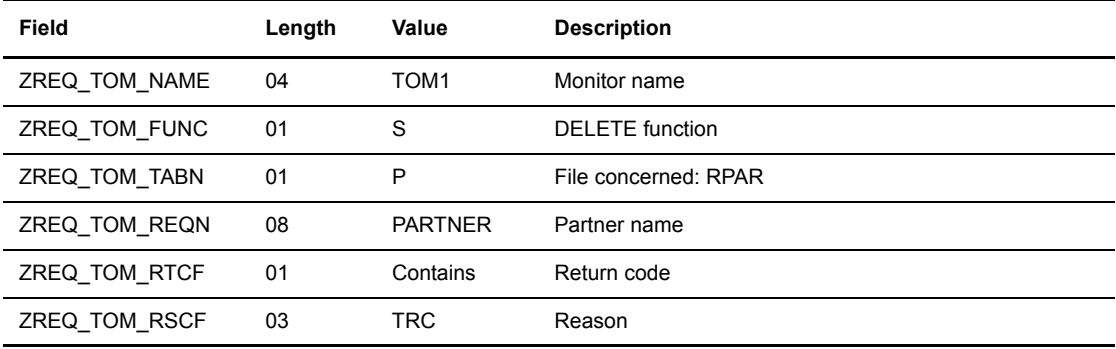

## **Deleting Files from the RFIC File**

This option enables you to delete a file record from the RFIC file.

## **Call to L0B8Z20 Module**

The following table describes the fields in the header.

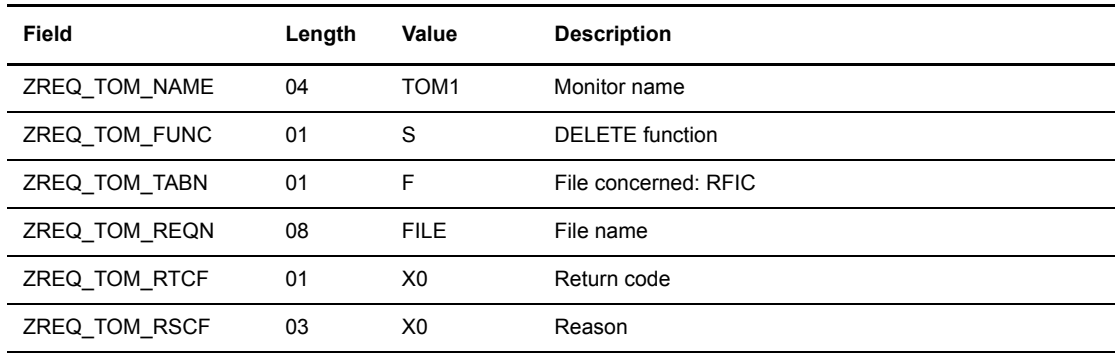

#### **Positive Return of L0B8Z20 Module**

The following table describes the fields in the header, followed by the display structure.

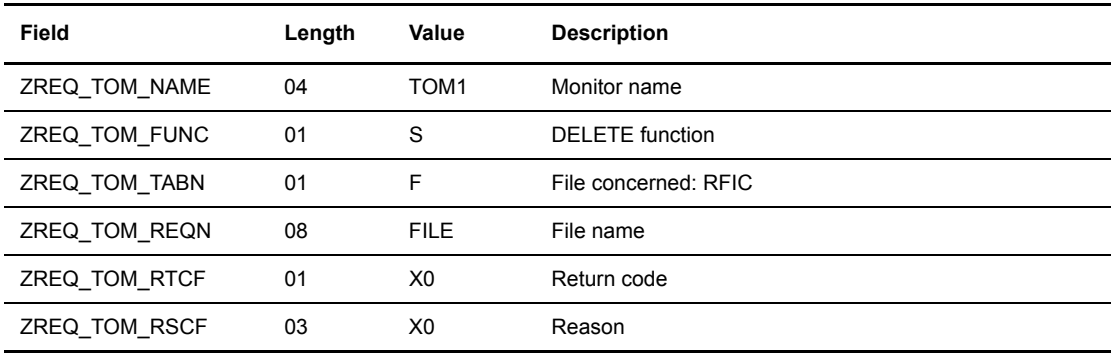

File structure. Refer to the structure for d0b8z20.h.

The following table describes the fields in the header.

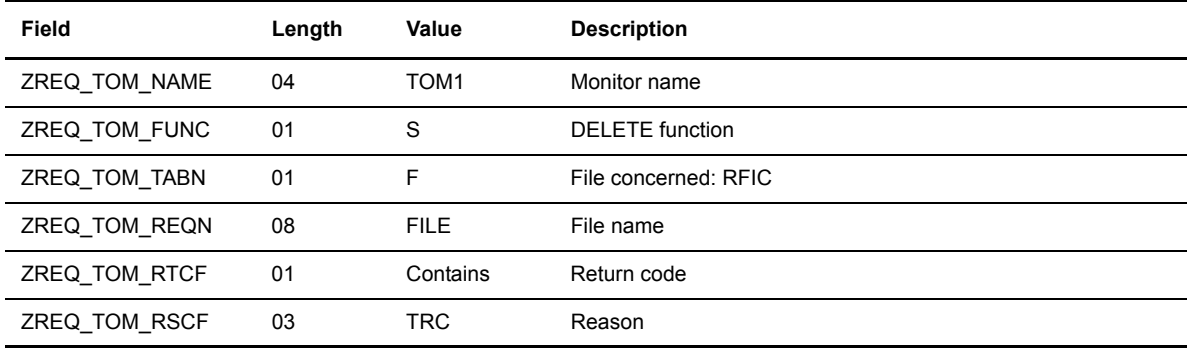

## **Creating Partner Records in the RPAR File**

This option enables you to create a partner record in the RPAR file.

## **Call to L0B8Z20 Module**

The following table describes the fields in the header, followed by the Partner structure.

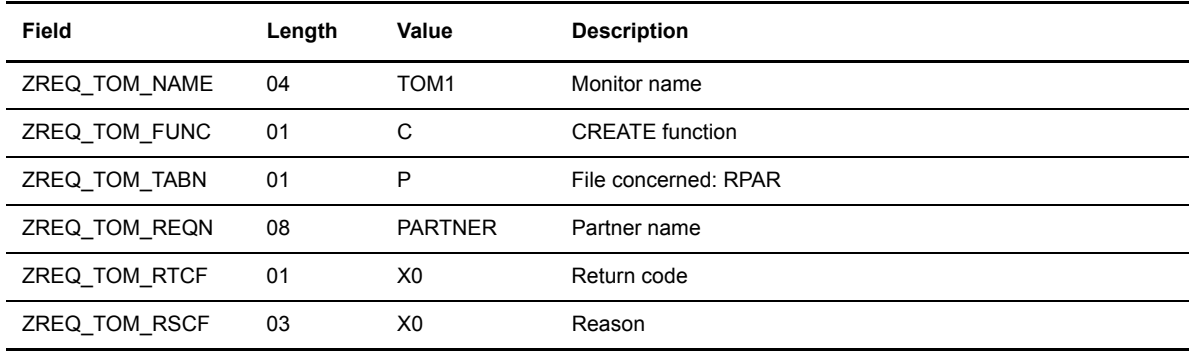

Partner structure. Refer to the structure for d0b8z20.h.

#### **Positive Return of L0B8Z20 Module**

The following table describes the fields in the header, followed by the display structure.

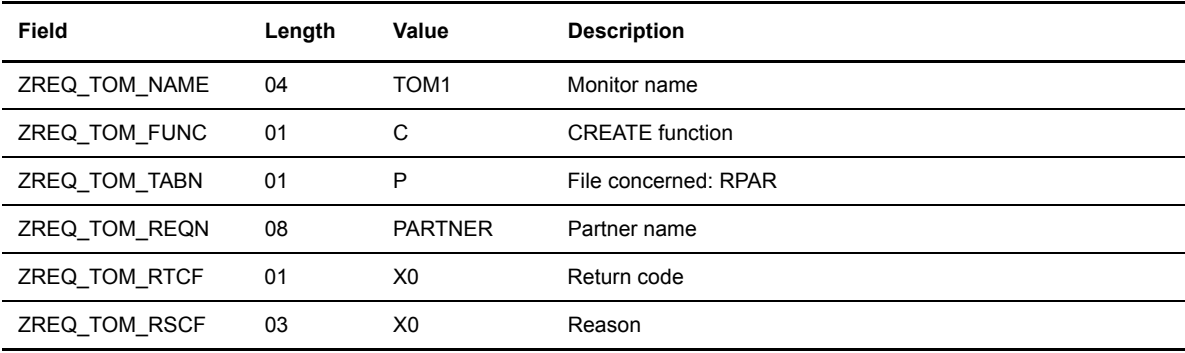

Partner structure. Refer to the structure for d0b8z20.h.

The following table describes the fields in the header.

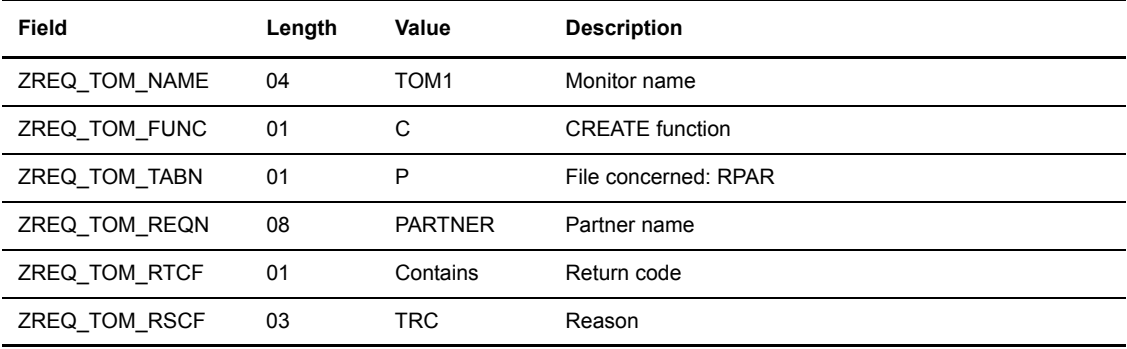

## **Creating a File Record in the RFIC File**

This option enables you to create a file record in the RFIC file.

## **Call to L0B8Z20 Module**

The following table describes the fields in the header, followed by the file structure.

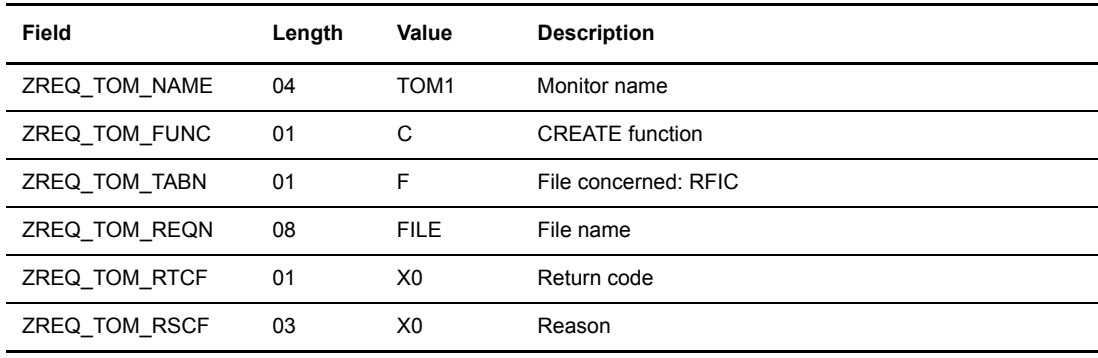

File structure. Refer to the structure for d0b8z20.h.

### **Positive Return of L0B8Z20 Module**

The following table describes the fields in the header, followed by the display structure.

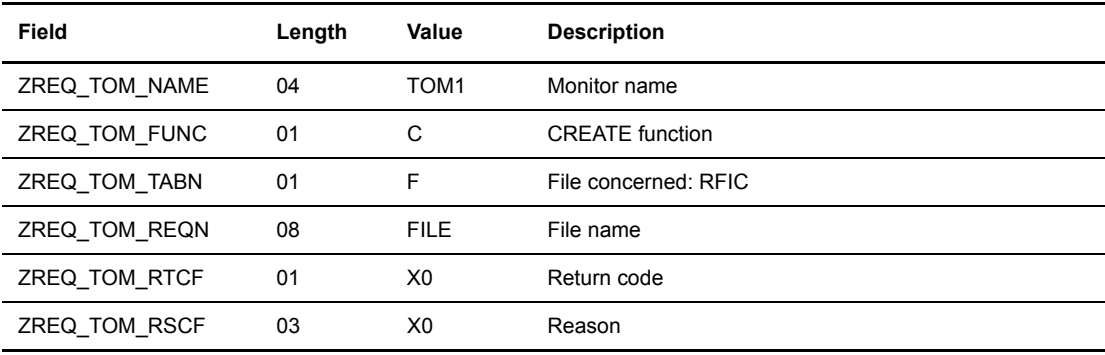

File Structure. Refer to the structure for d0b8z20.h.

The following table describes the fields in the header.

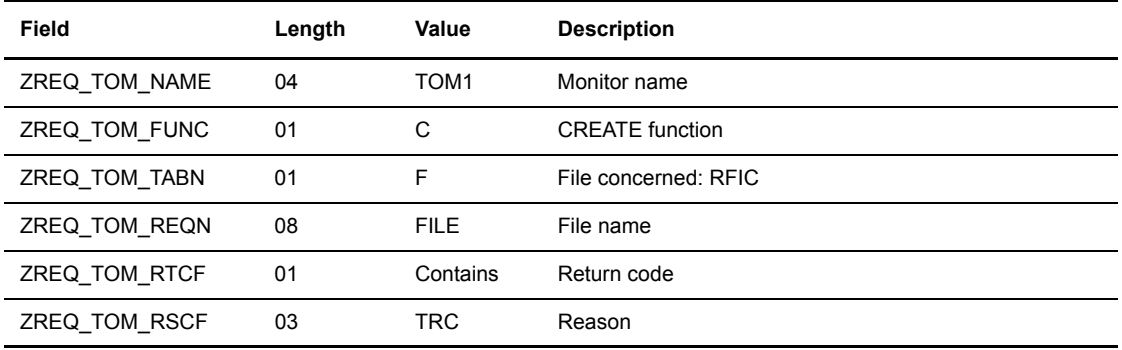

## **Updating the RPAR File**

This option enables you to update a partner record in the RPAR file.

## **Call to L0B8Z20 Module**

The following table describes the fields in the header, followed by the Partner structure.

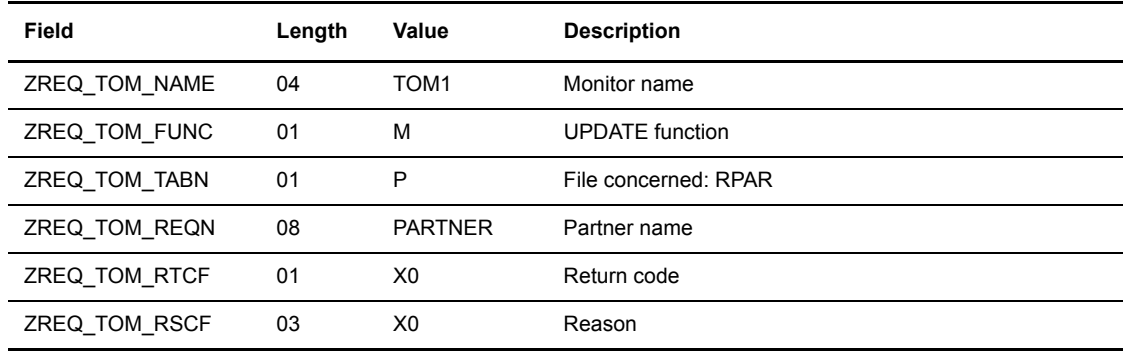

Partner Structure. Refer to the structure for d0b8z20.h.

#### **Positive Return of L0B8Z20 Module**

The following table describes the fields in the header, followed by the display structure.

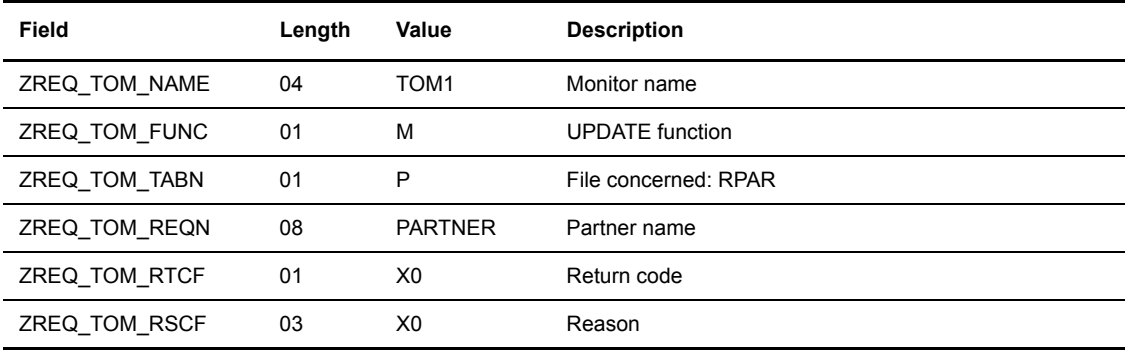

Partner structure. Refer to the structure for d0b8z20.h.

The following table describes the fields in the header.

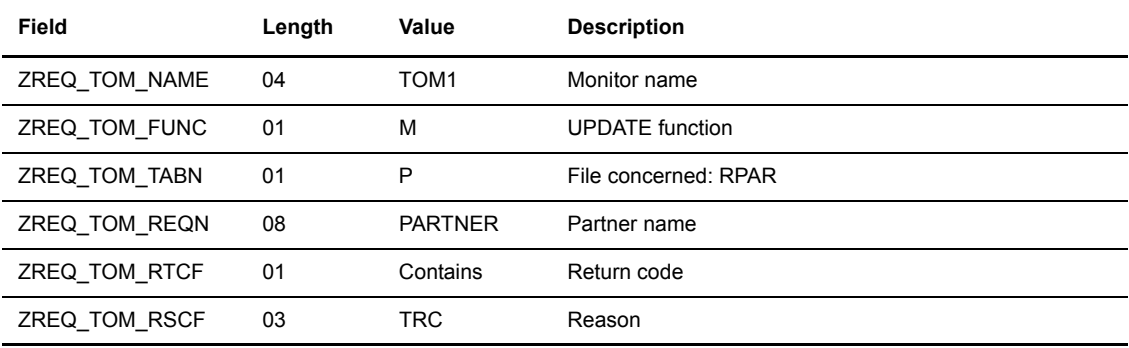

## **Updating the RFIC File**

This option enables you to update a file record in the RFIC file.

### **Call to L0B8Z20 Module**

The following table describes the fields in the header, followed by the File structure.

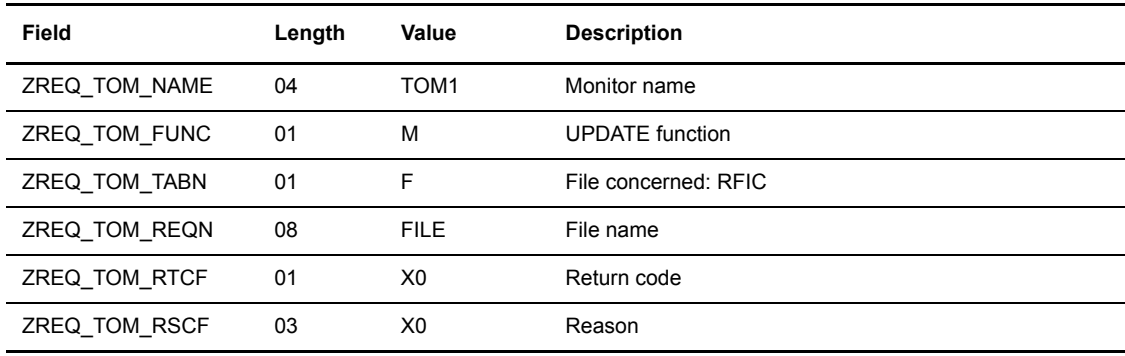

File Structure. Refer to the structure for d0b8z20.h.

### **Positive Return of L0B8Z20 Module**

The following table describes the fields in the header, followed by the display structure.

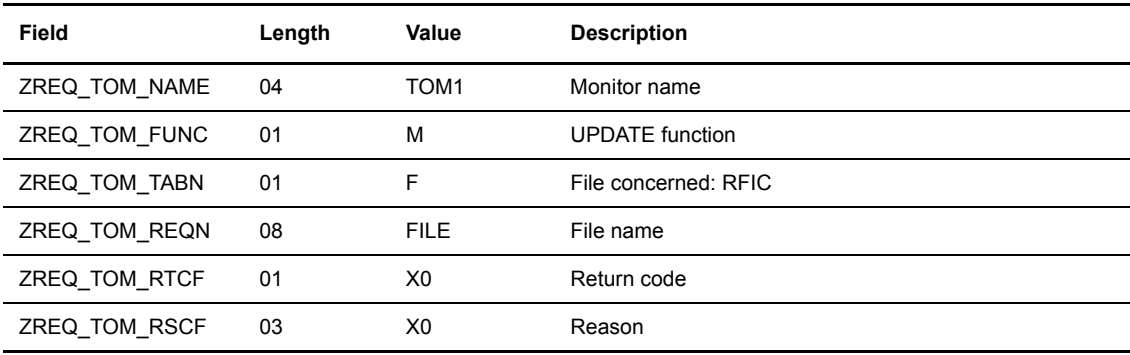

File structure. Refer to the structure for d0b8z20.h.

The following table describes the fields in the header.

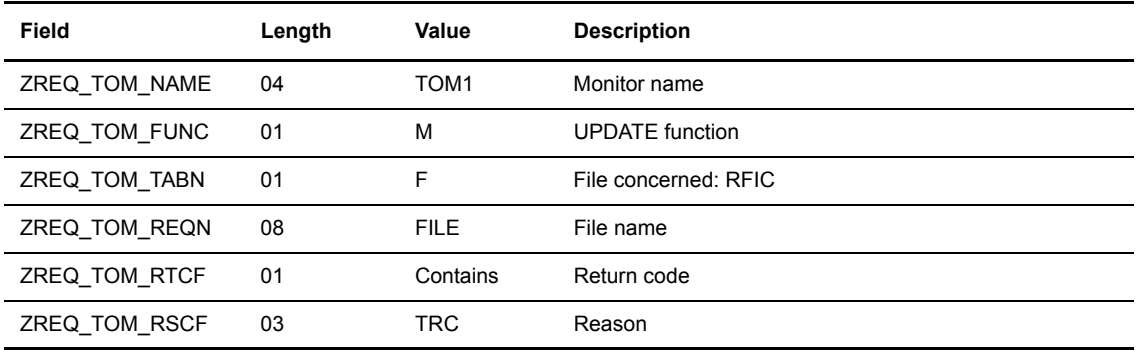

## **Starting a Transfer Acknowledgment**

This option allows the user to request an end to end acknowledgment of a reception . The initial transfer request does not need to be present in the RENC file. The data received can be a file or a message.

#### **Call to L0B8Z20 Module**

The following table describes the fields in the header:

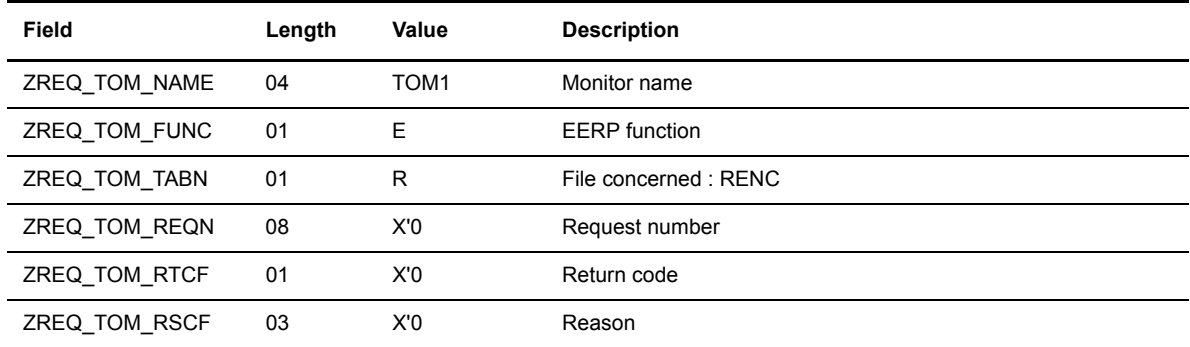

The following table describes the fields in the structure SCI\_ST.

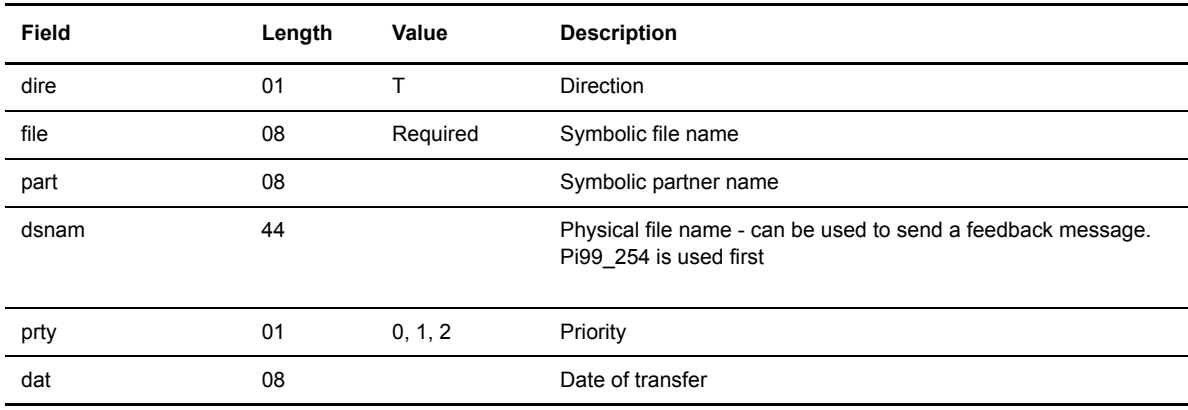

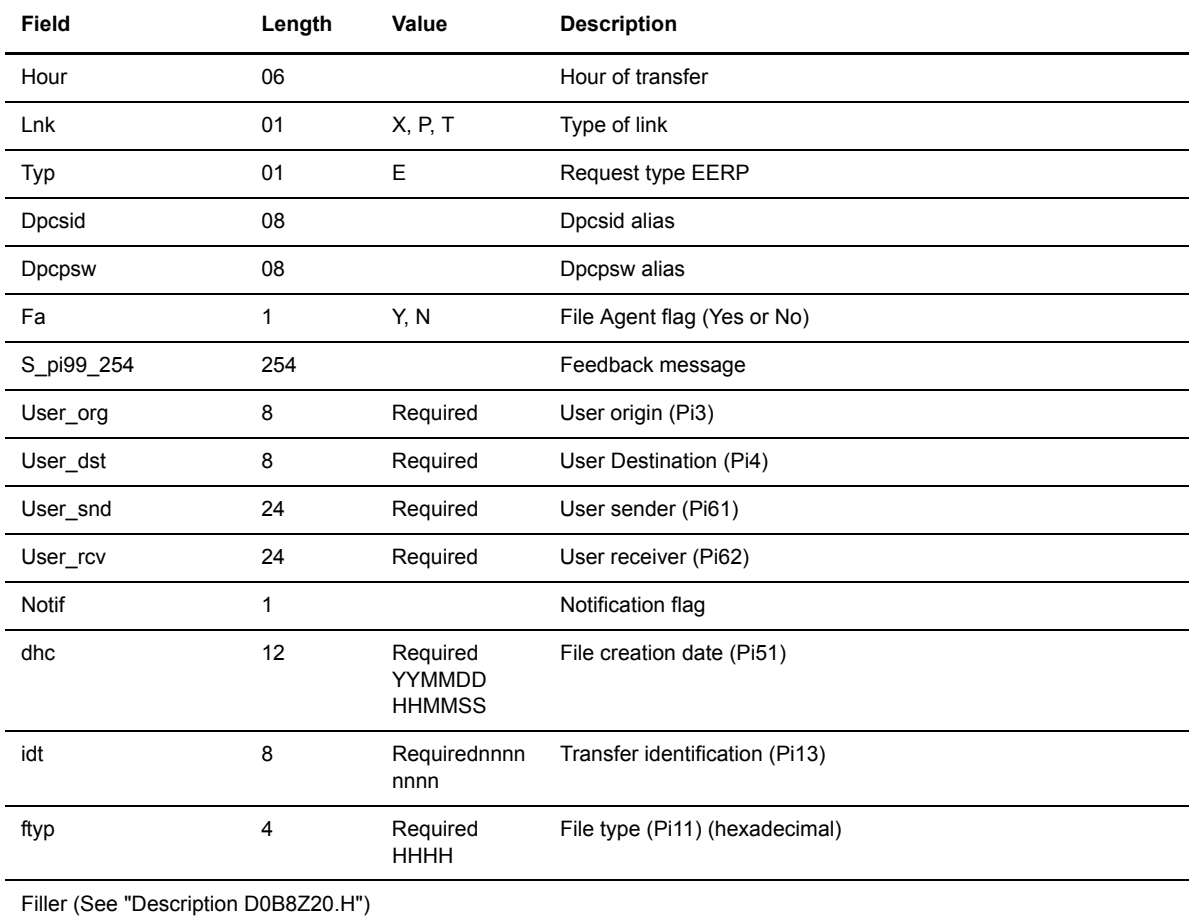

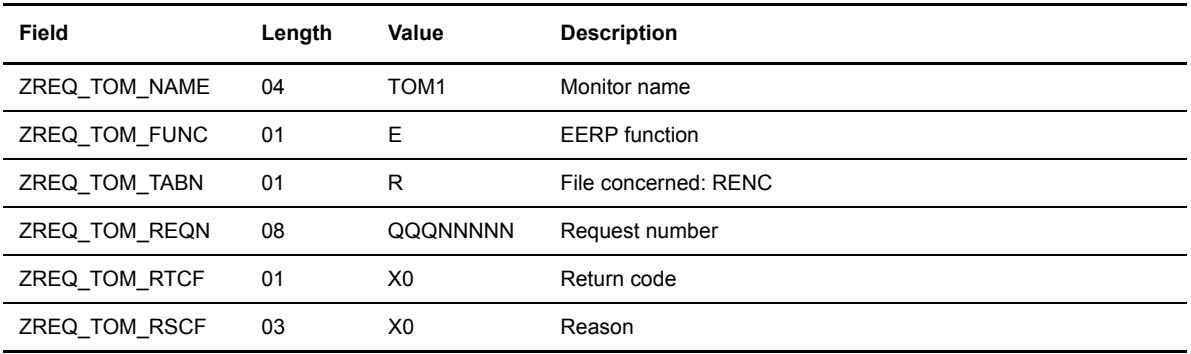

The following table describes the fields in the header:

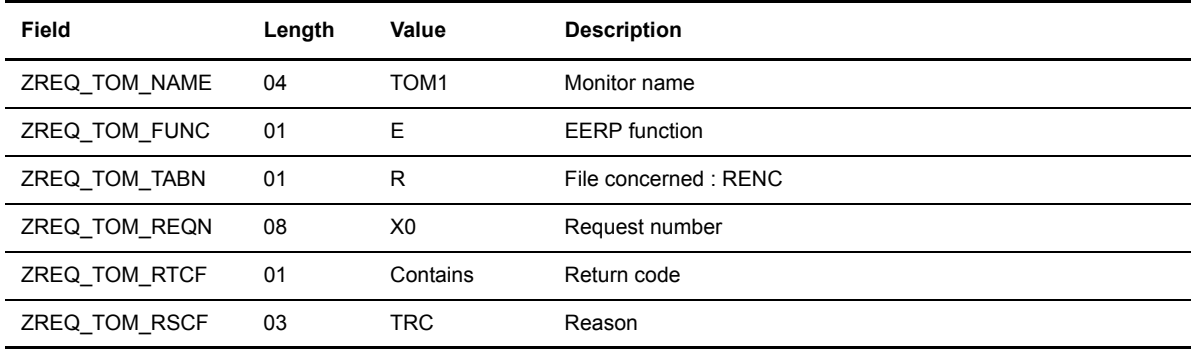

## **Forwarding a Transfer**

This option allows the user to forward a reception previously completed. The transfer request does not need to be present in the RENC file. The data received can be a file, a message or an eerp.

#### **Call to L0B8Z20 Module**

The following table describes the fields in the header:

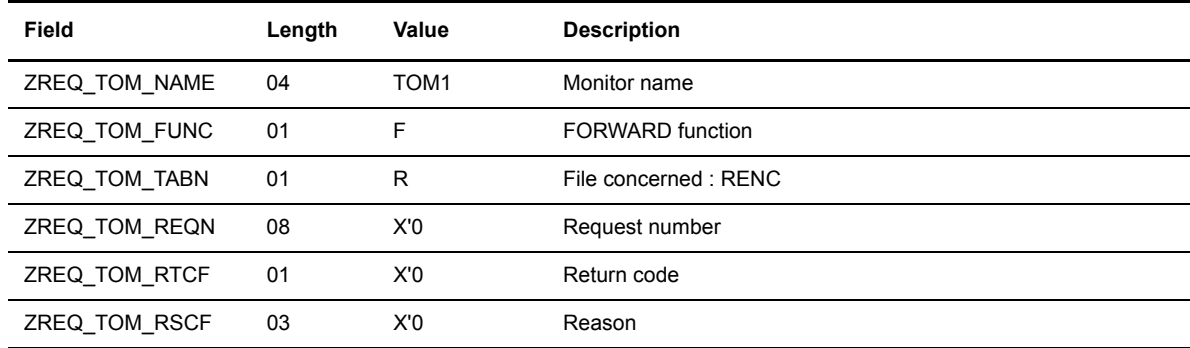

The following table describes the fields in the structure SCI\_ST.

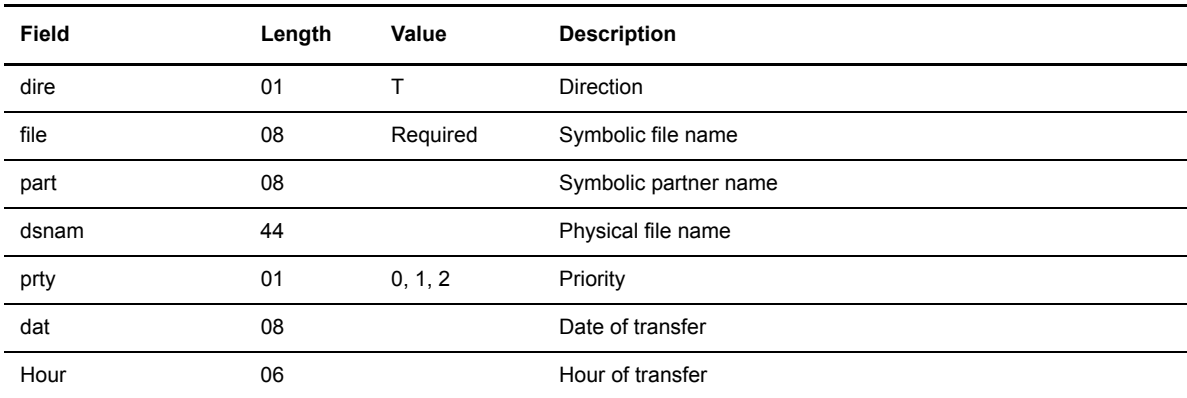

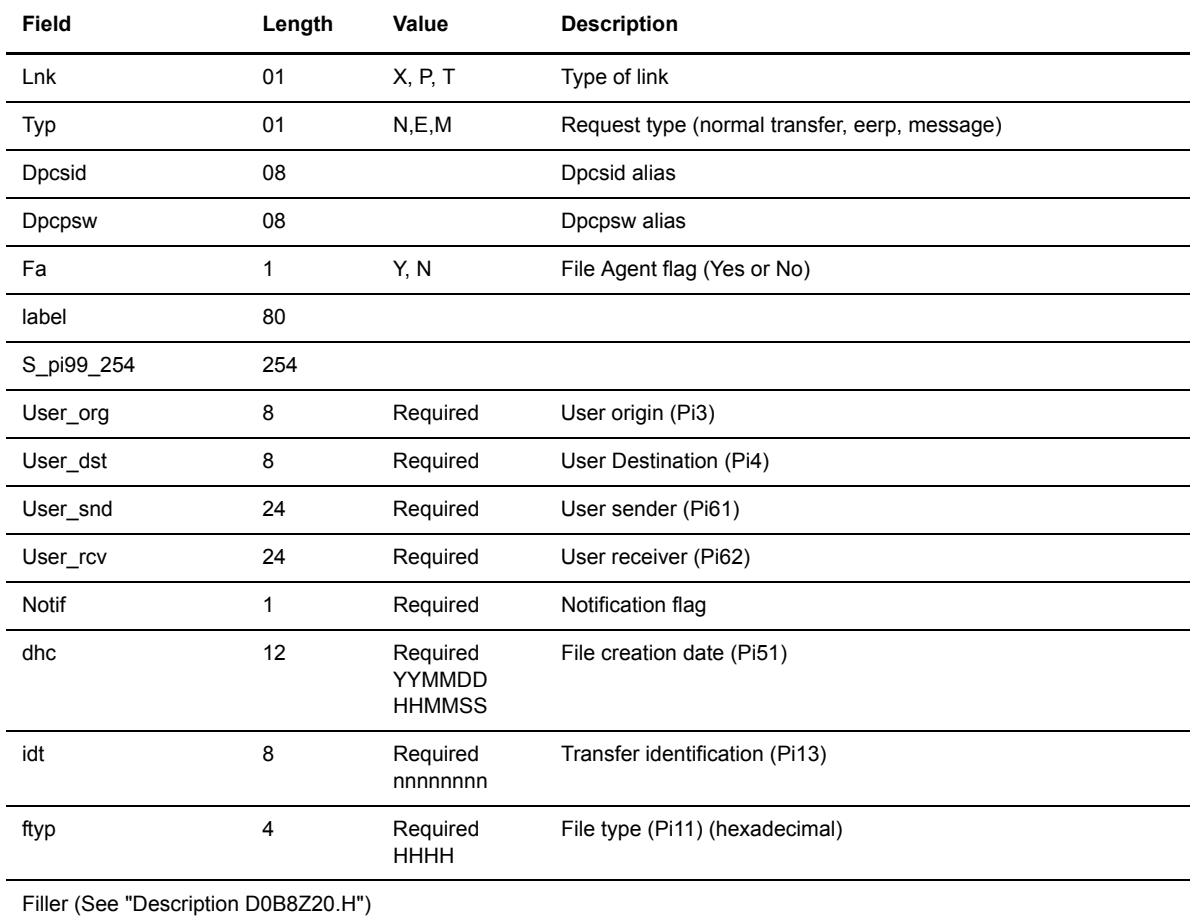

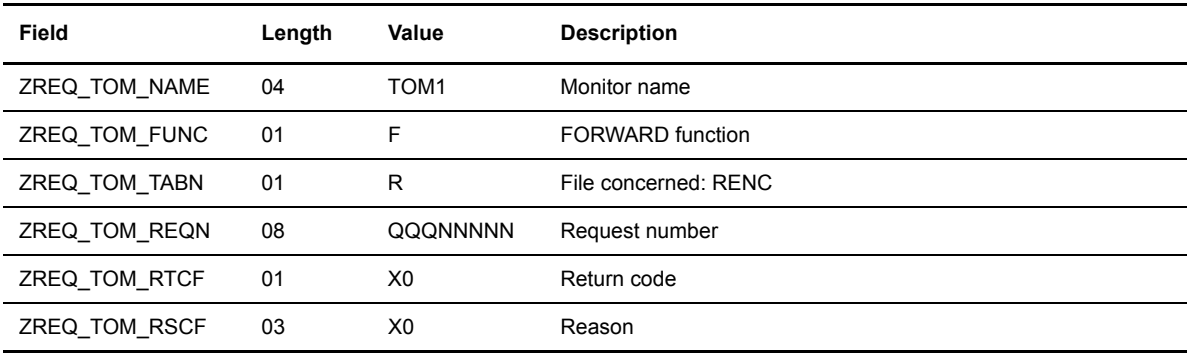

The following table describes the fields in the header:

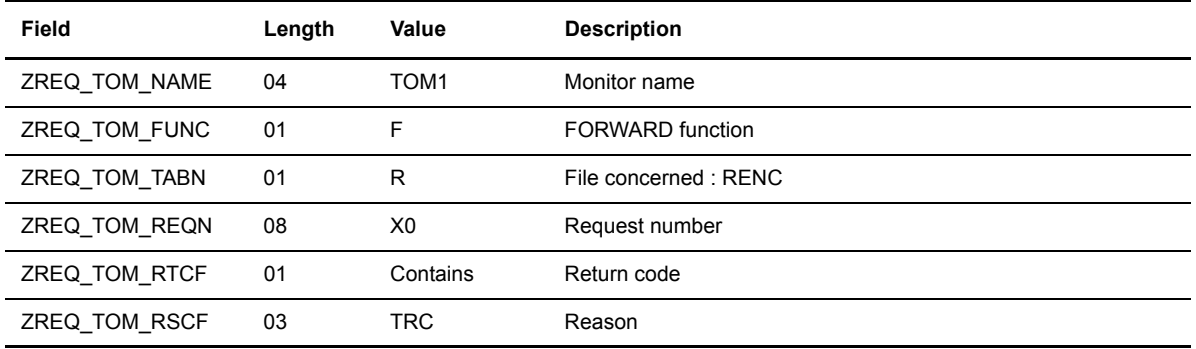

## **Acknowledging a Transfer Request**

This option enables you to send an end to end acknowledgment of a reception request that is recorded in the RENC file. The data received can be a file or a message .

#### **Call to L0B8Z20 Module**

The following table describes the fields in the header.

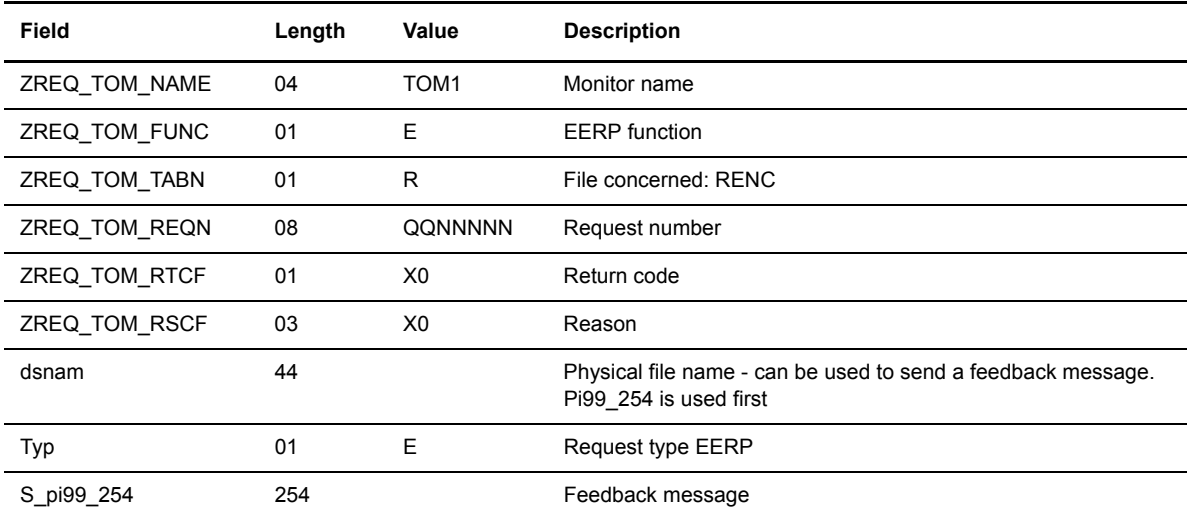

### **Positive Return of L0B8Z20 Module**

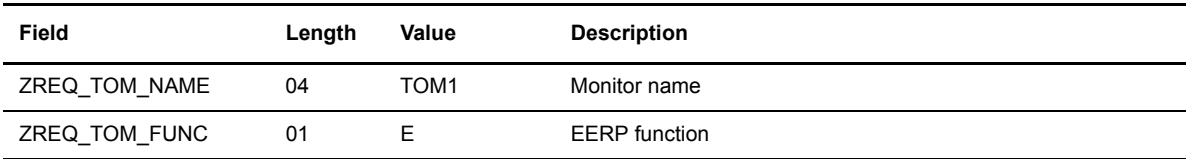

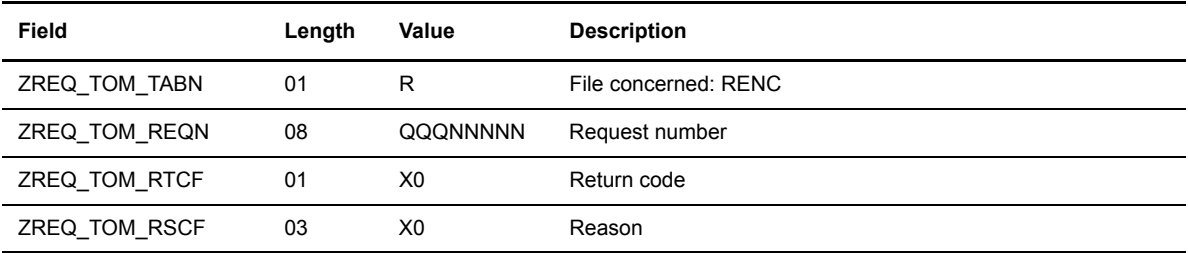

The following table describes the fields in the header.

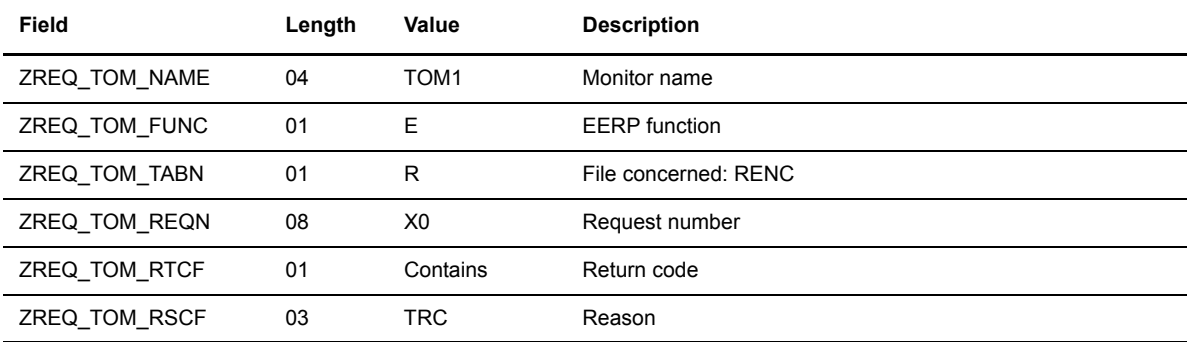

## **Forwarding a Transfer Request**

This option enables you to forward a reception request that is recorded in the RENC file. The data received can be a file, a message or an eerp.

### **Call to L0B8Z20 Module**

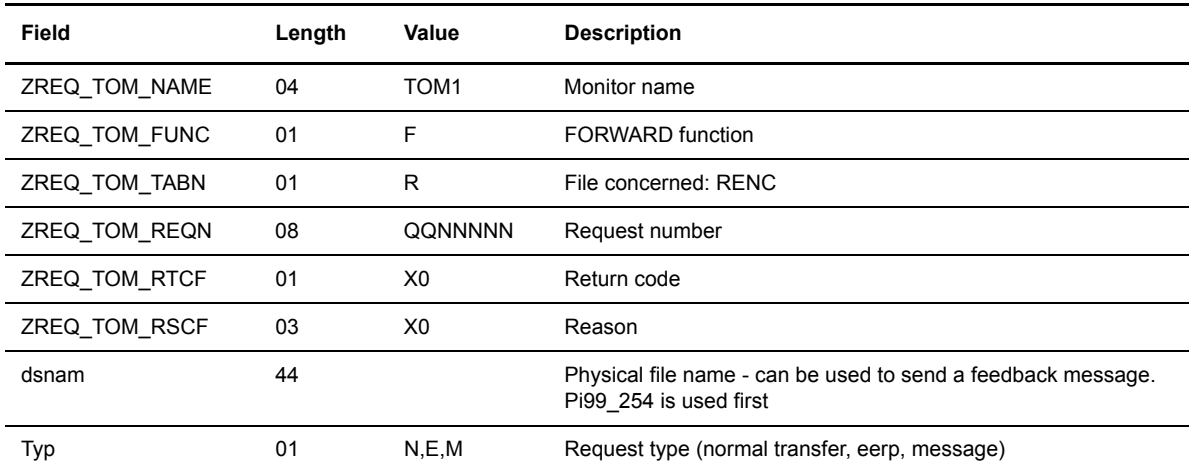

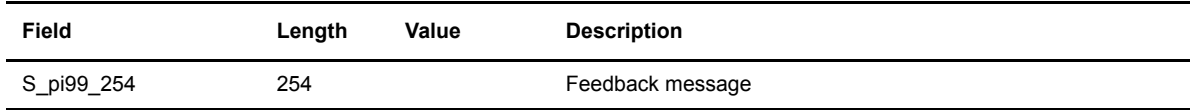

The following table describes the fields in the header.

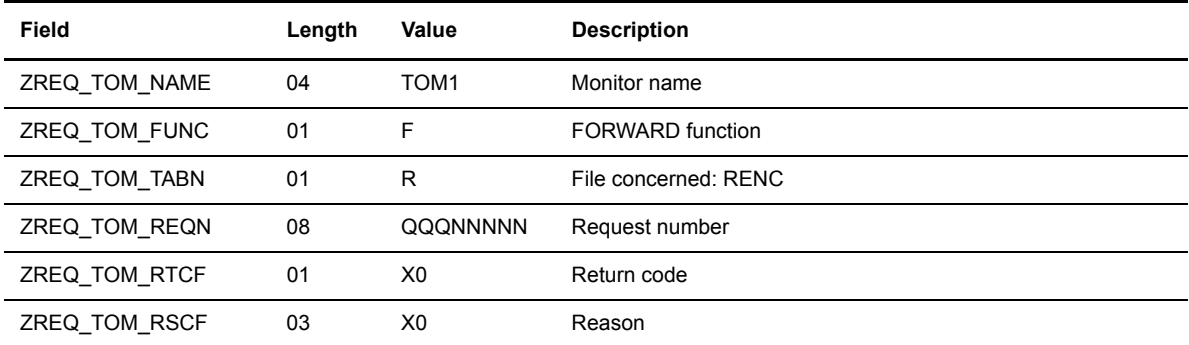

## **Negative Return of L0B8Z20 Module**

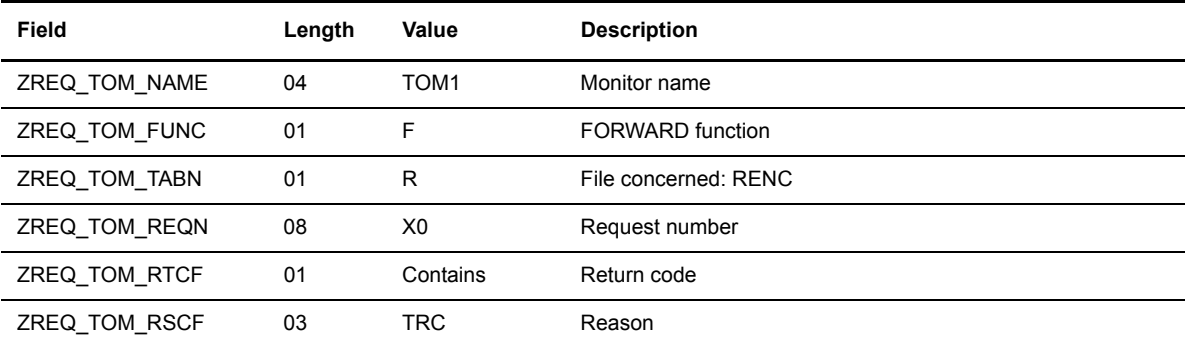

# **Connect:Express Messages**

This appendix provides a list of error messages in the Connect:Express log file.

# **Syntax of Error Messages**

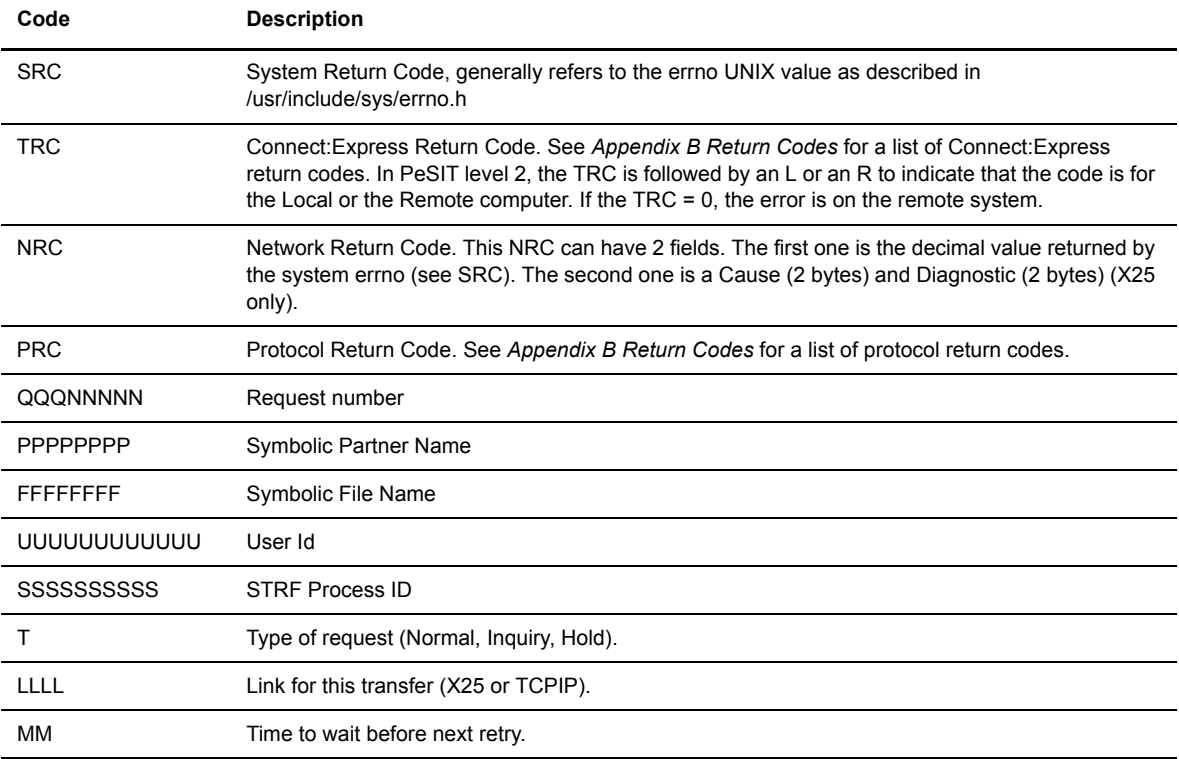

The following table defines the codes and syntax that are used in the message descriptions.

## **SYSLOG Option**

If the SYSLOG option flag equals 1 in the SYSIN file, all messages written in the log file are sent to the syslog daemon based on the following guidelines:

- 1. All error messages are logged with a LOG\_ERR priority.
- 2. All information messages are logged with a LOG\_INFO priority.
- 3. Messages 124, 201 to 203, 211 to 213, 222, 223, 243, 300 are logged with a LOG\_NOTICE priority.

## **Logging Messages**

The following table describes logging messages in Connect:Express UNIX. The messages are listed by message number.

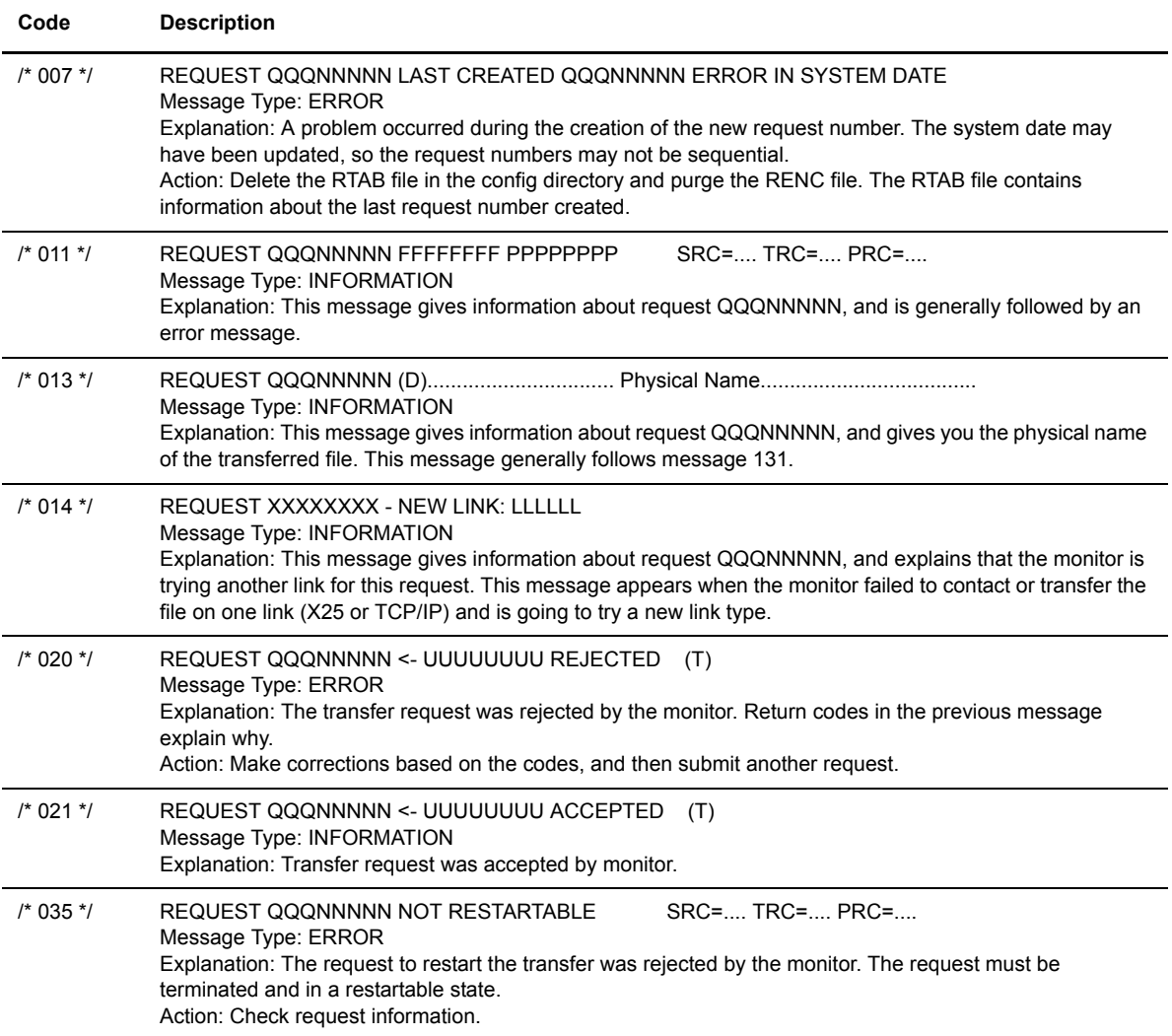

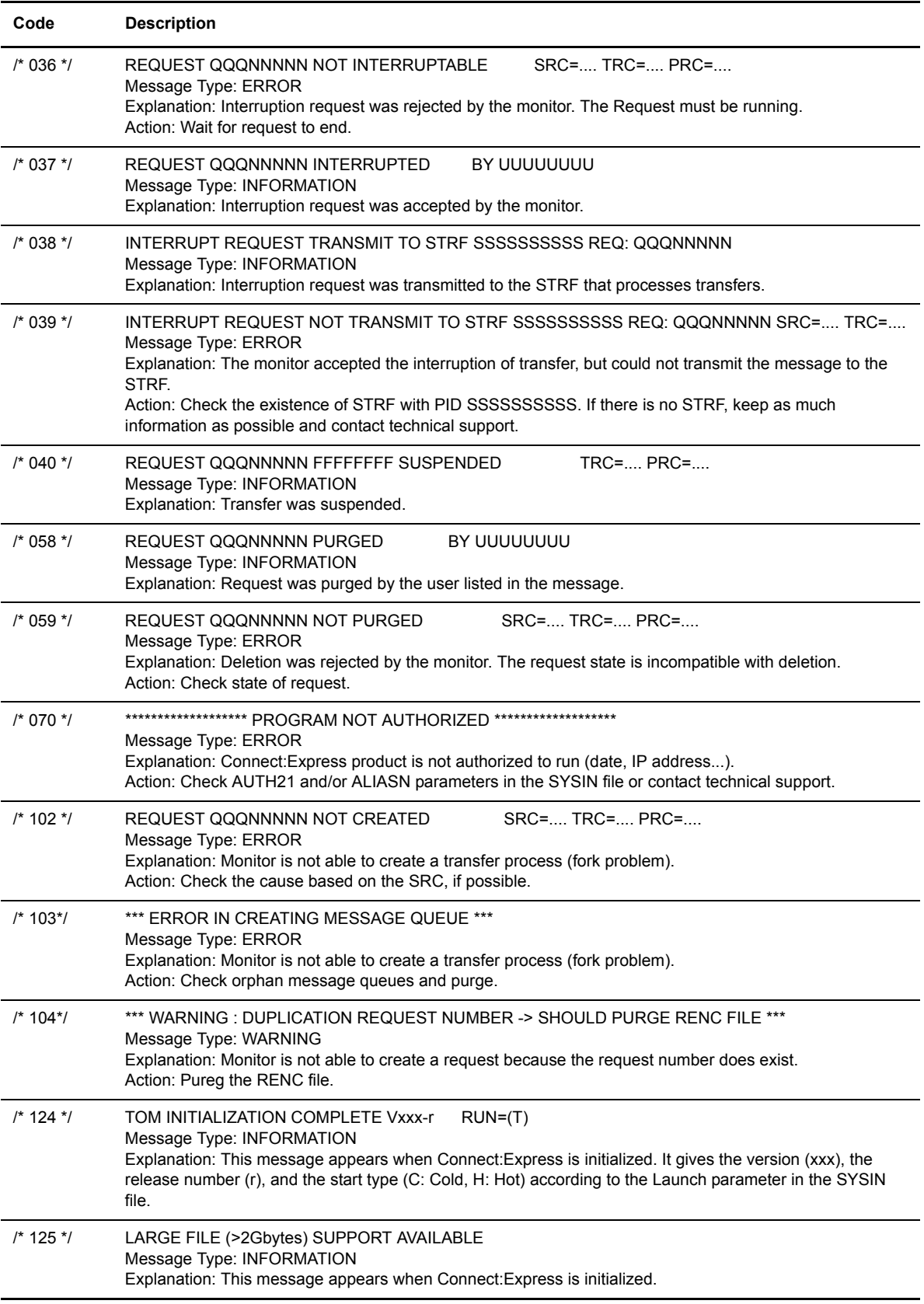

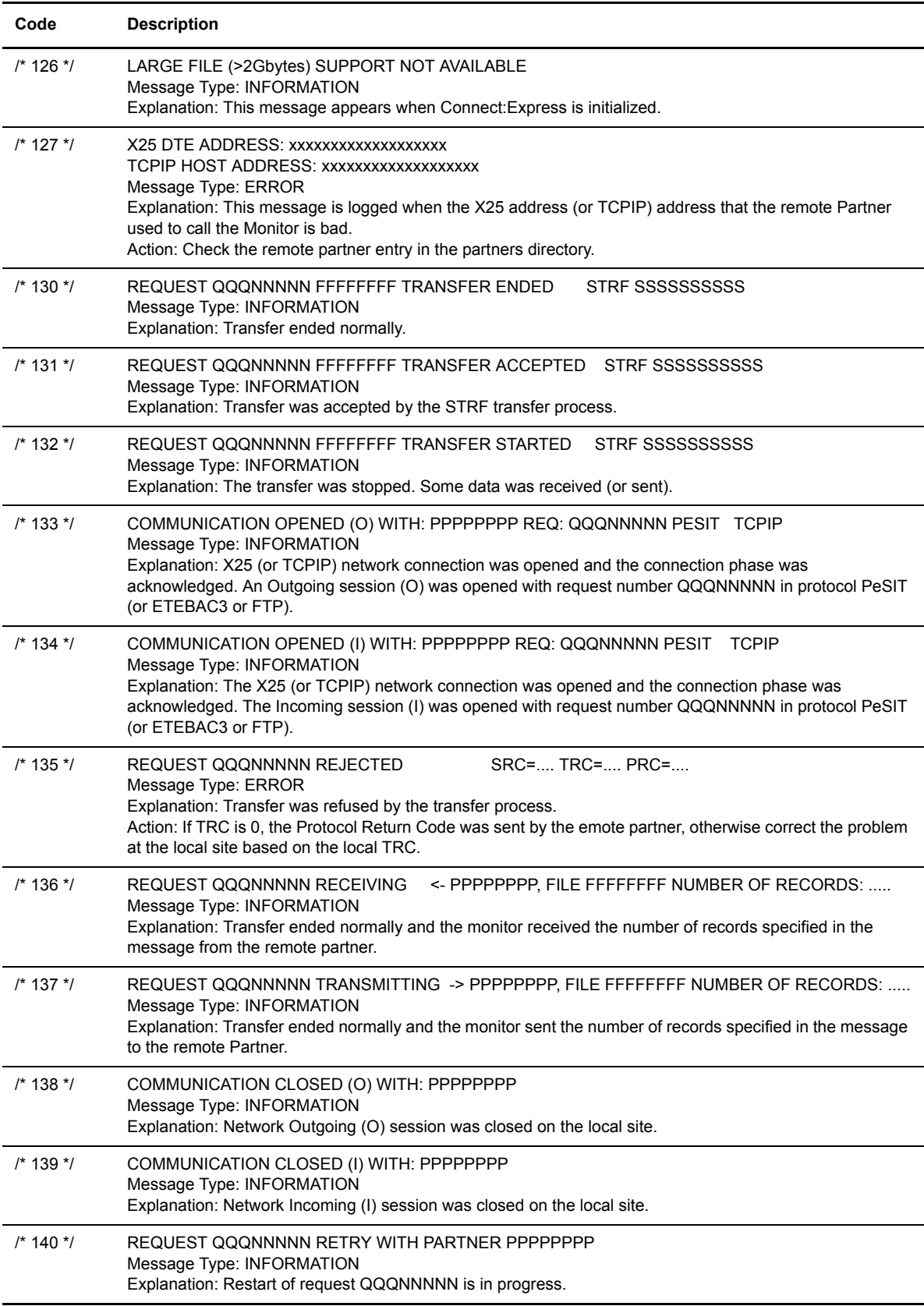

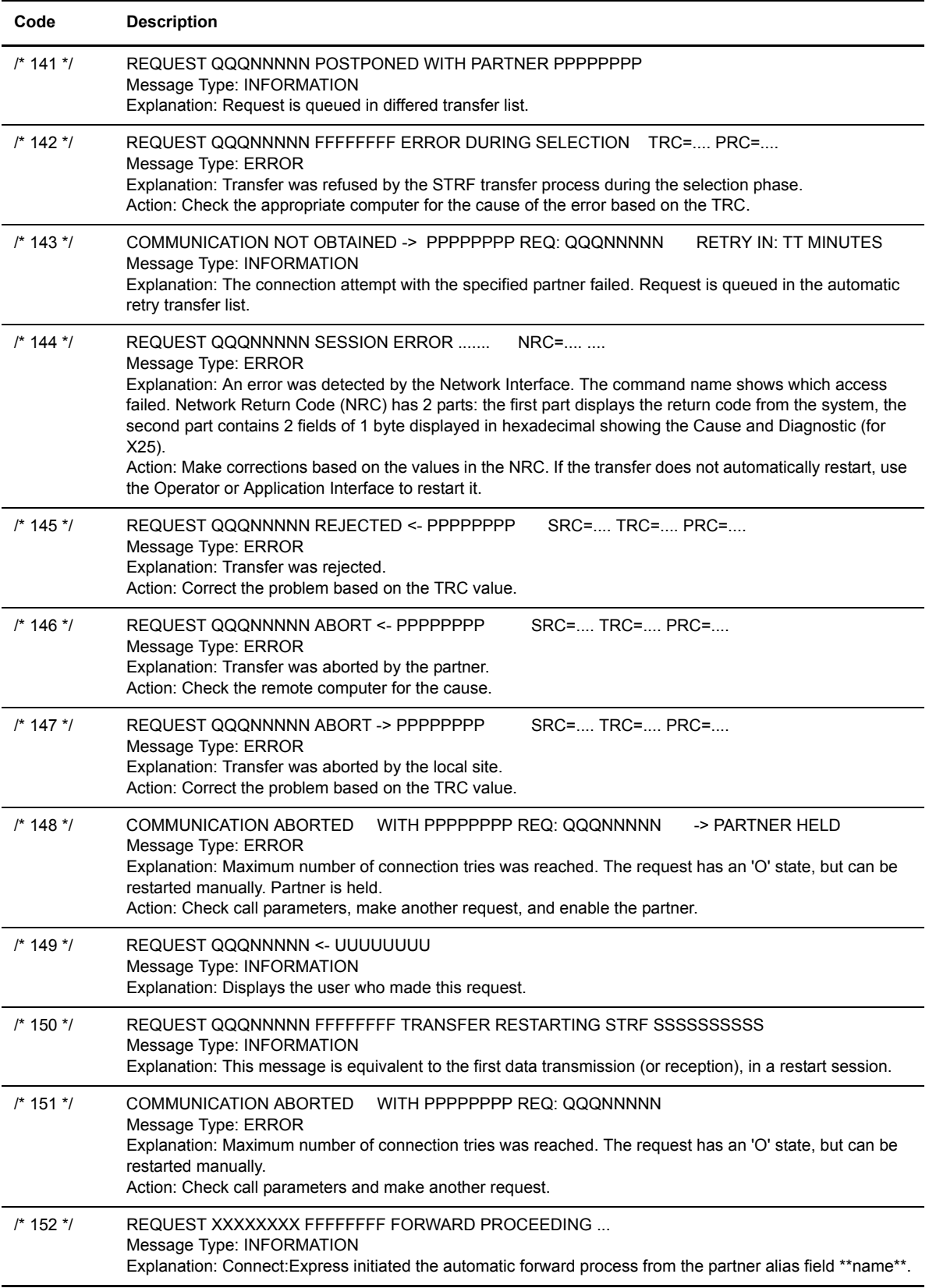

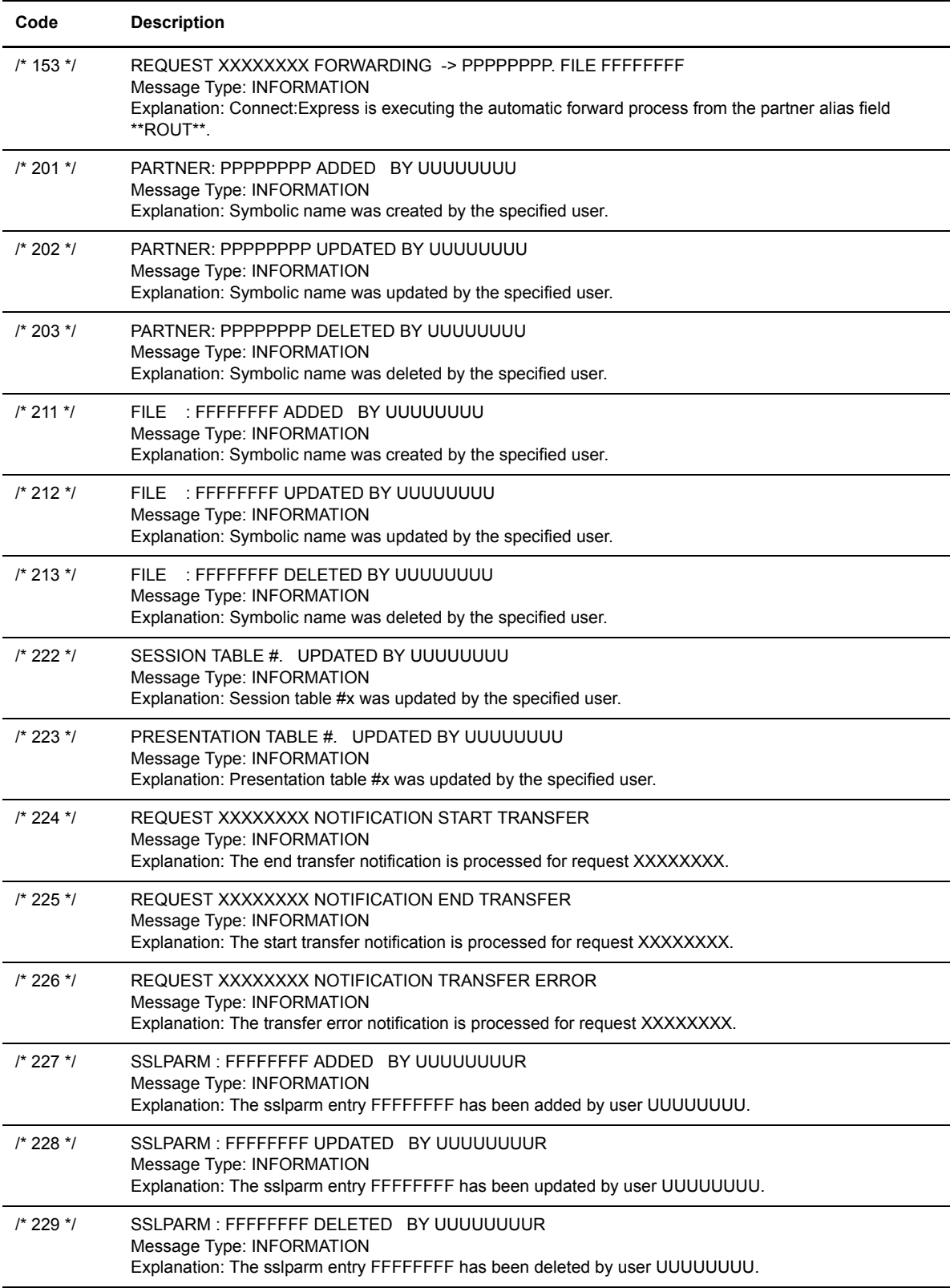

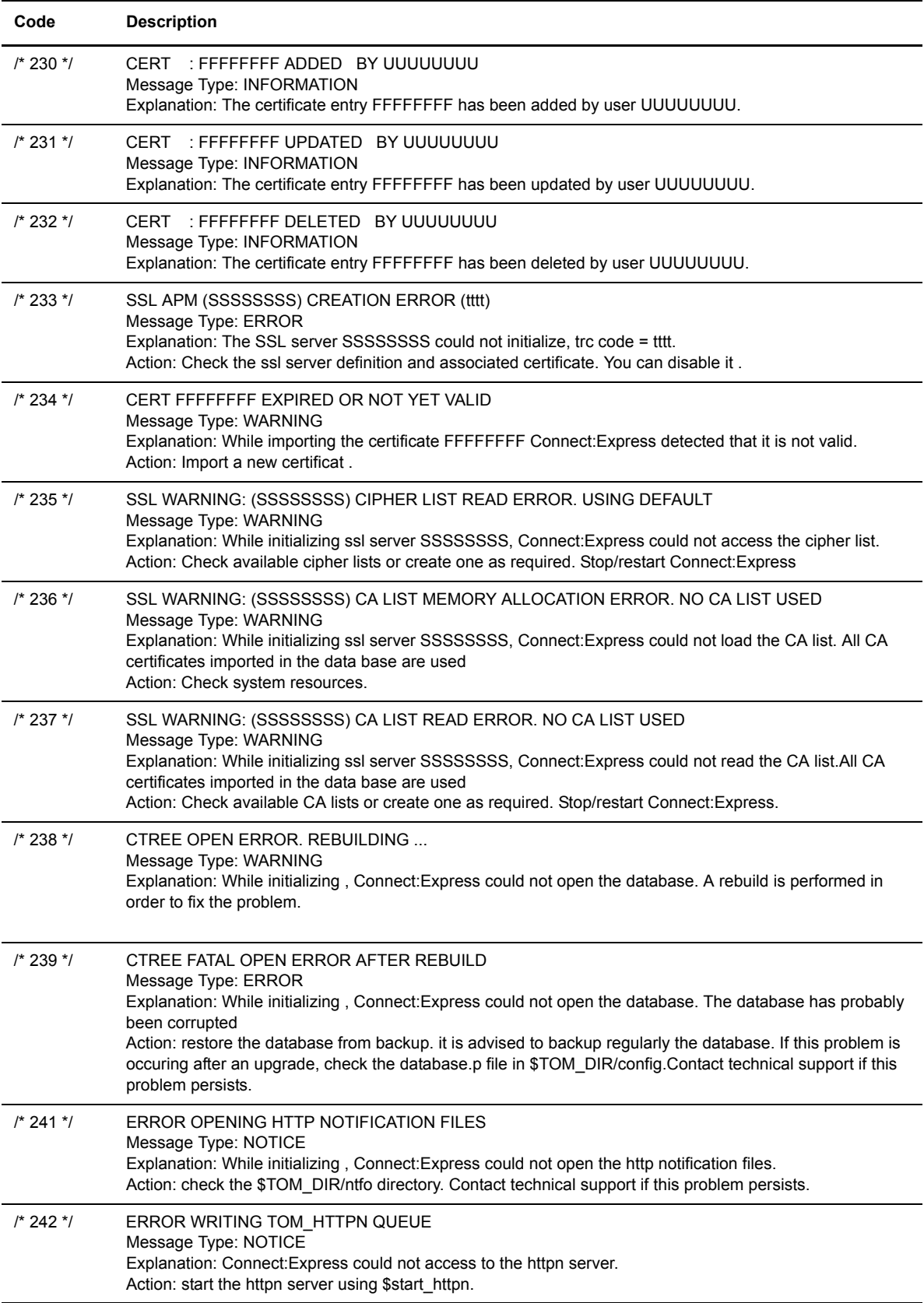

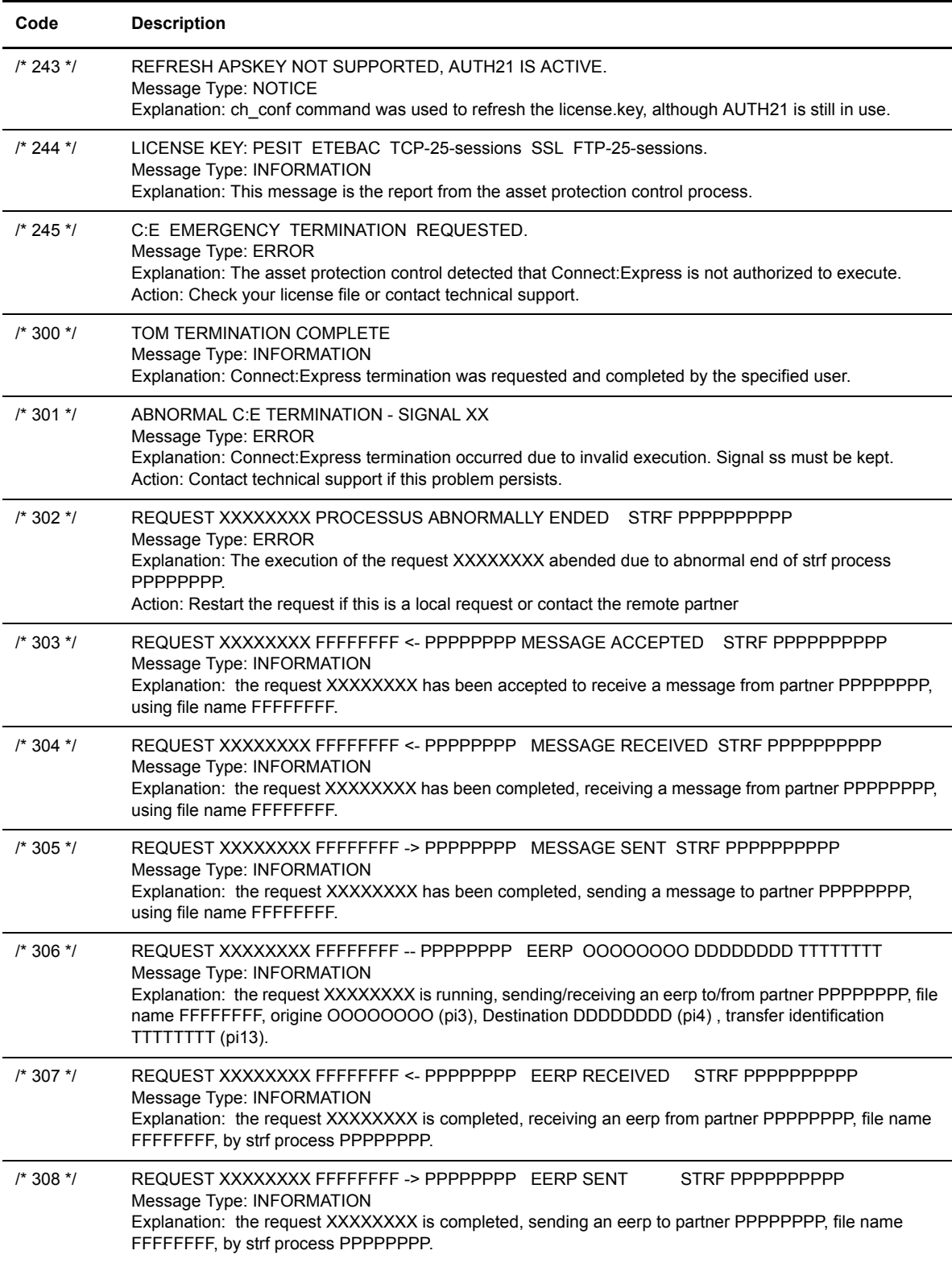

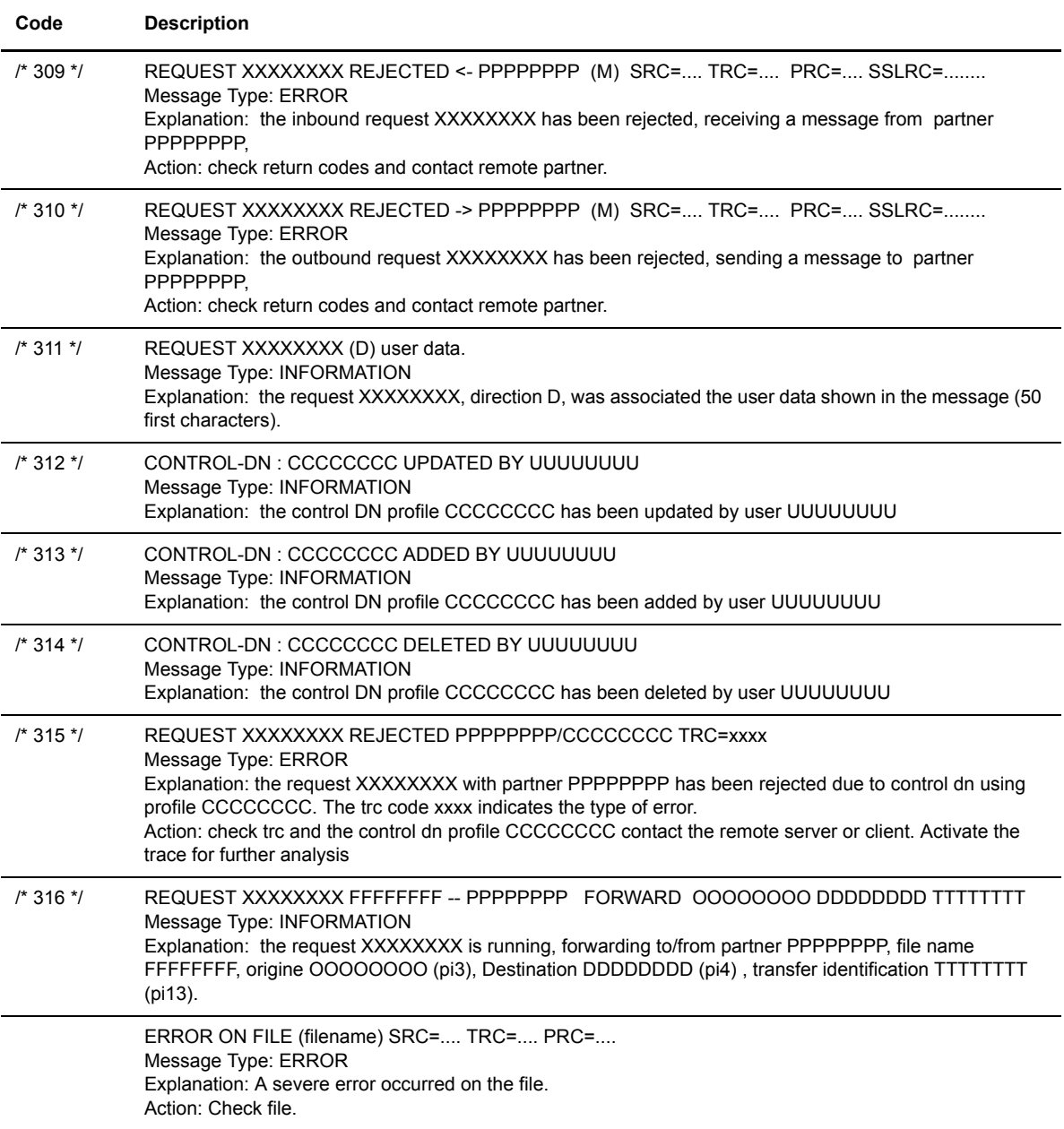

# **Asset Protection Messages**

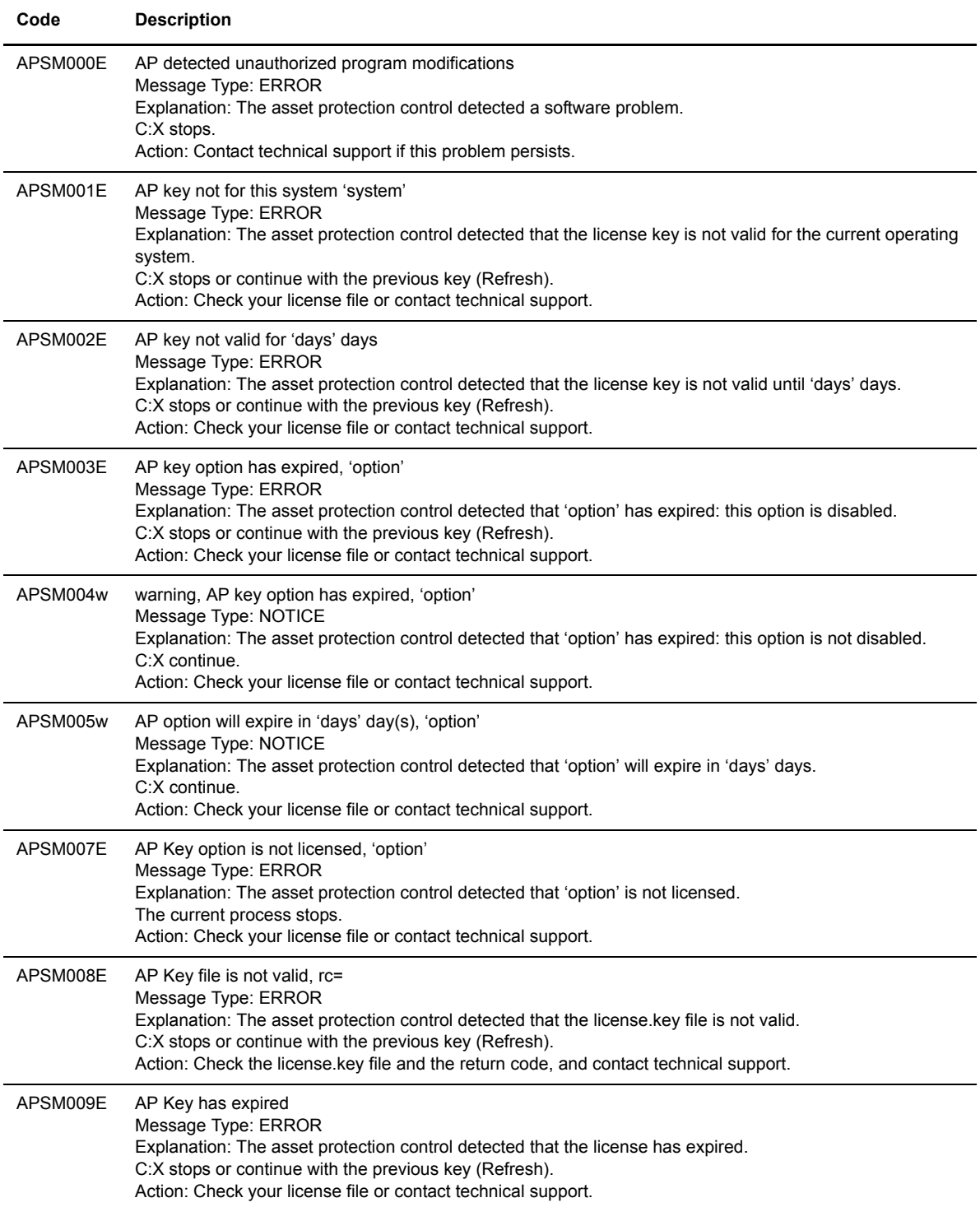
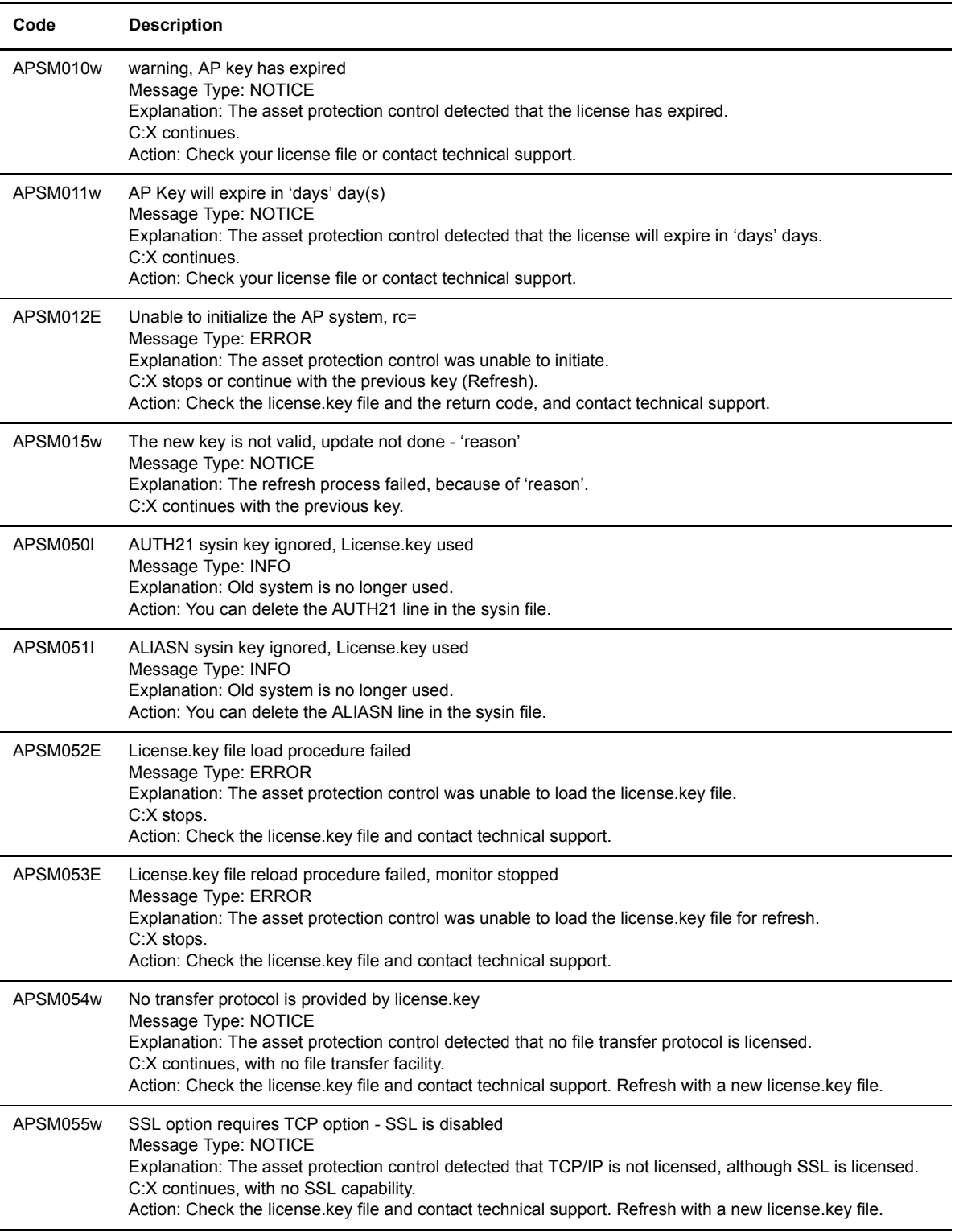

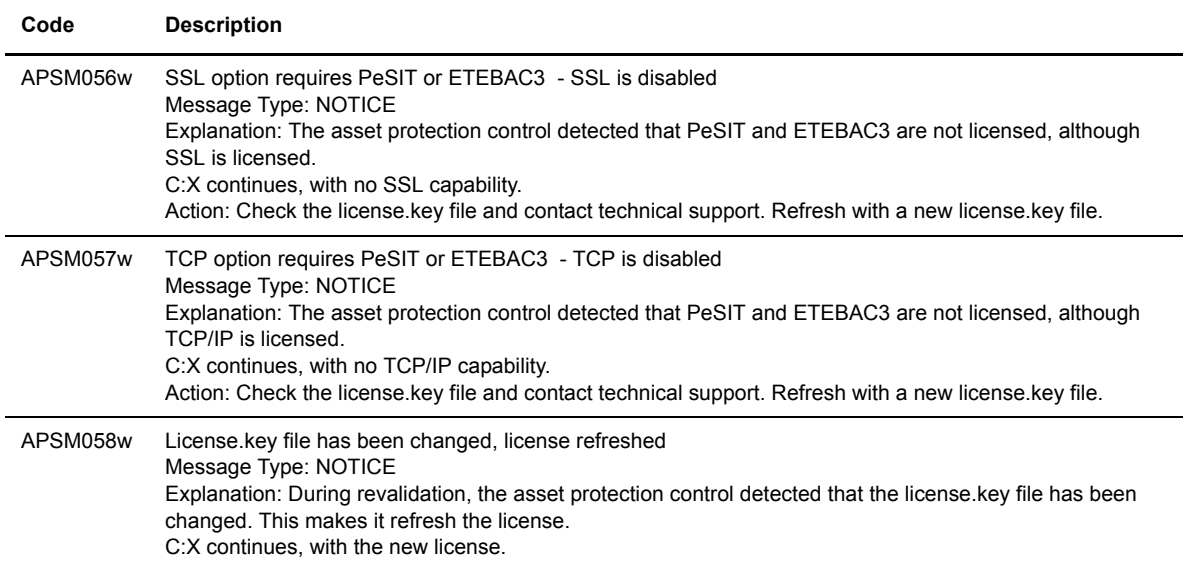

# **Appendix B**

# **Return Codes**

This appendix lists protocol return codes and Connect:Express return codes.

# **Protocol Return Codes**

The following protocol error codes are diagnostic codes which appear in error messages in the Connect:Express log file as PRC. The codes have the format *x xyz* where x represents the severity of the error. For example, PRC 201 is displayed as 2 201.

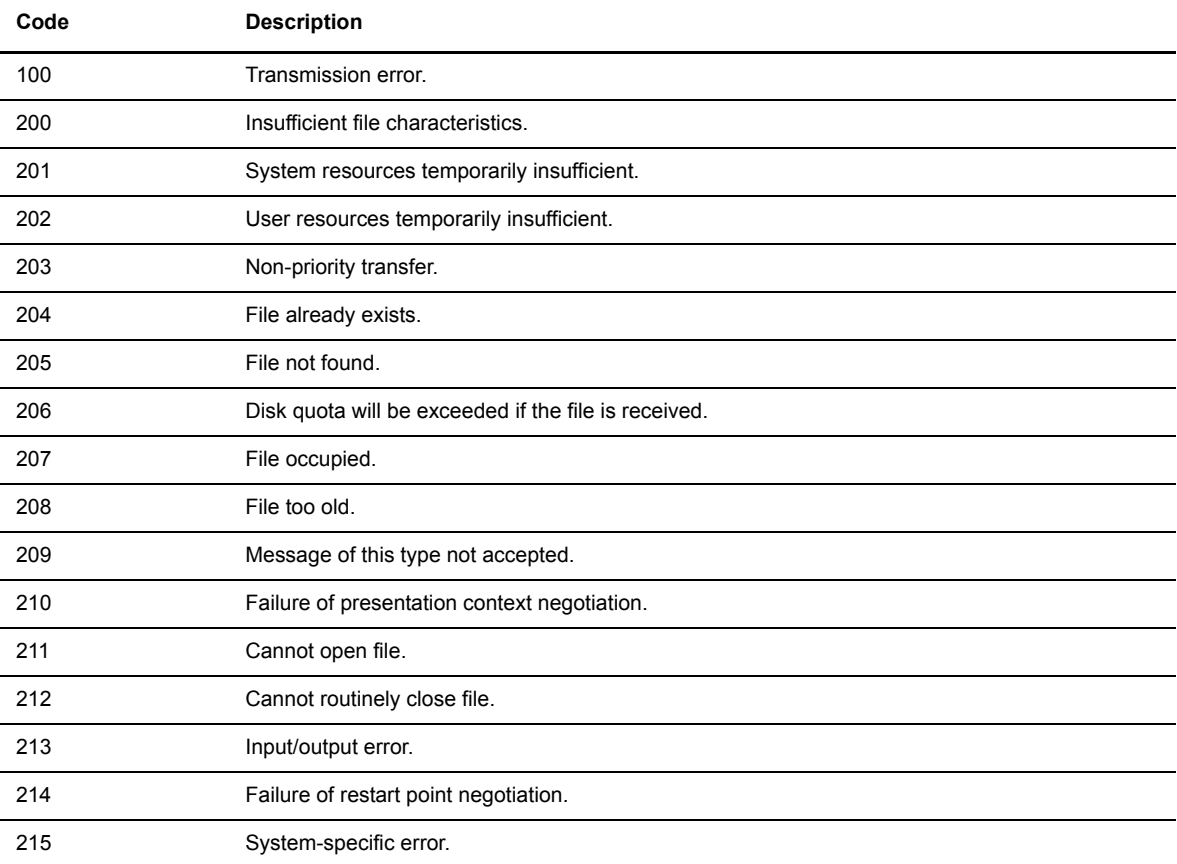

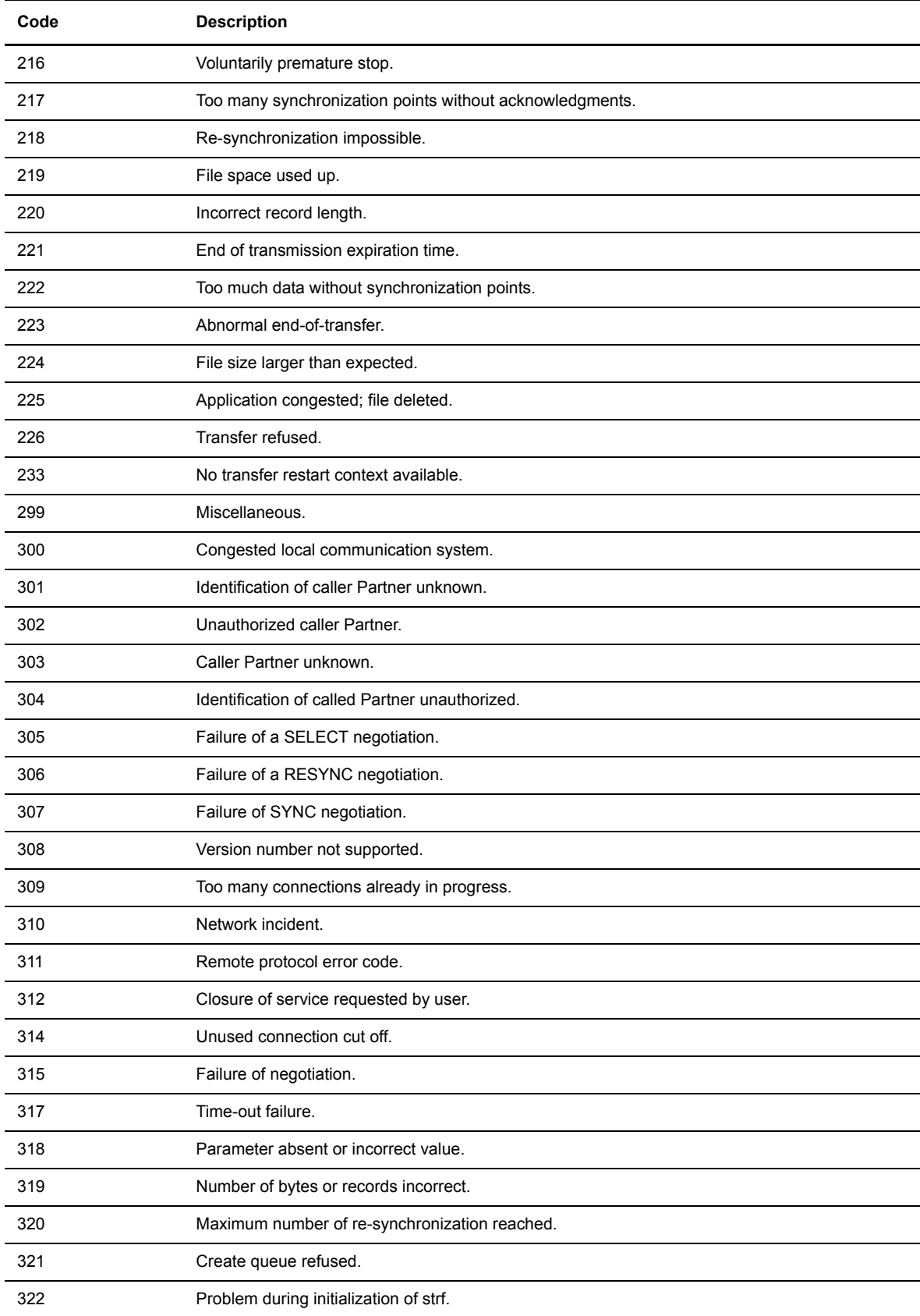

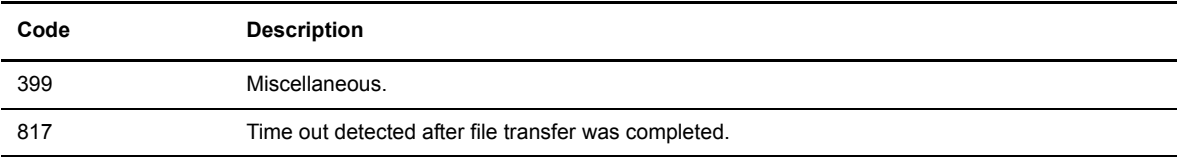

# **Connect:Express Return Codes**

TRC codes appear in all Connect:Express modules. The following table describes Connect:Express return codes.

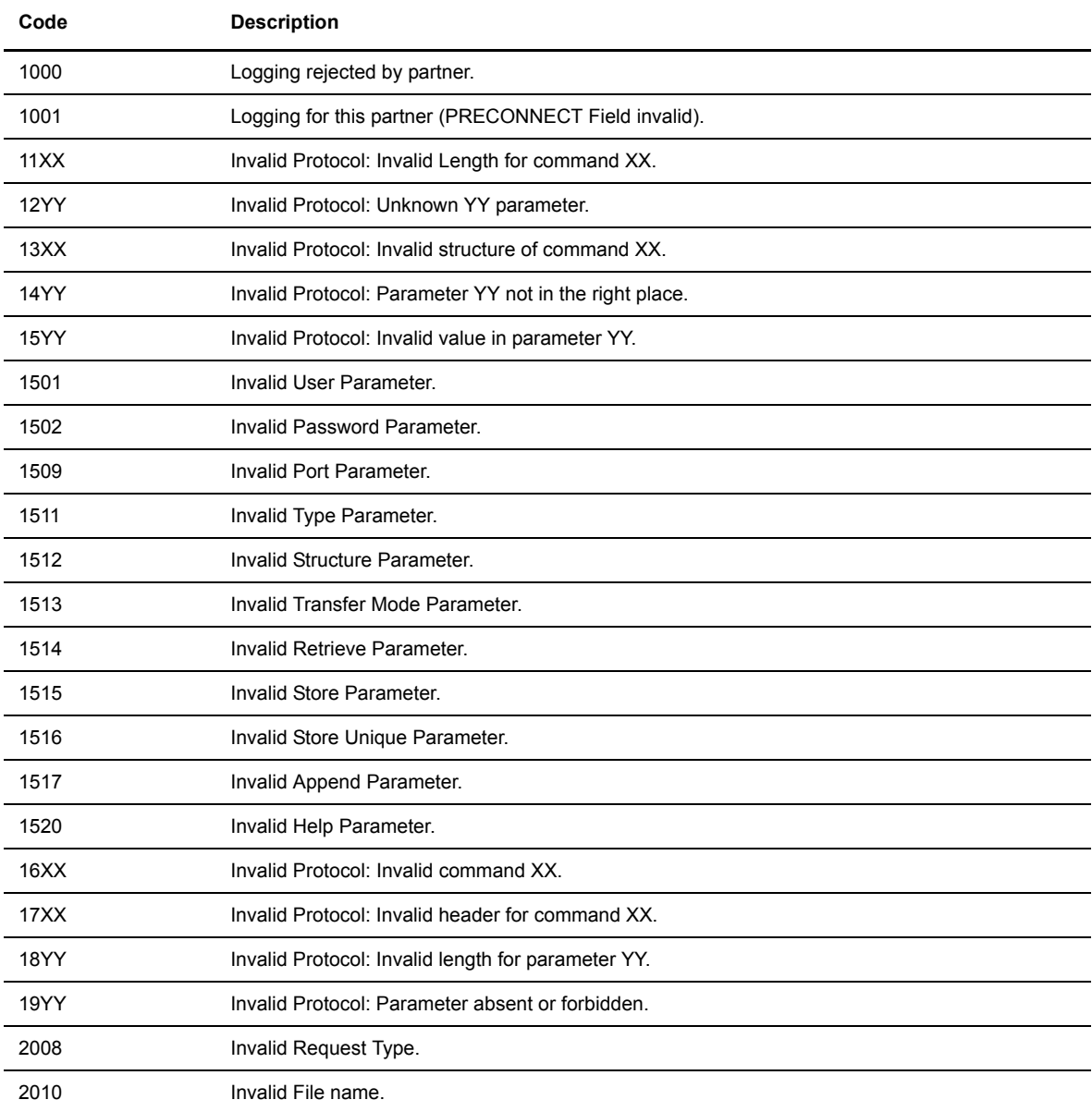

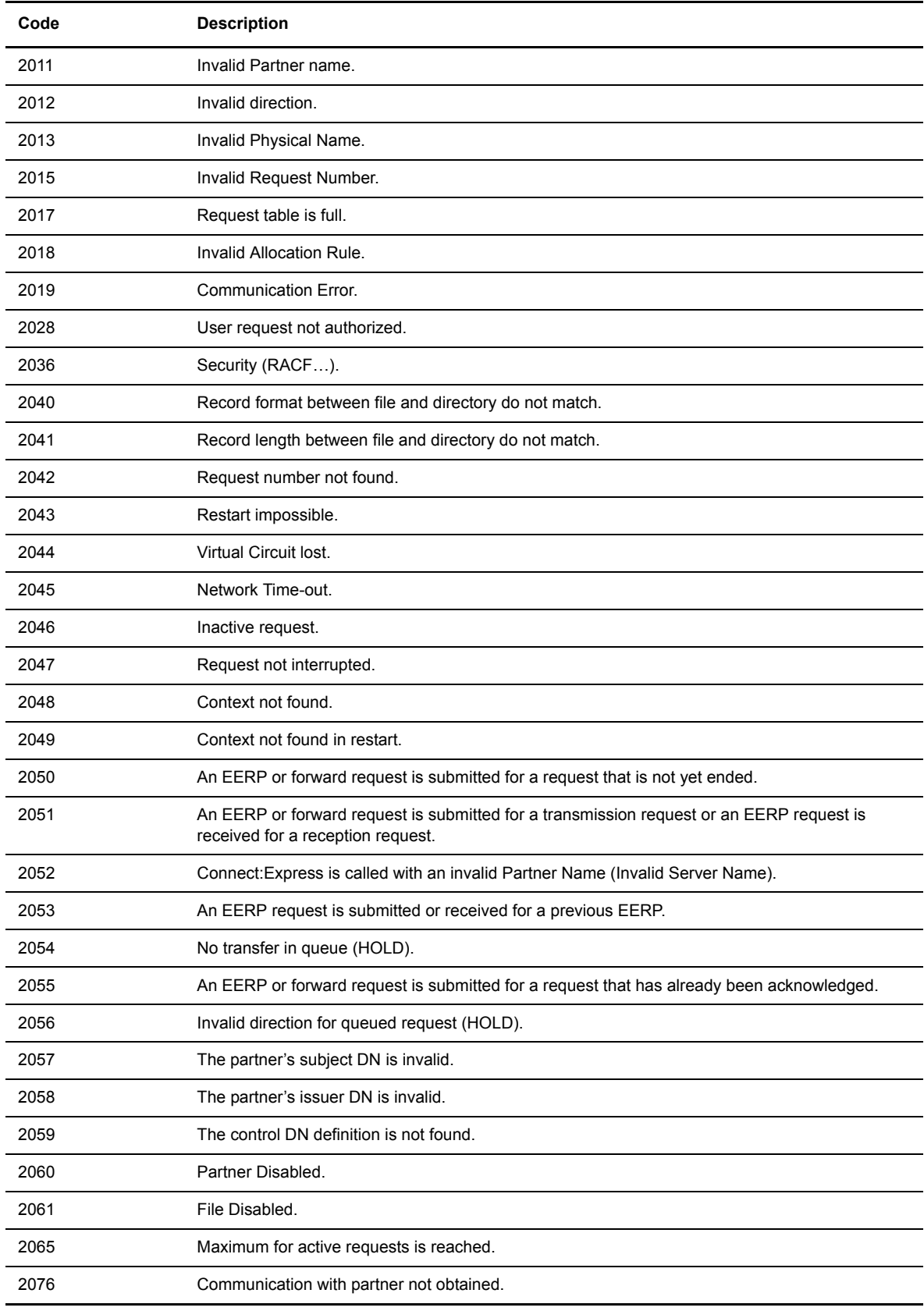

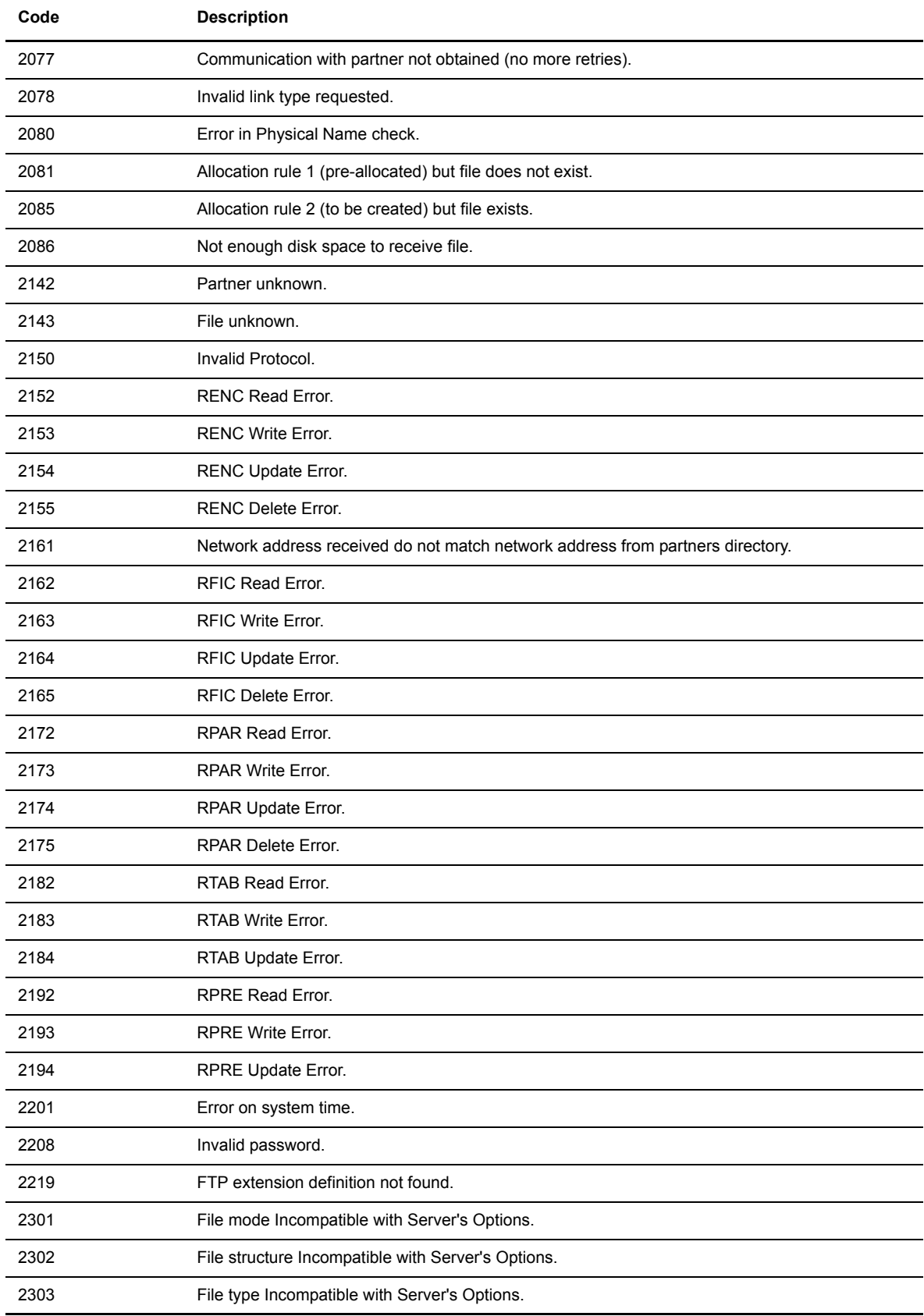

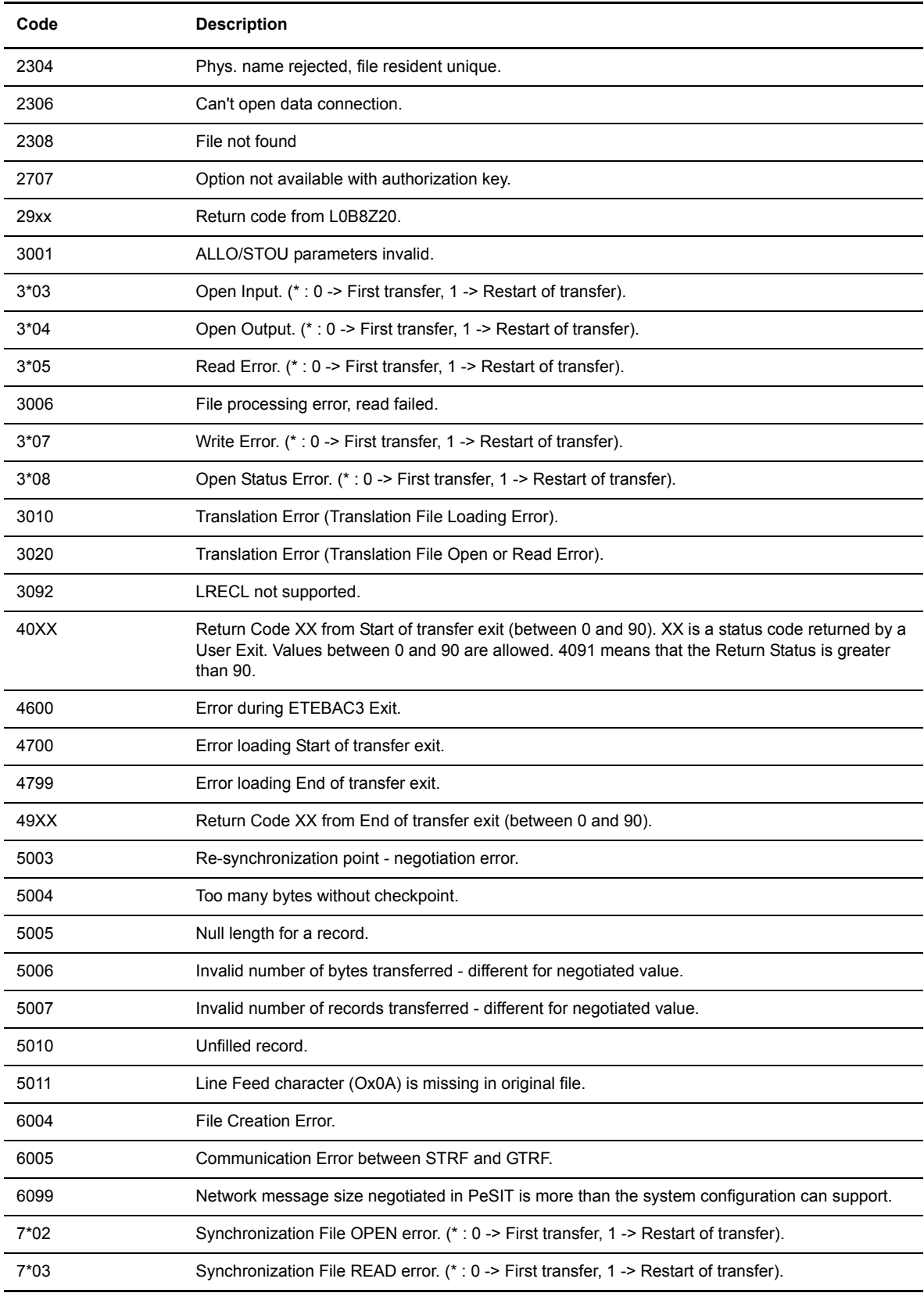

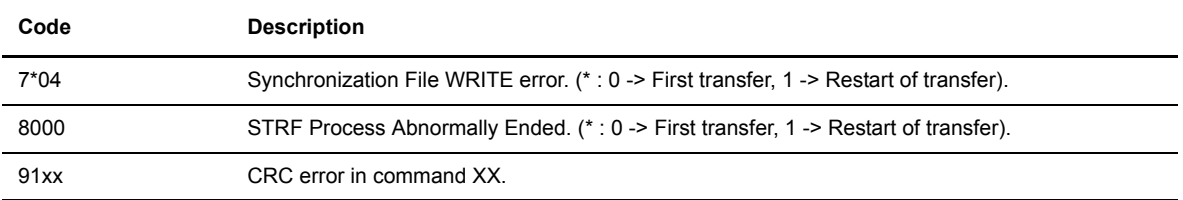

#### B-8 *Connect:Express UNIX User and Installation Guide*

# **User Commands and Exits**

This appendix provides an overview of user commands, the standard error command, and user exits.

## **Overview**

User commands can be started by the GTRF monitor at the beginning or end of a transfer and are independent of that transfer (asynchronous mode). This means that the request does not wait for the command to finish.

User commands are available for all type of transfers, files, messages and EERP's.

A command is declared as a 12-character name in the file directory in the beginning and end of transfer command fields. It is a Shell procedure file written in the exit directory. The beginning of transfer command is processed before the start of file selection and the end of transfer command is processed after file selection ends. If the transfer is interrupted, the end of transfer command is not executed. When the transfer restarts, the beginning of transfer command is not re-executed.

If the STRACE flag is enabled in the SYSIN file, processing of the command is redirected to the output file Cx. QQQNNNNN in the exit directory. x is replaced by I (Initiator), E (End) or F (Failed., and QQQNNNNN is the request number.

When a transfer is interrupted, a call is made to a special command called UEXERR. This is a dummy call that you can use to code special error handling processing, such as requesting information about this request or purging the request.

User exits can be started by the STRF process at the beginning or end of a transfer and are synchronized with the transfer. The request waits for the exit to finish. This cannot be longer than one minute or the protocol will close the session. An exit is declared as a 12-character name in the file directory in the begining and end of transfer exit fields. It is an executable file written in the exit directory. If the transfer is interrupted, the end of transfer exit is executed. Then when the transfer restarts, the beginning of transfer exit is executed again.

User exits are available for all type of transfers, files, messages and EERP's.

If the STRACE flag is enabled in the SYSIN file, processing of the exit is redirected to the output file Ex QQQNNNNN in the exit directory. x is replaced by I (Initiator), E (End) or F (Failed), and QQQNNNNN is request number.

The following model illustrates the processing of normal, interrupted, and restarted transfers with user commands and exits.

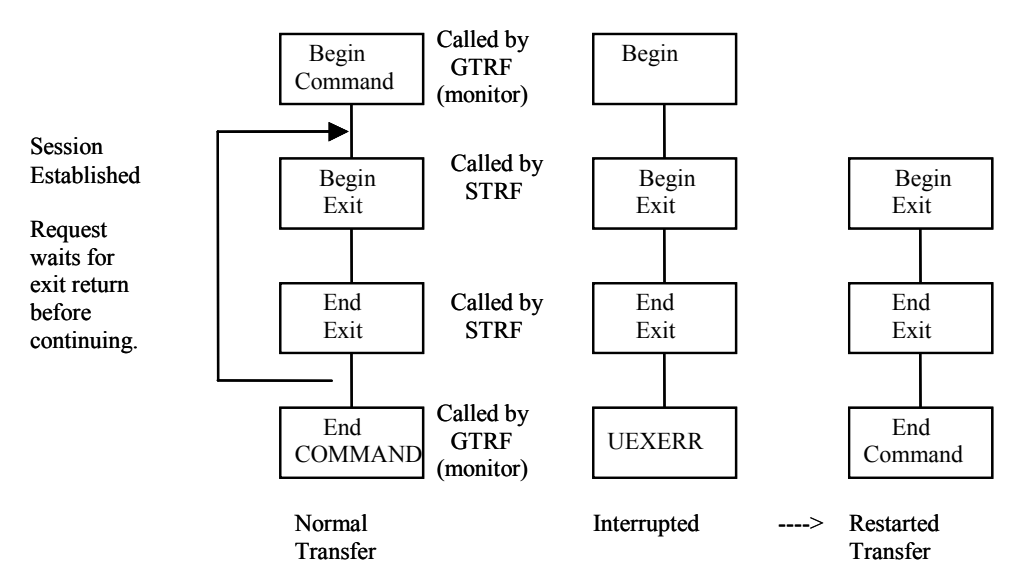

## **User Commands**

To create start and end of transfer events, a user command must be configured in the files directory and the command must be in the directory exit. The Connect:Express GTRF process sends nine parameters to the command. See the TRFOK sample in the exit directory. The nine parameters are listed below.

- 1. Request number of transfer
- 2. Symbolic file name
- 3. Symbolic partner name
- 4. Physical file name (absolute path)
- 5. Direction of transfer
- 6. System Return Code (SRC)
- 7. Connect:Express Return Code (TRC)
- 8. Protocol Return Code (PRC)
- 9. Received Pi99
- 10. Sent Pi99
- 11. Transfer Origin
- 12. Transfer Destination
- 13. Local Name
- 14. Label
- 15. User sender (Pi61)
- 16. User receiver (Pi62)
- 17. Request start date
- 18. Request start time
- 19. Transfer status
- 20. Julian date
- 21. Number of records transferred
- 22. Number of kilobytes transferred
- 23. Request end date
- 24. Request end time
- 25. Request type
- 26. File type (pi11)
- 27. Transfer Id (pi13)
- 28. File date (pi51)

#### **Standard Error Command (UEXERR)**

When requesting a Connect:Express transfer, the user receives feedback about the request, but not about the result. The standard Shell procedure UEXERR can identify an error that occurred during transfer operations, and Connect:Express calls UEXERR any time an error occurs. UEXERR is a dummy call that users can modify for their own site-specific error handling procedures. See the UEXERR file in the exit directory. The parameters are the same as for commands.

#### **Exits**

The user can access a number of protocol parameters before the beginning-of-transfer and end-of-transfer. This user-defined exit must be defined in the files directory, and must also be in the exit directory.

STRF runs the exit and sends one parameter, the name of a temporary file. A log file in the exit directory, Ex QQQNNNN is created if the STRACE flag in the SYSIN file is set to 1. x is replaced by I (Initiator), E (End) or F (Failed), and QQQNNNNN is request number.

Some values can be changed by an exit. Refer to the structure d1b8ruex in exit/d1b8ruex.h. The following table shows the relationship between the PeSIT parameters and Connect:Express parameters.

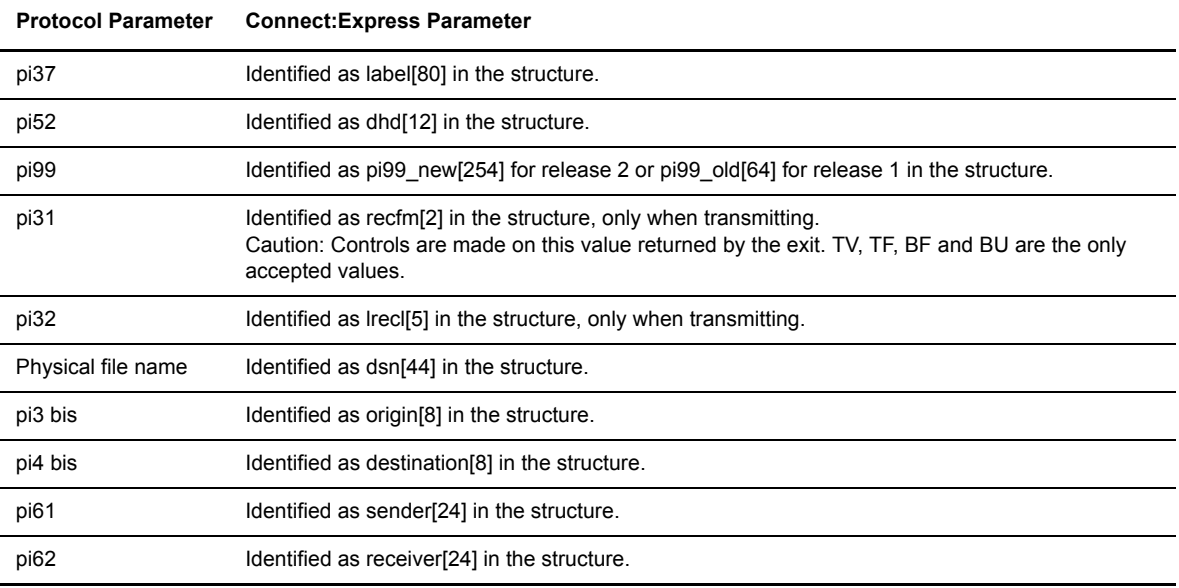

#### C-4 *Connect:Express UNIX User and Installation Guide*

# **Implementing Special Features**

This appendix provides information about implementing SYSX25 and SYSTCP, as well as information about translating data, and implementing physical names and parameter card files.

# **Implementing SYSX25**

The following screen shows how SYSX25 is implemented:

```
*X25BYPASS
*
        SYSX25 File for Connect: Express product
*
        "*' to comment line.
*
*Remote DTE,Local DTE or SubAddress,X25 Port,Facilities,User Data,PARTNER.
*1836537928851,51,0,,,ANN1.
```
SYSX25 is a parameter file located in the config directory. Its format is shown in the second to last record of the SYSX25 file. A line beginning with \* is a comment line.

In this file, you can enter backup X25 numbers to contact a Partner, or X25 numbers that a Partner uses to contact your Connect:Express monitor. The monitor verifies incoming network information to validate the connection. You can use the keyword X25BYPASS in the first record to bypass incoming X.25 number control. Complete the following steps to bypass incoming X.25 number control.

- 1. Use the UNIX editor to modify the file.
- 2. Stop, then start, Connect:Express for the changes to take effect.

*Caution:* This file is case sensitive. The Partner name must be in uppercase letters followed by a dot.

# **Implementing SYSTCP**

The following screen shows how SYSTCP is implemented:

```
*TCPBYPASS
*
        SYSTCP File for Connect: Express product
*
        * '*' to comment line.
*
* Alternate IP address, Alt. port number, Alt. host name, Partner Name.
*111.111.111.111,1234,Host,PARTNER1.
```
SYSTCP is a parameter file located in the config directory. Its format is shown in the second to last record of the SYSTCP file. A line beginning with \* is a comment line.

In this file, you can enter the backup TCP/IP host name or address to contact a Partner, or the TCP/IP host name or address that a Partner uses to contact your Connect:Express monitor. The monitor verifies incoming network information to validate the connection. You can use the keyword TCPBYPASS in the first record to bypass incoming TCP address control. Complete the following steps to bypass incoming TCP address control.

- 1. Use the UNIX editor to modify the file.
- 2. Stop and start Connect:Express for the changes to take effect.

*Caution:* This file is case sensitive. The Partner name must be in uppercase letters followed by a dot.

## **Implementing a Partner List**

If you regularly receive files from or transmit files to several partners, you can create a Partner list so that one transfer can reference a list of Partners.

A partner list is created as an edit text file with a 7-character physical file name in the config directory. This file can have one symbolic partner name (one to eight characters) per line. A line beginning with an asterisk (\*) is a comment line and is ignored. To specify a partner list on a transfer, type the # followed by the name of the Partner list. For example, a symbolic file name called FILE has #LIST1 as the receiving partner name in its definition and #LIST2 as the transmitting partner name. The items below describe what happens with different transfer situations.

- $\triangle$  A transfer request from an application with PARTNER1 as the transmitter is accepted if PARTNER1 is in LIST1.
- A transfer request from an application with PARTNER2 as the receiver is accepted if PARTNER2 is in LIST2.
- $\triangle$  A transfer request from an application with no partner name specified as the transmitter is accepted and the file will be transmitted to all partners in LIST2.
- PARTNER3 calls Connect:Express to send the symbolic file named FILE. The transfer is accepted if PARTNER3 is in LIST2.

# **Implementing Physical Names**

A physical name contains up to 44 alphanumeric characters and identifies the data file to transfer. It can contain environment variables as long as they are known by the GTRF monitor. This field can also contain keywords that GTRF will resolve from transfer parameters. Valid keywords depends on the partner type and the protocol used.

## **Remote Partner of Type Other**

With a Partner type of other (Connect: Express compatible), you can use any of the following keywords:

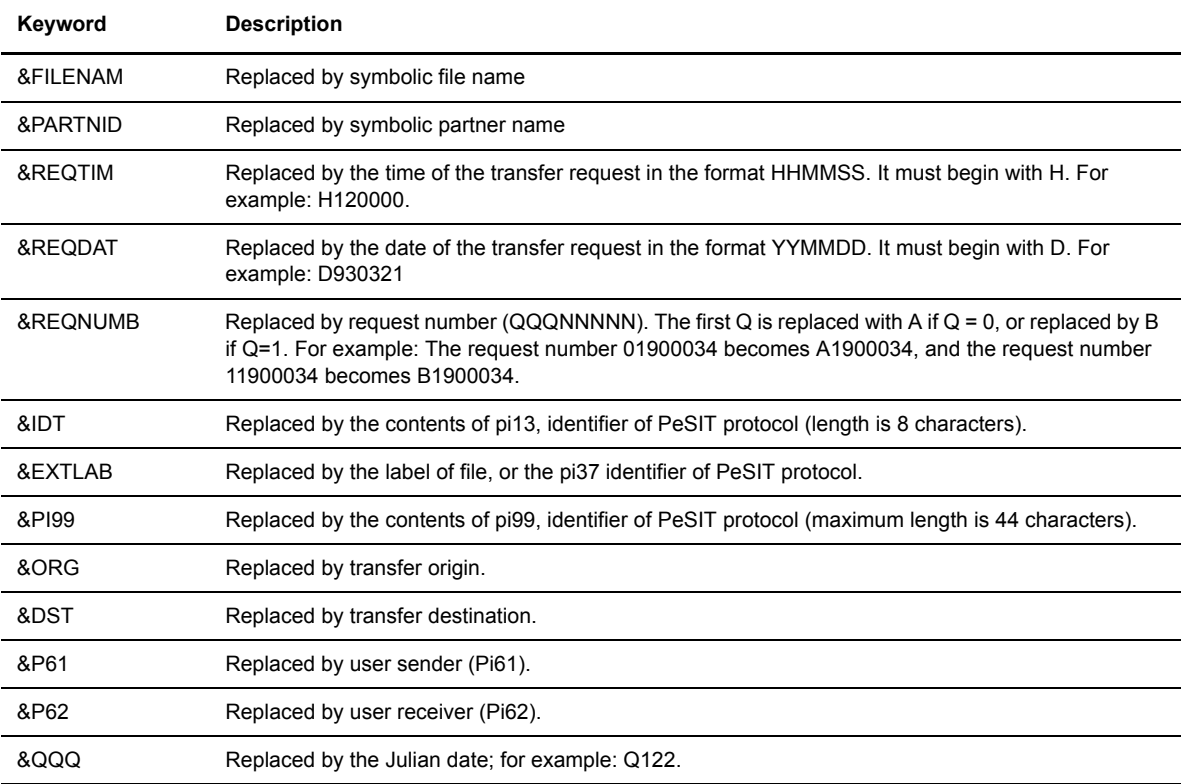

## **Remote Partner of Type Connect:Express**

With a Connect: Express Partner, you can use any keywords from the table above except &Pi99, and the &EXTDSN, &USRVAR1, and &USRVAR2 keywords.

The physical name of the transmitted file is carried from the sending Connect:Express product to the receiving Connect:Express product using the PeSIT protocol field called pi99. This name is carried in ASCII and follows the MVS/IBM physical data set name rules. The maximum length is 44 characters, the name is made of several extensions with up to 8 alphanumeric characters each and is separated by a . (dot). Each extension begins with a letter. The following screen shows an example of an MVS/IBM physical name.

extend01.extend02...extend0n

Transmission to a Remote Connect:Express

Connect:Express UNIX will build pi99 using the physical file name of the transferred data file. To do this, it removes the first slash in the absolute path of the physical file. Then it substitutes the remaining slashes with a dot. Each extension can contain up to 8 characters, and some extensions may be truncated. For example, if the physical name of the data file is:

/usr/applications/appl1/filetobesent

The physical name carried in pi99 becomes:

USR.APPLICAT.APP11.FILETOBE

If the user or application specifies the physical name, the Connect:Express UNIX monitor does not build pi99 and uses the user field. The user or application can specify the physical name either with the /UDF option in the application interface (p1b8preq), or with the transfer screen on the Remote Physical Name line. The physical name must be uppercase and have extensions with no more than 8 characters. Each extension must begin with a letter and be separated by a dot.

#### Reception of a file from a remote Connect:Express

A remote Connect:Express sender can transmit the initial physical name using the pi99 protocol field. You can use the physical name received in the pi99 field with the keywords &EXTDSN, &USRVAR1 and &USRVAR2. The following table describes each keyword.

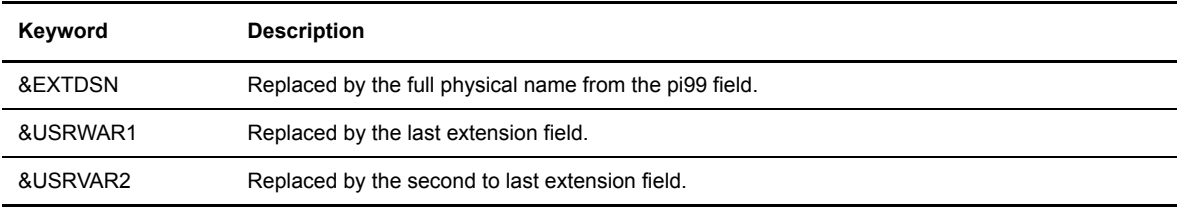

**WARNING:** In all cases, using keywords can generate a physical data file name with a length greater than 44 characters. The monitor returns TRC 2013 when this occurs.

# **Translating Data**

This data translation function converts ASCII characters to EBCDIC in transmitting mode and EBCDIC to ASCII characters in receiving mode. The TBL01.DAT file is provided in the config directory with its editing file, TBL01.ORG.

*Caution:* Do not change the files TBL01.DAT and TBL01.ORG files. Create a copy of the file and edit the copy.

You must edit the new .ORG file according to its structure, and update it using the config/build tbl program to update or create the .DAT file. For example:

- 1. Copy tbl01.org to tbl02.org.
- 2. Update the tbl02.org file.

3. Execute the build\_tbl program as shown in the following example. Tables can have a number between 02 and 09.

```
build_tbl 02 tbl02.org
where 02 indicates the translation table, and tbl02 specifies the input file
```
Tables are dynamically loaded by STRF when each transfer is initialized.

# **Implementing a Parameter Cards File**

The file FICPARAMS.dat in the config directory is used to overwrite specific parameters from the file directory based on the Partner name. This functionality enables the Connect:Express administrator to define one symbolic file name with different properties for 2 partners. The screen below shows an example.

```
# This file contains parameter cards to overwrite file directory
#
# '#' to comment.
#
# Syntax (case sensitive) :
# 1st Record
# FILENAME,PARTNER
# 2nd Record
# TYPE STRUCTURE MODE ALLOC_FLAG ALLOC_RULE FORMAT LENGTH remotedsn
# 3rd Record
# Empty
FILE2,PART
A R S N 0 BU 54321 file/remote
*,PART2
* * * N 0 BU 54321 file/remote
*,PART
A R S Y 0 BF 12345 test/remote
*,VAX1
A R S N 1 BF 12345 test/remote
```
In the example above, the symbolic filename FILE2 uses the following parameters with the partner PART:

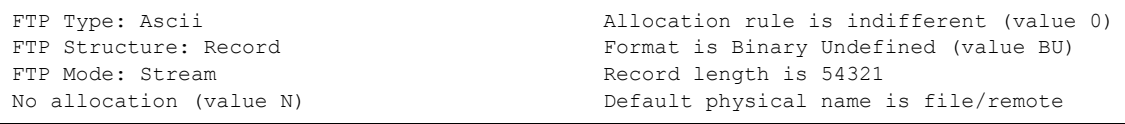

All symbolic filenames with the Parameter cards file flag enabled, and transmitted or received from partner PART2 use the following values:

```
No allocation (value N)
Allocation rule is indifferent (value 0)
Format is Binary Undefined (value BU)
Record length is 54321
Default physical name is file/remote
```
#### D-6 *Connect:Express UNIX User and Installation Guide*

# **Implementing X25 on Different Platforms**

This appendix provides information about implementing X25 on AIX, HP UNIX, Digital UNIX, and MIPS systems.

## **X25 for AIX Systems**

To use the X25 network, you must configure the AIX X25 layers, and then configure Connect:Express to use the X25 layers.

### **X25 Configuration**

You must configure X25 devices in the system and allocate routing lists to Connect:Express.

#### Configuring X25 Devices

Use the smit x25a dd command to create or modify the X25 configuration. For the definition of peripheral X25 on the level system, refer to the IBM/AIX booklet for more information about X25 installation. With AIX release 4.x, the COMIO layer must be installed and configured. Devices on the system are in x25s0 format. X25 addresses should not be sent by the X25 software in the call packet.

**Note:** You cannot use addresses in the General Parameter. For other configurable parameters, refer to the characteristics of the subscription.

#### Configuring Connect:Express Routing Lists

Use the /etc/route program to define routing lists. You must define a routing list for each X25 server process to initialize when Connect:Express UNIX starts.

You should create routing lists so that they appear alphabetically before the routing lists installed with the IBM X25 software. Define them with an action of F (forward). You can define several routing lists using the same routing subaddress by changing the user name, priority, or x25 port. For example, suppose you want to create 6

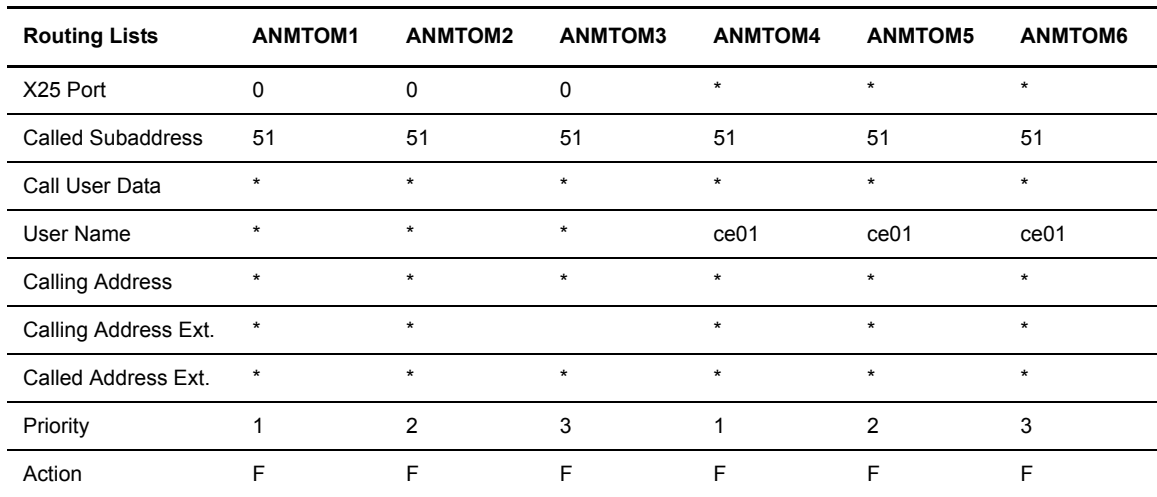

routing lists for Connect:Express with the same routing subaddress of 51. In this case, you would define the following lists:

## **Connect:Express X25 Configuration**

Modify the config/sysin file of Connect:Express to configure the network. Use the DEVDEF (device definition) parameter, which has the following format:

DEVDEF=d N n routing1 routing2.....routingn

The following table describes the arguments in the DEVDEF parameter.

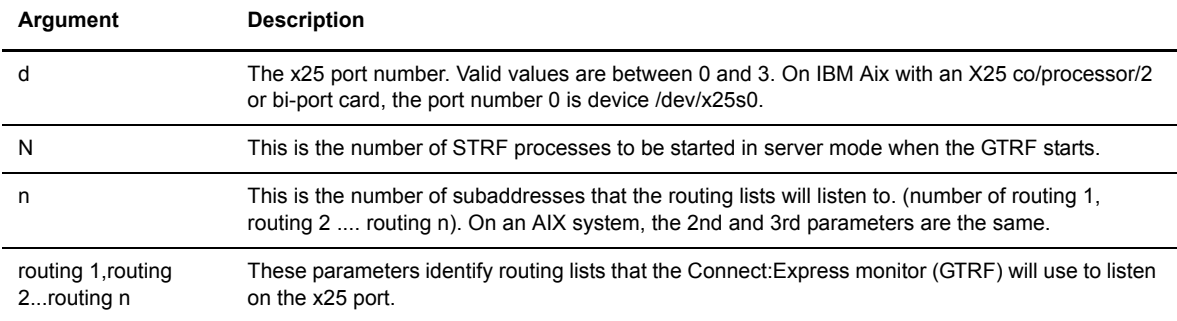

The following screen shows an example of the DEVDEF parameter.

DEVDEF=0 2 2 ANTOM1 ANTOM2

In this example, the monitor starts 2 STRF server processes that listen on device /dev/x25s0 using routing lists ANMTOM1 and ANMTOM2. A call packet received on this x25 port (x25s0) and sent to the 51 sub-address is sent to the first listening process, ANMTOM1.

## **Return Codes**

The IBM X25 Application Program Interface (API) generates return codes. For a complete list of return codes, refer to the file /usr/include/x25sdefs.h. This section lists return codes that display in the Connect:Express log file. Refer to the AIX X25 guide for more information.

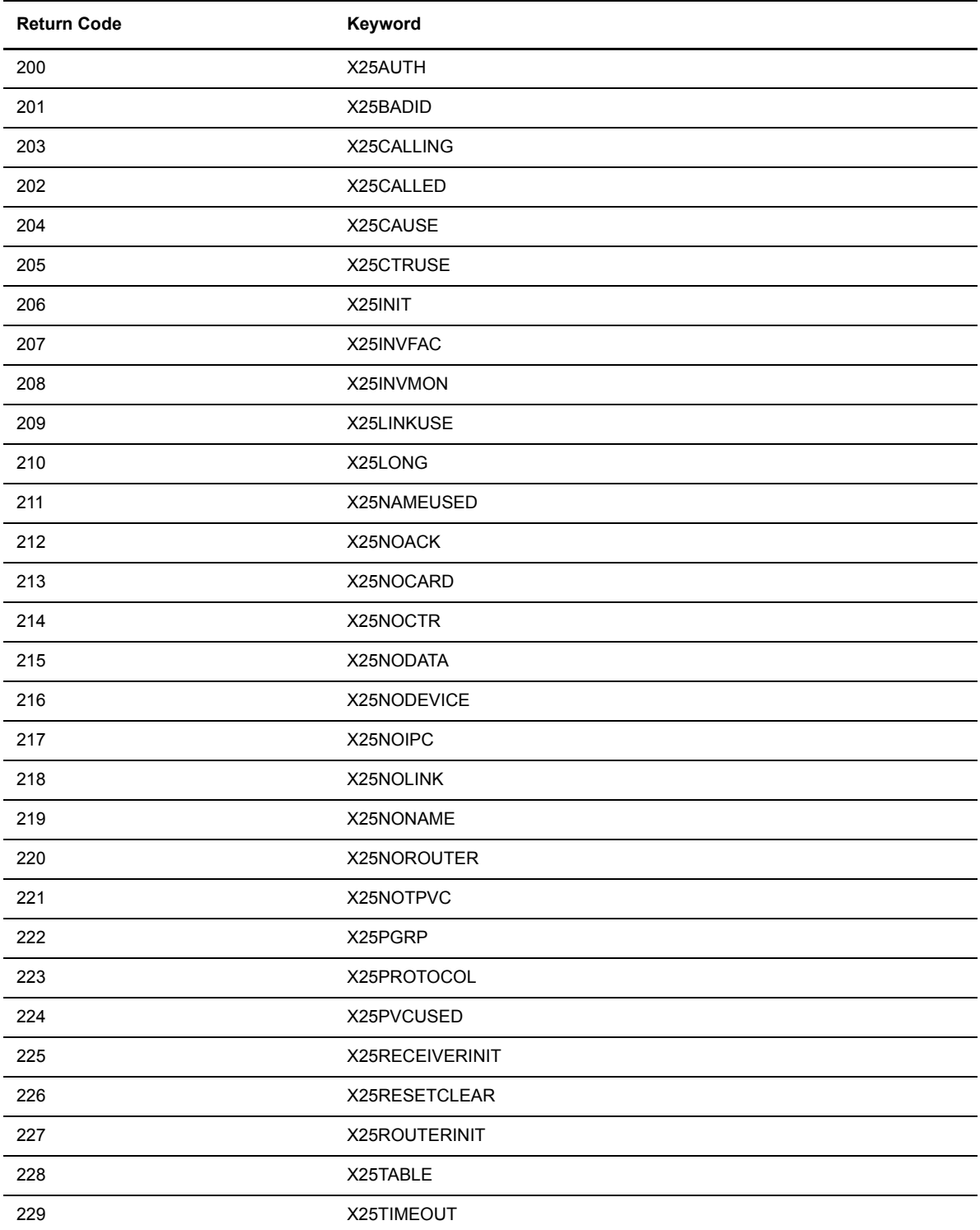

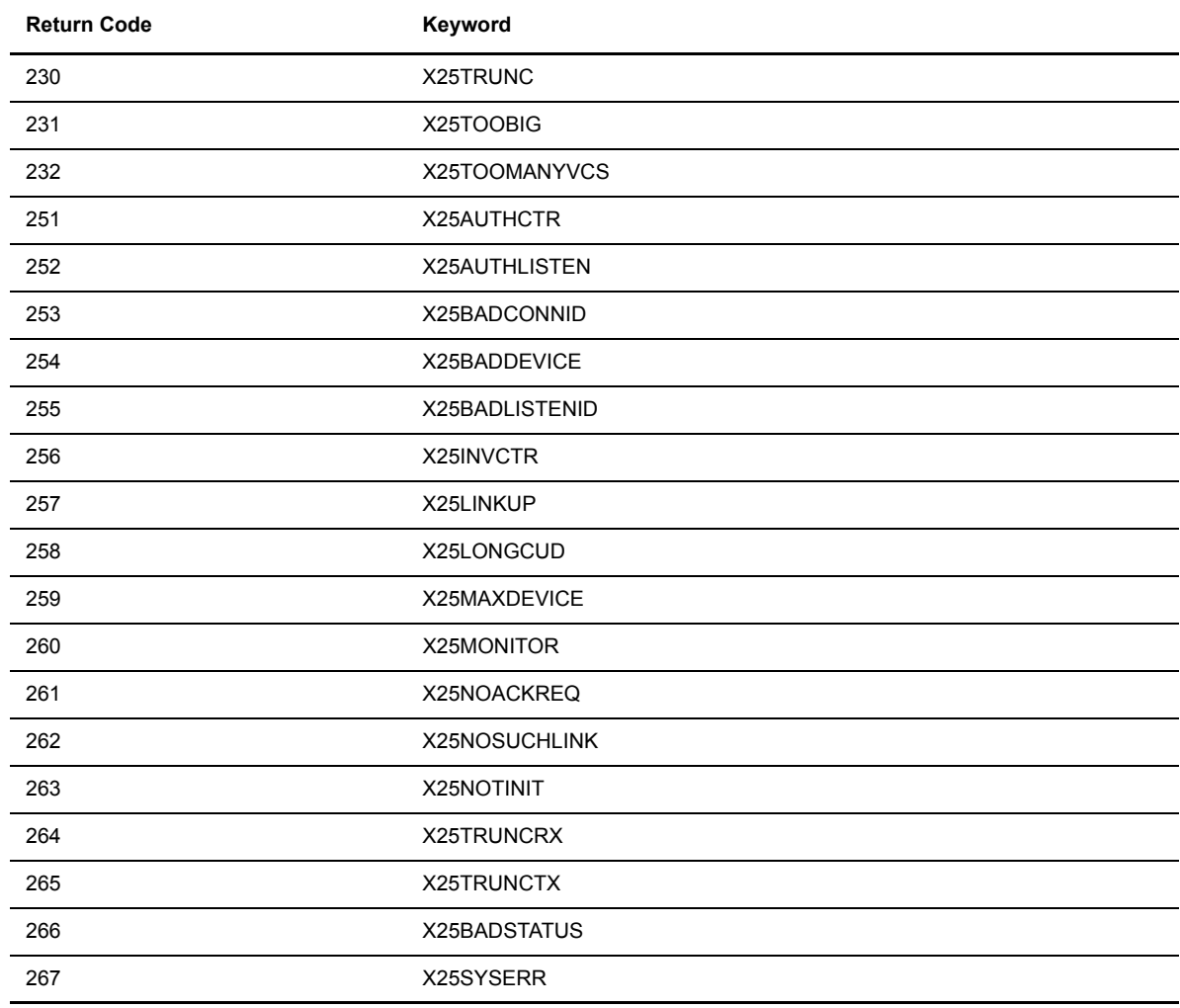

## **X25 for HP UNIX Systems**

To use the X25 network, you must configure the HP UNIX X25 layers, and then configure Connect:Express to use the X25 layers.

#### **X25 Configuration**

For the definition of peripheral X25 on the level system, refer to the HP/X25 booklet for more information about X25 installation. The explanations in this section use keywords from the /etc/x25/x25conf file which is the default X25 configuration file. The X121 address (x.21 keyword) is the TRANSPAC number, or dummy number if you have a dedicated line. This address is found in the call packet (x.21 packetaddr keyword) and must be left blank in the x25 configuration file. Connect:Express UNIX fills in the calling address field in the call packet for you.

The X25 name keyword is a number between 0 and 3 that corresponds to the X25 device number or port that Connect:Express uses to contact a remote partner. You should associate this name with the physical name of the X25 device. For example, associate device /dev/x25\_s0 to the name keyword 0.

Since HP-UX 10.0, the name parameter must be suppressed from the X25 configuration file and initialized in the X25 init command as shown in the following example.

```
x25init -c /etc/x25/x25conf_0 -n 0
```
The Network type keyword must be the network type of your subscription, for example TRANSPAC or DATAPAC. The other configurable parameters must match the characteristics of the subscription.

### **Connect:Express X25 Configuration**

Modify the config/sysin file of Connect:Express to configure the network. Use the DEVDEF (device definition) parameter which has the following format.

DEVDEF=d N n routing1 routing2.....routingn

**Argument Description** d The x25 port number. Valid values are between 0 and 3. This corresponds to the name keyword. N This is the number of STRF processes to be started in server mode when the GTRF starts. n This is the number of subaddresses that the routing lists will listen to. (number of routing 1, routing 2 .... routing n). On an HP-UX system, the 2nd and 3rd parameters are the same. routing 1,routing These parameters identify routing lists that the Connect:Express monitor (GTRF) will use to listen

The following table describes the arguments in the DEVDEF parameter.

The following screen shows an example of the DEVDEF parameter.

on the x25 port.

DEVDEF=0 2 2 51 52

2...routing n

In this example, the monitor starts 2 STRF server processes that listen on interface 0 using subaddresses 51 and 52. A call packet received on this x25 port and sent to the 51 or 52 sub-address is sent to the Connect:Express STRF process.

#### **Return Codes**

The HP X25 Application Program Interface (API) generates Network Return Codes (NRC). For a list of return codes, refer to the file /usr/include/x25/x25codes.h. This section lists return codes that display in the Connect:Express LOG file. Refer to the HP-UX X25 guide for more information.

#### Diagnostic Code Definitions

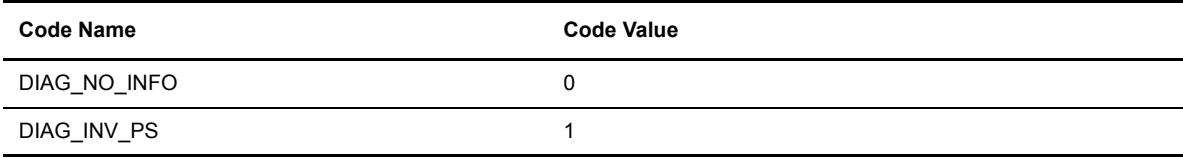

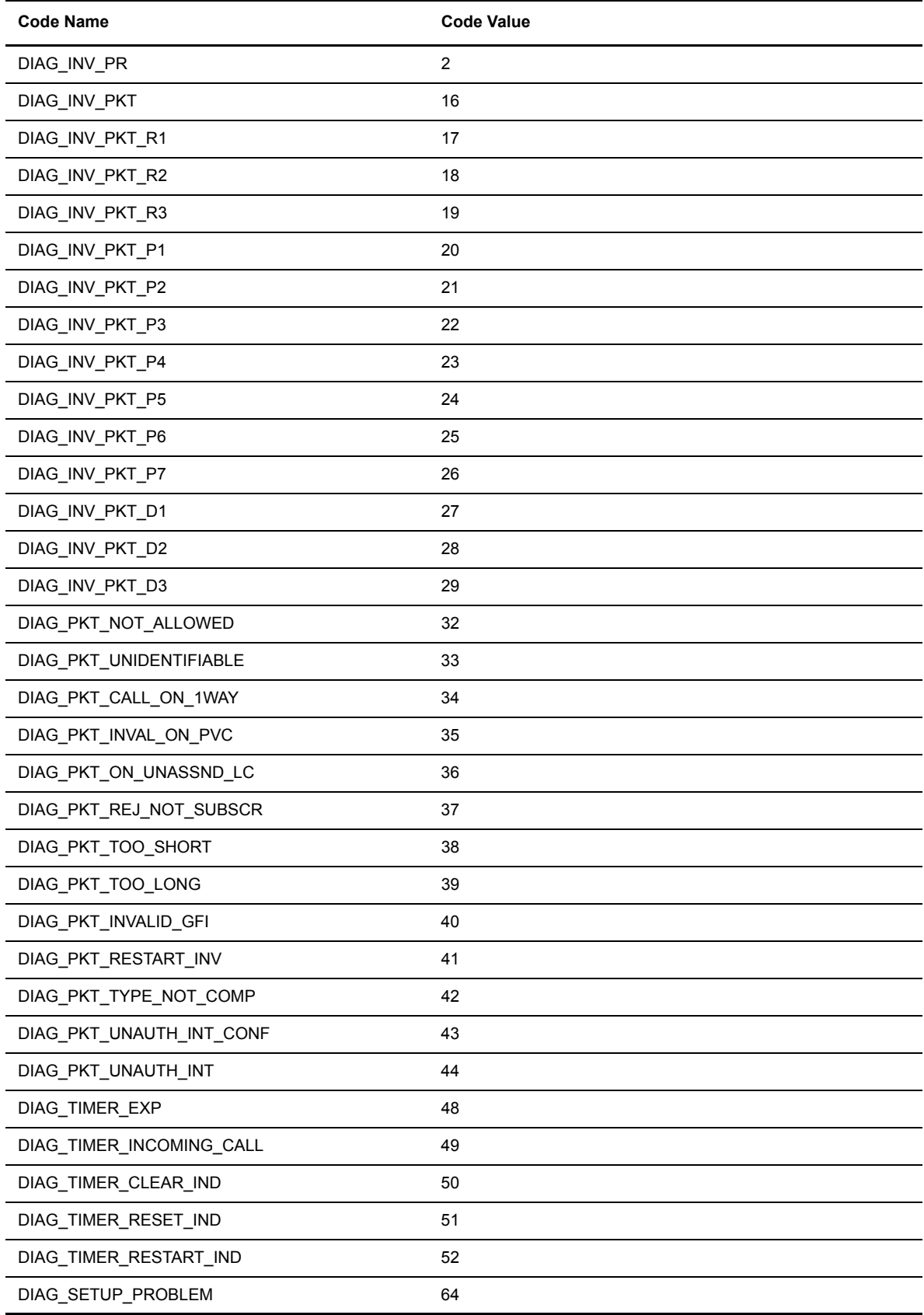

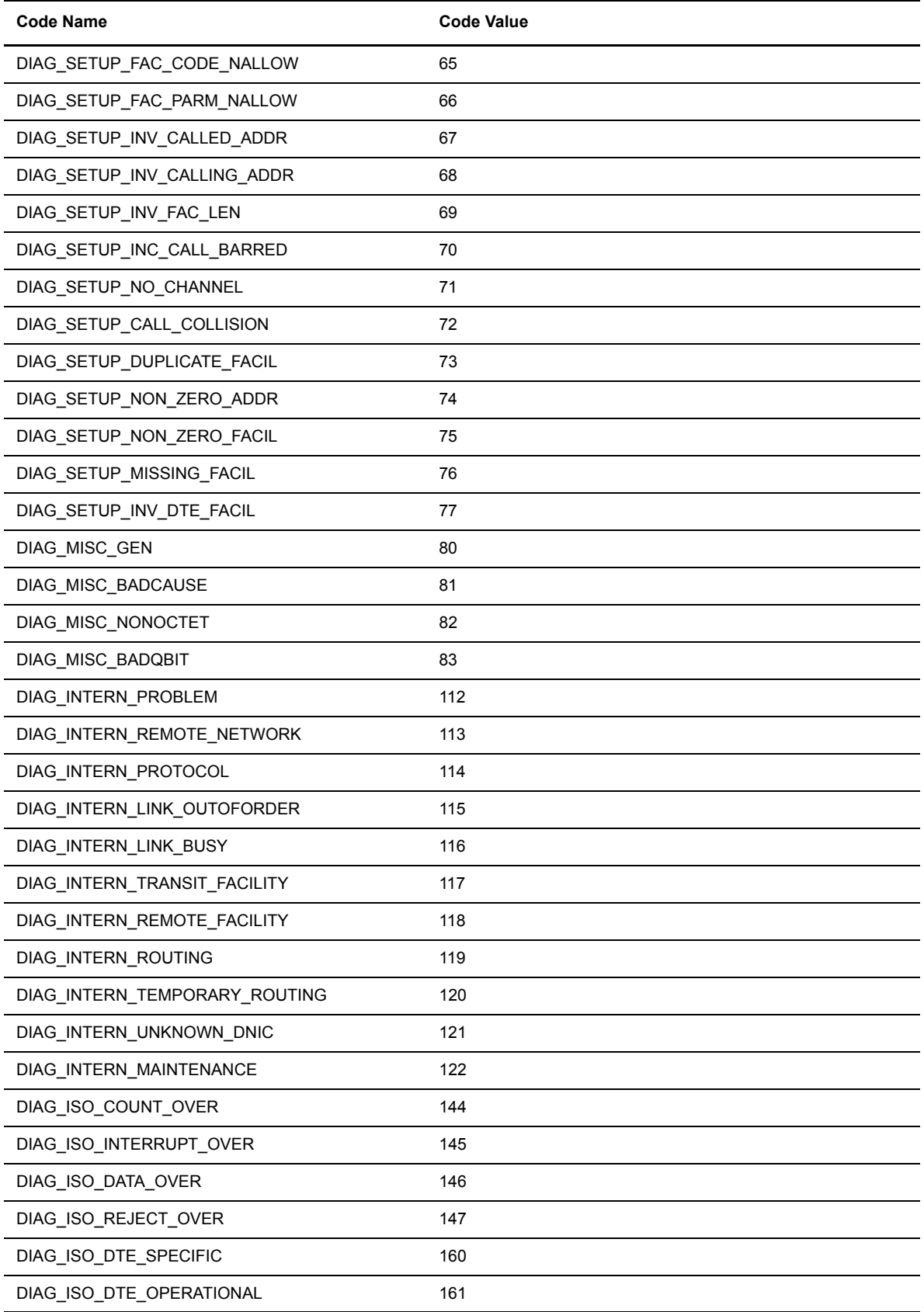

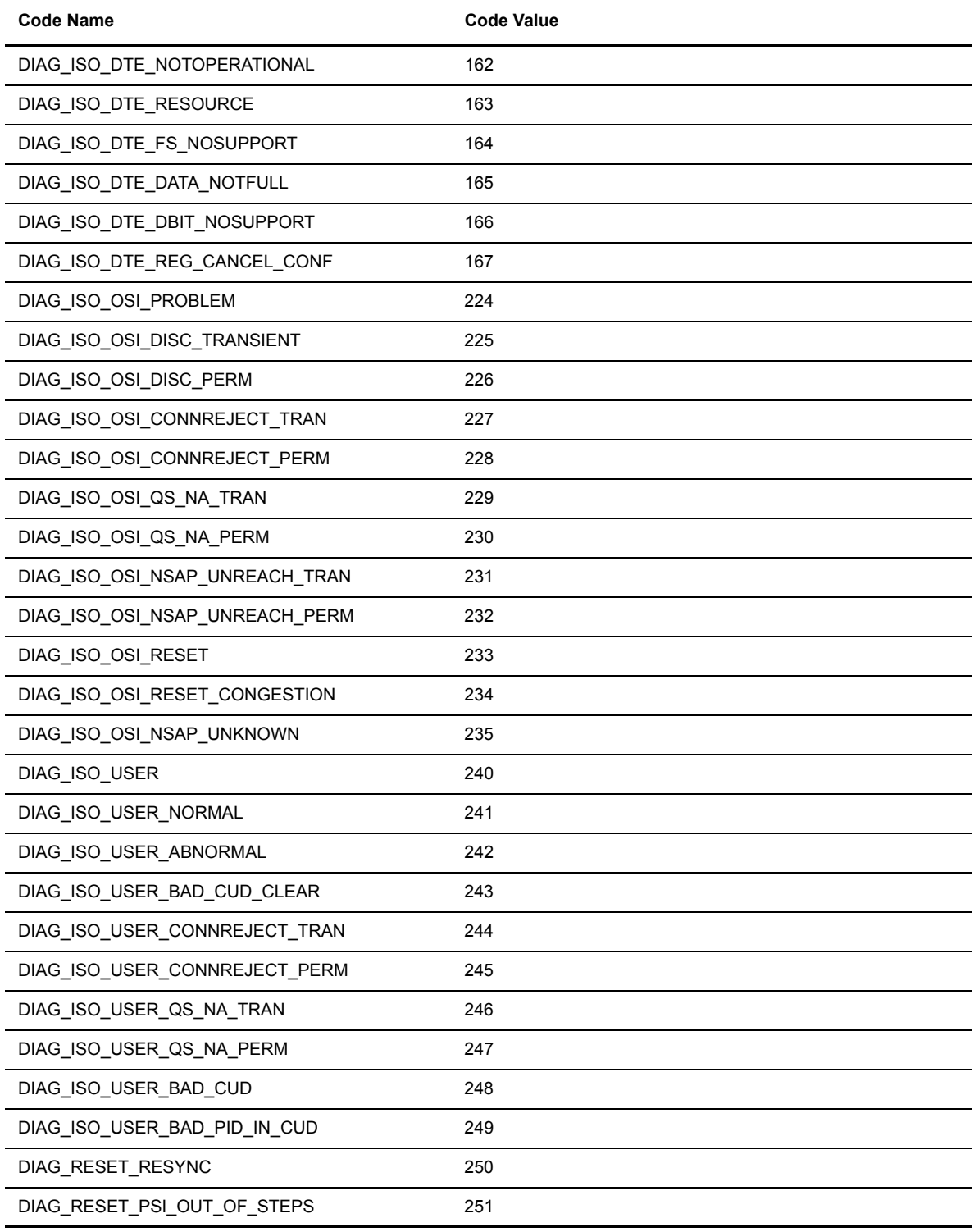

## Cause Code Definitions

#### **Clear Indication Codes**

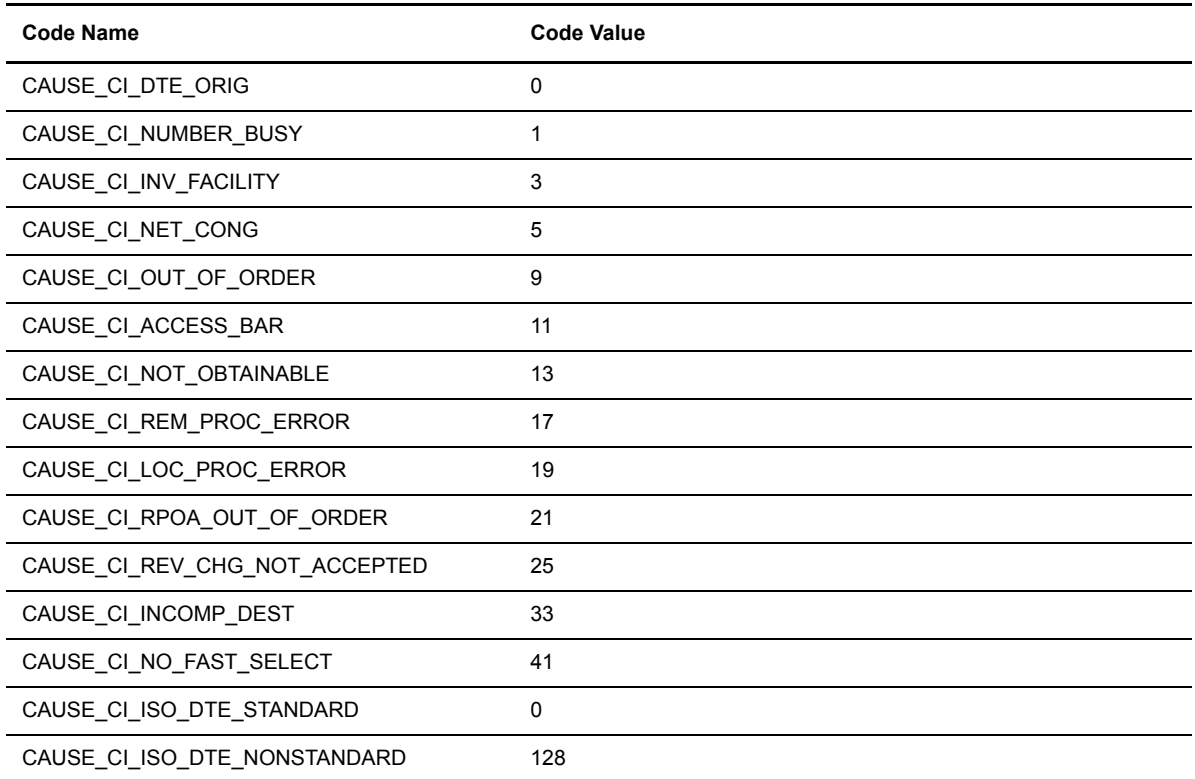

## **Reset Indication Codes**

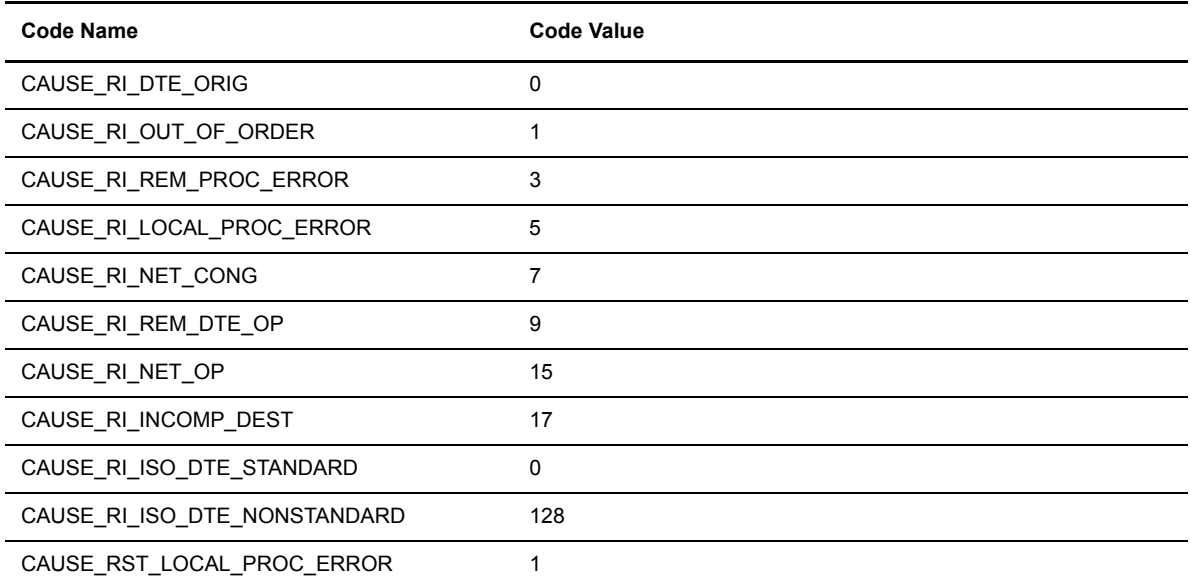

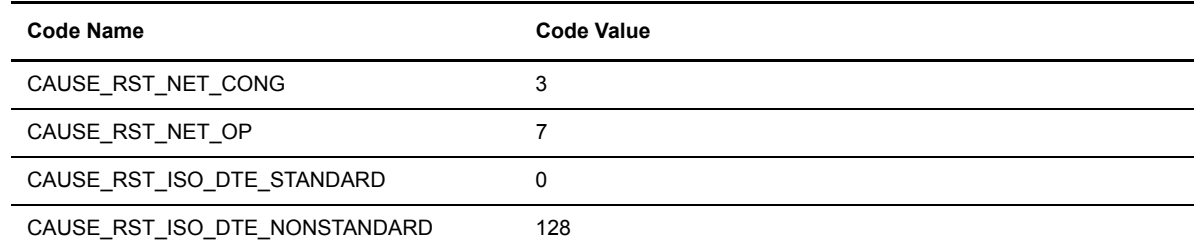

# X.25 Facilities Codes

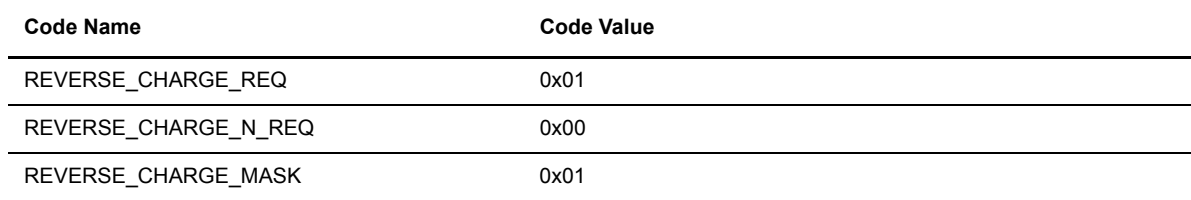

# Facility Class Codes

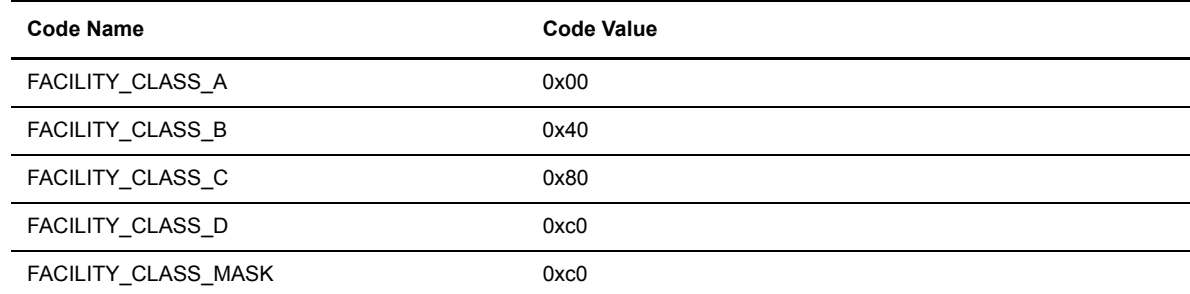

# Facility Codes

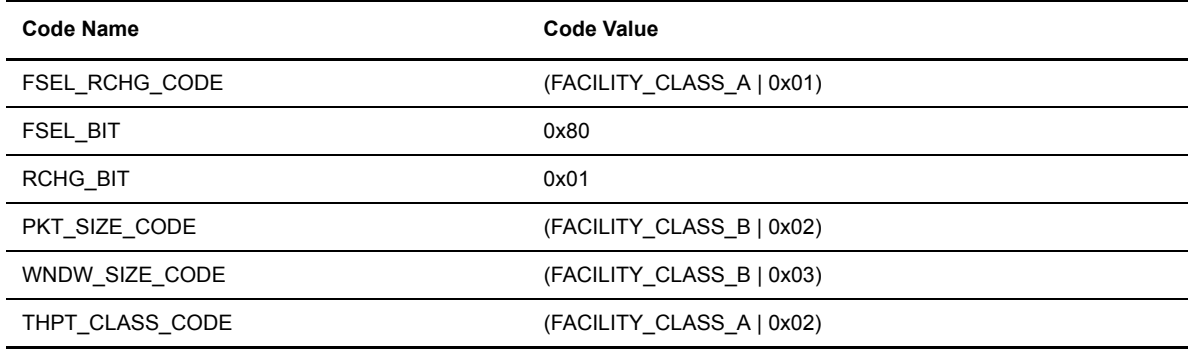

# Facility Class Type Codes

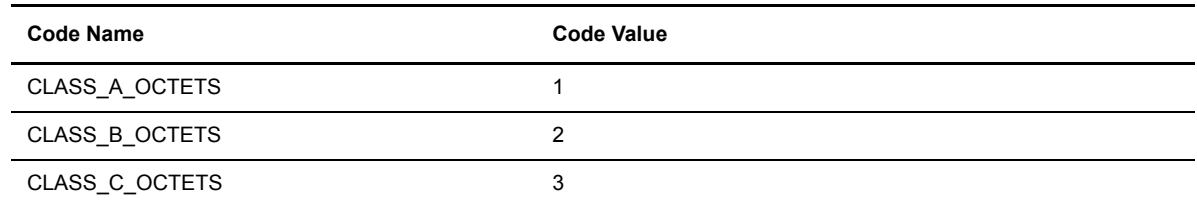

# Non-X.25 Facilities Codes

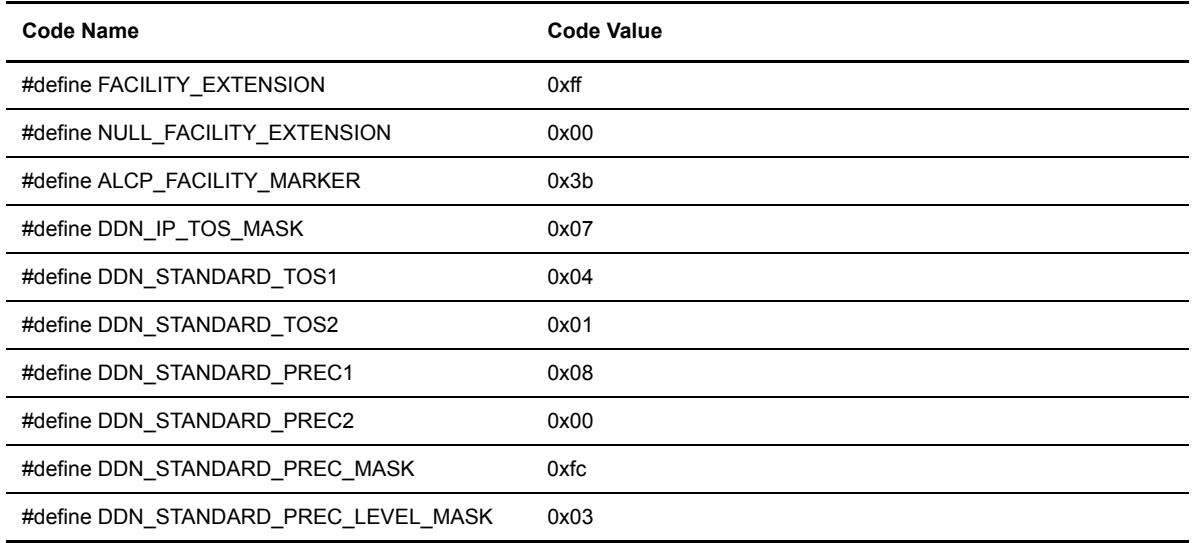

## Reasons for Resets

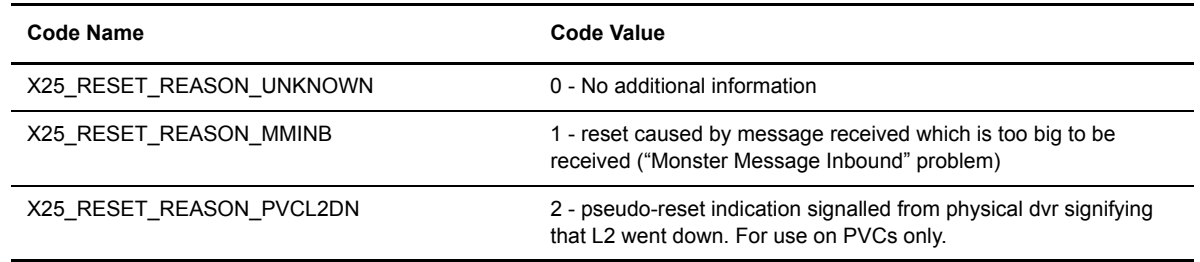

# Events for n\_event\_ind(\_)

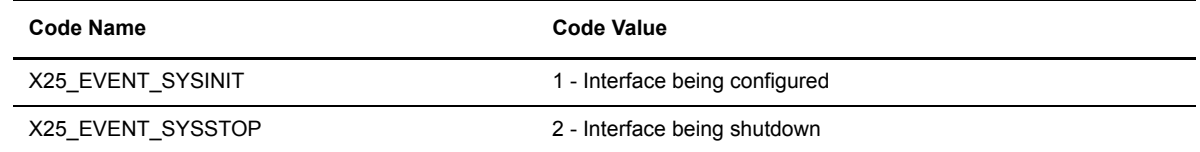

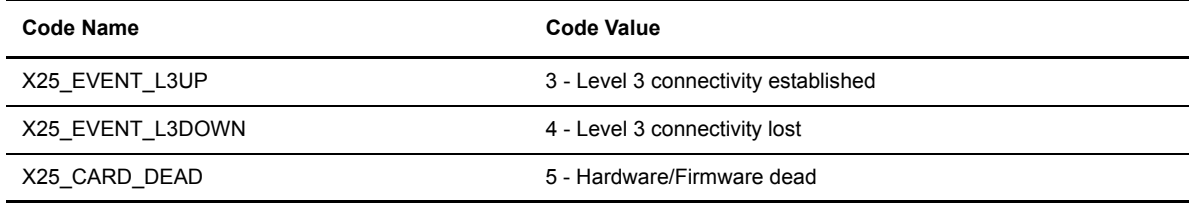

# **X25 for Digital UNIX Systems**

To use the X25 network, you must configure the HP UNIX X25 layers, and then configure Connect:Express to use the X25 layers.

### **X25 Configuration**

You must configure X25 devices in the system and allocate templates and filters to Connect:Express.

#### Configuring X25 Devices

For the definition of peripheral X25 on the level system, refer to the DEC/X25 booklet for more information about X25 installation (WAN Device Drivers setup or wddsetup command). This section refers to keywords from the NCL product available on a Digital UNIX system.

#### Configuring Connect:Express Templates and Filters

After you have configured the X25 devices and re-initialized the kernel, you must define templates and filters with the NCL program. Refer to the X25 configuration guide for NCL command syntax.

You must define a template for each port in Connect:Express. These templates can be named TOMOUTn, where n is the port number defined in the partner definition. This template must contain default parameters that Connect:Express uses when making an outgoing call. Connect:Express can give two dynamic parameters, Reverse Charging and User Data. For example, you can create the following two templates.

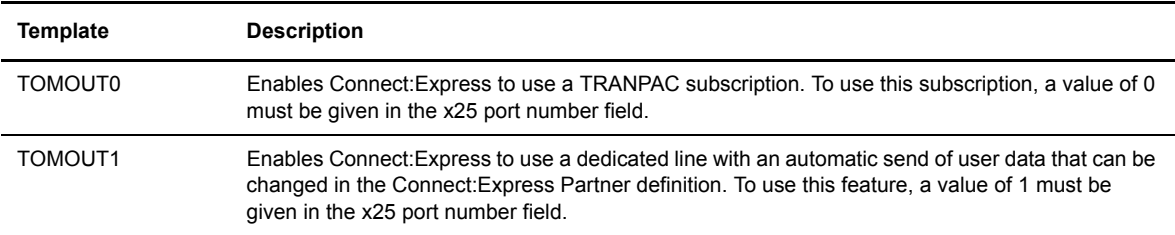

#### The following screen shows a sample configuration.

```
create node 0 x25 access template TOMOUT0
set node 0 x25 access template TOMOUT0 dte class TRANSPAC
set node 0 x25 access template TOMOUT0 reverse charging false
create node 0 x25 access template TOMOUT1
set node 0 x25 access template TOMOUT0 dte class LS1
set node 0 x25 access template TOMOUT0 reverse charging true
set node 0 x25 access template TOMOUT0 call data %x05030000
```
You must also define a filter for each listening process in the config/sysin file. These filters have a name with a maximum of 8 characters. Two filters are created to listen to the 50 subaddress in the X25 layer. These filters are used if the config/sysin file contains the following line:

DEVDEF=0 2 2 TOMIN0 TOMIN1

The following screen shows a sample configuration.

```
create node 0 x25 access filter TOMIN0
set node 0 x25 access filter TOMIN0 incoming dte address 50
set node 0 x25 access filter TOMIN0 incoming dte class TOM0
create node 0 x25 access filter TOMIN1
set node 0 x25 access filter TOMIN1 incoming dte address 50
set node 0 x25 access filter TOMIN1 incoming dte class TOM0
```
#### **Connect:Express X25 Configuration**

Modify the config/sysin file of Connect:Express to configure the network. Use the DEVDEF (device definition) parameter, which has the following format.

DEVDEF=d N n filter1 filter2.....filtern

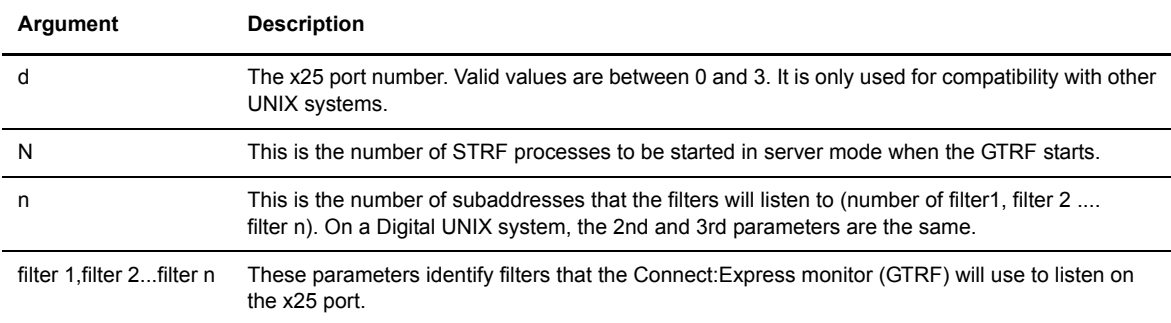

The following table describes the arguments in the DEVDEF parameter.

The following screen shows an example of the DEVDEF parameter.

DEVDEF=0 2 2 TOMIN01 TOMIN02

In this example, the monitor starts 2 STRF server processes that listen on TOMIN01 and TOMIN02 filters. A call packet received on the X25 layer is sent to one of the two processes that correspond to the filter.

*Caution:* The message size that Connect:Express uses cannot exceed 4096 kbytes.

### **Return Codes**

The Digital UNIX X25 Application Program Interface (API) generates Network Return Codes (NRC). For a list of return codes, refer to the file /usr/include/netx25/x25.h. This section lists return codes that display in the Connect:Express log file. Although these tables show negative values, they display as positive values in the log file.

### **X25 Library Return Codes**

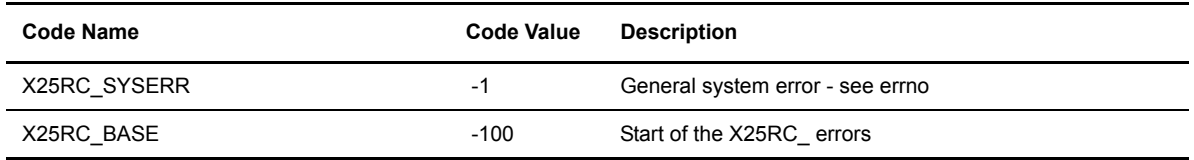

## **Resource and configuration problems**

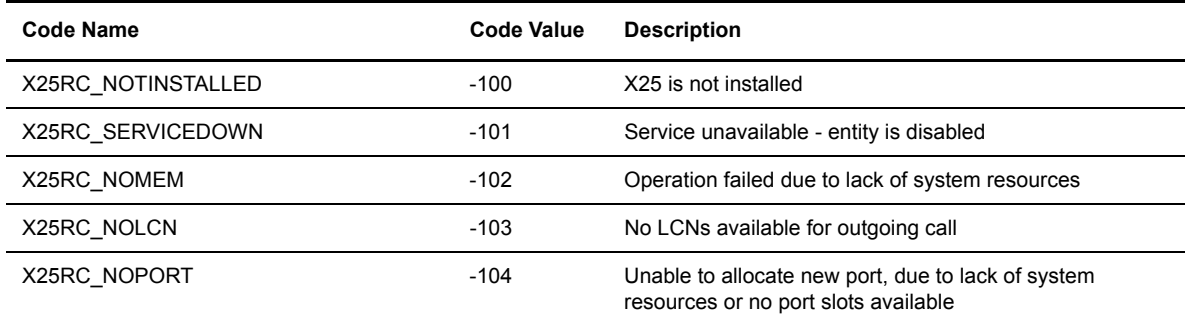

## **Call setup problems**

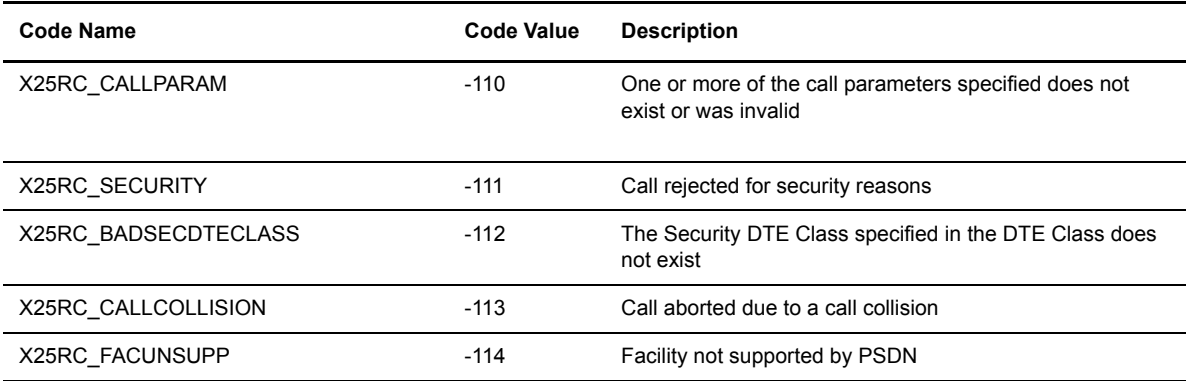

## **License problems**

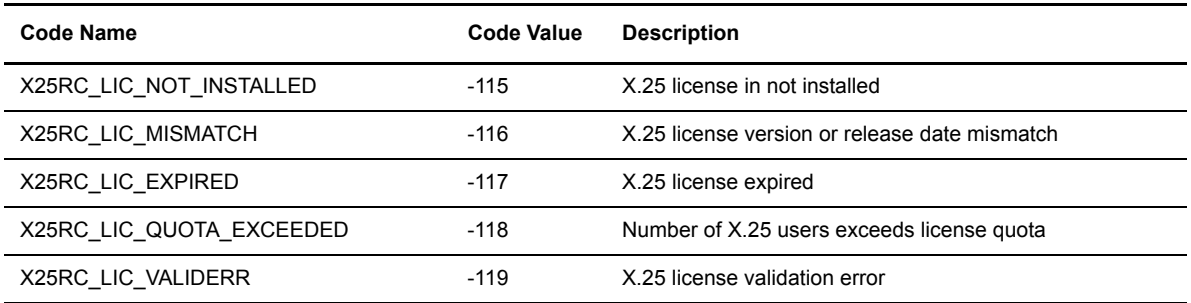

#### **Aborted Calls**

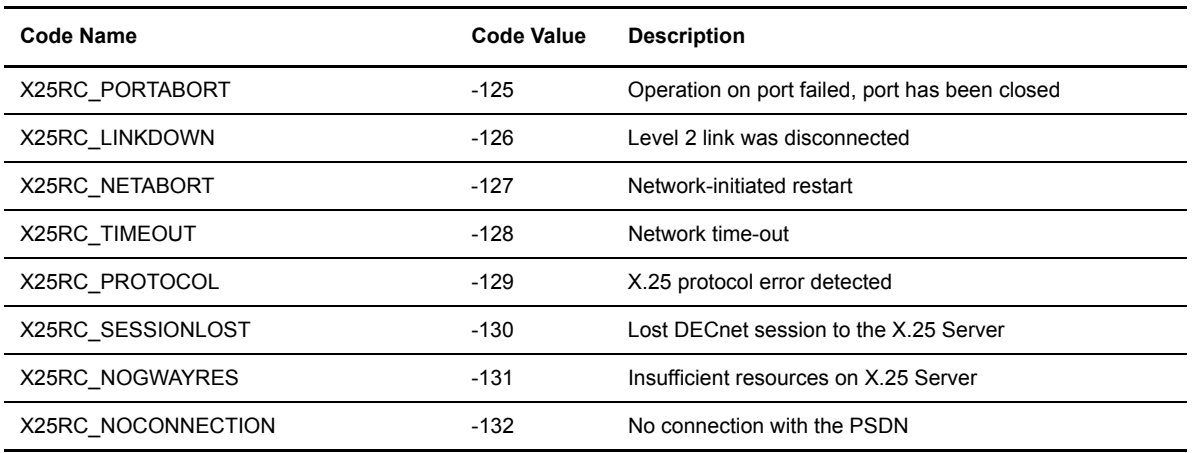

## **Read or Send Failure**

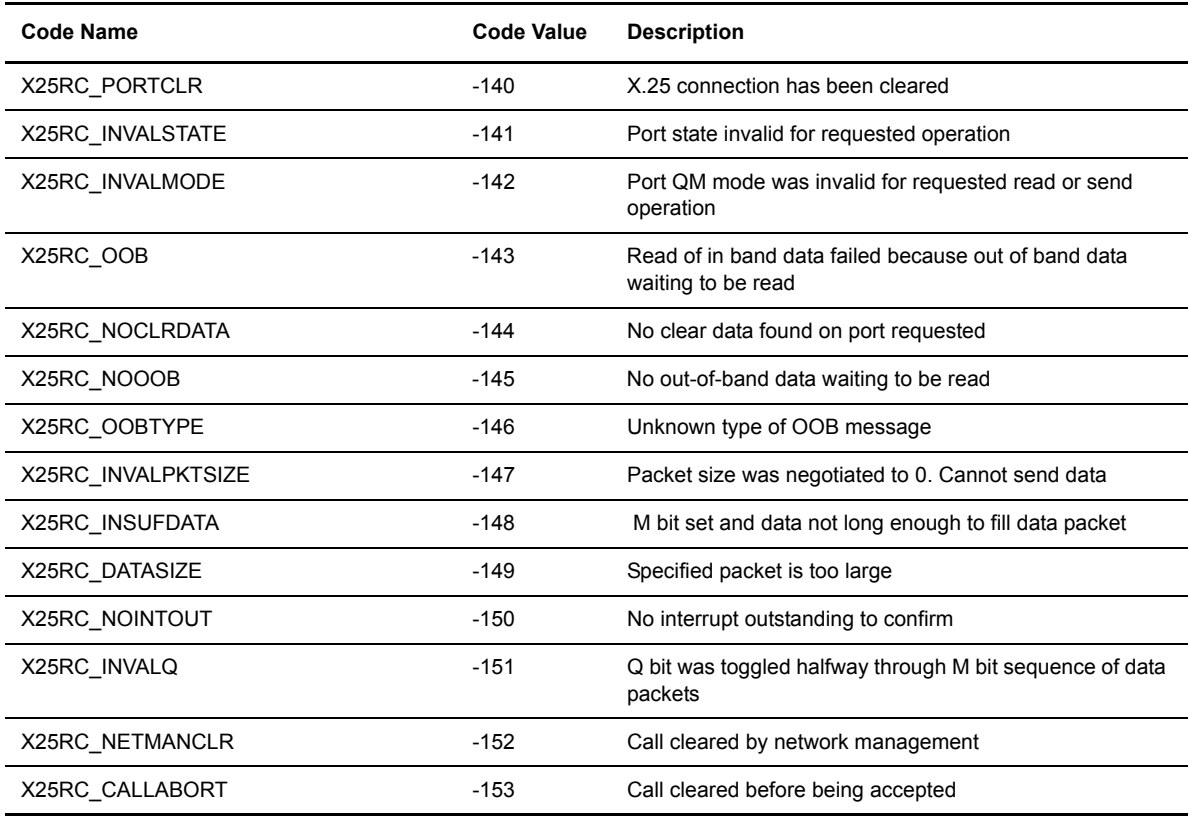

## **Operation already requested**

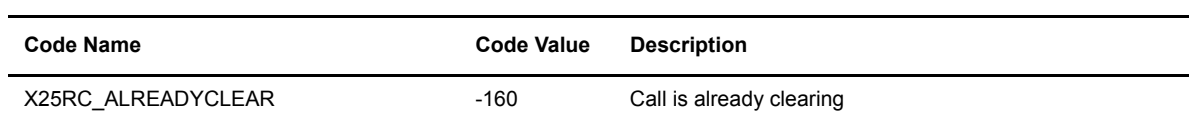

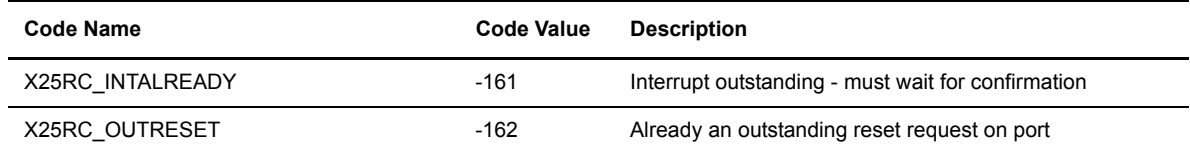

## **Errors on a port operating in non-blocking mode**

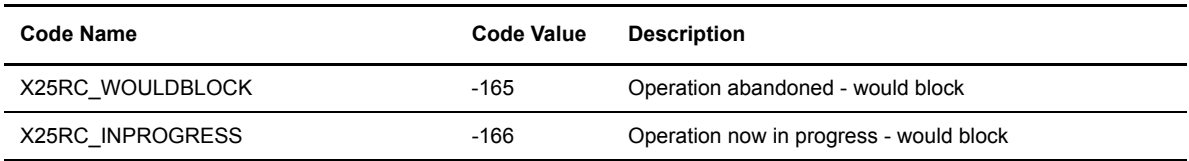

## **Filter problems**

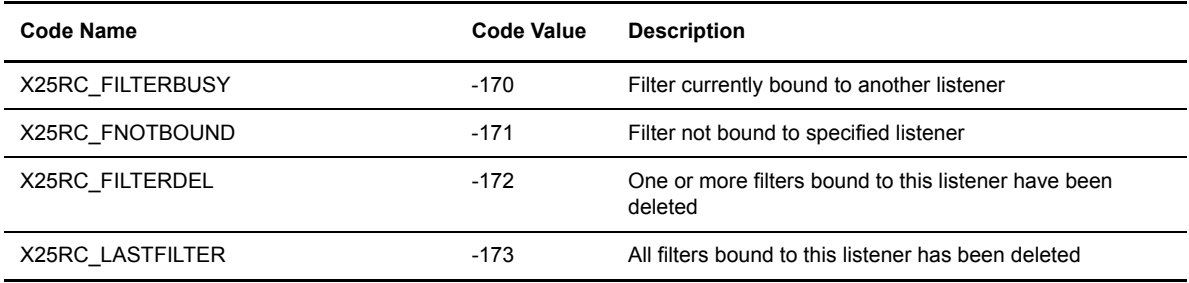

## **EMA entity does not exist**

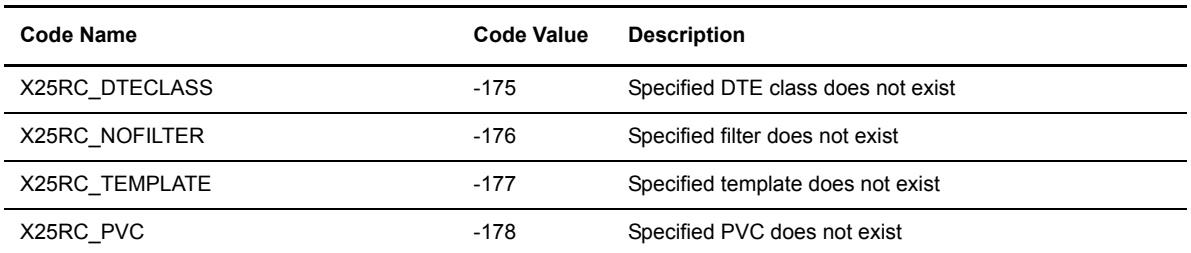
### **User specified something that is not valid**

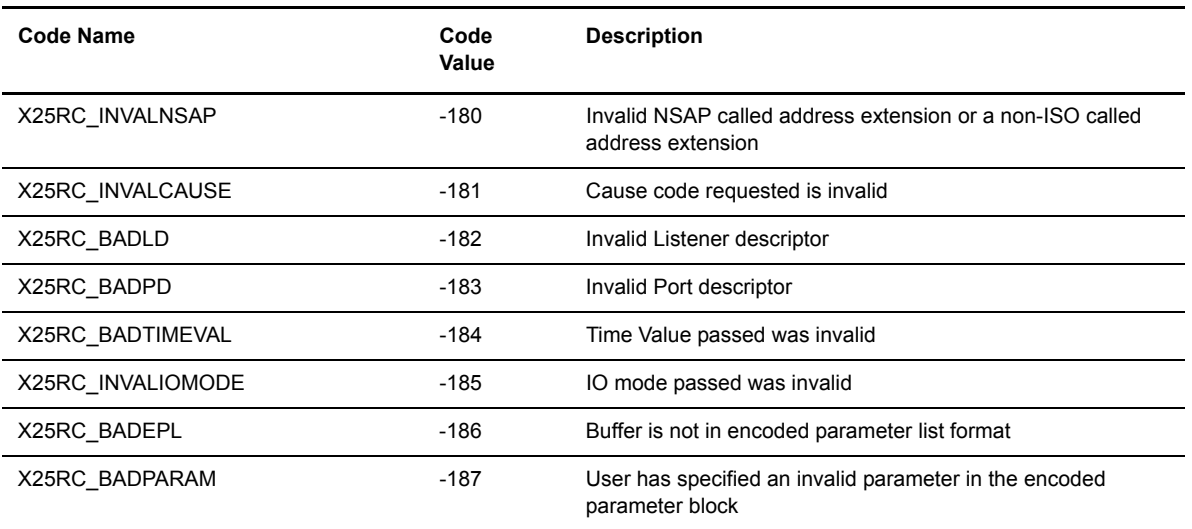

### **User specified something that is too big or too small**

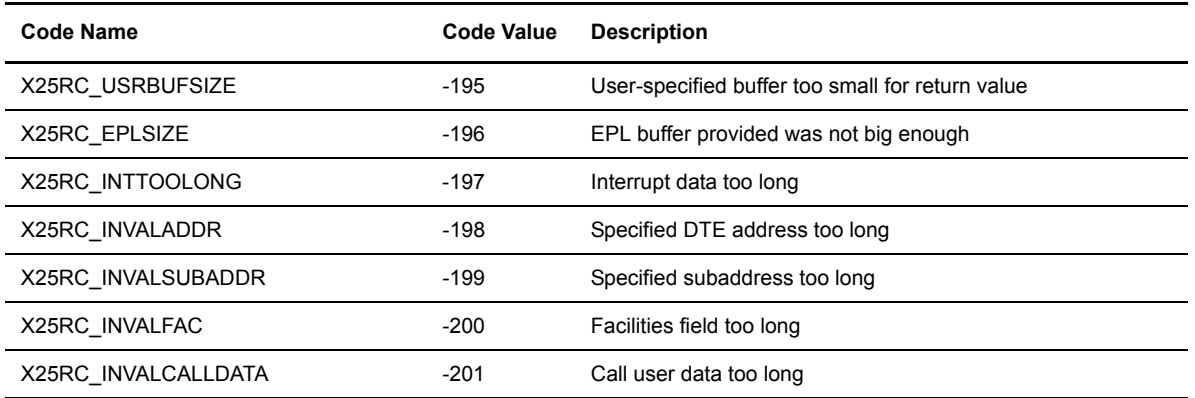

#### **User specified something that is not known by local host or X.25 Server**

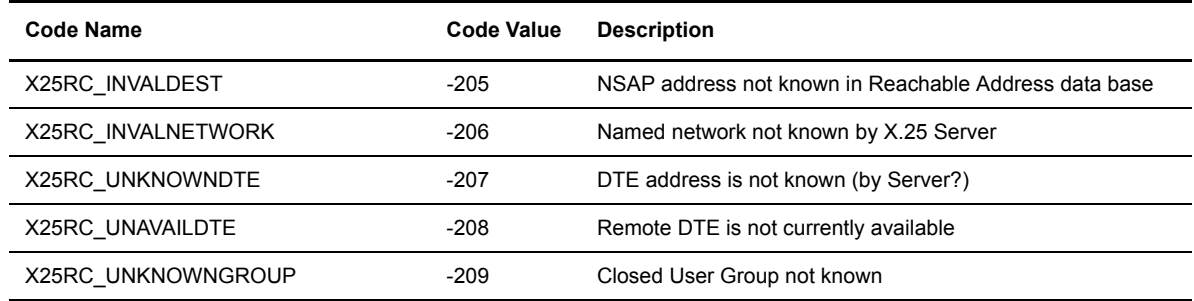

#### **PVC-specific errors**

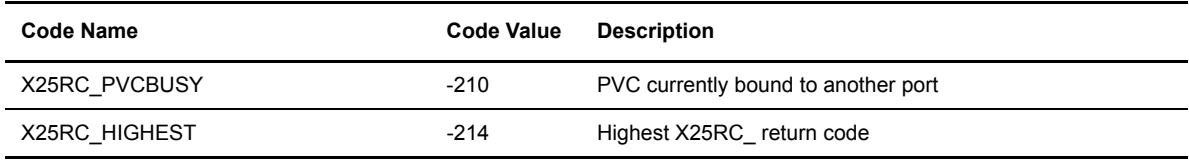

### <span id="page-145-0"></span>**X25 for MIPS Systems**

To use the X25 network, you must configure the MIPS X25 layers, and then configure Connect:Express to use the X25 layers.

#### **X25 Configuration**

For the definition of peripheral X25 on the level system, refer to the MIPS system booklet for more information about X25 installation.

#### **Connect:Express X25 Configuration**

Modify the config/sysin file of Connect:Express to configure the network. Use the DEVDEF (device definition) parameter, which has the following format:

DEVDEF=d N n sub1 sub2.....subn

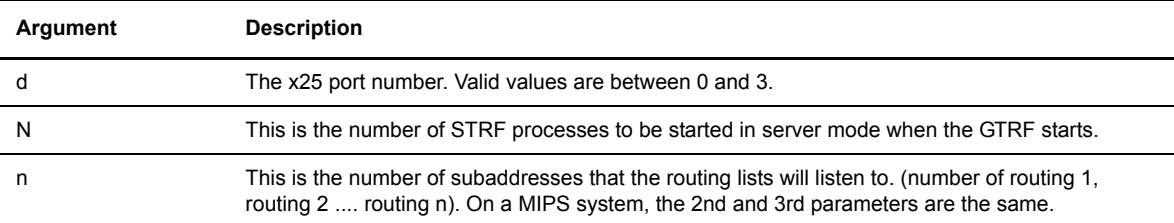

The following table describes the arguments in the DEVDEF parameter.

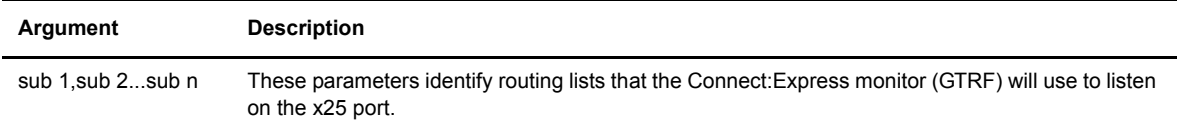

The following screen shows an example of the DEVDEF parameter.

```
DEVDEF=0 2 2 51 52
```
In this example, the monitor starts 2 STRF server processes that listen on device 0 using subaddresses 51 and 52. A call packet received on this x25 port (x25s0) and sent to subaddress 51 or 52 is given to the first listening process.

#### **Return Codes**

The MIPS X25 Application Program Interface (API) generates return codes. For a complete list of return codes, refer to the file /usr/include/x25\*. Refer to the MIPS X25 guide for more information.

#### E-20 *Connect:Express UNIX User and Installation Guide*

# **Appendix F**

# **Implementing the PeSIT Message Functionality**

This appendix provides information about sending and receiving messages instead of files. The store and forward process is described, along with the end to end acknowledgment functionality.

### **PeSIT Message**

This section provides information on what PeSIT Message is, how to use it and how to configure it in Connect:Express Unix.

#### **Overview**

PeSIT Message is a protocol feature that enables to send data in one step :

Message = data <-> AckMessage

Instead of the sequence shown below:

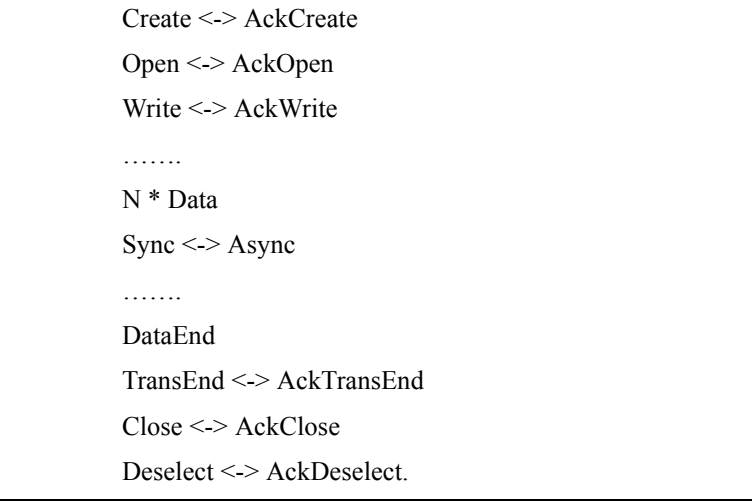

You can use this feature to send short messages or files, and also to perform end to end acknowledgement either in a standard file transfer process or in a store and forward process. The Store and forward process is described in next section, including the end to end acknowledgment. The batch utility called p1b8pe2e is provided to send end to end acknowledgement or to forward files or messages.

#### Sending and Receiving Messages

This section describes PeSIT message processes.

 $\div$  To send a message

.

 $\div$  To receive a message

#### **Sending a Message - Type of Request M**

The user can send a message without data or with data, using either the "P99" - or "USER DATA" - field or a file to pass them. The type of request 'M' indicates that this is a message. If the "P99" field is provided, this is the data to send. If no "P99" field is provided and a "DSN" value is provided, the data is sent from the file. The parameters of the message transfer request provide a symbolic file name: if this name is defined in the directory (RFIC), the definition is used. If this name doesn't exist, the \$\$MSGD\$\$ definition is looked for: if found, and status enabled, it is used. If \$\$MSGD\$\$ is not defined, or status disabled, the request is rejected.

The size of the message unit will be determined by the record length if it is provided in the symbolic file definition or in the request parameters, or the session message length, with a maximum of 4096 characters.

In the following the various interfaces are shown: the only parameter to consider is the type of request. All other parameters are similar to any other type of transfer request. The physical file name is not required.

STERM - Set TYPE field to 'M' and provide data, if needed, using PHYSICAL NAME or USER DATA.

```
C:E/UNIX 146 -------------- TRANSFER REQUEST ------------------------ ce01
OPTION ===FILE .................. : SYMBFILE DIRECTION ............. : T (T/R)
PARTNER ............... : PARTNER.
DPCSID ALIAS ............ : MYNAME.. DPCPSW ALIAS .......... : MYPASSW.<br>ORIGIN
ORIGIN................. : USER1... DESTINATION............ : USER2
SENDER................. : RECEIVER .............. : 
PHYSICAL NAME ......... : -...........................................
USER DATA ............. : A short message to send....................
LABEL:................................................................
RECORD FORMAT ........ : .. TF, TV, BF, BU
RECORD LENGTH ......... : 02048
TYPE/STRUCTURE/MODE FTP : E/A/I/*, F/R/*, B/S/*STORE UNIQUE (FTP) .... : N Y/N FA : O/N NOT: (0-7)
TYPE \dots\dots\dots\dots\dots\dots : M (N/I/H/M)TYPE OF CONNECTION \ldots : T (X/P/T)PRIORITY ................ : 0 (0/1/2)DATE .................. : 19980728101604 (YYYYMMDDHHMMSS)
API FIELD (ETEBAC3 : 80 CHARACTERS FOR CARD)
1...5....0....5....0....5....0....5....0....5....0....5....0....5....0....5....0
DO YOU WANT TO GO ON ?
-ENTER- NEXT FIELD -F3- CANCEL -F3- -F8- COMPLETION
```
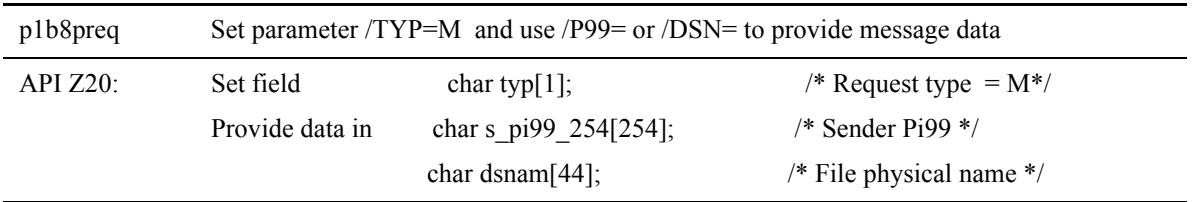

The table below shows how to use interfaces:

#### Receiving a Message –Saving Data

When receiving data with the Message service, Connect:Express uses the symbolic file name from the PeSIT parameter Pi12: if this name is defined in the directory (RFIC), the definition is used. If this name doesn't exist, the \$\$MSGD\$\$ definition is looked for: if found it is used, if not found the request is rejected.

A message can carry either data, or an end to end acknowledgment of a previous file transfer: the PeSIT parameter Pi11 indicates if this is a data Message ( hexadecimal 'FFFF' is for initial message, 'FFFE' is for message acknowledgment) or an end to end acknowledgment Message (Pi11 is the same as the original CREATE parameter).

There are two possibilities for storing the data of the Message: writing it into a file or saving it into the RENC file. Connect:Express will decide where to store it from the file attributes of the file definition. If a physical file name is provided in the file definition, Connect:Express will store data in a file. Connect:Express will place first 254 characters of data in the r\_pi99\_254 field of the RENC file , displayed in MESSAGE << field of STERM.

10/06/04 16:24:23 REQUEST 07200008 MSGFIC2 <- BOUCLE MESSAGE ACCEPTED STRF 0000011700 10/06/04 16:24:23 REQUEST 07200008 MSGFIC2 <- BOUCLE MESSAGE RECEIVED STRF 0000011700 10/06/04 16:24:23 REQUEST 07200008 254 first characters of the file 10/06/04 16:24:23 REQUEST 07200008 \$TOM\_DIR/msg/MSGFIC2\_A7200008

If no physical file name is provided (the field must be set to '-') , the data will be considered as user data and placed in the r\_pi99\_254 field of the RENC file (254 characters maximum).

10/06/04 16:24:23 REQUEST 07200008 MSGFIC2 <- BOUCLE MESSAGE ACCEPTED STRF 0000011700 10/06/04 16:24:23 REQUEST 07200008 MSGFIC2 <- BOUCLE MESSAGE RECEIVED STRF 0000011700 10/06/04 16:24:23 REQUEST 07200008 254 first characters of the file

STERM monitoring screens show the message information.

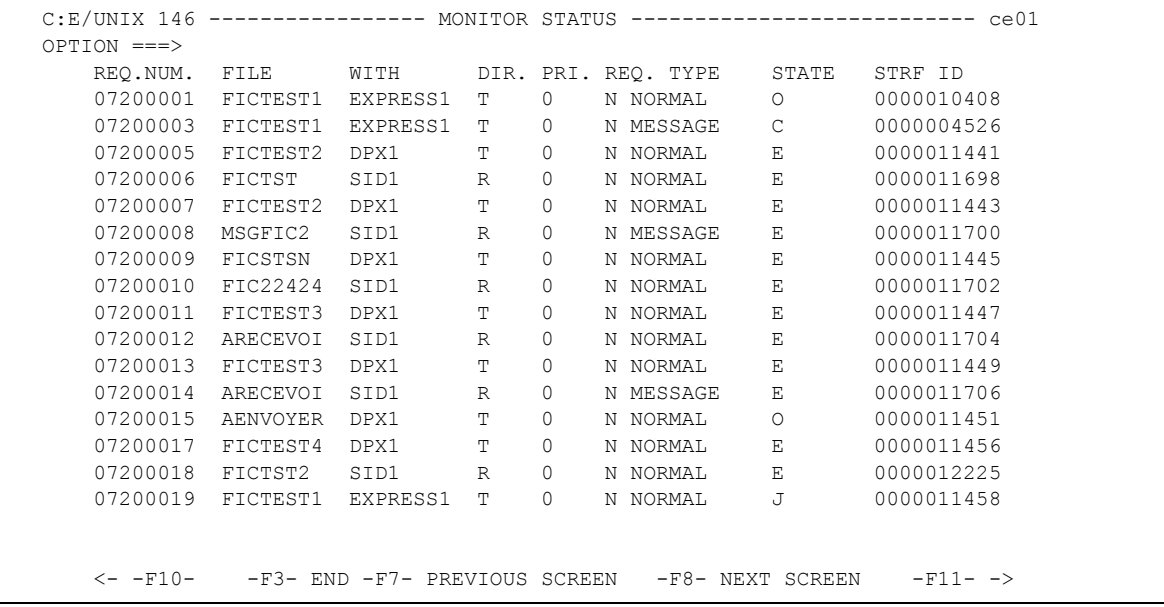

```
C: E/UNITX 146 ---------------- MONITOR STATUS ------------------------------- ce01
  REQUEST : 02100018 FROM : PLA DIRECTION : R WITH : SID1
  ORIGIN : user1 DESTINATION : user2 XFER ID : 08192009 *MESSAGE
  SENDER : RECEIVER : 
              STRF PID : 0000008586 FA : N NOT: 0 SSL: 0
FILE : ARECEVOI CMD ORIGIN : T LPARM : TRANSFER STATE : E
PROTOCOL: PESIT CRC : - MULTI : - TRANSLATION : 0 COMPRESSION : -
  DSNAME : /home/tmp/ARECEVOI_D980723H124613
  MESSAGE << :254 first characters of the file
 BEGIN : 19980723 12:46:13 END : 19980723 12:46:14 RETRIES/MAX 00/00
 NRC : 0000 SRC : 0000 TRC : 0 000 PRC : 0 000 SSLRC : 00000000
  NUMBER OF RECORDS XFERED : 0000000003 K.BYTES : 0000025
 RECORD FORMAT ......... : TV RECORD LENGTH ......... : 00512
  ********** TCPIP **********
  TCPIP HOST (00) :
  TCPIP ADDRESS (12) : 172.17.16.80
  PORT : 01267
```
#### **Store and Forward – End to End Acknowledgment**

This section provides information on the store and forward process (with end to end acknowledgment based on PeSIT Message), how to use it and how to configure it in Connect:Express Unix. First, the end to end acknowledgment is described, as a simple process, then the more complicate store and forward associated with end to end acknowledgment is described.

#### **Overview**

In the following we use the acronym "EERP" for "End to End ResPonse". The end to end response acknowledges that a file (or a message) has been received by the destination application. This can be a simple acknowledgment from receiver to sender, or a store and forward acknowledgment, from final destination to initial origin.

#### End to End Acknowledgment - EERP

This section describes the different steps of the end to end process. Next section shows how it can be integrated into the store and forward mechanics.

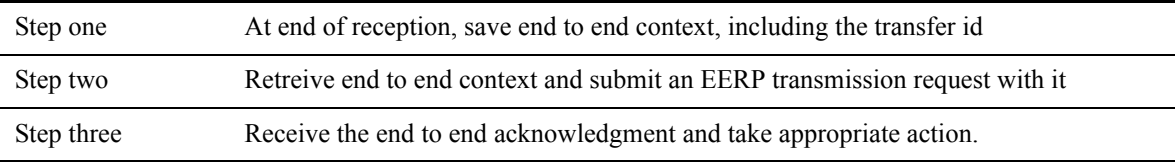

The type of request is provided in the parameter list of the user command (\$25), to enable user to take actions specific to a file (Type=N or I), a message (Type=M), or an EERP (Type=E). All parameters required to identify a transfer , the end to end context, are provided in the parameter list of the command. Parameters required to set up the store and forward process (for example to save the EERP context for further acknowledgment) are listed below.

#### **Saving Parameters**

Step one is normally done through the RENC file, where all end to end parameters are saved. The end of transfer command enables you to save these parameters, or to use them on line. The table below shows the relationship between Connect:Express parameters, PeSIT parameters, RENC file fields, the normal transfer request parameters and user command fields.:

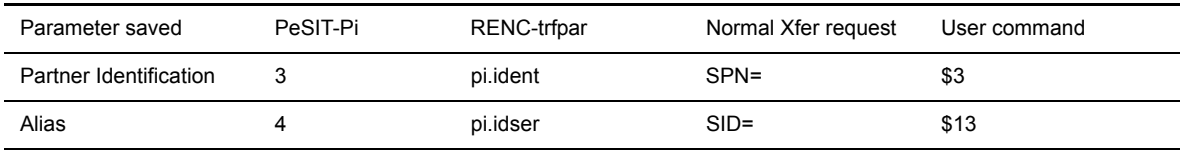

#### EERP Context

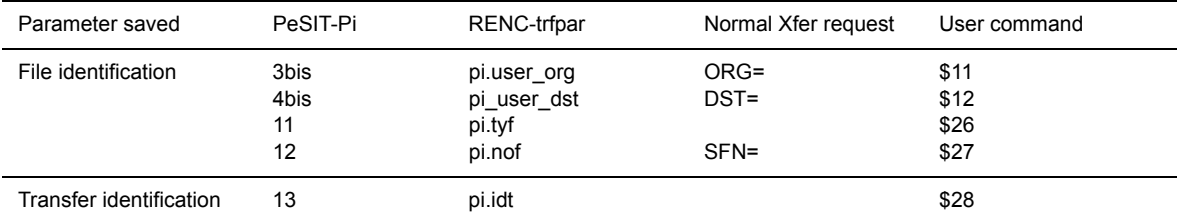

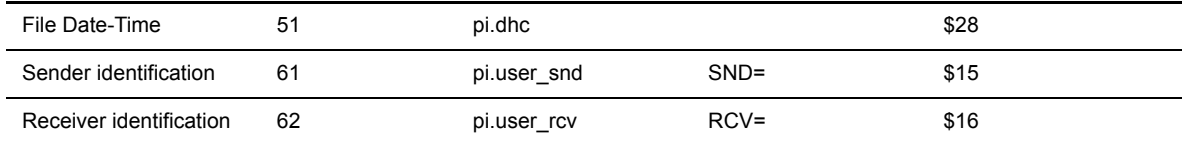

The EERP transfer process must use access to RENC to build the Message data unit, unless these parameters are provided directly to the end to end utility called p1b8pe2e, that is described in Chapter 4, "Transfers" .

#### **Retreiving Parameters**

Step two must build the EERP transfer request parameter list with information required to retreive the end to end context, and an optionnal user message to associate with the context. There are two possibilities: to give the request number or to provide all parameters.

 $\div$  Giving the request number and an optionnal user message – if the request is ended and recorded in the RENC file.

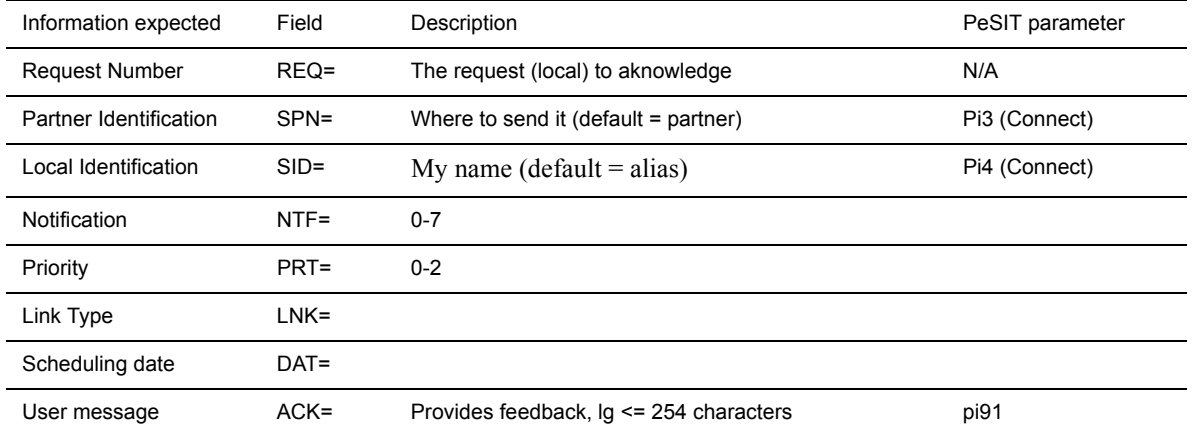

#### Giving the end to end parameters and the user message.

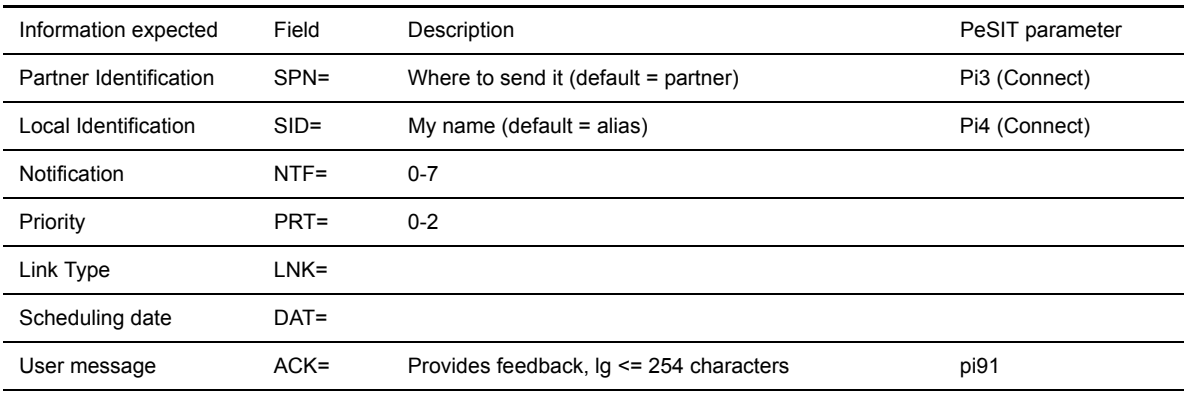

#### EERP Context.

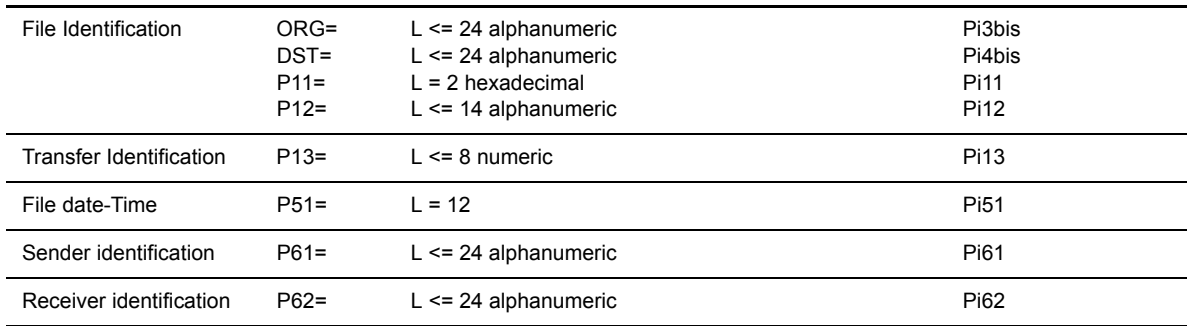

#### **Sending End to End Response**

To send the acknowledgment, the user must submit an EERP transfer request to Connect:Express , using the batch utility p1b8pe2e, a program, or the operator interface STERM. Connect:Express builds the EERP message from the EERP context, either from the parameters provided, or accessing to the RENC file. The initial request must be a reception, a file or a message, with status ended = 'E'. TRC=2050, 2051, 2053 or 2055 is issued if the request is in the RENC file and it does not meet the conditions.

The EERP process doesn't require a file definition to execute: if symbolic file \$\$EERP\$\$ is defined, and status enabled, the process will be executed according to this profile, in any case: for example, exits, commands, physical file name attached to this profile are used. If the file provided in the request is defined and no \$\$EERP\$\$ definition exists, or status is disabled, the transfer will be executed according to the file of the request.

Upon reception of an EERP, Connect:Express searches for the corresponding request. It must be a transmission, of a file or a message, and it must be Ended. TRC code 2050 or 2055 is issued if the request is found and doesn't match these conditions. If the request doesn't exist, the EERP is accepted.

The status of the request in the RENC file is changed from 'E' to 'X' when the corresponding EERP transfer is successfully completed.

#### Using STERM

You can submit an EERP request without feedback, using STERM. The EERP is built from information retreived in the RENC file. No feedback information is provided is the PeSIT message. in the figure below the user is submitting an EERP for request 07200013.

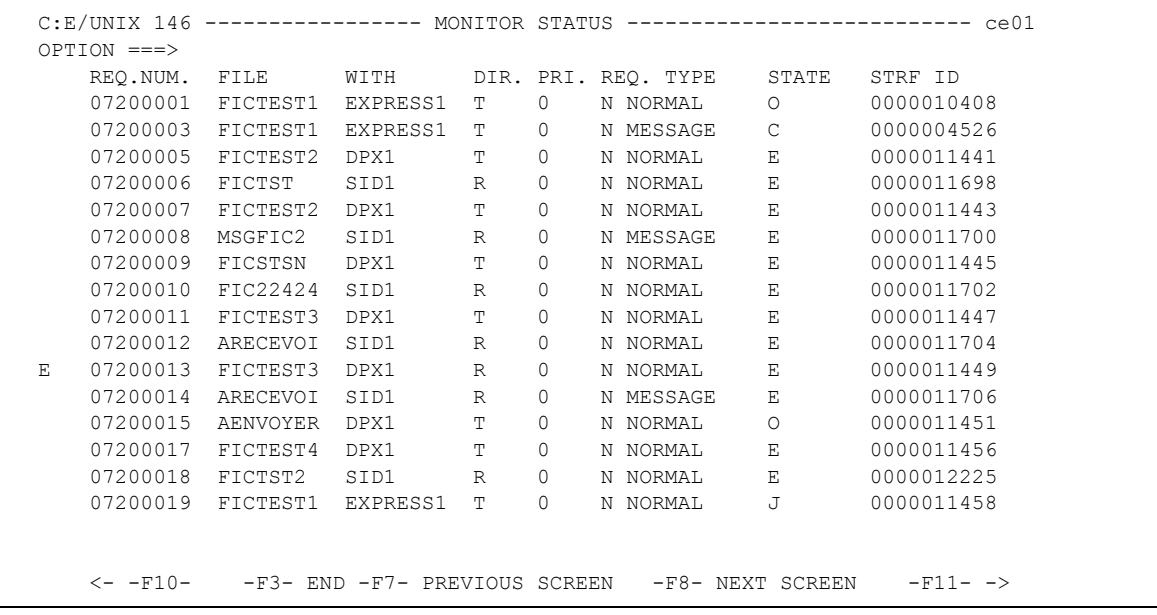

#### Using P1b8pe2e Utility

If you want to send a feedback message with the EERP, use the p1b8pe2e utility, with parameter /ACK=, or /DSN= if you want to place the feedback in a file.

FUN=E for 'send EERP', REQ='request number', ACK='feedback message': this will retreive information from the RENC file, and associate a feedback.:

p1b8pe2e "/FUN=E/SPN=ident/REQ=xxxxxxxx" "/ACK='User Message'"

If the request is no longer in the RENC file, you will have to provide all information.

FUN=E, EERP context (/ORG=/DST=/P11=/P12=/P13=/P51=/P61=/P62=), ACK='feedback message'.:

p1b8pe2e "/FUN=E/SPN=ident" "/'EERP context'" "/ACK='User Message'"

#### Using API L0b2z20

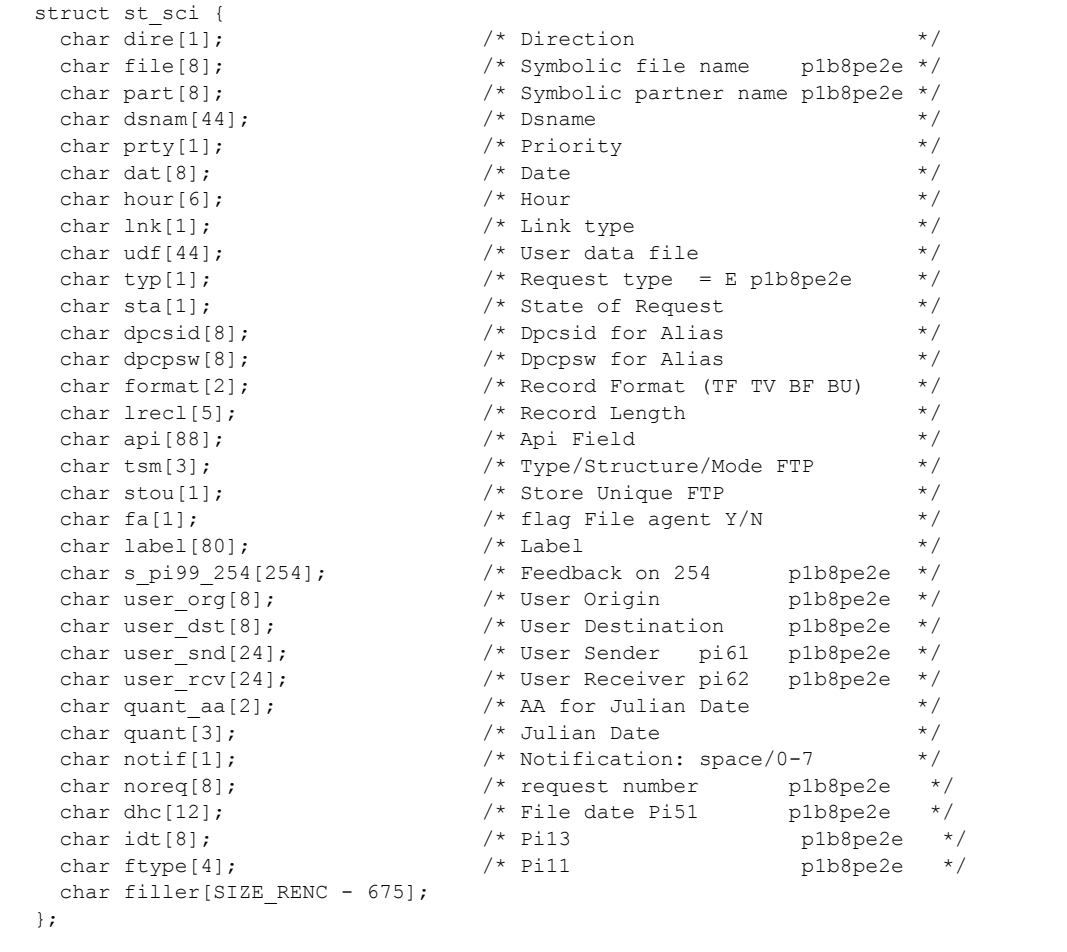

To submit an EERP request from a program, use d0b8z20.h as you would for a transfer request, and provide the specified information:

#### **Receiving End to End Response**

Receiving an end to end response means that data is received through the PeSIT message service, Pi11 different from FFFF or FFFE. The file name is provided by Pi12. The process is similar to the PeSIT message process described before.

The EERP process doesn't require a file definition to execute: if symbolic file \$\$EERP\$\$ is defined, and status enabled, the process will be executed according to this profile: for example, exits, commands, physical file name are used. If the file is defined and no \$\$EERP\$\$ definition exists, or status is disabled, the transfer will be executed according to this profile.

When receiving an EERP, Connect:Express searches for the corresponding request. The request must be a transmission, a file or a message, with status ended = 'E'. TRC=2050 or 2055 is issued if the request does not meet the condition. If the request is not found, the EERP is accepted. The status of the corresponding request in the RENC file is changed from 'E' to 'X' when the EERP transfer is successfully completed.

10/06/04 16:24:23 REQUEST 07200008 FICMSG <- partner EERP: org dest idt 10/06/04 16:24:23 REQUEST 07200008 FICMSG <- partner EERP RECEIVED 10/06/04 16:24:23 REQUEST 07200008 254 first characters of the user feedback

254 characters of the feedback message received are shown in STERM monitoring screens.

#### Forwarding and Acknowledging Files

The figure below shows how EERP works, in the most simple process: A sends a file to C, and C sends back an EERP to acknowledge reception.

The A request number, ReqA, is set in Pi13 that is the file transfer identification. C receives the file, with ReqC request number. The local ReqC record is saved. The application ackowledges the file using the ReqC information in which Pi13 has been saved. The end to end response is built from ReqC and sent in a PeSIT message to A. A receives the EERP message and checks in its RENC file the request that is being ackowledged from the information A+C+Pi13.

When the EERP is successfully sent, C changes ReqC status from E to X, and A changes ReqA status from E to X.

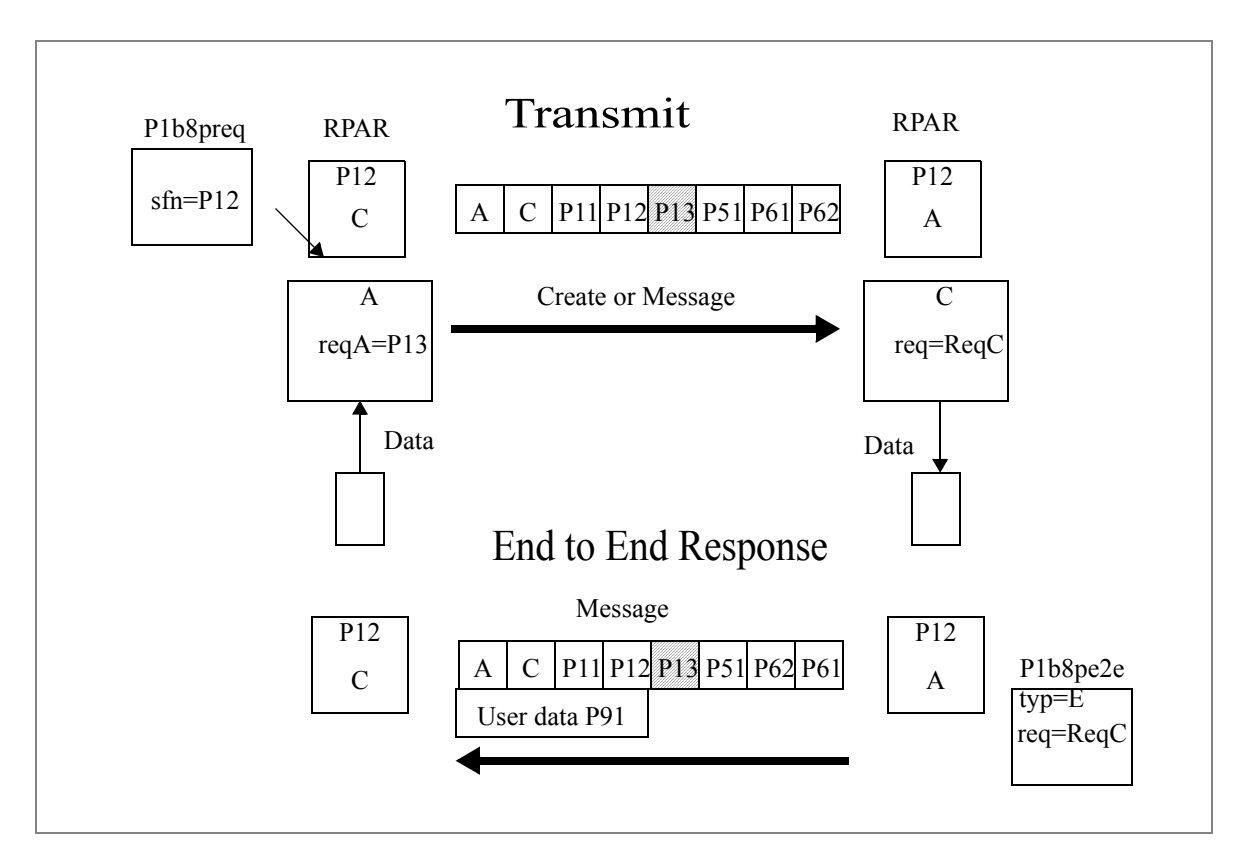

Depending if EERP is part of a store and forward process or not, the message must be forwarded or not.

#### **Overview**

You can set up a store and forward process using p1b8pe2e utility. End of transfer commands enable you to save parameters for further use, or to activate automatic forwarding or acknowledgment. The store and forward function is available on Connect:Express Unix. User commands are provided to perform store and forward. Next section describes the automatic store and forward process.

#### **Using Automatic Routing**

When the DPCSID ALIAS field of the partner is set to \*\*xxxx\*\* - where 'xxxx' is any string composed of A-Z, 0-9, a-z - the UEXxxxx command is launched at end of reception. You can use this mechanism to forward a file, a message or an EERP to the destination. The following store and forward user commands are provided:

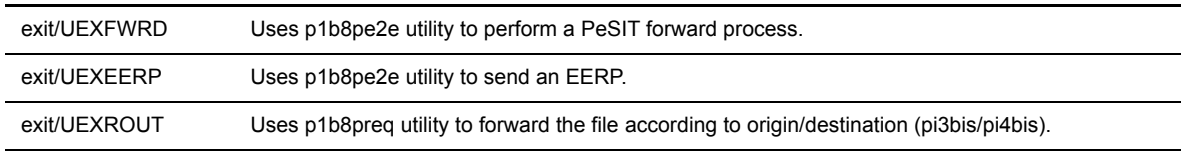

The figure next page shows that A is sending a file or a message to C, via B, and C is sending back the acknowledgment of the reception to A, via B.

Partner A and C are configured in B with DPCSID ALIAS = \*\*FWRD\*\*. B launches UEXFWRD at end of reception of any file or message from A, using p1b8pe2e with FUN=F, type of request = N or M. All end to end transfer PeSIT fields are forwarded in the new transfer. The transfer request number of A is ReqA: it is set in the Pi13. Request numbers on B are ReqB for reception and FwdB for transmission. Request number on C is ReqC.

After data processing, the Application submits a p1b8pe2e request to C, TYP=E, for request ReqC, to acknowledge the file or message received. This is a new request with number ErpC. Connect:Express prepares the PeSIT Message fpdu from the RENC file record that is accessed with the request number ReqC to retreive original information.

B receives the EERP message for symbolic file PI12, from partner C, and saves it in the RENC file, with request number ErpB. C changes ReqC status to X, and B retreives FwdB from information (Pi13+A+C+sent from A to C) and changes status to X. Partner A and C are configured in B with DPCSID ALIAS  $=$ \*\*FWRD\*\*. B knows that this is a end to end message (from the Pi11). B launches UEXFWRD at end of reception, using p1b8pe2e with FUN=F, type of request = E. All end to end transfer PeSIT fields are forwarded in the new transfer. A receives the EERP and saves it in the RENC file. A retreives ReqA from information (Pi13+A+C+sent from A to C) and changes the status to X. B retreives ReqB from information (Pi13+A+C+received from A to C) and changes the status to X.

Note : the difference between UEXROUT and UEXFWRD is that UEXROUT doesn't transmit all the parameters . The forward request is a new request, with a new transfer identification (Pi13).

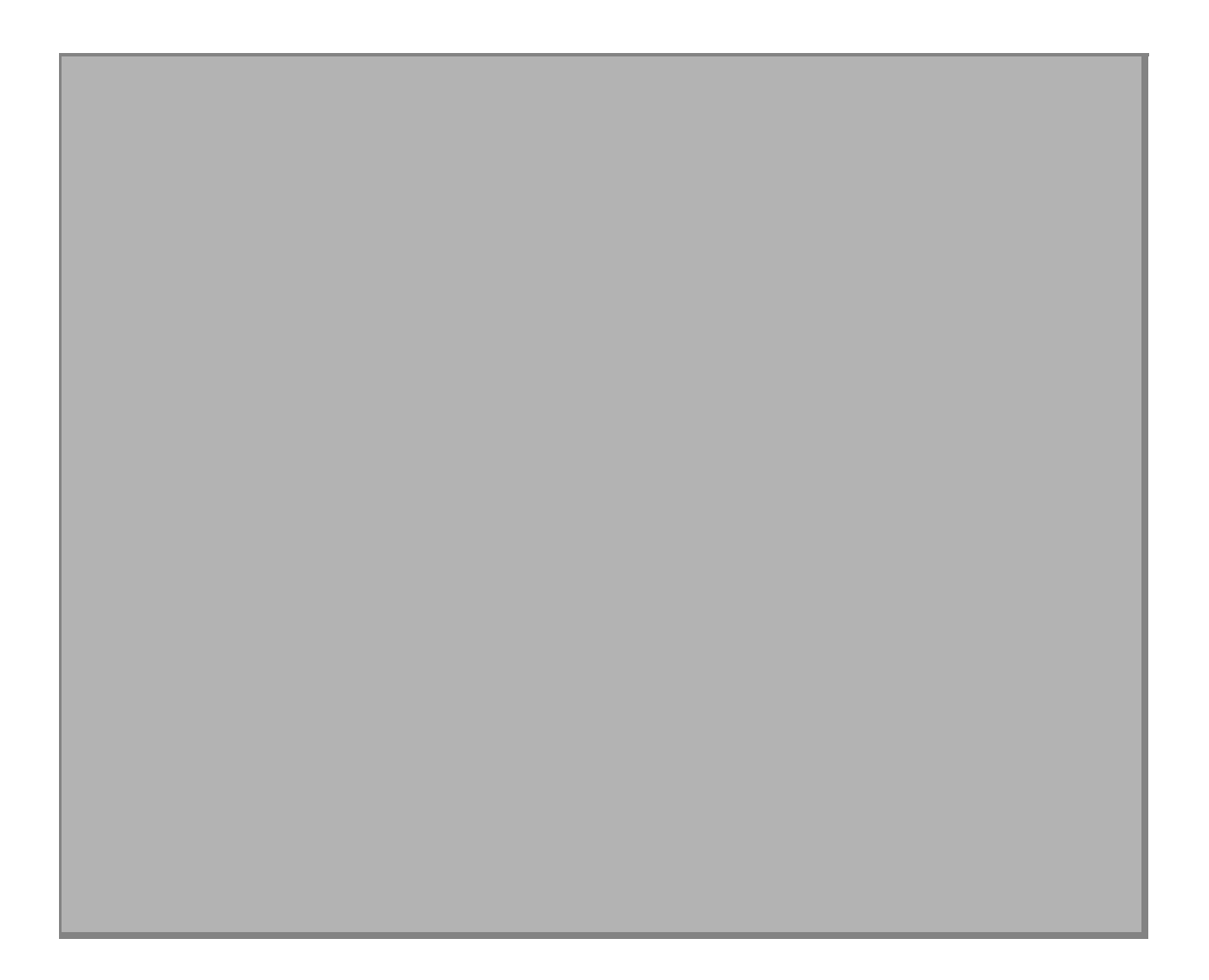

# **Index**

# **A**

[Application interface 5-1](#page-70-0) [Application program using L0B8Z20 5-6](#page-75-0)

### **B**

[Batch transfer requests 4-6](#page-61-0) [Batch utilities 5-1](#page-70-1)

### **C**

[Config directory 1-5](#page-12-0) Connect:Express [Directories 1-4](#page-11-0) [Files 1-9](#page-16-0) [General structure 1-2](#page-9-0) [Implementing 2-7](#page-30-0) [Installing 2-2](#page-25-0) [Key terms 1-3](#page-10-0) [Messages A-1](#page-98-0) [Parameters 1-3](#page-10-1) [Transfers 1-16](#page-23-0) Connect: Express return codes B-3

**E**

[Error messages A-10](#page-107-0) [Exit directory 1-6](#page-13-0) [Exits C-3](#page-120-0)

# **F**

[Files Directory 3-6](#page-39-0)

### **G**

[GRTF directory 1-7](#page-14-0)

# **H**

[Hardware requirements 2-1](#page-24-0)

### **I**

[Installation procedure 2-2](#page-25-1) [Installation requirements 2-1](#page-24-1) [Interrogation of Log 3-17](#page-50-0) [ITOM directory 1-7](#page-14-1)

### **L**

**M**

[Main Menu 3-1](#page-34-0) Messages [Syntax A-1](#page-98-1) [Monitor management 3-11](#page-44-0) [Monitor Status 3-12](#page-45-0)

[LOB8Z20 5-1](#page-70-2)

### **O**

[Operator transfer requests 4-3](#page-58-0)

### **P**

[Parameter cards file D-5](#page-126-0) [Partner lists D-2](#page-123-0) [Partners directory 3-2](#page-35-0) [Physical names D-3](#page-124-0) Presentation tables [Updating 3-21](#page-54-0) [Protocol return codes B-1](#page-110-0)

## **R**

[RENC files 1-15](#page-22-0) [Request Deletion 3-18](#page-51-0) Return codes [Connect:Express B-3](#page-112-1) [Protocol B-1](#page-110-1)

### **S**

Session tables [Updating 3-20](#page-53-0) [Software key 2-2](#page-25-2) [Software requirements 2-1](#page-24-2) [Standard error command C-3](#page-120-1) [sterm 2-8](#page-31-0) [sterm directory 1-8](#page-15-0) [strf directory 1-8](#page-15-1) **SYSIN** [Keywords 1-9](#page-16-1) [SYSLOG option A-2](#page-99-0) **SYSTCP** [Implementing D-2](#page-123-1) SYSX25 [Implementing D-1](#page-122-0)

### **T**

[Tables 3-19](#page-52-0) [TOM directory 1-5](#page-12-1) [Transfer process 4-1](#page-56-0) Transfer requests [Displaying the status 3-17](#page-50-1) [Interrupting 3-16](#page-49-0) [Purging 3-17](#page-50-2) [Restarting 3-16](#page-49-1) [Types 4-2](#page-57-0) [Viewing 3-13](#page-46-0) [Translating data D-4](#page-125-0)

### **U**

[UEXERR C-3](#page-120-2) [User commands C-2](#page-119-0) [User exits C-3](#page-120-3)

# **X**

X25 [For AIX systems E-1](#page-128-0) [For Digital UNIX Systems E-12](#page-139-0) [For HP UNIX Systems E-4](#page-131-0) [For MIPS Systems E-18](#page-145-0)